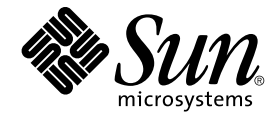

# Solaris 9 **安裝指南**

Sun Microsystems, Inc. 4150 Network Circle Santa Clara, CA 95054 U.S.A.

**元件號碼**: 816–6224–10 2002 **年** 9 **月**

版權 2002 Sun Microsystems, Inc. 4150 Network Circle, Santa Clara, CA 95054 U.S.A. 版權所有.

本產品或文件受到版權保護,並在授權限制其便用、複製、分配以及反編譯的情況下分配。未經 Sun 及其授權者(如果有的話)的事先書面授權,本產<br>品或文件的任何部分皆不得以任何形式或任何方法進行重製。協力廠商的軟體,包括字型技術在內,均受到版權的保護,並有來自 Sun 供應商的授權。

産品的某些部分可能源自 Berkeley BSD 系統,其授權來自 University of California。UNIX 在美國和其他國家/地區的註冊商標,透過 X/Open Company, Ltd. 獲得獨家授權。

Sun、Sun Microsystems、Sun 標誌、docs.sun.com、AnswerBook、AnswerBook2、JumpStart、Solaris Web Start、Power Management。 以及<br>Solaris 均為 Sun Microsystems, Inc. 在美國及其他國家/地區的商標、註冊商標或服務標記。所有 SPARC 商標均在獲得授權的情況下使用,而且是<br>SPARC International,

OPEN LOOK 及 Sun™ 「圖形使用者介面」是 Sun Microsystems, Inc. 針對其使用者和獲得授權者所開發說計。Sun 對 Xerox 在研究和開發電腦業中之<br>視覺化或圖形化使用者介面理念上所做的先期努力表示感謝。對於「Xerox 圖形使用者介面」,Sun 保有來自於 Xerox 的非獨家授權,這項授權也適用<br>於取得 Sun 的授權而使用 OPEN LOOK GUI、或者遵循 Sun 書面授權合約的廠商。

聯邦政府的購用:商業軟體 – 政府使用者均須受限於標準授權協議與條款。

文件以"現狀"提供,所有明示或暗示的條件、 陳述或保證,均恕不負責,此亦包括對於適銷性、特定用途的適用性 或非侵權行為的任何暗示性保證在 內,除非此免責聲明在法律上被認定為無效。

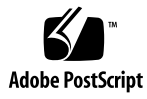

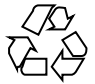

020722@4333

## 內容

### **前言 15**

**1 規劃安裝或升級 Solaris(主題) 19**

**2 Solaris 安裝或升級規劃(概述) 21** 工作對映:安裝或升級 Solaris 軟體 21 初始安裝或升級? 22 初始安裝 22 升級 23 系統需求 23 記憶體需求 23 使用 Solaris 9 安裝 CD 時的需求 24 從網路或是從 DVD 或 CD 來進行安裝 ? 24 使用 DVD 媒體 24

### **3 選擇 Solaris 安裝方法(概述) 25**

Solaris Web Start 安裝程式 25 Solaris suninstall 程式 26 自訂 JumpStart 安裝方法 26 Web Start Flash 安裝功能 26 Solaris Live Upgrade 方法 27 Factory JumpStart 安裝方法 27

- **4 準備安裝或升級 Solaris(主題) 29**
- **5 配置磁碟空間的準則(規劃) 31** 一般磁碟空間規劃和建議 31 軟體群組的磁碟空間建議 32
- **6 在安裝或升級之前收集資訊(規劃) 35** 安裝的檢查清單 35 安裝的工作表 36 升級的檢查清單 38 升級的工作表 39
- **7 預先配置系統配置資訊(工作) 43** 預先配置系統配置資訊的優點 43 預先配置系統配置資訊的方法 44 使用 sysidcfg 檔案進行預先配置 45 sysidcfg 檔案的語法規則 45 sysidcfg 檔案關鍵字 46 ▼ 如果要 sysidcfg 配置檔案 48 使用名稱服務進行預先配置 49 ▼ 如果要使用 NIS 來預先配置語言環境 50
	- ▼ 如果要使用 NIS+ 預先配置語言環境 52 預先配置電源管理資訊 53
- **8 升級 Solaris 作業環境(規劃) 55** 升級 55 使用 Solaris Live Upgrade 56 使用自訂 JumpStart 進行升級 56 使用磁碟空間重新配置進行升級 56 備份升級之前的系統 57
- **9 準備從網路進行安裝(主題) 59**
- **10 準備從網路安裝(概述) 61** 介紹網路安裝規劃 61
- **4** Solaris 9 **安裝指南** 2002 **年** 9 **月**

網路安裝需要的伺服器 61 使用 DHCP 來提供網路安裝參數 63

### **11 準備使用 DVD 媒體從網路上進行安裝(工作) 65**

工作對映:準備使用 DVD 媒體從網路安裝 65 使用 DVD 媒體建立安裝伺服器 66

▼ 如果要使用 DVD 媒體建立安裝伺服器 66

使用 DVD 影像在子網路上建立啓動伺服器 69 ▼ 如果要使用 DVD 影像在子網路上建立啓動伺服器 69

加入從網路上安裝的系統 71

▼ 如果要使用伺服器上的 add install client 增加從網路上安裝的系統 71

#### **12 準備使用 CD 媒體從網路安裝(工作) 75**

工作對映:準備使用 CD 媒體從網路安裝 75 使用 CD 媒體建立安裝伺服器 76

▼ 如果要使用 CD 媒體建立安裝伺服器 76

使用 CD 影像在子網路上建立啓動伺服器 81

▼ 使用 CD 影像在子網路上建立啓動伺服器 81

加入要從網路安裝的系統 82

▼ 如果要使用伺服器上的 add install client 加入要從網路上安裝的系統 83

#### **13 準備從網路安裝(指令參考) 87**

**14 使用 Solaris Web Start 程式(工作) 89** Solaris Web Start 程式 GUI 或 CLI 89 使用 Solaris Web Start 程式執行安裝或升級 90 工作對映:執行 Solaris Web Start 安裝 90 ▼ 如果要使用 Solaris Web Start 程式執行安裝或升級 91 Solaris Web Start 安裝和升級後續工作 93 ▼ 如果要在升級後校正本機修改 93

**15 使用 Solaris** suninstall **程式 (工作) 95**

Solaris suninstall 程式 95

使用 Solaris suninstall 程式 執行安裝或升級 95

工作對映:執行 Solaris suninstall 程式 安裝 96

**內容 5**

▼ 如果要使用 Solaris suninstall 程式 執行安裝或升級 96 Solaris suninstall 程式 後置升級工作 97 ▼ 如果要在升級後校正本機變更 98

**16 Web Start Flash 安裝功能(主題) 99**

**17 Web Start Flash (概述與規劃) 101** Web Start Flash 介紹 101 規劃您的 Web Start Flash 安裝 102 設計主系統的安裝 102 規劃建立 Web Start Flash 歸檔 103 規劃 Web Start Flash 歸檔安裝 104

### **18 建立 Web Start Flash 歸檔(工作) 107**

工作對映:建立 Web Start Flash 歸檔 107 建立 Web Start Flash 歸檔工作 107

- ▼ 如果要安裝主系統 107
- ▼ 如果要建立 Web Start Flash 歸檔 108

### **19 安裝 Web Start Flash 歸檔(工作) 109**

使用Solaris Live Upgrade 程式來安裝 Web Start Flash 歸檔 109 使用 Solaris Web Start 程式來安裝 Web Start Flash 歸檔 109 ▼ 使用 Solaris Web Start 程式來安裝 Web Start Flash 歸檔 110 使用 Solaris suninstall 程式 來安裝 Web Start Flash 歸檔 111 ▼ 如果要使用 Solaris suninstall 程式 來安裝 Web Start Flash 111 使用自訂 JumpStart 安裝來安裝 Web Start Flash 歸檔 112 ▼ 使用自訂 JumpStart 安裝來安裝 Web Start Flash 歸檔 112 Web Start Flash 自訂 JumpStart 設定檔範例 113

**20 Web Start Flash (參考) 115**

Web Start Flash 歸檔區段 115 Web Start Flash 關鍵字 116 一般關鍵字 116 識別區段關鍵字 116 Web Start Flash 指令 118 flarcreate 118

flar 120

**21 自訂 JumpStart 安裝(主題) 123 22 自訂 JumpStart(概述) 125** 自訂 JumpStart 介紹 125 JumpStart 程式安裝 Solaris 軟體的方法 126 **23 準備自訂的 JumpStart 安裝(工作) 131** 工作對映:準備自訂的 JumpStart 安裝 131 為連上網路的系統建立設定檔伺服器 133 ▼ 在伺服器上建立 JumpStart 目錄 133 ▼ 讓所有系統存取設定檔伺服器 134 建立獨立系統的設定檔磁片 136 ▼ 建立設定檔磁片 136 建立 rules 檔案 138 rules 檔案的語法 138 ▼ 建立 rules 檔案 138 rules 檔案範例 140 建立設定檔 141 設定檔語法 141 ▼ 建立設定檔 141 設定檔範例 142 測試設定檔 144 ▼ 建立臨時 Solaris 9 環境來測試設定檔 145 ▼ 測試設定檔 145 設定檔測試範例 147 驗證 rules 檔案 148 ▼ 驗證 rules 檔案 148 **24 使用選擇性的自訂 JumpStart 功能(工作) 151**

### 建立開始程序檔 151 關於開始程序檔的重要資訊 151 使用開始程序檔建立導出的設定檔 152 建立結束程序檔 153 關於結束程序檔的重要資訊 153

**內容 7**

▼ 如果要使用結束程序檔增加檔案 153 使用結束程序檔增加套裝軟體或修補程式 154 使用結束程序檔自訂根環境 155 使用結束程序檔設定系統的超級使用者密碼 156 使用結束程序檔安裝 Software With Web Start 安裝程式 158 建立壓縮的配置檔案 159 ▼ 如果要建立壓縮的配置檔案 159 壓縮的配置檔案範例 159 建立磁碟配置檔案 160 ▼ 如果要建立磁碟配置檔案 160 磁碟配置檔案範例 161 使用特定網站的安裝程式 162

### **25 建立自訂規則與探測關鍵字(工作) 163**

探測關鍵字 163 建立 custom\_probes 檔案 164 custom\_probes 檔的語法 164 custom\_probes 的函式名稱語法 164 ▼ 如果要建立 custom\_probes 檔案 165 custom probes 檔與關鍵字的範例 165 驗證 custom probes 檔 167

▼ 如果要驗證 custom\_probes 檔案 167

### **26 執行自訂 JumpStart 安裝(工作) 169**

執行自訂的 JumpStart 安裝 169

工作對映:為自訂 JumpStart 安裝設定系統 169

▼ 如果要使用自訂 JumpStart 程式來執行安裝或升級 170

### **27 使用自訂 JumpStart 安裝(範例) 173**

範例網站設定 173 建立一部安裝伺服器 174 如果要為市場系統建立啟動伺服器 175 建立 JumpStart 目錄 176 共用 JumpStart 目錄 176 建立工程群組設定檔 176 建立市場群組設定檔 177 更新 rules 檔案 177

驗證 rules 檔案 178 設定工程系統以便從網路安裝 178 設定將要從網路安裝的市場系統 179 啓動 系統和安裝 Solaris 9 軟體 179

**28 自訂 JumpStart(參考) 181** 規則關鍵字和值 181 設定檔關鍵字和值 185 設定檔關鍵字一覽 185 設定檔關鍵字說明和範例 186 自訂 JumpStart 環境變數 206 Probe 關鍵字和值 208

**29 Solaris Live Upgrade(主題) 211**

**30 Solaris Live Upgrade (概述) 213** Solaris Live Upgrade 簡介 213 Solaris Live Upgrade 程序 214

### **31 Solaris Live Upgrade (規劃) 223** Solaris Live Upgrade 系統需求 223 Solaris Live Upgrade 磁碟空間需求 224 使用 Solaris Live Upgrade 管理套裝軟體與修補程式 224 必要的套裝軟體 224 檢查系統修補程式的級別 225 使用 lucreate 指令建立檔案系統的準則 225 選取檔案系統磁片的準則 226 選取 root (/) 檔案系統磁片的準則 226 為 root (/) 鏡像以及複合裝置選取磁片的準則 226 為 swap 檔案系統選取磁片的準則 227 為可共用檔案系統選取磁片的準則 227 從遠端系統使用 Solaris Live Upgrade 228

### **32 使用 Solaris Live Upgrade 來建立一個啟動環境(工作) 229** 關於 Solaris Live Upgrade 介面 229

使用 Solaris Live Upgrade 功能表 229

工作對映: 安裝 Solaris Live Upgrade 和建立啓動環境 231 安裝 Solaris Live Upgrade 231

▼ 如果要安裝 Solaris Live Upgrade 231 啟動和停止 Solaris Live Upgrade (字元介面) 232

- ▼ 如果要啓動 Solaris Live Upgrade 功能表 232
- ▼ 如果要停止 Solaris Live Upgrade 功能表 233
- 建立新的啟動環境 233
	- ▼ 如果要建立啟動環境 (字元介面) 234
	- ▼ 如果要首次建立啓動環境 (指令行介面) 238
	- ▼ 如果要建立啓動環境和合併檔案系統 (指令行介面) 240
	- ▼ 如果要建立啓動環境和分割檔案系統 (指令行介面) 241
	- ▼ 如果要建立啓動環境和重新配置交換 (指令行介面) 243
	- ▼ 如果要建立啓動環境和使用清單重新配置交換 (指令行介面) 245
	- ▼ 如果要建立啓動環境和複製可共用的檔案系統 (指令行介面) 247
	- ▼ 如果要從其他來源建立啓動環境 (指令行介面) 248
	- ▼ 如果要建立 Flash 歸檔的啓動環境 (指令行介面) 249

#### **33 使用 Solaris Live Upgrade 升級(工作) 251**

工作對映:升級啟動環境 251

升級啟動環境 252

升級複合裝置與容體 252

使用 Solaris Live Upgrade 管理套裝軟體與修補程式 253

- ▼ 如果要在啓動環境上升級作業系統影像(字元介面) 254
- ▼ 如果要在啓動環境上升級作業系統影像(指令行介面) 255
- ▼ 如果要從多片 CD 升級作業系統影像(指令行介面) 255

在啟動環境上安裝 Web Start Flash Archives 256

升級複合裝置與容體 257

- ▼ 如果要在啟動環境上安裝 Web Start Flash 歸檔 (字元介面) 258
- ▼ 如果要在啓動環境上安裝 Web Start Flash 歸檔 (指令行介面) 260 啟動啟動環境 260
	- ▼ 如果要啓動啓動環境 (字元介面) 261
	- ▼ 如果要啓動啓動環境 (指令行介面) 262
	- ▼ 如果要啓動啓動環境並同步檔案 (指令行介面) 262
- 失敗回復:返回原始的啟動環境 (指令行介面) 264
	- ▼ 如果要在成功建立啓動環境的情況下退回 264
	- ▼ 如果要從失效的啓動環境啓動中返回 264
	- ▼ 如果要使用 DVD、CD 或網路安裝影像返回至原始啓動環境 265

**34 維護 Solaris Live Upgrade 啟動環境(工作) 267**

Solaris Live Upgrade 維護概述 267 顯示所有啟動環境的狀態 268

▼ 如果要顯示所有啟動環境的狀態(字元介面) 268

▼ 如果要顯示所有啓動環境的狀態 (指令行介面) 269 更新之前配置的啟動環境 270

▼ 如果要更新之前配置的啓動環境 (字元介面) 270

▼ 如果要更新之前配置的啟動環境 (指令行介面) 270 取消排定的建立、升級或複製工作 271

▼ 如果要取消排定的建立、升級或複製工作 (字元介面) 271

▼ 如果要取消排定的建立、升級或複製工作 (指令行介面) 272 比對啟動環境 272

▼ 如果要比對啟動環境 (字元介面) 272

▼ 如果要比對啟動環境 (指令行介面) 273 刪除非現用中啟動環境 273

▼ 如果要刪除非現用中啟動環境 (字元介面) 274

▼ 如果要刪除非現用中啟動環境(指令行介面) 274 顯示現用中啟動環境的名稱 274

▼ 如果要顯示現用中啟動環境的名稱 (字元介面) 274

▼ 如果要顯示現用中啟動環境的名稱 (指令行介面) 274 變更啟動環境的名稱 275

▼ 如果要變更非現用中啟動環境的名稱 (字元介面) 275

▼ 如果要變更非現用中啟動環境的名稱 (指令行介面) 275 增加或變更與啟動環境名稱有關的描述 276

▼ 如果要使用文字來增加或變更啓動環境名稱的描述 276

▼ 如果要使用檔案來增加或變更啓動環境名稱的描述 276

▼ 如果要從文字描述來確定啓動環境名稱 277

▼ 如果要從檔案中的描述來確定啓動環境名稱 - 277

▼ 如果要從名稱來確定啓動環境描述 278

檢視啟動環境的配置 278

▼ 如果要檢視每個非現用中啟動環境的配置 (字元介面) 278

▼ 如果要檢視啓動環境的配置 (指令行介面) 279

**35 Solaris Live Upgrade(範例) 281**

使用 Solaris Live Upgrade (指令行介面)的升級範例 281 在現用中啟動環境安裝 Live Upgrade 281 建立啟動環境 282

**內容 11**

升級非現用中啟動環境 282 檢查啟動環境是否可啟動 282 啟動非現用中啟動環境 283 退回至來源啟動環境 283 使用 Solaris Live Upgrade(字元介面)的升級範例 284 在現用中啟動環境安裝 Live Upgrade 284 建立啟動環境 285 升級非現用中啟動環境 286 啟動非現用中啟動環境 286

- **36 Solaris Live Upgrade(指令參考) 289**
- **37 Solaris 軟體參考(主題) 291**
- **38 Solaris 9 媒體配置(參考) 293** Solaris 9 媒體 293 Solaris 9 媒體配置目錄 294 Solaris 9 DVD 目錄結構 294 Solaris 9 安裝CD 目錄結構 296 Solaris 9 軟體 CD 目錄結構 296 Solaris 9 Languages CD 目錄結構 297
- **39 平台名稱與群組(參考) 299**
- **40 語言環境值(參考) 301**

### **A 疑難排解(工作) 309**

設定網路安裝的問題 309 系統啟動的問題 310 從媒體啟動:錯誤訊息 310 從媒體啟動:一般問題 311 從網路啟動:錯誤訊息 311 從網路啟動:一般問題 313 Solaris 9 作業環境的初始安裝 313 升級 Solaris 9 作業環境 314

升級:錯誤訊息 314 升級:一般問題 314 ▼ 如果要在升級失敗後繼續升級 315 當使用 Solaris Live Upgrade Running Veritas VxVm 進行升級時系統驚慌 316

### **B 遠端安裝或升級(工作) 319**

使用 Solaris Web Start 程式從遠端 DVD-ROM 或 CD-ROM 安裝或升級 319

▼ 如果要從遠端 DVD-ROM 和 CD-ROM 安裝或升級 319

### **C 附加的 SvR4 封裝需求(參考) 323**

封裝需求概述 323

自訂 JumpStart 程式以及 Solaris Live Upgrade 替代 Root (/) 需求 324 \$PKG INSTALL ROOT 與 \$BASEDIR 之間的差異概述 325 Solaris Live Upgrade 替代啟動環境相容性 326 相容於自訂 JumpStart 程式的升級 327

### **D 升級成 Solaris 更新版本(工作) 329**

升級成 Solaris 更新版本 329

- ▼ 如果要執行 analyze\_patches 程序檔 330
- ▼ 如果要驗證修補程式分析程式輸出 330

### **E Solaris 9 更新資訊 333**

Solaris 9 9/02 發行的更新資訊 333

#### **詞匯表 335**

**索引 343**

## 前言

「*Solaris 9* **安裝指南**」介紹如何在連上網路的和未聯網的 SPARC™ 系統上安裝和升級 Solaris™ 9 作業環境。

本書並未涵蓋有關設定系統硬體或其他周邊裝置的說明。

## 本書適用對象

本書的適用於負責安裝 Solaris 作業環境的系統管理人員。本書將提供下列兩種類型的資 訊。

- 進階 Solaris 安裝資訊,適用於管理網路中多部 Solaris 電腦的企業系統管理員
- 基本 Solaris 安裝資訊,適用於偶爾執行 Solaris 安裝或升級動作的系統管理員

## 相關書籍

表 P–1 列有您在安裝 Solaris 軟體時所需之相關資訊。

**表 P–1** 相關資訊

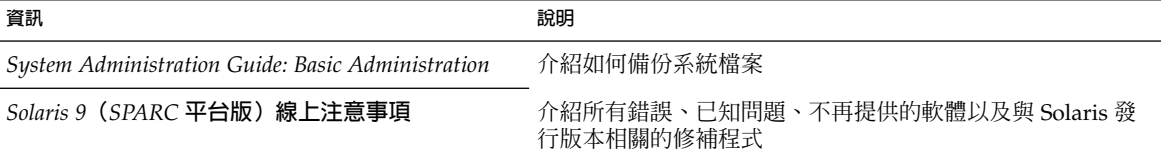

### **表 P–1** 相關資訊 *(***繼續***)*

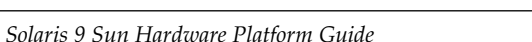

**資訊 しょうこうしょう あいしゃ かいしゃ かいしゃ うまの かいしょう** 説明

*Solaris 9 Sun Hardware Platform Guide* 包含支援硬體的相關資訊 *Solaris 9 Package List* 列出並介紹 Solaris 9 作業環境中的套裝軟體

# 線上存取 Sun 文件

docs.sun.com<sup>SM</sup> 網站可讓您在線上存取 Sun 的技術文件。您可以瀏覽 docs.sun.com 的 歸檔檔案、或是搜尋特定的書名或主題。其 URL 是 http://docs.sun.com。

## 印刷慣例

下列表格旨在說明本書中所使用之印刷慣例上的變更。

### **表 P–2** 印刷慣例

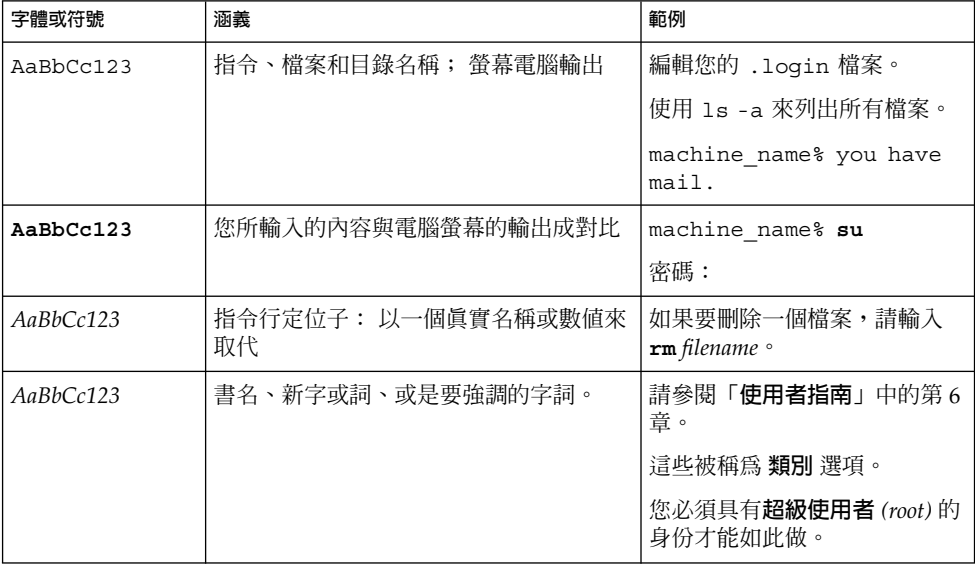

# 指令範例中的 Shell 提示符號

下表顯示 C shell、Bourne shell 和 Korn shell 的預設系統提示符號和超級使用者提示符 號。

**表 P–3** Shell 提示符號

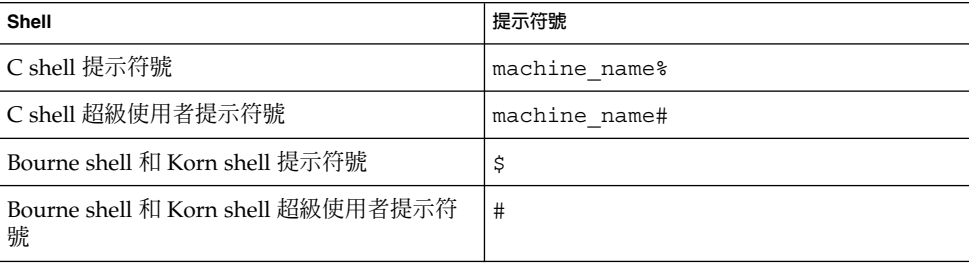

**前言 17**

**第 1章**

# 規劃安裝或升級 Solaris(主題)

本小節將指導您規劃安裝或升級 Solaris 作業環境。

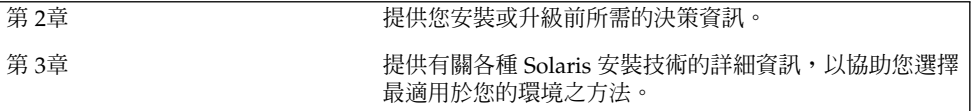

**第 2章**

## Solaris 安裝或升級規劃(概述)

本章內容將為您提供在安裝或升級 Solaris 作業環境之前需做決定的相關資訊。本章包含 以下小節:

- 第 21 頁"工作對映:安裝或升級 Solaris 軟體"
- 第 22 頁"初始安裝或升級?"<br>■ 第 23 頁"系統需求"
- 第 23 頁"系統需求"
- 第 24 頁"從網路或是從 DVD 或 CD 來進行安裝 ?"
- 第 24 頁"使用 DVD 媒體"

**註解 –** 本書使用術語**磁片**,但是某些 Solaris 文件與程式可能會稱之為分割區。

# 工作對映:安裝或升級 Solaris 軟體

以下工作對映為安裝或升級 Solaris 作業環境必要步驟之概述。可使用此工作對映來確定 您需要決定的事項,以便針對您的環境進行最有效的安裝。

**表 2–1** 工作對映:安裝或升級 Solaris 軟體

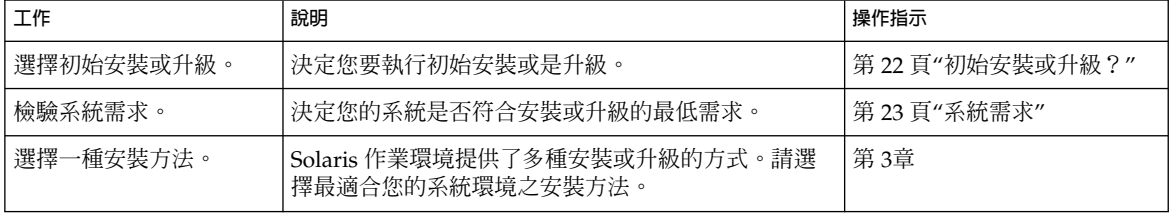

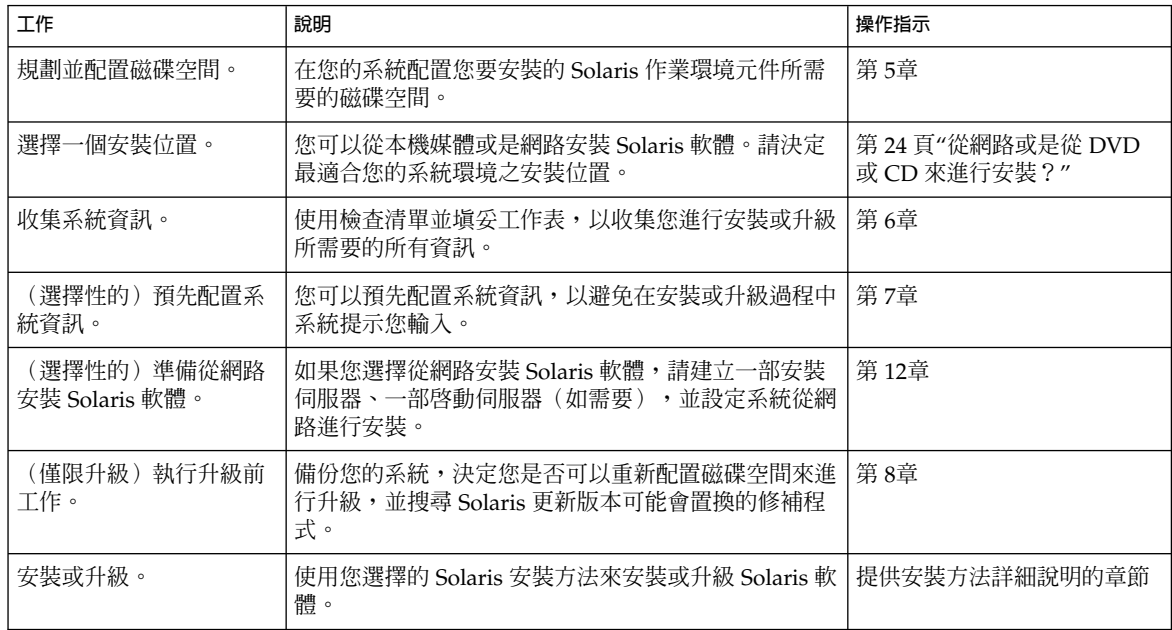

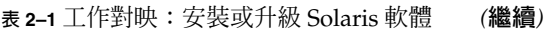

## 初始安裝或升級?

您可以選擇執行初始安裝,或是在系統已經在執行 Solaris 作業環境的情況下,選擇升級 您的系統。

### 初始安裝

初始安裝會以新版本的 Solaris 作業環境覆寫系統磁碟。如果您的系統未執行 Solaris 作 業環境,您必須執行初始安裝。

如果系統已在執行 Solaris 作業環境,則可以選擇執行初始安裝。如果您想要保留任何本 機變更,請務必在安裝之前備份這些本機變更內容。您可以在完成安裝之後,回復這些 本機變更。

您可以使用任何一種 Solaris 安裝方法來執行初始安裝。如需有關不同 Solaris 安裝方法 的詳細資訊,請參閱第3章。

### 升級

升級會合併新版本的 Solaris 作業系統和系統磁碟中現有的檔案。升級會盡可能地儲存您 對前一版 Solaris 作業環境所作的變更。

您可以升級在執行 Solaris 2.6、Solaris 7 或 Solaris 8 軟體的任何系統。鍵入下列指令, 取得系統目前執行的軟體之版本號碼:

\$ **uname -a**

您可以使用任何一種安裝方法來升級 Solaris 作業環境。如需使用 Solaris Live Upgrade 升級的限制說明,請參閱 第 223 頁"Solaris Live Upgrade 系統需求"。

**註解 –** 使用 smosservice patch 來升級無磁碟用戶端。如需詳細說明,請參 閱*System Administration Guide: Basic Administration* 或 smosservice (1M)。

您無法將系統升級成該系統未安裝過的軟體群組。舉例來說,如果您之前在系統上安裝 的是 End User Solaris Software Group,就無法使用升級選項將其升級成 Developer Solaris Software Group。但是,您可以在升級過程中將未出現在目前已安裝軟體群組中 的軟體加入至系統中。

如果您已經在執行 Solaris 9 作業環境,且已經安裝個別修補程式,升級成 Solaris 9 更 新版本將會產生下列影響:

- Solaris 9 更新版本中的任何隨附修補程式將會重新套用至您的系統。 這些修補程式 將無法收回。
- 任何系統先前已經安裝且未包括於 Solaris 9 更新版本的修補程式都將被移除。

您可以使用修補程式分析程式 (Patch Analyzer) 來決定可能出現的修補程式中, 有哪些 需要在升級成 Solaris 9 更新版本時移除。如需使用修補程式分析程式的詳細說明,請參 閱 第 329 頁"升級成 Solaris 更新版本"。

系統需求

檢驗您的系統是否符合安裝或升級至 Solaris 作業環境的需求。

### 記憶體需求

如果要安裝或升級成 Solaris 作業環境,建議您使用 128 MB 或更大的記憶體。

**第** 2**章** • Solaris **安裝或升級規劃(概述) 23**

**註解 –** 有些選擇性的安裝功能僅可在具備足夠記憶體時啟用。例如,如果您使用不夠充 足的記憶體從 DVD 安裝,則只能透過 Solaris Web Start 安裝程式的指令行介面進行安 裝,而不可透過 Web Start 圖形使用者介面安裝。

### 使用 Solaris 9 安裝 CD 時的需求

當您使用 Solaris 9 安裝 CD 和 Solaris Web Start 程式進行升級時,您必須在該磁碟中配 置一個尙未儲存檔案的磁片。 最好是 swap 磁片,但是您可以使用任何一個不是位於任 一"可升級" root 磁片中的磁片(列於 /etc/vfstab)。 該磁片的大小必須至少是 512 MB。

## 從網路或是從 DVD 或 CD 來進行安裝?

Solaris 軟體是以 DVD 或 CD 媒體的形式發布的,因此您可以安裝或升級可存取 DVD-ROM 或 CD-ROM 光碟機的系統。

如果您的系統沒有本機 DVD-ROM 或 CD-ROM 光碟機,或是您正在安裝幾部系統,而 且不希望將光碟片插到每個本機磁碟機來安裝 Solaris 軟體,則可以將系統設定成從遠端 DVD 或 CD 影像進行安裝。

您可以使用所有的 Solaris 安裝方法,從網路來安裝一部系統。但是,使用 Web Start Flash 安裝功能或是自訂的 JumpStart 安裝來從網路安裝系統,您便可以對大型企業進 行集中管理並自動化此安裝程序。如需有關不同安裝方法的詳細資訊,請參閱第 3章。

從網路安裝 Solaris 軟體需要一些初始設定。如需準備從網路安裝的詳細說明,請參閱 第 12章。

## 使用 DVD 媒體

每當您使用 DVD 媒體並被要求從 ok 提示符號啟動時,請鍵入下列的指令:

ok **boot cdrom**

**第 3章**

## 選擇 Solaris 安裝方法(概述)

本章介紹不同的安裝技術。Solaris 作業環境提供了多種安裝或升級的方式。每種安裝技 術都針對具體的安裝需求和環境提供不同的功能。請選擇最適合您的環境的技術。

- 第 25 頁"Solaris Web Start 安裝程式"
- 第 26 頁"Solaris suninstall 程式"<br>■ 第 26 頁"自訂 IumpStart 安裝方法"
- 
- 第 26 頁"自訂 JumpStart 安裝方法"<br>■ 第 26 頁"Web Start Flash 安裝功能" ■ 第 26 頁"Web Start Flash 安裝功能"
- 第 27 頁"Solaris Live Upgrade 方法"
- 第 27 頁"Factory JumpStart 安裝方法"

## Solaris Web Start 安裝程式

可透過圖形使用者介面 (GUI) 或指令行介面 (CLI) 來執行 Solaris 9 DVD 或 Solaris 9 安 裝 CD上的 Solaris Web Start 安裝程式。Solaris Web Start 程式會指導您逐步完成 Solaris 軟體和附加軟體的安裝或升級。您可以使用預設選項來安裝,或者使用自訂選項 只安裝您需要的軟體。

如果您是初次接觸 Solaris 作業環境或 UNIX®, Solaris Web Start 程式可讓您輕鬆地在 安裝過程中前進或返回,以便依需要進行變更。安裝工作將被分割為數個面板,可提供 預設值供您選擇。

由於 Solaris Web Start 程式會提示您輸入資訊,因此您必須互動使用安裝程式。所以當 您必須安裝或升級數個系統時,此安裝方法可能不是最有效率的方法。如果要批次安裝 大量系統時,請使用自訂 JumpStart 或 Web Start Flash 安裝功能。

如需詳細說明,請參閱 第 14章。

## Solaris suninstall 程式

Solaris 9 Software 2 之 2 CD上的 Solaris suninstall 程式 是透過指令行介面 (CLI) 來 執行的。Solaris suninstall 程式 會指導您逐步完成 Solaris 9 軟體的安裝或升級。 如 果您沒有足夠的記憶體來執行 GUI,並且正在執行國際語言環境,則此安裝方法非常有 效。

Solaris suninstall 程式 僅安裝 Solaris 作業環境軟體。此程式無法辨識協力廠商的應 用程式或自網路下載的軟體。您必須在安裝 Solaris 作業環境之後安裝協力廠商應用程 式。並且,系統會在安裝期間提示您輸入系統配置資訊,所以當您需要安裝數個系統 時,suninstall 並不是最有效的安裝方法。Solaris Web Start 程式可讓您安裝協力廠 商應用程式。或者,如過要批次安裝大量系統時,請使用自訂 JumpStart 或 Web Start Flash 安裝功能。

如需詳細說明,請參閱 第 15章。

## 自訂 JumpStart 安裝方法

自訂 JumpStart 安裝方法為指令行介面,根據您建立的設定檔自動安裝或升級數個系 統。這些設定檔可定義特定的軟體安裝需求。您也可以加入 shell 程序檔,以包含預先 安裝和後置安裝的工作。您可以選擇安裝或升級要使用的設定檔和程序檔。隨後自訂 JumpStart 安裝方法將安裝或升級該系統。

如果您熟悉 Solaris 作業環境和 shell,且要安裝多個系統,自訂 JumpStart 安裝方法將 可能是最有效率的安裝系統方法。

如果您只打算安裝少數的系統,則此安裝方法效率較低。 由於建立自訂 JumpStart 環境 的程序過於費時,因此如果您使用此安裝方法將不會節省時間。

如需詳細說明,請參閱 第 23章。

## Web Start Flash 安裝功能

Web Start Flash 安裝功能可讓您根據主系統上安裝的配置來安裝多個系統。在安裝和配 置主系統之後,請從主系統建立 Web Start Flash 歸檔。您可以視需要建立許多 Web Start Flash 歸檔。您可以選擇在每個不同的系統上安裝不同的 Web Start Flash 歸檔。此 安裝方法可讓您使用相同的軟體和配置來有效地安裝許多系統。

如果您要使用任何一種 Solaris 安裝方法,並且不選擇安裝Web Start Flash 歸檔,此安 裝方法可單獨安裝每個Solaris 套裝軟體。由於以套裝軟體為基礎的安裝方法必須為每個 套裝軟體更新套裝軟體對映,所以此方法很費時。在系統上安裝 Web Start Flash 歸檔將 會比個別地安裝每個 Solaris 套裝軟體速度快得多。

每種 Solaris 安裝方法都能讓您安裝 Web Start Flash 歸檔。Solaris Web Start 安裝方法 和 Solaris suninstall 程式 會提示您選擇要安裝的 Web Start Flash 歸檔。 如果您正 在執行自訂 JumpStart 安裝,請指定要安裝在設定檔中的 Web Start Flash 歸檔。如果您 正在執行 Solaris Live Update,請指定要安裝到非現用中啓動環境的 Web Start Flash 歸 檔。

如果您要在許多系統上安裝多個不同的配置,則每個系統都需要 Web Start Flash 歸 檔。Web Start Flash 屬於大型檔案,需要相當大的磁碟空間。此外,建立 Web Start Flash 歸檔之後,您將無法變更此歸檔。如果您有許多不同的配置,或者想要靈活地變 更安裝配置,可以考量使用自訂 JumpStart 安裝方法。

如需詳細說明,請參閱 第 17章。

## Solaris Live Upgrade 方法

使用 Solaris Live Upgrade 來升級,可讓複製啓動環境在現用中啓動環境仍在執行的情 況下進行升級,如此可排除生產環境的當機時間。Solaris Live Upgrade 可透過 GUI 或 CLI 執行。首先要建立一個複製的啟動環境。建立複製啟動環境之後,您可以在非現用 中啓動環境上執行 Web Start Flash 歸檔的升級或安裝。一切準備好之後,您可以啓動非 現用中的啓動環境,在下一次重新開機時,非現用中的啓動環境將切換成現用中啓動環 境。如果不成功,只需簡單地啓動和重新開機便可恢復原始啓動環境。

如需詳細概述和說明,請參閱第 29章。

## Factory JumpStart 安裝方法

當您將 Solaris 9 DVD 或 Solaris 9 Software 2 之 2 CD 插入光碟機並開啓系統 時, JumpStart 安裝方法將自動在新的 SPARC 系統上安裝 Solars 軟體。 預設設定檔的 選取是根據系統的型號和磁碟的大小。該設定檔會決定要在系統上安裝何種軟體元件。 系統將不會提示您輸入系統的配置資訊,您也無法選擇安裝何種軟體。

使用此安裝方法所需的 JumpStart 啓動影像,會預先安裝在所有基於 SPARC 的新系統 上。如果基於 SPARC 的系統是較舊的系統,您可以使用 re-preinstall(1M) 指令將 JumpStart 安裝方法加入至該系統。

**第** 3**章** • **選擇** Solaris **安裝方法(概述) 27**

**第 4章**

# 準備安裝或升級 Solaris(主題)

本小節介紹如何準備安裝或升級 Solaris 作業環境。

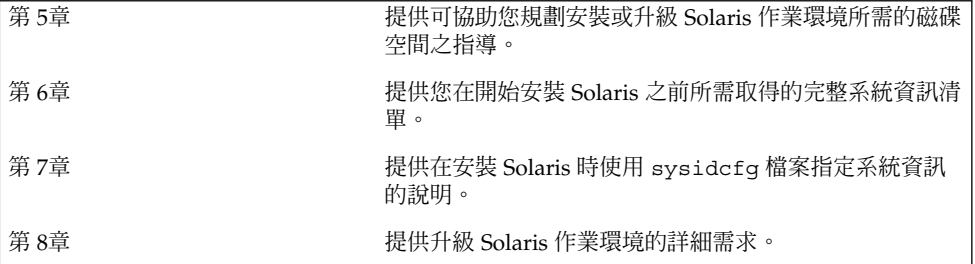

**第 5章**

## 配置磁碟空間的準則(規劃)

本章將說明規劃安裝或升級 Solaris 作業環境所需磁碟空間的一般準則。本章包含下列小 節:

- 第 31 頁"一般磁碟空間規劃和建議"
- 第 32 頁"軟體群組的磁碟空間建議"

## 一般磁碟空間規劃和建議

安裝 Solaris 9 軟體之前,透過執行高階規劃,您可以判斷系統磁碟空間是否足夠。如果 您在安裝之前規劃磁碟空間的需求,那麼在需要更多的磁碟空間時,您便可以在安裝 Solaris 9 軟體之前為系統增加更多的磁碟。如果您要升級,請參閱 第 56 頁"使用磁碟 空間重新配置進行升級"。

每個人有不同的磁碟空間規劃方式。請在規劃磁碟空間時考量下列一般事項:

- 為您選取要安裝的語言(例如,中文、日文和韓文)配置附加磁碟空間。
- 如果您希望支援列印或郵件,請在 /var 檔案系統中配置附加磁碟空間。
- 如果您希望使用故障傾印功能 savecore (1M),請在 /var 檔案系統中配置兩倍的 實體記記憶體。
- 如果某伺服器可為其他系統上的使用者提供主目錄檔案系統,請在該伺服器上配置附 加磁碟空間。依預設,主目錄通常位於 /export 檔案系統中。
- 配置至少 512 MB 的交換空間。
- 爲要安裝的 Solaris 軟體群組配置磁碟空間。如需建議的軟體群組磁碟空間,請參閱 表 5–1。 請注意,規劃磁碟空間時,您可以從您選取的軟體群組中增加或移除個別的 軟體套裝軟體。
- 建立最少數目的檔案系統。依預設,Solaris 安裝方法僅建立 root (/) 和 /swap。 為 OS 服務配置空間時,也會同時建立 /export 目錄。為您建立的每一個檔案系統多 配置比需要還多出 30% 的磁碟空間,以便您可以升級至未來的 Solaris 版本。每一種

新的 Solaris 版本都需要使用比前一版本多出約 10% 的磁碟空間。透過為每個檔案系 統多配置 30% 的磁碟空間,在需要重新為系統切片之前,您便可以進行一些 Solaris 升級。

■ 為附加軟體或協力廠商軟體配置附加的磁碟空間。

如果您要使用 Solaris Live Upgrade,請參閱 第 224 頁"Solaris Live Upgrade 磁碟空間 需求"。

## 軟體群組的磁碟空間建議

Solaris 軟體群組是 Solaris 套裝軟體的集合。每個軟體群組都包含不同功能和硬體驅動 程式的支援。您可以根據您希望在系統上執行的功能,來選取要安裝的軟體群組。

- End User Solaris Software Group 包含可用來啓動和執行已連接至網路的 Solaris 系統和一般桌上管理系統環境 (CDE) 的最小程式碼。
- Developer Solaris Software Group 包含 End User Software Group 和附加的軟體 開發支援。附加的軟體開發支援包括了程式庫、包含檔案、線上援助頁和程式設計工 具。沒有包含編譯器。
- Entire Solaris Software Group 包含 Developer Solaris Software Group 和供伺服器 使用的附加軟體。
- Entire Solaris Software Group Plus OEM Support 包含 Entire Solaris Software Group 和附加的硬體驅動程式,其中包括安裝時不在系統上的硬體之驅動程式。

安裝 Solaris 軟體時,您可以從選取的 Solaris 軟體群組中選擇加入或移除套裝軟體。當 選取要新增或移除那一個套裝軟體時,您需要知道有關軟體的相依性以及 Solaris 軟體的 封裝方式。

下表將列出 Solaris 軟體群組,以及您在安裝每個群組時所需的建議磁碟空間容量。

**註解 –** 交換空間也包含在磁碟空間建議中。

#### **表 5–1** 軟體群組的磁碟空間建議

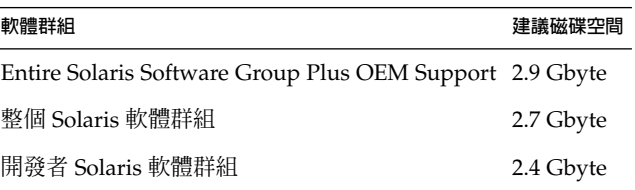

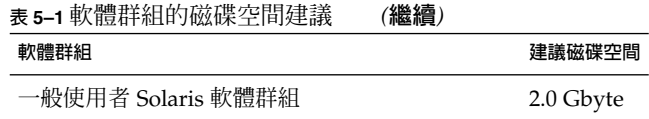

**第** 5**章** • **配置磁碟空間的準則(規劃) 33**

**第 6章**

## 在安裝或升級之前收集資訊(規劃)

本章節包含的檢查清單與工表可協助您收集安裝或升級系統所需要的資訊。

- 第 35 頁"安裝的檢查清單"
- 第 36 頁"安裝的工作表"
- 第 38 頁"升級的檢查清單"
- 第 39 頁"升級的工作表"

## 安裝的檢查清單

使用下列檢查清單為安裝 Solaris 作業環境做準備。

- 如果您想要經由 tip(1) 行在系統上安裝 Solaris 軟體,請確定視窗至少能顯示 80 行 寬和 24 列長。 如果要判定目前 tip 視窗的大小,請使用 stty 指令。如需更多資訊,請參閱線上 援助頁, $stty(1)$ 。
- 如果系統是網路的一部分,請檢驗乙太網路連接器或類似的網路配接卡已插入系統。
- 如果您藉由使用 Solaris 9 安裝 CD 上的 Solaris Web Start 程式來安裝,請參閱 第 24 頁"使用 Solaris 9 安裝 CD 時的需求"。
- 請檢驗您擁有足夠的剩餘磁碟空間。如需更多資訊,請參閱 第 5章。
- 當您使用 DVD 媒體並要求從 ok 提示符號啓動時,請務必輸入下列指令: boot **cdrom** 。
- 請參閱「*Solaris 9* **版次注意事項**」以及供應商版次注意事項,以確定新的 Solaris 版 次支援您使用的軟體。
- 請參閱 *Solaris 9 Sun* **硬體平台指南**,以確定支援您的硬體。
- 請參閱系統隨附的文件,以確定 Solaris 版次支援您的系統和裝置。

# 安裝的工作表

使用下列工作表以收集安裝 Solaris 作業環境所需的資訊。您並不一定要收集工作表上要 求的所有資訊,只需收集適用於您的系統的資訊。

**註解 –** 如果您安裝的是不連接到網路的獨立式系統,請忽略灰顯的列。

### **表 6–1** 安裝工作表

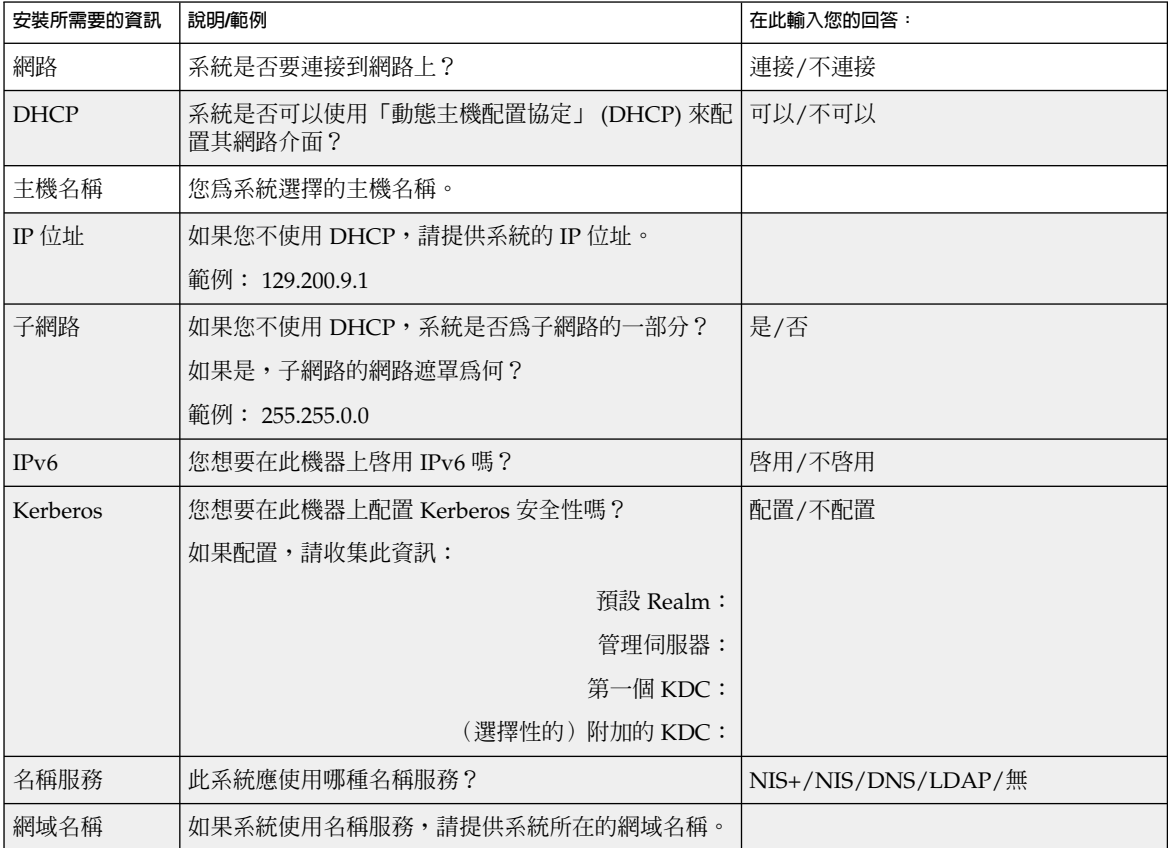
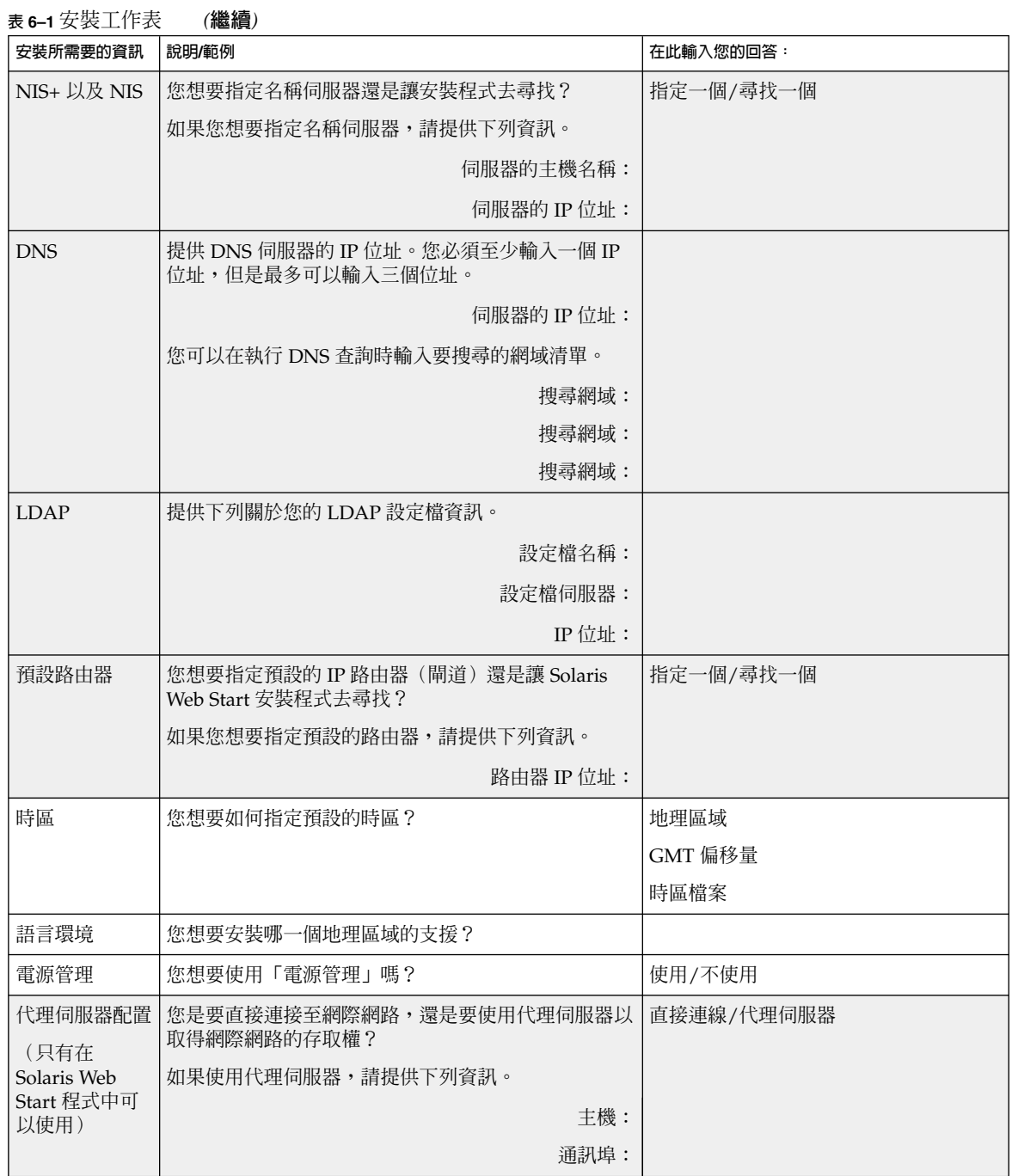

**第** 6**章** • **在安裝或升級之前收集資訊(規劃) 37**

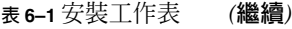

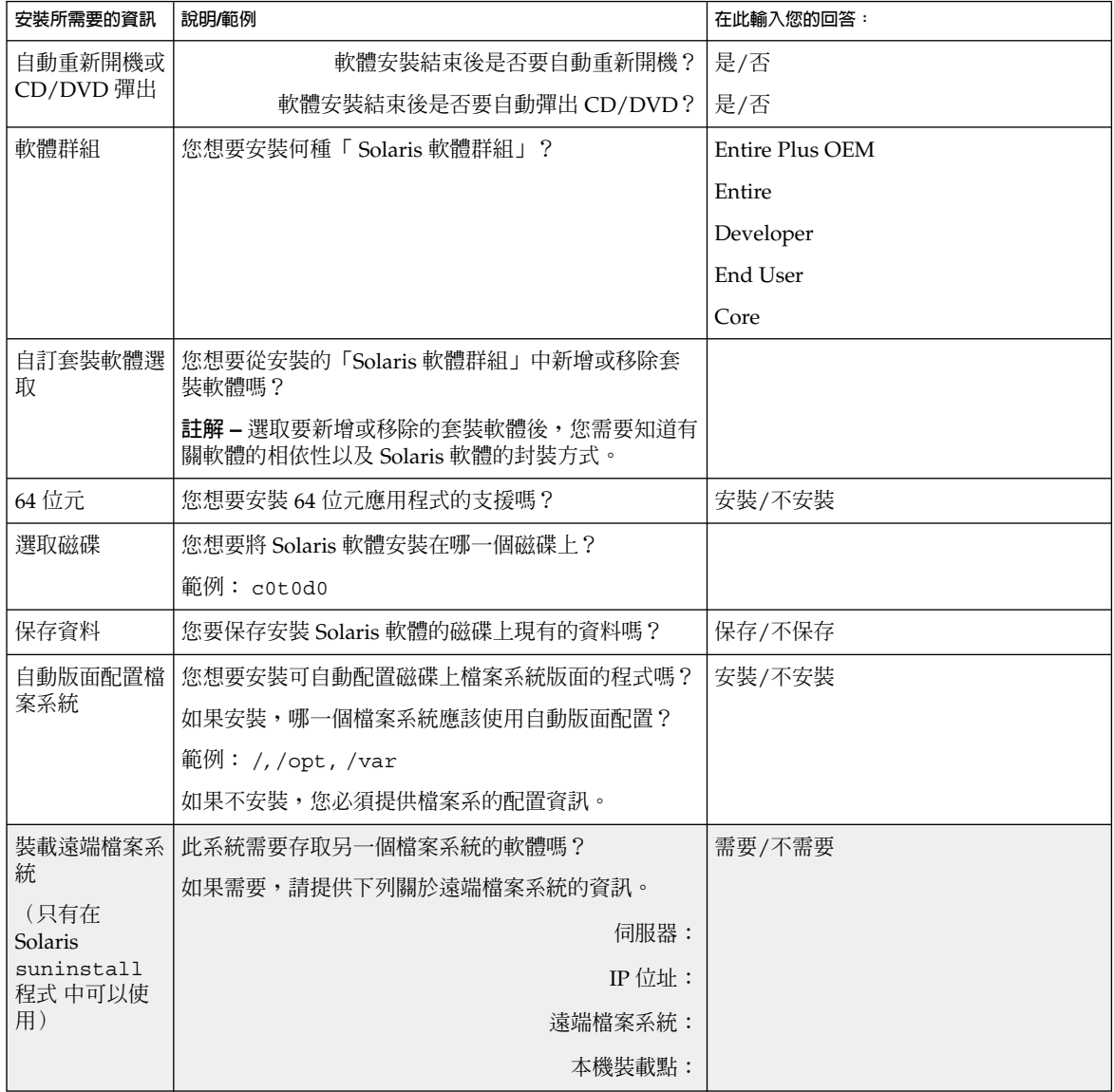

# 升級的檢查清單

使用下列檢查清單來準備升級 Solaris 作業環境。

■ 如果您想要經由 tip(1) 行,在系統上升級 Solaris 軟體,請確定視窗至少可顯示 80 行寬和 24 列長。 如果要判定目前 tip 視窗的大小,請使用 stty 指令。如需更多資訊,請參閱線上

援助頁, $stty(1)$ 。

- 如果系統是網路的一部分,請檢驗乙太網路連接器或類似的網路配接卡已連接至系 統。
- 如果您使用 Solaris 9 安裝 光碟上的 Solaris Web Start 程式,請檢驗磁碟上是否有 512 百萬位元組的片段。
- 如果您使用 Solaris Live Upgrade,請判定建立和升級新的啓動環境的資源需求。如 需詳細資訊,請參閱第 31章。
- 如果您同時使用「Solaris 容體管理員」和 Solaris Live Upgrade,請關閉根鏡像。如 需詳細資訊,請參閱 第 226 頁"選取檔案系統磁片的準則"。
- 請檢驗您擁有足夠的剩餘磁碟空間。如需更多資訊,請參閱 第 5章。
- 當您使用 DVD 媒體並要求從 ok 提示符號啓動時,請務必輸入下列指令: boot **cdrom** 。
- 請參閱「*Solaris 9* **版次注意事項**」以及供應商版次注意事項,以確定新的版次中仍支 援您使用的軟體。
- 請參閱 Solaris 9 Sun **硬體平台使用者指南**,以確定支援您的硬體。
- 請參閱系統隨附的文件以確定 Solaris 版次支援您的系統與裝置。
- 請參閱供應商及協力廠商的軟體文件以取得附加的升級說明。
- 檢查您可能需要的所有可用修補程式。最新的修補程式清單可在 http://sunsolve.sun.com 中找到。
- 檢查系統上是否存在 Prestoserve 軟體。如果您藉由使用 init 0 指令來關閉系統以 開始升級程序,可能會遺失資料。請參閱 Prestoserve 文件以取得關機的說明。

# 升級的工作表

使用下列工作表來收集升級 Solaris 作業環境所需要的資訊。您並不一定要收集工作表上 要求的所有資訊,只需要收集適用於您的系統的資訊。如果您在網路上執行升級,安裝 程式會根據目前的系統配置來提供資訊。

您不能變更基本系統識別內容,如主機名稱或 IP 位址。安裝程式可能會提示您輸入基本 系統識別內容,但是必須輸入原始值。如果您使用 Solaris Web Start 程式進行升級,嘗 試變更任何值均會導致升級失敗。

**註解 –** 如果您升級的是不連接到網路的獨立式系統,請忽略灰顯的列。

**第** 6**章** • **在安裝或升級之前收集資訊(規劃) 39**

### **表 6–2** 升級工作表

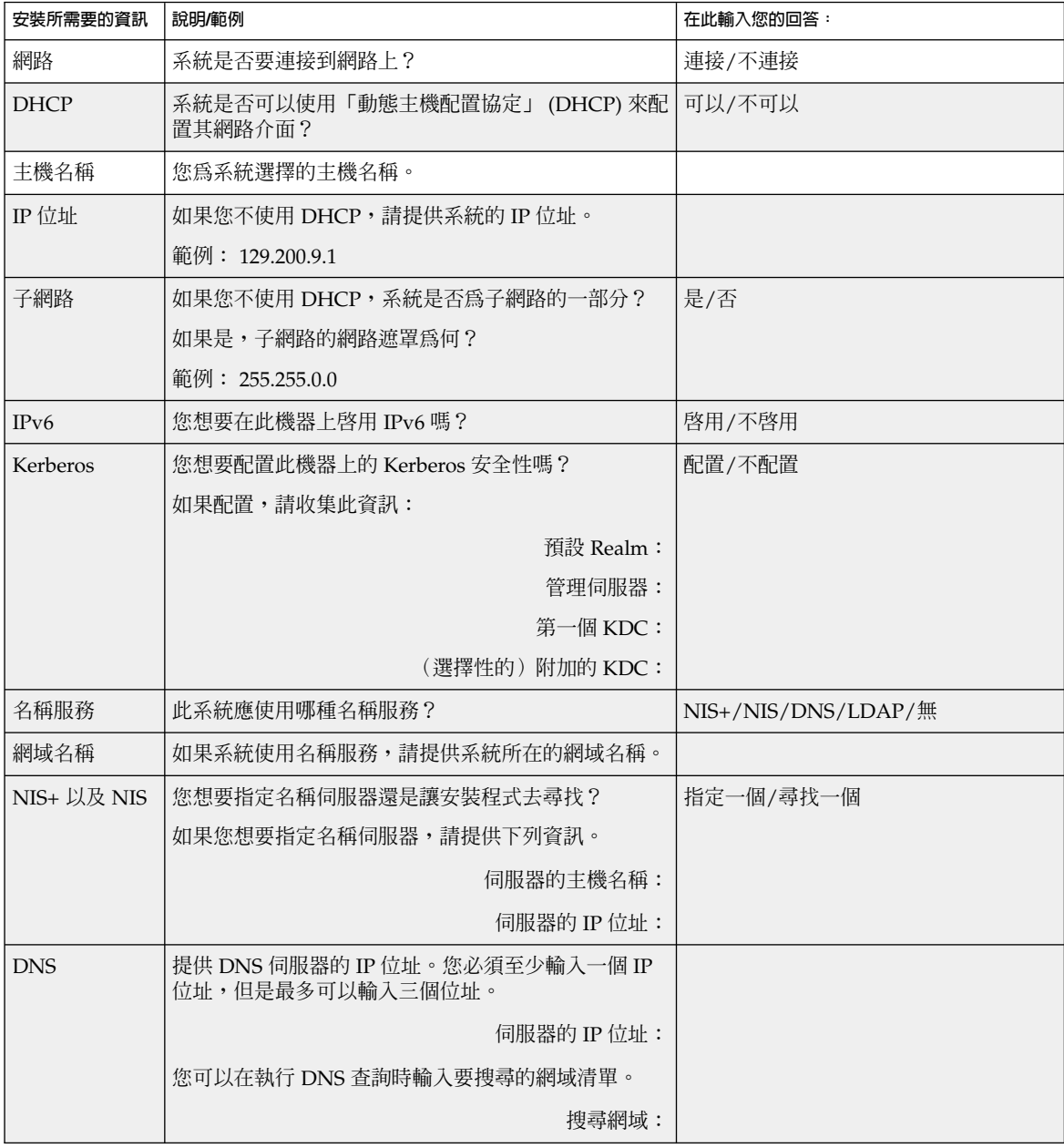

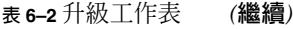

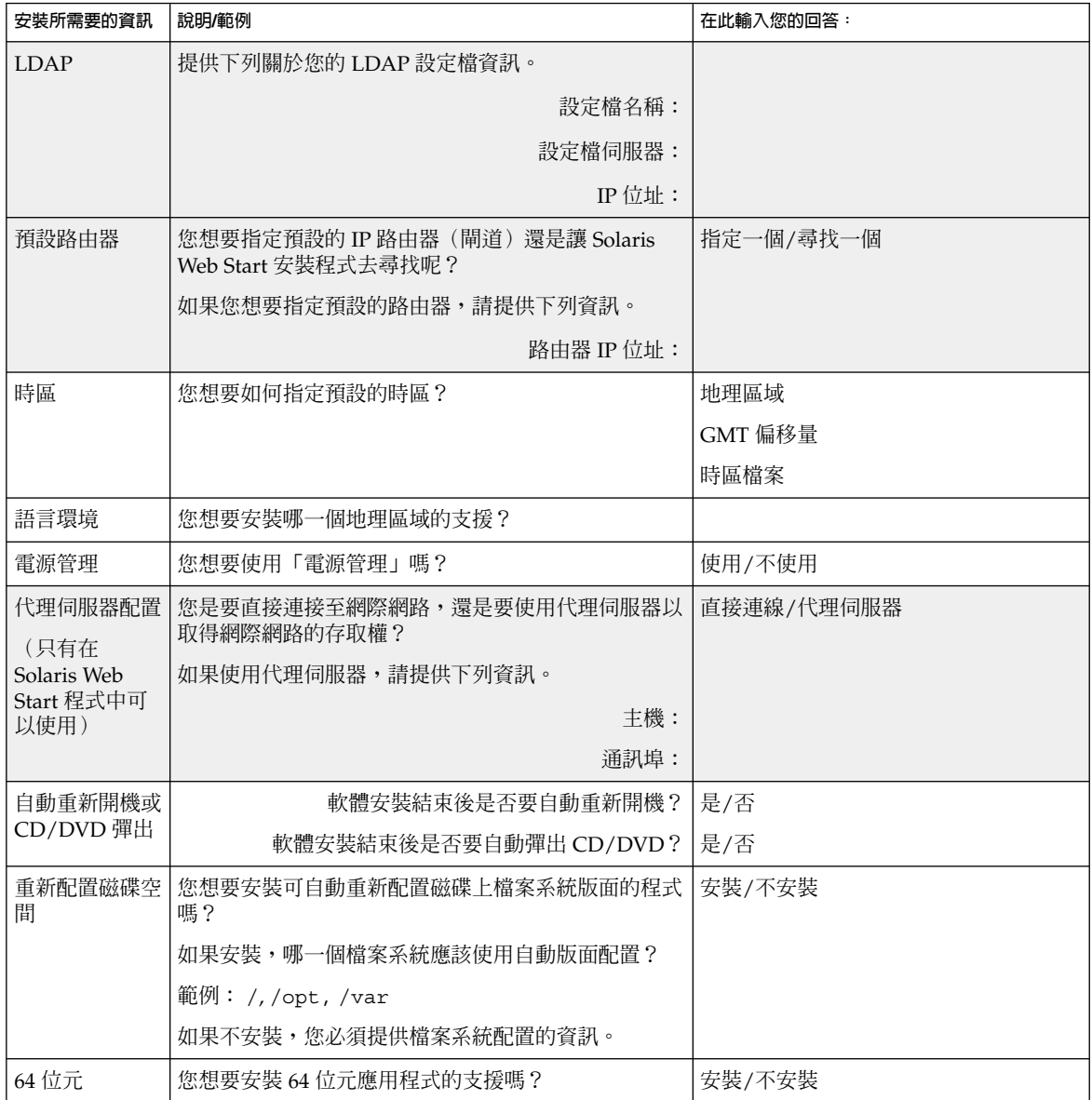

**第** 6**章** • **在安裝或升級之前收集資訊(規劃) 41**

**第 7章**

## 預先配置系統配置資訊(工作)

本章說明如何預先配置系統資訊。預先配置可協助您在安裝 Solaris 作業環境時略過此資 訊的提示。本章同時說明如何預先配置 Power Management™ 資訊。本章包含以下小 節:

- 第 43 頁"預先配置系統配置資訊的優點<mark>"</mark><br>■ 第 44 頁"預先配置系統配置資訊的方法"
- 第 44 頁"預先配置系統配置資訊的方法"
- 第 45 頁"使用 sysidcfg 檔案進行預先配置"
- 第 49 頁"使用名稱服務進行預先配置"
- 第53頁"預先配置電源管理資訊"

## 預先配置系統配置資訊的優點

此安裝方法需要關於系統的資訊,例如周邊裝置、主機名稱、網際網路協定 (IP),以及 名稱服務。安裝工具在提示您輸入配置資訊之前,會檢查sysidcfg 檔案和名稱服務資 料庫中的資訊。

當 Solaris Web Start 程式、Solaris suninstall 程式 或自訂 JumpStart 安裝程式偵測 到預先配置的系統資訊時,安裝程式將不再提示您輸入資訊。例如,您擁有數個系統, 並且不想讓系統每當您在其中一個系統上安裝 Solaris 9 軟體時均給您時區提示。您可以 在 sysidcfg 檔案或服務資料庫中指定時區。當您安裝 Solaris 9 軟體時,安裝程式將 不會提示您輸入時區。

# 預先配置系統配置資訊的方法

您可以選擇下列其中一種方法來預先配置系統配置資訊。您可以在下列物件中增加系統 配置資訊。

- 遠端系統或磁片上的 sysidcfg 檔案
- 可在您網站上取得的名稱服務資料庫

請使用下表來決定使用何種方法來預先配置系統配置資訊。

**表 7–1** 預先配置系統配置資訊的方法

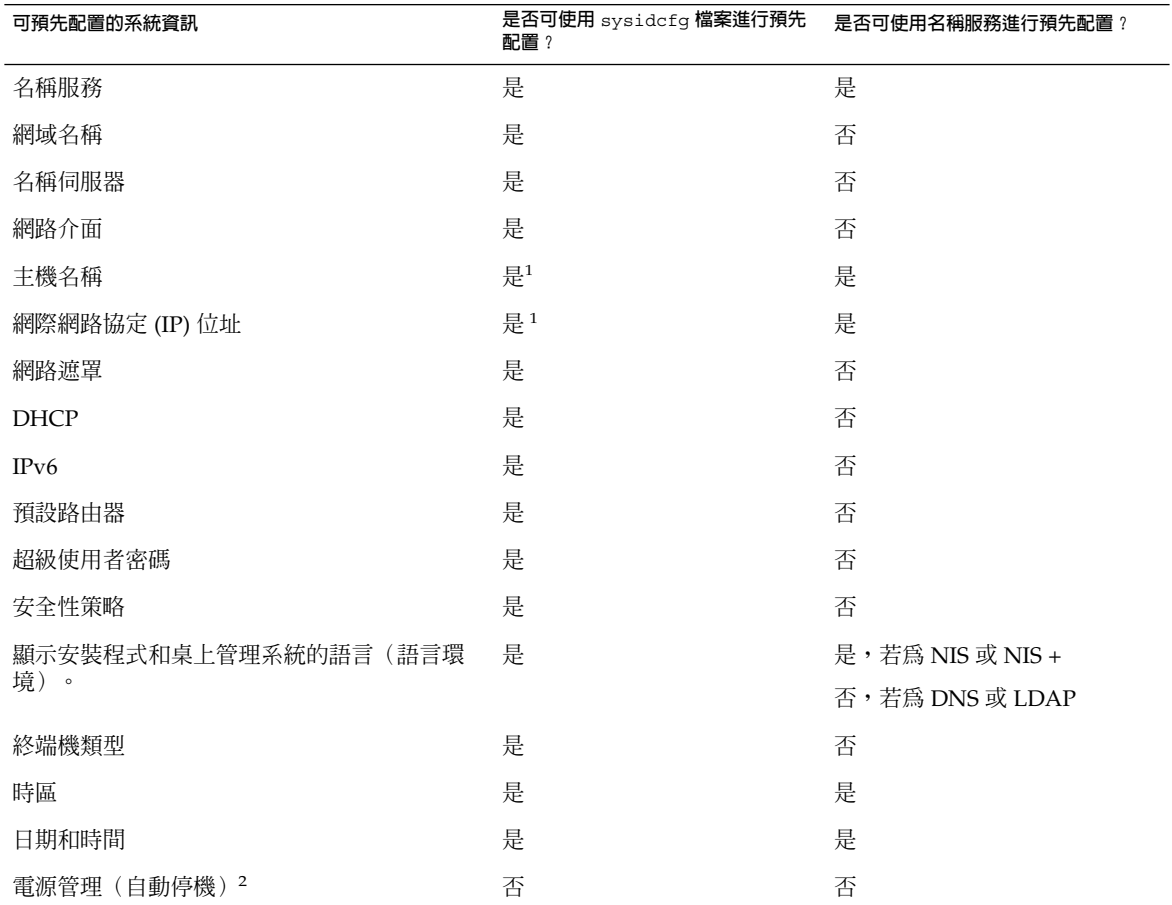

1. 由於這是屬於特定系統的資訊,所以您應該編輯名稱服務,而不是為每個系統建立不 同的 sysidcfg 檔案。

2. 您不能透過 sysidcfg 檔案或名稱服務來預先配置此系統配置資訊。 第 53 頁"預 先配置電源管理資訊" 包含詳細資訊。

# 使用 sysidcfg 檔案進行預先配置

您可以在 sysidcfg 檔案中指定一組關鍵字來預先配置系統。您可以在 表 7–2 中找到 關鍵字的說明。

您必須為每個需要不同配置資訊的系統建立唯一的 sysidcfg 檔案。如果您想為所有的 系統指定相同的時區,可以使用相同的 sysidcfq 檔案在一組系統上預先配置時區。不 過,如果您想為這些系統預先配置不同的 root (超級使用者)密碼,則必須為每個系統 建立唯一的 sysidcfg 檔案。

您可以將 sysidcfg 檔案放置在下列其中一種物件中。

- NFS 檔案系統 如果您將 sysidcfg 檔案放置在共用的 NFS 檔案系統中,則當您 設定系統從網路上安裝時,必須使用 add install client(1M) 指令的-p 選 項。-p 選項指定系統在安裝 Solaris 9 軟體時到何處尋找 sysidcfg 檔案。
- UFS 磁片 將 sysidcfq 檔案放置在磁片上的根(/) 目錄中。

**註解 –** 如果您要執行自訂 JumpStart 安裝,並且想要使用磁片上的 sysidcfg 檔案,則 必須將 sysidcfg 檔案放置在設定檔磁片上。如果要建立設定檔磁片,請參閱 第 136 頁"建立獨立系統的設定檔磁片"。

在一個目錄或一張磁片上,您只能放置一個 sysidcfg 檔案。如果您要建立一個以上的 sysidcfq 檔案,則必須將每個檔案放置在不同的目錄或不同的磁片上。

### sysidcfg 檔案的語法規則

您可以在 sysidcfg 檔案中使用兩種關鍵字:獨立和相依。只有在獨立關鍵字中,才能 保證相依關鍵字為唯一的。相依關鍵字必須藉由與其相關聯的獨立關鍵字來識別才得以 存在。

在此範例中,name\_service 爲獨立關鍵字,而 domain\_name 和 name\_server 爲 相依關鍵字:

name\_service=NIS {domain\_name=marquee.central.sun.com

```
name server=connor(129.152.112.3)}
```
**第** 7**章** • **預先配置系統配置資訊(工作) 45**

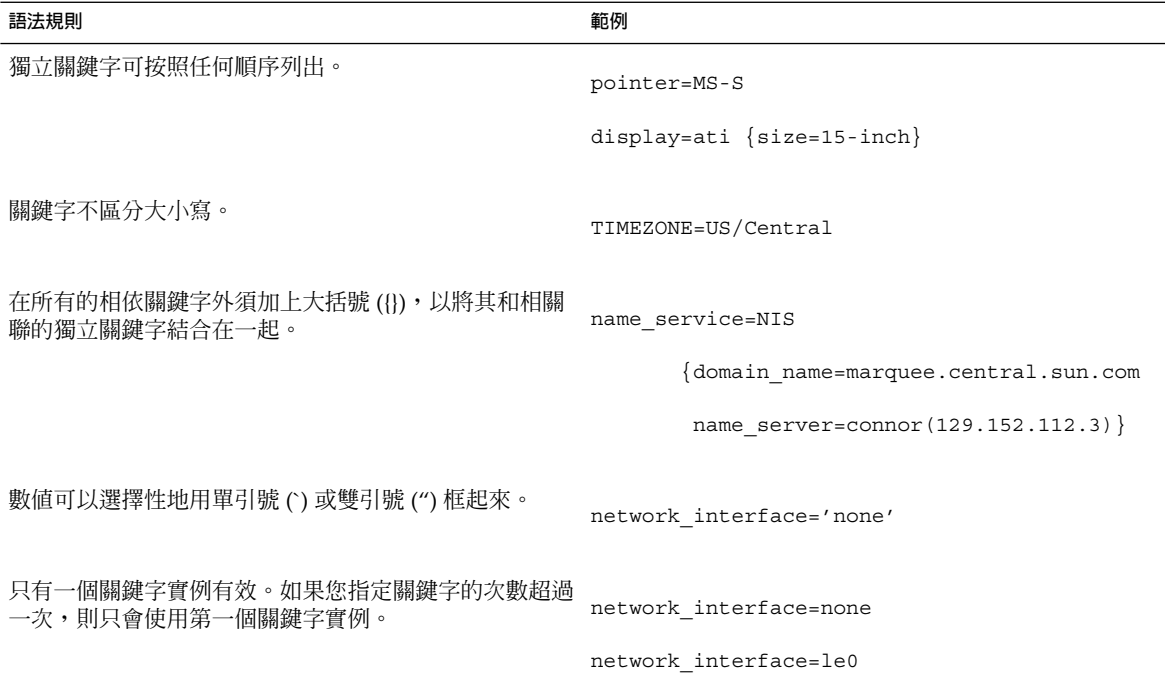

## sysidcfg 檔案關鍵字

下表說明您可在 sysidcfg 檔案中使用的關鍵字。

**表 7–2** 您可在 sysidcfg 中使用的關鍵字

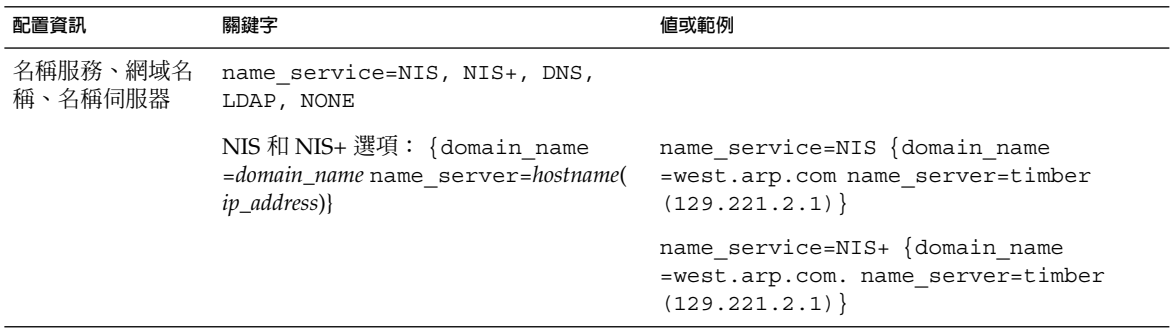

### **表 7–2** 您可在 sysidcfg 中使用的關鍵字 *(***繼續***)*

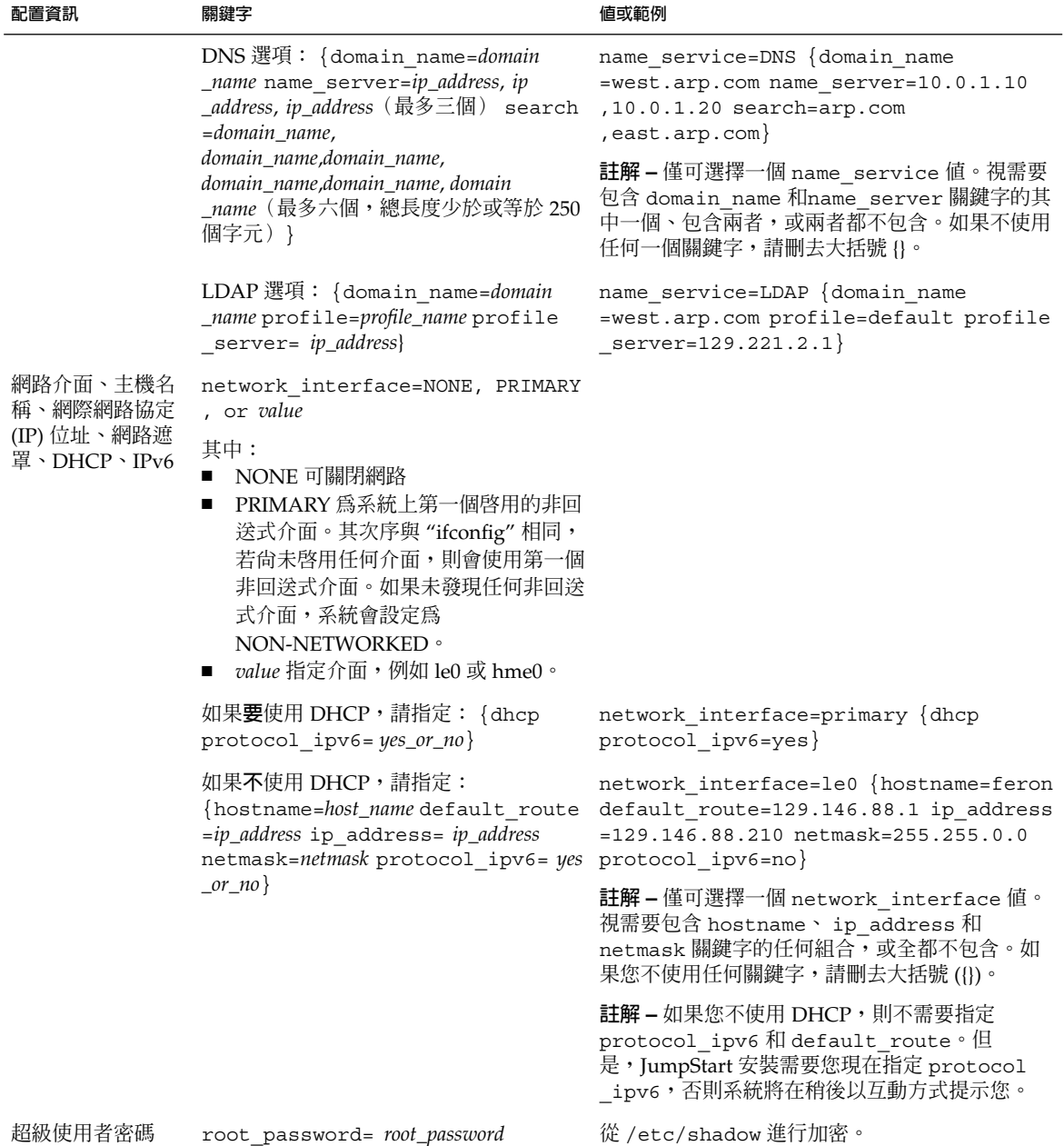

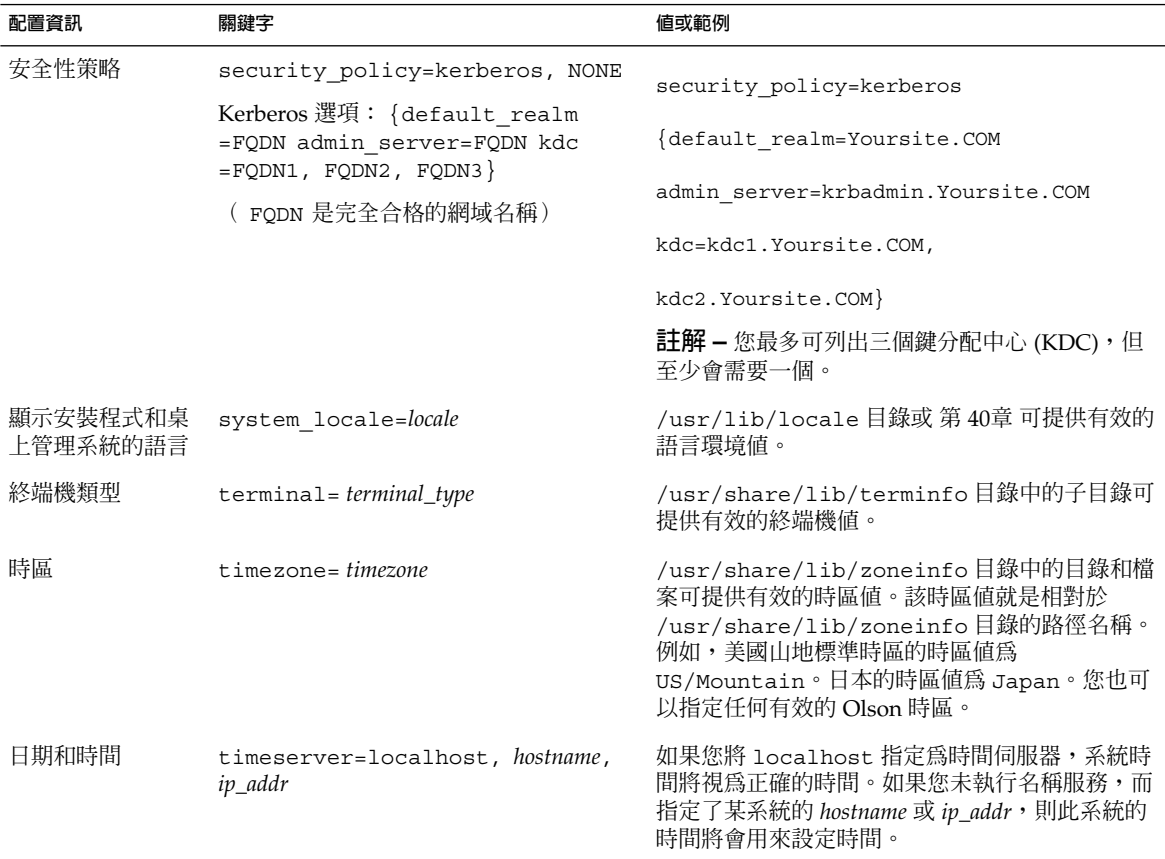

#### **表 7–2** 您可在 sysidcfg 中使用的關鍵字 *(***繼續***)*

▼ 如果要 sysidcfg 配置檔案

- **1. 使用文字編輯程式來建立一個稱為** sysidcfg **的檔案。**
- **2. 輸入您要的** sysidcfg **關鍵字。**
- **3. 儲存** sysidcfg **檔案。**

**註解 –** 如果您建立超過一個的 sysidcfg 檔案,則必須將每個檔案儲存在不同的目錄或 磁片中。

- **4. 請使用下列物件將** sysidcfg **檔案提供給用戶端:**
	- 共用的 NFS 檔案系統。使用帶 -p 選項的 add\_install\_client(1M) 來設定系 統,以從網路上安裝。

**<sup>48</sup>** Solaris 9 **安裝指南** • 2002 **年** 9 **月**

■ UFS 磁片上的根 (/) 目錄。

### sysidcfg 檔案之範例

以下為 sysidcfg 檔案的範例。這些系統的主機名稱、IP 位址和網路遮罩已藉由名稱服 務的編輯而預先配置。由於所有的系統配置資訊都已預先配置在此檔案中,因此您可以 使用自訂 JumpStart 設定檔來執行自訂的 JumpStart 安裝。

```
system_locale=en_US
timezone=US/Central
terminal=sun-cmd
timeserver=localhost
name_service=NIS {domain_name=marquee.central.sun.com
                  name_server=connor(129.152.112.3)}
root_password=m4QPOWNY
```
# 使用名稱服務進行預先配置

下表提供需要編輯和總裝的名稱服務資料庫的高階概述,可供您預先配置系統資訊。

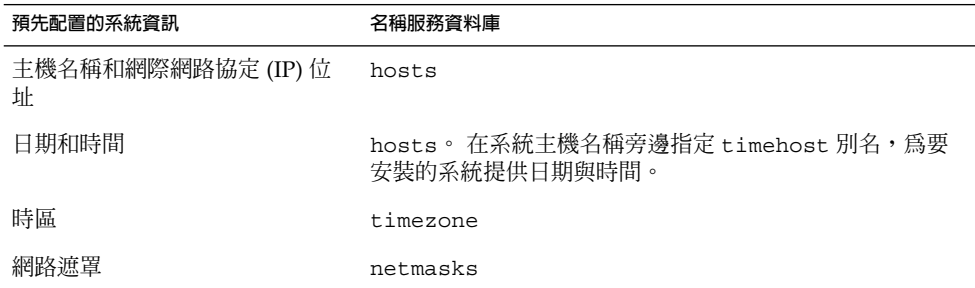

您無法以 DNS 或 LDAP 名稱服務來預先配置系統的語言環境。如果您使用的是 NIS 或 NIS+名稱服務,請遵循名稱服務的程序來預先配置系統的語言環境:

- 第 50 頁"如果要使用 NIS 來預先配置語言環境"
- 第 52 頁"如果要使用 NIS+ 預先配置語言環境"

**第** 7**章** • **預先配置系統配置資訊(工作) 49**

```
▼ 如果要使用 NIS 來預先配置語言環境
```
#### **1. 成為名稱伺服器上的超級使用者。**

**2. 變更** /var/yp/Makefile **來增加本機對映。**

```
a. 在最後的 variable .time shell 程序之後插入此 shell 程序。
  locale.time: $(DIR)/locale
           -eif [ -f $(DIR)/locale ]; then \
                  sed -e "/^#/d" -e s/#.*$$// $(DIR)/locale \
                  | awk '{for (i = 2; i <= NF; i ++) print $i, $0}' \
                  \mid $(MAKEDBM) - $(YPDBDIR)/$(DOM)/locale.byname; \
                  touch locale.time; \
                  echo "updated locale"; \
                  if [ ! $ (NOPUSH) ]; then \
                          $(YPPUSH) locale.byname; \
                          echo "pushed locale"; \
                  else \
                  : ; \setminusfi \lambdaelse \
                  echo "couldn't find $(DIR)/locale"; \
```
fi

#### **b. 尋找字串** all: **然後在變數清單的結尾處插入字** locale**。**

all: passwd group hosts ethers networks rpc services protocols \

netgroup bootparams aliases publickey netid netmasks c2secure \

timezone auto.master auto.home **locale**

**c. 在靠近檔案結尾且在此類型最後的登錄之後,以新的行來插入字串** locale: locale.time**。**

passwd: passwd.time

group: group.time

hosts: hosts.time ethers: ethers.time networks: networks.time rpc: rpc.time services: services.time protocols: protocols.time netgroup: netgroup.time bootparams: bootparams.time aliases: aliases.time publickey: publickey.time netid: netid.time passwd.adjunct: passwd.adjunct.time group.adjunct: group.adjunct.time netmasks: netmasks.time timezone: timezone.time auto.master: auto.master.time auto.home: auto.home.time **locale: locale.time**

- **d. 儲存檔案。**
- **3. 建立檔案** /etc/locale **並為每個網域或特定系統製作一個登錄:**

*locale domain\_name* 或是

*locale system\_name*

**註解 –** 第 40章 包含有效語言環境的清單。

例如,以下的登錄會指定法文為使用在 worknet.com 網域中的預設語言:

fr worknet.com 以下的登錄會指定比利時法文為 charlie 系統所使用的預設語言環境:

**第** 7**章** • **預先配置系統配置資訊(工作) 51**

fr BE charlie

**註解 –** 可在 Solaris 9 DVD 或 Solaris 9 Software 2 之 2 CD 上取得語言環境。

**4. 製作對映:**

```
# cd /var/yp; make
```
由網域指定或在 locale 圖中所個別指定的系統,現在將設定成使用預設語言環境。您 所指定的預設語言環境會在安裝期間使用,並在系統重新開機之後由桌上管理系統所使 用。

### ▼ 如果要使用 NIS+ 預先配置語言環境

以下程序假設已設定 NIS+ 網域。NIS+ 網域的設定已刊載在 *System Administration Guide: Naming and Directory Services (DNS, NIS, and LDAP)* 之中。

- **1. 以超級使用者或 NIS+ 管理群組使用者的身份登入名稱伺服器。**
- **2. 建立** locale **表格:**

# **nistbladm -D access=og=rmcd,nw=r -c locale\_tbl name=SI,nogw=**

**locale=,nogw= comment=,nogw= locale.org\_dir.`nisdefaults -d`**

**3. 在** locale **中增加需要的登錄。**

# **nistbladm -a name=***name* **locale=***locale* **comment=***comment*

```
locale.org_dir.`nisdefaults -d`
```
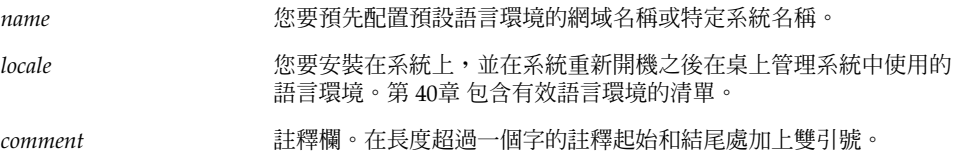

**註解 –** 可在 Solaris 9 DVD 或 Solaris 9 Software 2 之 2 CD 上取得語言環境。

由網域指定或在 locale 表格中所個別指定的系統,現在將設定成使用預設語言環境。 您所指定的預設語言環境會在安裝期間使用,並在系統重新開機之後由桌上管理系統所 使用。

## 預先配置電源管理資訊

您可以使用由 Solaris 環境所提供的**電源管理**軟體來自動儲存系統狀態,並在系統閒置超 過 30 分鐘之後將其關閉。當您在符合 EPA's Energy Star 規範第 2 版的系統上(例如 sun4u 系統)安裝 Solaris 9 軟體時,「電源管理」為預設安裝的軟體。系統在重新開機 之後會提示您要啟用或停用「電源管理」軟體。

如果您執行的是互動式的安裝,則無法預先配置「電源管理」資訊,並略過提示。不 過,藉由自訂的 JumpStart 安裝,您可以使用結束程序檔預先配置「電源管理」資訊, 以在系統上建立 /autoshutdown 或 /noautoshutdown 檔案。當系統重新開機 時,/autoshutdown 檔案可啓用「電源管理」,而 /noautoshutdown 檔案可停用 「電源管理」。

例如,下列結束程序檔中的行會啟用「電源管理」軟體,並在系統重新開機之後略過提 示顯示。

touch /a/autoshutdown

您可在 第 153 頁"建立結束程序檔" 中找到結束程序檔的說明。

**第** 7**章** • **預先配置系統配置資訊(工作) 53**

**第 8章**

# 升級 Solaris 作業環境(規劃)

本章將為您提供在升級 Solaris 作業環境之前必須執行的工作之特定資訊和說明。

- 第 55 頁"升級"
- 第 56 頁"使用 Solaris Live Upgrade"<br>■ 第 56 頁"使用自訂 IumpStart 進行升
- 第 56 頁"使用自訂 JumpStart 進行升級"
- 第 56 頁"使用磁碟空間重新配置進行升級"
- 第 57 頁"備份升級之前的系統"

## 升級

升級會合併新版本的 Solaris 作業環境和系統磁碟中現有的檔案。升級會盡可能地儲存您 對前一版 Solaris 作業環境所作的變更。

您可以升級執行 Solaris 2.6、Solaris 7 或 Solaris 8 軟體的任何一種系統。輸入下列指 令,取得系統目前執行的軟體之版本號碼:

\$ **uname -a**

您可以使用任何一種安裝方法來升級 Solaris 作業環境。如需有關使用 Solaris Live Upgrade 升級的限制說明,請參閱 第 223 頁"Solaris Live Upgrade 系統需求"。

**註解 –** 使用 smosservice patch 來升級無磁碟用戶端。如需詳細說明,請參 閱*System Administration Guide: Basic Administration* 或 smosservice(1M)。

您無法將系統升級成該系統未安裝過的軟體群組。舉例來說,如果您之前在系統所安裝 的是 End User Solaris Software Group,就無法使用升級選項將其升級成 Developer Solaris Software Group。但是,您可以在升級過程中將未出現在目前已安裝軟體群組中 的軟體加入至系統中。

如果您已經在執行 Solaris 9 作業環境,且已經安裝個別修補程式,升級成 Solaris 9 更 新版本將會產生下列影響:

- 作為 Solaris 9 更新版本的一部份,所有修補程式將會重新套用至您的系統。 這些修 補程式將無法收回。
- 任何系統先前已經安裝且未包括於 Solaris 9 更新版本的修補程式都將被移除。

您可以使用修補程式分析程式 (Patch Analyzer) 來決定可能出現的修補程式中, 有哪些 需要在升級成 Solaris 9 更新版本時移除。如需有關使用修補程式分析程式的詳細說明, 請參閱 第 329 頁"升級成 Solaris 更新版本"。

## 使用 Solaris Live Upgrade

Solaris Live Upgrade 可以在一個重複、非現用中作業環境上進行升級,減少作業系統 升級時的當機時間。

如需規劃和使用 Solaris Live Upgrade 的步驟說明,請參閱 第 29章。

# 使用自訂 JumpStart 進行升級

您可以使用自訂 JumpStart 安裝方法進行升級。在自訂 JumpStart 設定檔中指定 install type upgrade。

您必須在升級之前,根據系統的磁碟配置和現有安裝軟體來測試自訂 JumpStart 設定 檔。在正在升級的系統上使用 pfinstall - D 指令來測試設定檔。您無法使用磁碟配 置檔案來測試升級設定檔。如需測試升級選項的更多資訊,請參閱 第 144 頁"測試設定 檔" 。

## 使用磁碟空間重新配置進行升級

Solaris Web Start 安裝方法中的升級選項(即 Solaris suninstall 程式)和自訂 JumpStart 程式會提供重新配置磁碟空間功能。您可以在目前檔案系統不具升級需要的 足夠空間時重新配置磁碟空間。檔案系統可能會因為下列因素,而需要為升級提供更多 空間:

系統上已安裝的 Solaris 軟體群組在新版本中包含了新軟體。任何一個包含於軟體群 組中,且會在升級時自動進行安裝的新軟體。

■ 系統中現有的軟體在新版本中增加了大小。

自動版面配置功能嘗試重新配置磁碟空間,以便適應檔案系統的新大小需求。 一開始自 動版面配置會嘗試根據一組預設限制,來重新配置磁碟空間。如果自動版面配置無法重 新配置磁碟空間,您就必須變更檔案系統的限制內容。

**註解 –** 自動版面配置無法增加檔案系統大小。自動版面配置重新配置磁碟空間的方式 是,備份需要變更的檔案系統、根據檔案系統的變更重新分割磁碟,以及在進行升級之 前回復檔案系統。

- 如果您使用的是 Solaris Web Start 程式,且自動版面配置無法決定如何重新配置磁碟 空間,您就必須使用 Solaris suninstall 程式 或自訂 JumpStart 程式來進行升 級。
- 如果您使用的是 Solaris suninstall 程式,且自動版面配置無法決定如何重新配置 磁碟空間,您就必須指定可以移除或變更的檔案系統,並再次執行自動版面配置。
- 如果您使用自訂 JumpStart 方法並建立了一個升級設定檔來進行升級,可能就需要考 慮到磁碟空間。 如果目前檔案系統的磁碟空間不足以進行升級,您可以使用 backup\_media 和 layout\_constraint 等關鍵字來重新配置磁碟空間。如需在 設定檔中使用 backup\_media 和 layout\_constraint 關鍵字的範例,請參閱範 例 23–4。

# 備份升級之前的系統

在升級成 Solaris 作業環境之前備份現有的檔案系統。您可以將檔案系統複製到可拆式媒 體(例如磁帶),便可以避免資料遺失、損壞,或是損毀。如需備份系統的詳細說明, 請參閱 *System Administration Guide: Basic Administration*。

**第 9章**

# 準備從網路進行安裝(主題)

本小節介紹如何設定系統從網路安裝 Solaris 軟體,而不經由 DVD 或 CD 等媒體進行安 裝。

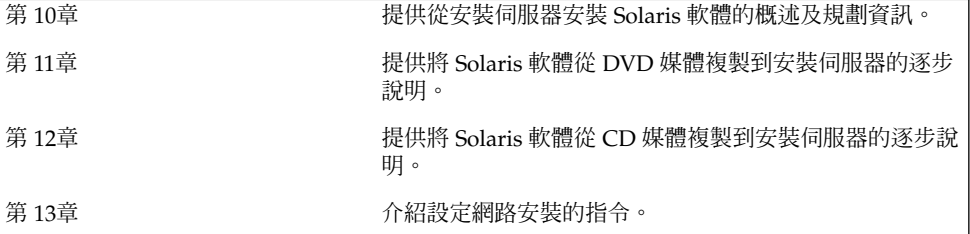

**第 10章**

# 準備從網路安裝(概述)

本章為您提供如何設定網路和系統,使其從網路而非從 DVD或 CD 媒體安裝 Solaris 軟 體的說明。

## 介紹網路安裝規劃

本小節將為您提供在從網路執行安裝之前所需要的相關資訊。網路安裝可以讓您從可以 存取 Solaris 9 磁片之系統(即安裝伺服器)安裝 Solaris 軟體。您需要將 Solaris 9 DVD 或 CD 媒體複製到安裝伺服器的硬碟中。接著,您就可以使用任何一種 Solaris 安裝方 式,從網路安裝 Solaris 軟體。

### 網路安裝需要的伺服器

如果要從網路安裝 Solaris 作業環境,要安裝的系統在網路中必須找到下列伺服器。

- 安装伺服器 包含 Solaris 9 磁碟影像之連上網路的系統,透過它您可以在網路的其 他系統上安裝 Solaris 9 軟體。您要複製下列媒體的影像,來建立一部安裝伺服器:
	- Solaris 9 DVD
	- Solaris 9 Software 2 之 2 CD 和 Solaris 9 Software 2 之 2 CD

從 Solaris 9 Software 2 之 2 和 Solaris 9 Software 2 之 2 CD 複製影像之後,您也 可以視安裝需求,從 Solaris 9 安裝CD 和 Solaris 9 Languages CD 複製影像。

您可以複製影像到安裝伺服器的硬碟,讓單一安裝伺服器提供不同 Solaris 版本 的磁 碟影像。

如需建立安裝伺服器的詳細資訊,請參閱下列其中一節。

■ 第 66 頁"如果要使用 DVD 媒體建立安裝伺服器"

- 第 76 頁"如果要使用 CD 媒體建立安裝伺服器"
- 啓動同服器 伺服器系統,可提供相同網路子網路中的用戶端在正常開機時用來安裝 作業環境的所需資訊。啓動伺服器和安裝伺服器通常是同一個系統。但是,如果安裝 Solaris 9 軟體的系統與安裝伺服器是位於不同的子網路,且您也未使用 DHCP,那 麼啟動伺服器就必須是在該子網路中。

**註解 –** 如果您使用了 DHCP,就不需要建立個別的啟動伺服器。如需更多資訊,請 參閱 第 63 頁"使用 DHCP 來提供網路安裝參數"。

如需有關建立啓動伺服器的詳細資訊,請參閱下列其中一節:

- 第 69 頁"使用 DVD 影像在子網路上建立啓動伺服器"<br>■ 第 81 頁"使用 CD 影像在子網路上建立啓動伺服器"
- 第 81 頁"使用 CD 影像在子網路上建立啓動伺服器"
- (選擇性的) 名稱同服器 管理分散式網路資料庫的系統,這些伺服器可能是 DNS、NIS、NIS+ 或是包含網路系統相關資訊的 LDAP。

如需建立名稱伺服器的詳細資訊,請參閱*System Administration Guide: Naming and Directory Services*。

**註解 –** 安裝伺服器和名稱伺服器可能是相同或不相同的系統。

圖 10–1 將說明通常用於網路安裝的伺服器。

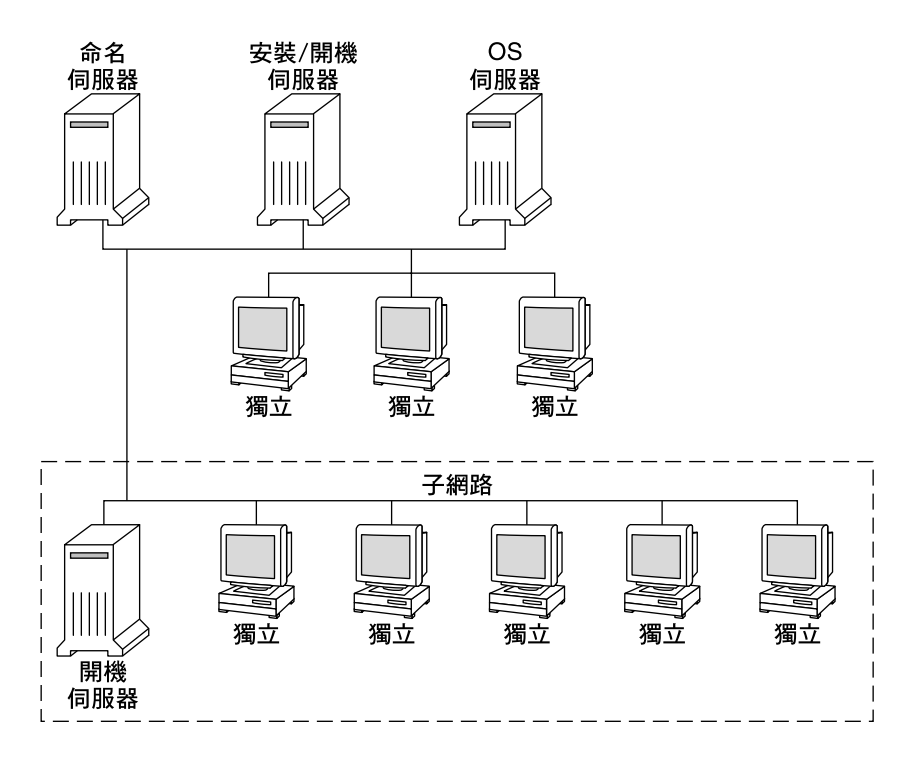

**圖 10–1** 網路安裝伺服器

### 使用 DHCP 來提供網路安裝參數

如果您使用「動態主機配置協定」(DHCP),就不需要建立單獨的啓動伺服器。完成安 裝伺服器建立之後,您就要使用 add\_install\_client 指令和 -d 選項,將用戶端加 入至網路中。 您可以在使用 DHCP 從網路進行 Solaris 安裝時,使用 -d 選項來設定用 戶端系統。DHCP 可以提供安裝時所需要的網路參數。如需有關安裝參數使用的 DHCP 選項之資訊,請參閱*System Administration Guide: IP Services*中的"Supporting Solaris Network Installation with the DHCP Service (Task Map)"。

**第** 10**章** • **準備從網路安裝(概述) 63**

**第 11章**

# 準備使用 DVD 媒體從網路上進行安 裝(工作)

本章介紹如何使用 DVD 媒體設定您的網路和系統,以從網路安裝 Solaris 軟體。網路安 裝可以讓您從具有存取 Solaris 9 磁碟影像權限的系統(稱為安裝伺服器),將 Solaris 軟體安裝到網路中的其他系統。首先將 Solaris 9 DVD 媒體的內容複製到安裝伺服器的 硬碟中。然後,您就可以使用任何一種 Solaris 安裝方式,從網路安裝 Solaris 軟體。本 章包含以下主題:

- 第 65 頁"工作對映: 準備使用 DVD 媒體從網路安裝"
- 第 66 頁"使用 DVD 媒體建立安裝伺服器"
- 第 69 頁"使用 DVD 影像在子網路上建立啓動伺服器"
- 第 71 頁"加入從網路上安裝的系統"

## 工作對映:準備使用 DVD 媒體從網路安 裝

**表 11–1** 工作對映:使用 DVD 媒體設定安裝伺服器

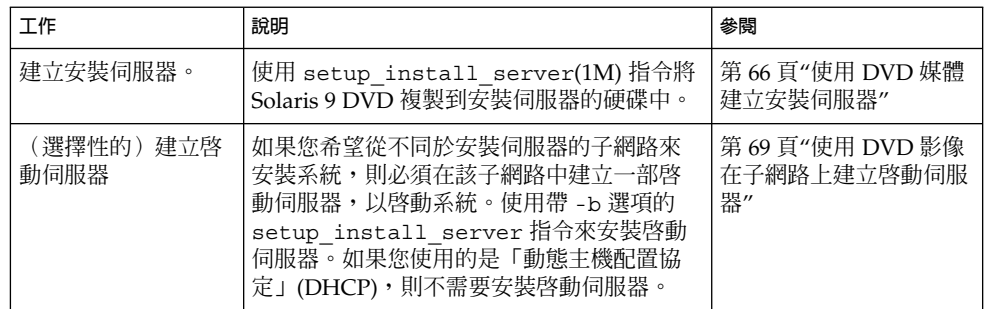

**表 11–1** 工作對映:使用 DVD 媒體設定安裝伺服器 *(***繼續***)*

| 工作                 | 說明                                                                                                    | 參閱                      |
|--------------------|----------------------------------------------------------------------------------------------------|-------------------------|
| 增加要從網路上安裝<br> 的系統。 | '使用 add install client 指令來設定每<br>個您想從網路上安裝的系統。 每個您要安裝<br>'的系統都需要尋找安裝伺服器、啓動伺服<br>器<br>(如果要求),以及網路上的配置資訊。 | 第 71 頁"加入從網路上安<br>裝的系統" |

## 使用 DVD 媒體建立安裝伺服器

安裝伺服器包含從網路上安裝系統時所需的安裝影像。您必須建立安裝伺服器來將 Solaris 軟體從網路安裝至系統上。 您並不需要每次都安裝啓動伺服器。

- 如果您使用 DHCP 來設定安裝參數,或者您的安裝伺服器與用戶端位於相同的子網 路上,則無需安裝啟動伺服器。
- 如果安裝伺服器和用戶端並未位於相同的子網路上,而您也沒有使用 DHCP,則必 須為每個子網路單獨建立啓動伺服器。 您可以為每個子網路建立安裝伺服器;不 過,安裝伺服器需要更多的磁碟空間。

### 如果要使用 DVD 媒體建立安裝伺服器

**註解 –** 如果系統執行的是在 Solaris 2.3 版之前所發行的 SunOS 版本,您將無法使用該 系統。

**註解 –** 本程序假設系統已執行「容體管理程式」。 如果您並未使用「容體管理程式」來 管理媒體,請參閱*System Administration Guide: Basic Administration* ,以取得如何在沒 有「容體管理程式」的情況下管理可移除媒體的詳細資訊。

**1. 在即將成為安裝伺服器的 系統上,以超級使用者身份登入。**

該系統必須包括 DVD-ROM 光碟機,並成為網站的網路和名稱服務的一部份。如果您 使用名稱服務,則該系統必須已經使用 NIS、NIS+、DNS,或 LDAP 等服務。如果您 並未使用名稱服務,則必須遵循網站的策略來分配關於此系統的資訊。

- **2. 將 Solaris 9 DVD 插入 系統的光碟機中。**
- **3. 建立一個包含 DVD 影像的目錄。**
	- # **mkdir -p** *install\_dir\_path*
- **66** Solaris 9 **安裝指南** 2002 **年** 9 **月**

*install\_dir\_path* 指定要複製 DVD 影像的目錄

**4. 變更至已裝載磁碟上的** Tools **目錄。**

# **cd /cdrom/cdrom0/s0/Solaris\_9/Tools**

- **5. 將光碟機中的 DVD 影像複製至安裝伺服器的硬碟中。**
	- # **./setup\_install\_server** *install\_dir\_path*

*install\_dir\_path* 指定要複製 DVD 影像的目錄

**註解 –** setup\_install\_server 指令可指出您是否有足夠的磁碟空間來儲存 Solaris 9 軟體 的磁碟影像。如果要決定可用的磁碟空間,請使用 df -kl 指令。

#### **6. 決定您是否需要建立供裝載之用的安裝伺服器。**

- 如果安裝伺服器與要進行安裝的系統位於相同的子網路上,或者您正在使用 DHCP,則不需要建立啓動伺服器。請繼續執行步驟 7。
- 如果安裝伺服器與要進行安裝的系統位於不同的子網路上,而且未使用 DHCP, 則 必須與啓動伺服器共用安裝影像,並啓動 NFS 常駐程式。繼續。
- **a. 檢驗安裝伺服器的影像路徑是否已正確共用。**
	- # **share | grep** *install\_dir\_path*

*install\_dir\_path* 指定複製 DVD 影像的安裝影像之路徑

- 如果已顯示通往安裝伺服器目錄的路徑,且選項中顯示 anon=0,請繼續執行步 驟 7。
- 如果未顯示安裝伺服器目錄的路徑,且選項中並未顯示 anon=0,請繼續。
- **b. 請在** /etc/dfs/dfstab **檔案中增加此登錄,使啟動伺服器能使用安裝伺服器。**

share -F nfs -o ro,anon=0 -d "install server directory" *install\_dir\_path*

- **c. 確定安裝伺服器目錄路徑可以正常共用。**
	- # **ps -ef | grep nfsd**
	- 如果 nfsd 常駐程式仍未執行,請將其啓動。

# **/etc/init.d/nfs.server start**

■ 如果已執行 nfsd 常駐程式,請共用安裝伺服器。

# **shareall**

**第** 11**章** • **準備使用** DVD **媒體從網路上進行安裝(工作) 67**

**7. 將目錄變更至 root (**/**)。**

# **cd /**

- **8. 彈出 Solaris 9 DVD。**
- **9. 決定您是否要修補位於 miniroot (**/*install\_dir\_path*/Solaris\_9/Tools/Boot **) 中的 檔案,該 miniroot 位於由** setup\_install\_server **建立的網路安裝影像上。如果啟 動影像出現問題,可能需要修補檔案。**
	- 如果不修補,請繼續。
	- 如果要修補,請使用 patchadd -C 指令來修補位於 miniroot 中的檔案。

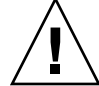

 $\bigcup$  **–** 在使用 patchadd -C 之前,請務必閱讀「修補程式讀我檔案」說明,或聯 絡您所在地區的 Sun 支援辦事處。

#### **10. 決定您是否需要建立啟動伺服器。**

- 如果安裝伺服器與要進行安裝的系統位於相同的子網路上,或者您正在使用 DHCP,則不需要建立啓動伺服器。 請繼續執行 第 71 頁"加入從網路上安裝的系 統"。
- 如果沒有使用 DHCP,且安裝伺服器與用戶端位於不同的子網路中,您就必須建立 啟動伺服器。繼續執行 第 69 頁"使用 DVD 影像在子網路上建立啟動伺服器"。

**範例 11–1** 使用 DVD 媒體建立安裝伺服器

以下範例說明如何將 Solaris 9 DVD 複製到安裝伺服器的 /export/home/s9dvdsparc 目錄中,以建立安裝伺服器:

- # **mkdir -p /export/home/s9dvdsparc**
- # **cd /cdrom/cdrom0/s0/Solaris\_9/Tools**
- # **./setup\_install\_server /export/home/s9dvdsparc**

如果您需要另外一部啟動伺服器,請加入以下步驟:

將下列路徑加入 /etc/dfs/dfstab 檔案,並啓動 NFS:

share -F nfs -o ro,anon=0 -d "install server directory" /export/home/s9dvdsparc

# **ps -ef | grep nfsd**

如果 nfsd daemon 未執行,請啟動它。

# **/etc/init.d/nfs.server start**

#### **範例 11–1** 使用 DVD 媒體建立安裝伺服器 *(***繼續***)*

如果要執行 nfsd daemon,則可以共用安裝伺服器

#### # **shareall**

# **cd /**

在此範例中,每張 DVD 都會在執行每條指令之前插入並自動裝載。指令執行之後,該 DVD 就會被移除。

### 使用 DVD 影像在子網路上建立啟動伺服 器

您必須建立安裝伺服器來將 Solaris 軟體從網路安裝至系統上。 您並不需要每次都設定 啓動伺服器。啓動伺服器 包含足夠的啓動軟體來從網路上啓動系統,然後安裝伺服器會 完成 Solaris 軟體的安裝。

- 如果您使用 DHCP 來設定安裝參數,或者您的安裝伺服器與用戶端位於相同的子網 路上,則不需要安裝啓動伺服器。 請繼續執行 第 71 頁"加入從網路上安裝的系 統"。
- 如果安裝伺服器與用戶端位於不同的子網路上,並且您也沒有使用 DHCP,則必須 為每個子網路單獨建立啓動伺服器。 您可以為每個子網路建立安裝伺服器;不過, 安裝伺服器需要更多的磁碟空間。

### ▼ 如果要使用 DVD 影像在子網路上建立啓動伺服器

#### **1. 在您要為子網路建立啟動伺服器的系統上登入為超級使用者。**

該系統必須能存取遠端 Solaris 9 磁碟影像,此影像一般為安裝伺服器。如果您使用名稱 服務,該系統也應該位於該名稱伺服器。如果您並未使用名稱服務,則必須遵循網站的 策略來分配關於此系統的資訊。

#### **2. 從安裝伺服器裝載 Solaris 9 DVD。**

# **mount -F nfs -o ro** *server\_name***:***path* **/mnt**

*server\_name*: *path* 是安裝伺服器的名稱和磁碟影像的絕對路徑

#### **3. 為啟動影像建立一個目錄。**

# **mkdir -p** *boot\_dir\_path*

**第** 11**章** • **準備使用** DVD **媒體從網路上進行安裝(工作) 69**

*boot\_dir\_path* 指定要複製啟動軟體的目錄

**4. 變更至 Solaris 9 DVD 影像上的** Tools **目錄。**

# **cd /mnt/Solaris\_9/Tools**

- **5. 將啟動軟體複製到啟動伺服器。**
	- # **./setup\_install\_server -b** *boot\_dir\_path*

-b **he manual and the set of the set of the set of the set of the set of the set of the set of the set of the s** 

*boot\_dir\_path* 指定要複製啟動軟體的目錄

**註解 –** setup\_install\_server 指令可指出您是否有足夠的磁碟空間來儲存磁碟影 像。如果要決定可用的磁碟空間,請使用 df -kl 指令。

#### **6. 將目錄變更至 root (**/**)。**

# **cd /**

#### **7. 解除裝載安裝影像。**

# **umount /mnt** 您現在已準備好將系統設定為從網路上安裝。請參閱 第 71 頁"加入從網路上安裝的系 統"。

**範例 11–2** 在子網路上建立啟動伺服器 (DVD)

以下範例說明如何在子網路上建立啓動伺服器。這些指令會將啓動軟體從 Solaris 9 DVD 影像複製到名為 crystal 啓動伺服器之本機磁碟上的 /export/home/s9dvdsparc 中。

# **mount -F nfs -o ro crystal:/export/home/s9dvdsparc /mnt**

- # **mkdir -p /export/home/s9dvdsparc**
- # **cd /mnt/Solaris\_9/Tools**
- # **./setup\_install\_server -b /export/home/s9dvdsparc**

# **cd /**

# **umount /mnt**

在此範例中,每張 DVD 都會在執行每條指令之前插入並自動裝載。指令執行之後,該 DVD 就會被移除。

# 加入從網路上安裝的系統

在建立安裝伺服器和啟動伺服器(如有必要)之後,您必須設定每個從網路上安裝的系 統。每個您要安裝的系統都需要尋找下列物件:

- 安裝伺服器
- 啟動伺服器(必要時)
- sysidcfq 檔案,如果您使用它來預先配置系統資訊
- 名稱伺服器,如果您使用名稱服務來預先配置系統資訊
- 設定檔伺服器上的 JumpStart 目錄中的設定檔,如果您使用的是自訂 JumpStart 安裝 方法

使用以下 add\_install\_client 程序來設定安裝伺服器和用戶端。您也可以參閱以下 範例程序:

- 如果您使用 DHCP 來設定安裝參數,請參閱範例 11–3。
- 如果您的安裝伺服器和用戶端位於相同的子網路上,請參閱範例 11–4。
- 如果安裝伺服器與用端位於不同的子網路中,而且未使用 DHCP,請參閱範例 11 –5。

如需使用此指令的更多選項,請參閱線上援助頁 add\_install\_client(1M)。

### 如果要使用伺服器上的 add install client 增 加從網路上安裝的系統

如果您擁有啓動伺服器,請確定您已共用安裝伺服器安裝影像,並啓動適當的常駐程 式。請參閱步驟 6。

- **1. 在安裝伺服器或啟動伺服器上登入為超級使用者。**
- **2. 如果您使用 NIS、NIS+、DNS,或 LDAP 名稱服務,請檢驗要安裝系統的下列資訊都 已加入名稱服務中 。**
	- 主機名稱
	- IP 位址
	- 乙太網路位址

如需有關名稱服務的更多資訊,請參閱*System Administration Guide: Naming and Directory Services (DNS, NIS, NIS+, and LDAP)*。

**3. 變更至 Solaris 9 DVD 影像上的** Tools **目錄:**

# **cd /***install\_dir\_path***/Solaris\_9/Tools**

**第** 11**章** • **準備使用** DVD **媒體從網路上進行安裝(工作) 71**

*install\_dir\_path* 指定 Tools 目錄的路徑

### **4. 設定用戶端系統,以便其可以從網路上安裝。** # **./add\_install\_client** [**-d**] [**-s** *install\_server:install\_dir\_path*] \ [**-c** *jumpstart\_server***:***jumpstart\_dir\_path*] [**-p** *sysid\_server***:***path*] \ [**-t** *boot\_image\_path*] *client\_name platform\_group* -d 指定用戶端使用 DHCP 來取得網路安裝參數。 -s *install\_server:install\_dir\_path* 指定安裝伺服器的名稱和路徑。 ■ *install\_server* 為安裝伺服器的主機名稱。 ■ *install\_dir\_path* 爲 Solaris 9 DVD 影像的絕對路徑 -c *jumpstart\_server*: *jumpstart\_dir\_path* 為自訂的 JumpStart 安裝指定 JumpStart 目 錄。*jumpstart\_server* 是伺服器的主機名稱,其中已包 含 JumpStart 目錄。*jumpstart\_dir\_path* 是 JumpStart 目錄的絕對路徑。 -p sysid\_server: path http://www.請指定 sysidcfg 檔案的路徑,以預先配置系統資 訊。 *sysid\_server* 包含該檔案的伺服器的 IP 位址或有 效主機名稱。*path* 包含 sysidcfg 檔案的目錄之絕對 路徑。 -t boot\_image\_path **boot\_image\_path** and mean and 如果您要使用的啓動影像不同於 Solaris 9 網路安裝影 像、CD 或 DVD 上 Tools 目錄中的影像,則必須指定 替代啟動影像。 client\_name **EXAMA TELES TELES TO DE SERVER READER** 安裝同 服器的主機名稱。 platform\_group **blutform\_group** and platform\_group 章。

**範例 11–3** 使用 DHCP 時n於安裝伺服器上增加安裝用戶端 (DVD)

以下範例說明當您使用 DHCP 在網路上設定安裝參數時,如何增加安裝用戶端。此安裝 用戶端稱為 basil,是一個 Ultra™ 5 系統。檔案系統 /export/home/s9dvdsparc/Solaris\_9/Tools 包含add\_install\_client 指 令。

*install\_server*# **cd /export/home/s9dvdsparc/Solaris\_9/Tools**

*install\_server*# **./add\_install\_client -d basil sun4u**

**範例 11–4** 加入與其伺服器位於相同子網路的安裝用戶端 (DVD)

以下範例說明如何在安裝伺服器所在的子網路上增加安裝用戶端。此安裝用戶端稱為 basil,是一個 Ultra™ 5 系統。檔案系統 /export/home/s9dvdsparc/ 包含 add \_install\_client 指令。
**範例 11–4** 加入與其伺服器位於相同子網路的安裝用戶端 (DVD) *(***繼續***)*

*install\_server*# **cd /export/home/s9dvdsparc/Solaris\_9/Tools**

*install\_server*# **./add\_install\_client basil sun4u**

**範例 11–5** 將安裝用戶端加入啟動伺服器 (DVD)

以下範例說明如何將安裝用戶端加入啓動伺服器。此安裝用戶端稱為rose,是一個 Ultra™ 5 系統。執行啓動伺服器上的指令。- s 選項可用來指定稱為 rosemary 的安 裝伺服器,它在 /export/home/s9dvdsparc 中包含Solaris 9 DVD 影像。

*boot\_server*# **cd /export/home/s9dvdsparc/Solaris\_9/Tools**

*boot\_server*# **./add\_install\_client -s rosemary:/export/home/s9dvdsparc rose sun4u**

**第 12章**

## 準備使用 CD 媒體從網路安裝(工作)

本章介紹如何使用 CD 媒體設定您的網路和系統,以從網路安裝 Solaris 軟體。網路安裝 可以讓您從具有存取 Solaris 9 磁碟影像權限的系統(稱為安裝伺服器),將 Solaris 軟 體安裝到網路中的其他系統。您可以將 CD 媒體之內容複製到安裝伺服器的硬碟中。然 後,您就可以使用任何一種 Solaris 安裝方式,從網路安裝 Solaris 軟體。本章包含以下 主題:

- 第 75 頁"工作對映: 準備使用 CD 媒體從網路安裝"
- 第 76 頁"使用 CD 媒體建立安裝伺服器"
- 第 81 頁"使用 CD 影像在子網路上建立啓動伺服器"
- 第 82 頁"加入要從網路安裝的系統"

# 工作對映:準備使用 CD 媒體從網路安裝

**表 12–1** 工作對映:使用 CD 媒體設定安裝伺服器

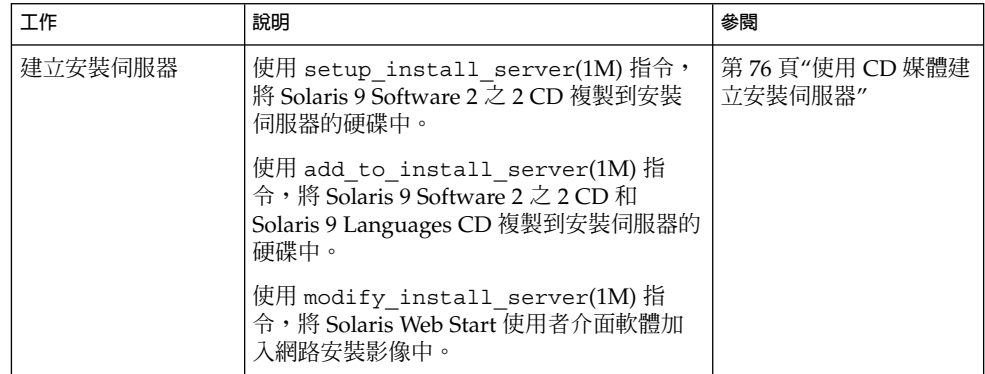

**表 12–1** 工作對映:使用 CD 媒體設定安裝伺服器 *(***繼續***)*

| 工作                 | 說明                                                                                                   | 參閱                                   |
|--------------------|----------------------------------------------------------------------------------------------------|--------------------------------------|
| (選擇性的)建立啓<br>動伺服器。 | 如果您希望從不同於安裝伺服器的子網路來<br>安裝系統,則必須在該子網路中建立一部啓<br>動伺服器,以啓動系統。如果您使用的是動<br>態主機配置協定 (DHCP),則不需要安裝啓動<br>伺服器。 | 第 81 頁"使用 CD 影像在<br>子網路上建立啓動伺服<br>器" |
| 增加要從網路上安裝<br>的系統。  | 使用 add install client 指令來設定每<br>個您想從網路上安裝的系統。 每個您要安裝<br>的系統都需要尋找安裝伺服器、啓動伺服<br>器(如果要求),以及網路上的配置資訊。    | 第 82 頁"加入要從網路安<br>裝的系統"              |

## 使用 CD 媒體建立安裝伺服器

安裝伺服器包含從網路上安裝系統時所需的安裝影像。您必須建立安裝伺服器來將 Solaris 軟體從網路安裝至系統上。 您並不需要每次都單獨設定啓動伺服器。

- 如果使用 DHCP 來設定安裝參數,或者您的安裝伺服器與用戶端位於相同的子網路 上,則無需單獨安裝啟動伺服器。
- 如果安裝伺服器與用戶端位於不同的子網路上,並且您也沒有使用 DHCP,則必須 為每個子網路建立單獨的啓動伺服器。 您可以為每個子網路建立一部安裝伺服器; 不過,安裝伺服器需要更多的磁碟空間。
- ▼ 如果要使用 CD 媒體建立安裝伺服器

**註解 –** 若系統執行的是在 Solaris 2.3 版之前所發行的 SunOS 版本,您將無法使用該系 統。

**註解 –** 本程序假設系統已執行「容體管理程式」。 如果您並未使用「容體管理程式」來 管理媒體,請參閱*System Administration Guide: Basic Administration* ,以取得如何在沒 有「容體管理程式」的情況下管理可移除媒體的詳細資訊。

#### **1. 請在將變成安裝伺服器的系統上變更身份為超級使用者。**

該系統必須包括 CD-ROM 光碟機,並成為網站的網路和名稱服務的一部分。如果使用 名稱服務,系統必須已使用相同的名稱服務,例如NIS、NIS+、DNS 或 LDAP。 如果 您並未使用名稱服務,則必須遵循網站的策略來分配關於此系統的資訊。

- **2. 將 Solaris 9 Software 2 之 2 CD 插入系統磁碟機中。**
- **3. 建立 CD 影像目錄。**

# **mkdir -p** *install\_dir\_path*

*install\_dir\_path* 指定要複製 CD 影像的目錄

#### **4. 變更至已裝載磁碟上的** Tools **目錄。**

# **cd /cdrom/cdrom0/s0/Solaris\_9/Tools**

#### **5. 將磁碟機的影像複製到安裝伺服器的硬碟中。**

# **./setup\_install\_server** *install\_dir\_path*

*install\_dir\_path* 指定要複製 CD 影像的目錄

**註解 –** setup\_install\_server 指令可指出您是否有足夠的磁碟空間來儲存 Solaris 9 軟體 的磁碟影像。如果要決定可用磁碟空間,請使用 df -kl 指令。

#### **6. 決定您是否需要將安裝伺服器供裝載使用。**

- 如果安裝伺服器與要進行安裝的系統位於相同的子網路上,或者您正在使用 DHCP,則不需要建立啓動伺服器。請繼續執行步驟 7。
- 如果安裝伺服器與要進行安裝的系統位於不同的子網路上,而且未使用 DHCP, 則 必須與啟動伺服器共用安裝影像,並啟動 NFS 常駐程式。繼續。
- **a. 檢驗安裝伺服器的安裝影像路徑是否已正確共用。**
	- # **share | grep** *install\_dir\_path*

*install\_dir\_path* 指定啟動伺服器安裝影像路徑

- 如果螢幕顯示安裝伺服器目錄的路徑,且選項中出現了 anon=0,請繼續執行步 驟 7。
- 如果沒有顯示安裝伺服器目錄的路徑,或是選項中沒有出現 anon=0,請繼續執 行。
- **b. 請在** /etc/dfs/dfstab **檔案中增加此登錄,使啟動伺服器可以使用安裝伺服器。**

share -F nfs -o ro,anon=0 -d "install server directory" *install\_dir\_path*

**c. 確定安裝伺服器目錄路徑可以正常共用。**

# **ps -ef | grep nfsd**

**第** 12**章** • **準備使用** CD **媒體從網路安裝(工作) 77**

- 如果 nfsd 常駐程式仍未執行,請將其啓動。
	- # **/etc/init.d/nfs.server start**
- 如果已執行 nfsd 常駐程式,請共用安裝伺服器。
	- # **shareall**
- **7. 將目錄變更至 root (**/**)。**

# **cd /**

- **8. 彈出 Solaris 9 Software 2 之 2 CD。**
- **9. 將 Solaris 9 Software 2 之 2 插入系統的 CD-ROM 光碟機中。**
- **10. 變更至已裝載 CD 的** Tools **目錄:**

# **cd /cdrom/cdrom0/Solaris\_9/Tools**

**11. 將 CD-ROM 光碟機中的 CD 複製到安裝伺服器硬碟中。**

# **./add\_to\_install\_server** *install\_dir\_path*

*install\_dir\_path* 指定要複製 CD 影像的目錄

**12. 將目錄變更至 root (**/**)。**

# **cd /**

- **13. 彈出 Solaris 9 Software 2 之 2 CD。**
- **14. 將 Solaris 9 Languages CD 插入系統的 CD-ROM 光碟機中。**
- **15. 變更至已裝載 CD 的** Tools **目錄:**

# **cd /cdrom/cdrom0/sol\_9\_lang\_sparc/Tools**

**16. 將 CD-ROM 光碟機中的 CD 複製到安裝伺服器硬碟中。**

# **./add\_to\_install\_server** *install\_dir\_path*

*install\_dir\_path* 指定要複製 CD 影像的目錄

**17. 將目錄變更至 root (**/**)。**

# **cd /**

- **18. 決定您是否要讓使用者使用 Solaris Web Start 安裝方法來啟動系統並從網路安裝 Solaris 9 軟體。**
	- 如果不要,請彈出 Solaris 9 Languages CD 並繼續執行 步驟 22。

■ 如果要這樣做,請彈出 Solaris 9 Languages CD 並繼續執行。

#### **19. 將 Solaris 9 安裝CD 插入系統的 CD-ROM 磁碟機中。**

**20. 變更至已裝載的 CD 上包含** modify\_install\_server **的目錄:**

# **cd /cdrom/cdrom0/s0**

- **21. 將 Solaris Web Start 介面軟體複製到安裝伺服器上。**
	- # **./modify\_install\_server -p** *install\_dir\_path installer\_miniroot\_path*

-p 將現有影像的 miniroot 保存於 *install\_dir\_path*/Solaris \_9/Tools/Boot.orig *install\_dir\_path* 指定要複製 Solaris Web Start 介面的目錄 *installer\_miniroot\_path* 指定 CD 上要從中複製 Solaris Web Start 介面的目錄

- **22. 決定您是否要修補位於 miniroot (**/*install\_dir\_path*/Solaris\_9/Tools/Boot **) 中的 檔案,該 miniroot 位於由** setup\_install\_server **建立的網路安裝影像上。如果啟 動影像出現問題,可能需要修補檔案。**
	- 如果不修補,請繼續。
	- 如果要修補,請使用 patchadd -C 指令來修補位於 miniroot 中的檔案。

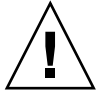

 $\bigcup$  **–** 在使用 patchadd - c 指令之前,請務必閱讀「修補程式讀我檔案」說明, 或聯絡您所在地區的 Sun 支援辦事處。

#### **23. 決定您是否需要建立啟動伺服器。**

- 如果安裝伺服器與要進行安裝的系統位於相同的子網路上,或者您正在使用 DHCP,則不需要建立啓動伺服器。 請繼續執行 第 71 頁"加入從網路上安裝的系 統"。
- 如果沒有使用 DHCP,且安裝伺服器與用戶端位於不同的子網路中,您就必須建立 啟動伺服器。請繼續執行 第 69 頁"使用 DVD 影像在子網路上建立啟動伺服器"。

#### **範例 12–1** 使用 CD 媒體建立安裝伺服器

下列範例將說明如何將下列 CD 複製到安裝伺服器的 /export/home/s9cdsparc 目 錄,以便建立安裝伺服器。

- Solaris 9 軟體 CD 2 之 1
- Solaris 9 軟體 CD 2 之 2
- Solaris 9 Languages CD
- # **mkdir -p /export/home/s9cdsparc**

# **cd /cdrom/cdrom0/s0/Solaris\_9/Tools**

**第** 12**章** • **準備使用** CD **媒體從網路安裝(工作) 79**

### **範例 12–1** 使用 CD 媒體建立安裝伺服器 *(***繼續***)*

```
# ./setup_install_server /export/home/s9cdsparc
```
如果您有另外一個啟動伺服器,請加入以下步驟:

```
將下列路徑加入 /etc/dfs/dfstab 檔中:share -F nfs -o ro,anon=0 -d "install
server directory" \
```
/export/home/s9cdsparc

# **ps -ef | grep nfsd**

如果未執行 nfsd daemon,請啓動它。

```
# /etc/init.d/nfs.server start
```
如果已執行,則使其共用。

# **shareall**

請繼續執行以下步驟。

如果您不需要啓動伺服器,或已經在另外一個伺服器上加入這些步驟,請繼續執行:

- # **cd /**
- # **cd /cdrom/cdrom0/Solaris\_9/Tools**
- # **./add\_to\_install\_server /export/home/s9cdsparc**
- # **cd /**
- # **cd /cdrom/cdrom0/sol\_9\_lang\_sparc/Tools**
- # **./add\_to\_install\_server /export/home/s9cdsparc**
- # **cd /**
- # **cd /cdrom/cdrom0/s0**
- # **./modify\_install\_server -p /export/home/s9cdsparc /cdrom/cdrom0/s0**

在此範例中,每張 CD 都會在執行每條指令之前插入並自動裝載。指令執行之後,該 CD 就會被移除。

# 使用 CD 影像在子網路上建立啓動伺服器

您必須建立安裝伺服器來將 Solaris 軟體從網路安裝至系統上。 您並不需要每次都設定 啓動伺服器。啓動伺服器包含足夠的啓動軟體來從網路上啓動系統,然後安裝伺服器會 完成 Solaris 軟體的安裝。

- 如果您使用 DHCP 來設定安裝參數,或者您的安裝伺服器與用戶端位於相同的子網 路上,則無需安裝啓動伺服器。繼續執行 第 82 頁"加入要從網路安裝的系統"。
- 如果安裝伺服器和用戶端並未位於相同的子網路上,而您也沒有使用 DHCP,則必 須為每個子網路單獨建立啓動伺服器。 您可以為每個子網路建立一部安裝伺服器; 不過,安裝伺服器需要更多的磁碟空間。

### ▼ 使用 CD 影像在子網路上建立啓動伺服器

### **1. 在您要為子網路建立啟動伺服器的系統上登入為超級使用者。**

此系統必須包括本機 CD-ROM 光碟機或可以存取遠端的 Solaris 9 磁碟影像,這是安裝 伺服器基本需求。如果您使用名稱服務,該系統也應該位於該名稱伺服器。如果您並未 使用名稱服務,則必須遵循網站的策略來分配關於此系統的資訊。

**2. 從該安裝伺服器裝載 Solaris 9 Software 2 之 2 CD 影像。**

# **mount -F nfs -o ro** *server\_name***:***path* **/mnt**

*server\_name*: *path* 是安裝伺服器的名稱和磁碟影像的絕對路徑。

- **3. 為啟動影像建立一個目錄。**
	- # **mkdir -p** *boot\_dir\_path*

*boot\_dir\_path* 指定要複製啟動軟體的目錄

**4. 變更至 Solaris 9 Software 2 之 2 CD 影像的** Tools **目錄。**

# **cd /mnt/Solaris\_9/Tools**

**5. 將啟動軟體複製到啟動伺服器。**

# **./setup\_install\_server -b** *boot\_dir\_path*

-b **he manual and the heat of the heat of the heat of the heat of the heat of the heat of the heat the heat th** 

**第** 12**章** • **準備使用** CD **媒體從網路安裝(工作) 81**

#### *boot\_dir\_path* 指定要複製啟動軟體的目錄

**註解 –** setup\_install\_server 指令可指出您是否有足夠的磁碟空間來儲存磁碟影 像。如果要決定可用的磁碟空間,請使用 df -kl 指令。

**6. 將目錄變更至 root (**/**)。**

# **cd /**

- **7. 解除裝載安裝影像。**
	- # **umount /mnt**

您現在已準備好將系統設定為從網路上安裝。請參閱 第 82 頁"加入要從網路安裝的系 統"。

**範例 12–2** 使用 CD 媒體在子網路上建立啟動伺服器

以下範例說明如何在子網路上建立啟動伺服器。 這些指令可以將 Solaris 9 軟體 CD 2 之 1 影像的啟動軟體複製到系統本機磁碟的 /export/install/boot。

- # **mount -F nfs -o ro crystal:/export/install/boot /mnt**
- # **mkdir -p /export/install/boot**
- # **cd /mnt/Solaris\_9/Tools**
- # **./setup\_install\_server -b /export/install/boot**
- # **cd /**
- # **umount /mnt**

在此範例中,該磁碟會在執行指令之前插入並自動裝載。指令執行之後,該磁碟就會被 移除。

## 加入要從網路安裝的系統

在建立安裝伺服器和啓動伺服器(如有必要)之後,您必須設定每個要從網路上安裝的 系統。每個您要安裝的系統都需要尋找下列物件:

- 安裝伺服器
- 啟動伺服器(必要時)
- sysidcfq 檔案,如果您要使用它來預先配置系統資訊
- 名稱伺服器,如果您使用名稱服務來預先配置系統資訊
- 設定檔伺服器上的 JumpStart 目錄中的設定檔,如果您使用的是自訂 JumpStart 安裝 方法

使用以下 add install client 程序來設定安裝伺服器和用戶端。您也可以參閱以下 範例程序:

- 如果您使用 DHCP 來設定安裝參數,請參閱範例 12-3。
- 如果您的安裝伺服器與用戶端位於相同的子網路上,請參閱 範例 12–4。
- 如果安裝伺服器與用戶端位於不同的子網路中,且您未使用 DHCP,請參閱範例 12 –5。

如需使用此指令的更多選項,請參閱線上援助頁 add\_install\_client(1M)。

▼ 如果要使用伺服器上的 add\_install\_client 加 入要從網路上安裝的系統

如果您有啓動伺服器,確定已共用安裝伺服器安裝影像。請參閱程序"如果要建立安裝伺 服器"步驟 6。

- **1. 在安裝伺服器或啟動伺服器上登入為超級使用者。**
- **2. 如果使用 NIS、NIS+、DNS 或 LDAP 名稱服務,請檢查下列要安裝系統的相關資訊是 否已經加入名稱服務:**
	- 主機名稱
	- IP 位址
	- 乙太網路位址

如需有關名稱服務的更多資訊,請參閱*System Administration Guide: Naming and Directory Services (DNS, NIS, and LDAP)*。

**3. 變更至安裝伺服器 Solaris 9 CD 影像的** Tools **目錄:**

# **cd /***install\_dir\_path***/Solaris\_9/Tools**

*install\_dir\_path* 指定 Tools 目錄的路徑

#### **4. 設定要從網路上安裝的用戶端系統。**

# **./add\_install\_client** [**-d**] [**-s** *install\_server:install\_dir\_path*] \

[**-c** *jumpstart\_server***:***jumpstart\_dir\_path*] [**-p** *server***:***path*] \

[**-t** *boot\_image\_path*] *client\_name platform\_group*

**第** 12**章** • **準備使用** CD **媒體從網路安裝(工作) 83**

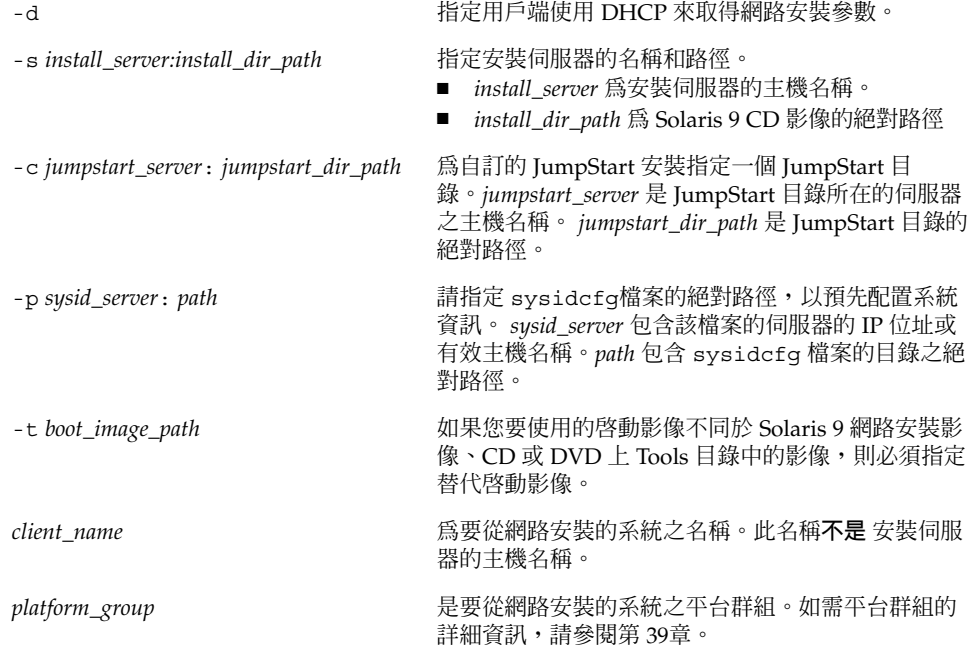

#### **範例 12–3** 在使用 DHCP (CD) 時於安裝伺服器上 增加安裝用戶端

下列範例將說明當您使用 DHCP 在網路上設定安裝參數時,如何增加安裝用戶端。此安 裝用戶端稱爲 basil,是一個 Ultra™ 5 系統。檔案系統 /export/home/s9cdsparc/Solaris\_9/Tools包含了 add\_install\_client 指 令。

*install\_server*# **cd /export/home/s9cdsparc/Solaris\_9/Tools**

*install\_server*# **./add\_install\_client -d basil sun4u**

**範例 12–4** 在用戶端伺服器所在的子網路上增加安裝用戶端 (CD)

以下範例說明如何在安裝伺服器所在的子網路上,增加安裝用戶端。此安裝用戶端稱為 basil,是一個 Ultra™ 5 系統。檔案系統 /export/home/s9cdsparc/Solaris 9/Tools 包含 add\_install\_client 指令。

*install\_server*# **cd /export/home/s9cdsparc/Solaris\_9/Tools**

*install\_server*# **./add\_install\_client basil sun4u**

#### **範例 12–5** 將安裝用戶端加入啟動伺服器 (CD)

下列範例將說明如何將安裝用戶端加入啓動伺服器。此安裝用戶端稱為rose,是一個 Ultra™ 5 系統。執行啟動伺服器上的指令。- s 選項可用來指定稱為 rosemary 的安 裝伺服器,其/export/home/s9cdsparc 包含 Solaris 9 CD 影像。

### **範例 12–5** 將安裝用戶端加入啟動伺服器 (CD) *(***繼續***)*

*boot\_server*# **cd /export/home/s9cdsparc/Solaris\_9/Tools**

*boot\_server*# **./add\_install\_client -s rosemary:/export/home/s9cdsparc rose sun4u**

**第** 12**章** • **準備使用** CD **媒體從網路安裝(工作) 85**

**第 13章**

# 準備從網路安裝(指令參考)

本章將列出用來設定網路安裝的指令。

**表 13–1** 網路安裝指令

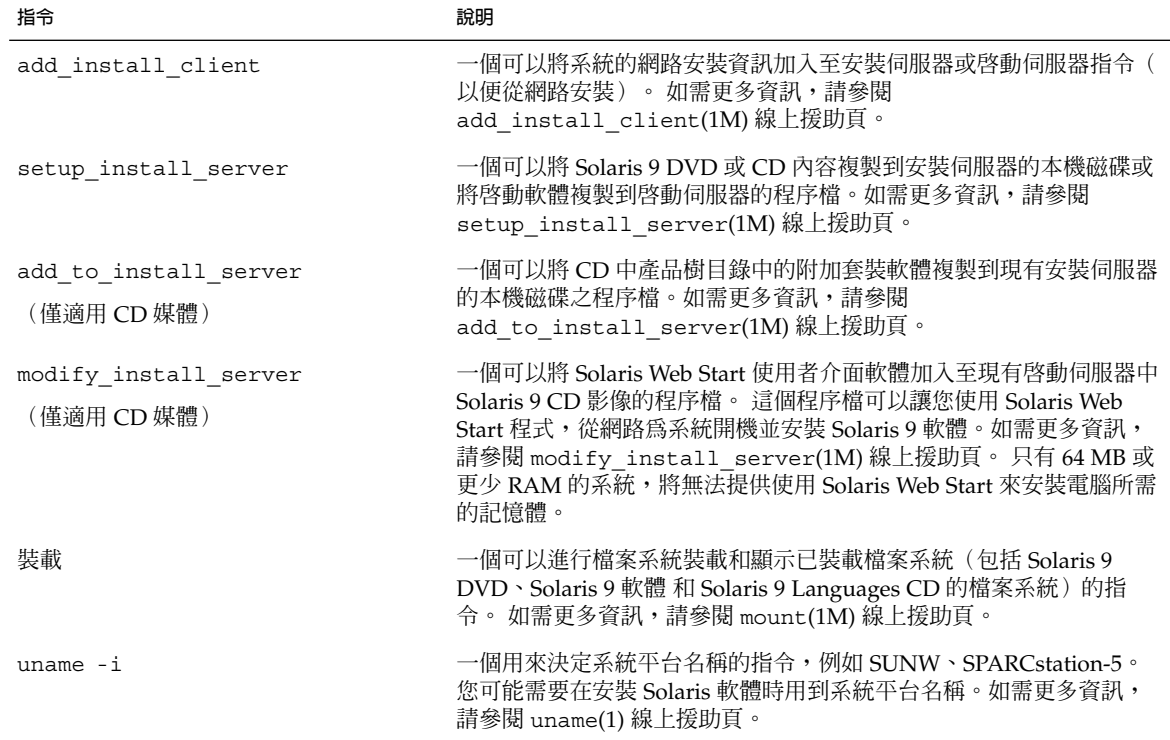

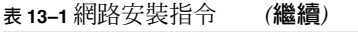

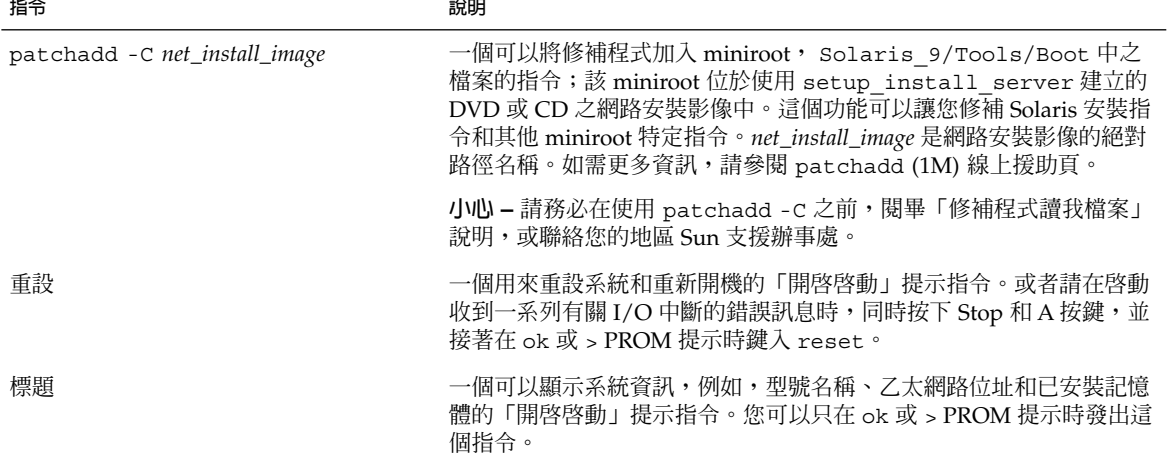

## **第 14章**

## 使用 Solaris Web Start 程式(工作)

本章將說明如何使用 Solaris 9 DVD 或 Solaris 9 安裝CD 上的 Solaris Web Start 程式來 安裝或升級 Solaris 軟體。

**註解 –** 如果您要將 Solaris 作業環境安裝在不具有直接連接的 DVD-ROM 或 CD-ROM 光碟機的電腦或網域中,您可以使用已連接至其他電腦上的 DVD-ROM 或 CD-ROM 光 碟機。如需詳細說明,請參閱附錄 B。

本章包含以下主題:

- 第 89 頁"Solaris Web Start 程式 GUI 或 CLI"
- 第 90 頁"使用 Solaris Web Start 程式執行安裝或升級"
- 第 93 頁"Solaris Web Start 安裝和升級後續工作"

## Solaris Web Start 程式 GUI 或 CLI

您可以使用 GUI 或 CLI 來執行 Solaris Web Start 程式。

- GUI 需要本機或遠端的 DVD-ROM 或 CD-ROM 光碟機,或是網路連線、視訊配 接卡、鍵盤、顯示器和足夠的記憶體。
- CLI-需要本機或遠端的 DVD-ROM 或 CD-ROM 光碟機,或是網路連線、鍵盤和顯 示器。您可以使用 tip 指令執行 Solaris Web Start 安裝 CLI。 如需更多資訊,請參 閱線上援助頁 tip(1)。

如果 Solaris Web Start 程式偵測到適合系統使用的視訊配接卡,它就會自動顯示 GUI。 如果 Solaris Web Start 程式偵測不到適合系統使用的視訊配接卡,它就會自動顯示 CLI。GUI 和 CUI 的內容與操作序列通常是相同的。

## 使用 Solaris Web Start 程式執行安裝或升 級

您可以使用 Solaris Web Start 程式(位於 Solaris 9 DVD 或 Solaris 9 Installation CD) 來安裝或升級 Solaris 作業環境。

**註解 –** 如果您要從 Solaris 9 安裝CD 進行安裝,請參閱 第 24 頁"使用 Solaris 9 安裝 CD 時的需求",以取得其特殊需求。

若要進行安裝,請確定您擁有以下物件:

- 如果是 DVD 安裝, Solaris 9 DVD
- 如果是 CD 安裝:
	- Solaris 9 Installation CD 。
	- Solaris 9 軟體 CD 2 之 1。
	- Solaris 9 軟體 CD 2 之 2 安裝程式會在必要時提示您提供這張 CD。
	- Solaris 9 Languages CD 安裝程式會在必要時提示您提供這張 CD, 以便支援特 定地區語言。

### 工作對映:執行 Solaris Web Start 安裝

**表 14–1** 執行 Solaris Web Start 安裝工作對映

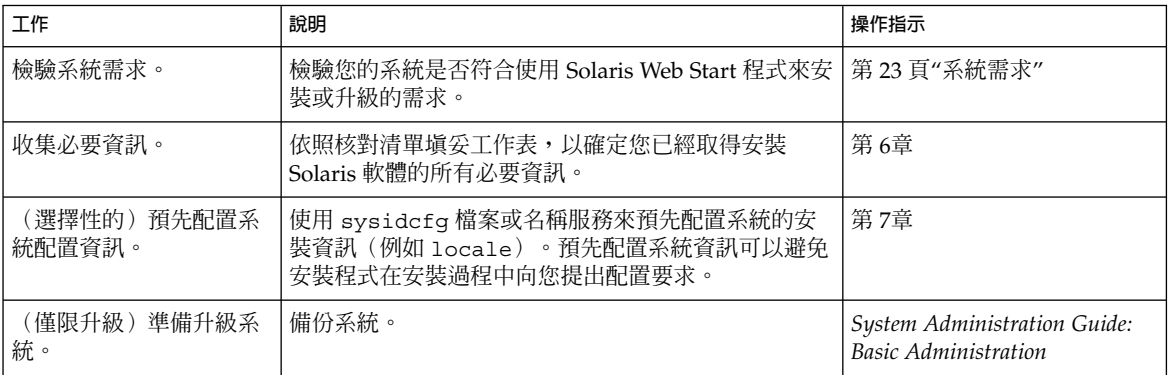

**表 14–1** 執行 Solaris Web Start 安裝工作對映 *(***繼續***)*

| 工作                       | 說明                                                               | 操作指示                                             |
|--------------------------|------------------------------------------------------------------|--------------------------------------------------|
| (選擇性的)設定系統以<br>便從網路進行安裝。 | 若要從遠端 DVD 或 CD 網路安裝影像安裝系統,您需<br>要設定系統,以便從安裝伺服器或啓動伺服器淮行啓動<br>和安裝。 | 第12章                                             |
| 安裝或升級。                   | 啓動系統,並依照提示來安裝或升級 Solaris 軟體。                                     | 第 91 頁"如果要使用 Solaris<br>Web Start 程式執行安裝或升<br>級" |
| (僅限升級)執行升級後<br>續工作。      | 校正任何在升級過程中所潰漏的本機修改內容。                                            | 第93頁"如果要在升級後校正<br>本機修改"                          |

▼ 如果要使用 Solaris Web Start 程式執行安裝或升級

**1. 決定您要使用 DVD-ROM 或 CD-ROM 光碟機或網路影像來安裝軟體。**

- 如果您要使用 DVD-ROM 或 CD-ROM 光碟機,請插入 Solaris 9 DVD 或 Solaris 9 Installation CD。
- 如果您要使用網路安裝影像,請將目錄變更到安裝媒體所在位置。 您可以聯絡網路 管理員以取得這個位置。下列指令即範例。
	- % **cd /net/install-svr/export/s9/sparc**

### **2. 啟動系統。**

- 如果系統是全新、完全未使用過的,請開啓系統。
- 如果您要安裝或升級現有系統,請關閉系統。
	- 如果要從本機 DVD 或 CD 啓動,請輸入:

ok **boot cdrom [- nowin]**

■ 如果要從網路中的安裝伺服器啟動,請輸入:

ok **boot net [- nowin]**

nowin 指定從 CLI 模式執行 Solaris Web Start 程式。

Solaris Web Start 安裝程式開始執行。

### **3. 請在提示要求下回答系統配置問題。**

- 如果您已經預先配置所有系統配置資訊,Solaris Web Start 程式便不會提示您輸入任 何配置資訊。繼續執行步驟 7。
- 如果您尙未預先配置系統配置資訊,請使用 第 36 頁"安裝的工作表"或是 第 39 頁" 升級的工作表"協助您回答系統配置問題。

**第** 14**章** • **使用** Solaris Web Start **程式(工作) 91**

如果您正在使用 GUI,那麼在您確認系統配置資訊之後,就會出現 Solaris Web Start 安 裝程式 Kiosk 和「歡迎使用 Solaris」對話方塊。如果系統的記憶體不足,便無法顯示 Kiosk。

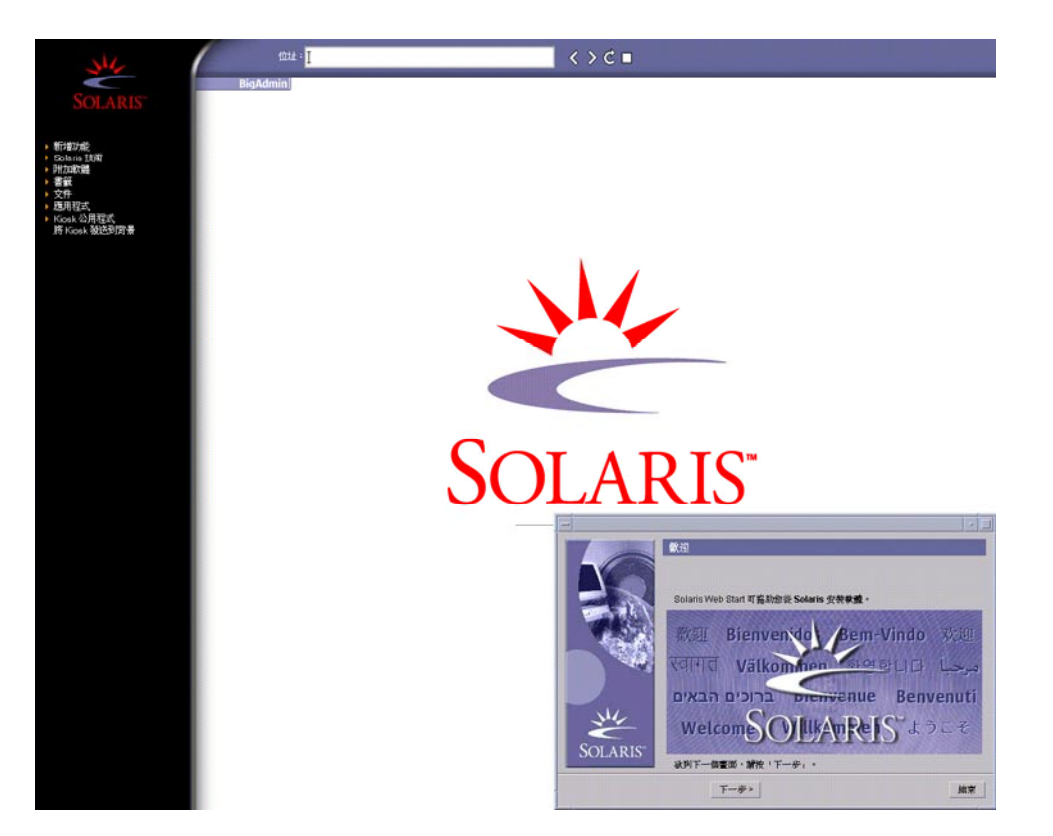

**圖 14–1** Solaris Web Start Kiosk 功能表

您可以在 Kiosk 功能表上按一下任何連結。

**註解 –** 某些情況下,Kiosk 可能會包含一個對話方塊。如果要顯示隱藏的對話方塊,請 選擇 Kiosk 功能表的「將 Kiosk 發送至背景」

接著就會出現「安裝程式問題」畫面。

**4. 決定您是否希望系統自動重新開機,以及您是否希望磁碟自動彈出。按一下「下一 個」。** 接著就會出現「指定媒體」畫面。

**5. 指定您要用於安裝的媒體: CD 或 DVD、網路、HTTP、FTP 或是本機磁帶。**

#### **6. 決定您要執行初始安裝或是升級。**

Solaris Web Start 程式會決定系統是否可以進行升級。您必須有一個現有的 Solaris root (/) 檔案系統。 如果您要使用 Solaris 9 安裝CD 進行升級,就必須要有 512 MB 的磁 片。Solaris Web Start 程式會偵測必要情況並為該系統進行升級。

#### **7. 依照螢幕上的指示,在系統上安裝 Solaris 軟體及附加軟體。**

當 Solaris Web Start 程式完成 Solaris 軟體安裝時,系統可能會自動重新開機或是要求 您手動重新開機。

完成安裝之後,安裝日誌會存於一個檔案中。 您可以在下列目錄中找到安裝日誌:

- /var/sadm/system/logs
- /var/sadm/install/logs
- **8. 如果要升級 Solaris 軟體,您可能需要校正某些未保存的本機修改內容。如需詳細說 明,請參閱 第 93 頁"如果要在升級後校正本機修改"。**

## Solaris Web Start 安裝和升級後續工作

您可能需要在安裝或升級 Solaris 作業環境之後執行這些工作。

### 如果要在升級後校正本機修改

進行升級時,Solaris Web Start 程式可能會合併現有系統的本機軟體修改和新的 Solaris 軟體。 但是,在某些狀況下可能無法進行合併。完成系統升級之後,您可能需要校正某 些未保存的本機修改。

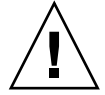

**小心 –** 如果您沒有校正未保存的本機修改,系統可能會無法啟動。

**1. 檢查下列檔案的內容,以決定您是否需要校正 Solaris Web Start 程式無法保存的本機修 改。**

/a/var/sadm/system/data/upgrade\_cleanup

- **2. 校正未保存的所有本機修改。**
- **3. 重新啟動系統。**

# **reboot**

**第** 14**章** • **使用** Solaris Web Start **程式(工作) 93**

**第 15章**

# 使用 Solaris suninstall 程式 (工作  $\left( \frac{1}{2} \right)$

本章將說明如何使用 Solaris 9 Software 2 之 2 CD 的 Solaris suninstall 程式 程式來 安裝或升級 Solaris 軟體。

- 第95頁"Solaris suninstall 程式"
- 第 95 頁"使用 Solaris suninstall 程式 執行安裝或升級"
- 第 97 頁"Solaris suninstall 程式 後置升級工作"

## Solaris suninstall 程式

您可以使用 CLI 來執行 Solaris suninstall 程式。 Solaris suninstall 程式 需要本 機或遠端 CD-ROM 光碟機或網路連線、鍵盤和監視器。您可以使用 tip 指令來執行 Solaris suninstall 程式。 若需更多資訊,請參閱線上援助頁,tip(1).

**註解 –** 若要瀏覽所有文字,請使用 Control-U 移前一頁或是使用 Control-D 來移後一 頁。

## 使用 Solaris suninstall 程式 執行安裝 或升級

透過使用 Solaris 9 Software 2 之 2 CD 的 Solaris suninstall 程式,您可以安裝或升 級 系統的 Solaris 作業環境。您無法透過 Solaris suninstall 程式 來安裝任何附加的 軟體。

確定您擁有下列 CD:

- Solaris 9 軟體 CD 2 之 1。
- Solaris 9 軟體 CD 2 之 2 如果有必要,安裝程式會向您提示要求此 CD。
- Solaris 9 Languages CD 如果有必要, 安裝程式會向您提示要求這張 CD, 以便支 援特定地區的語言。

## 工作對映:執行 Solaris suninstall 程式 安裝

**表 15–1** 工作對映:執行 Solaris suninstall 程式 安裝

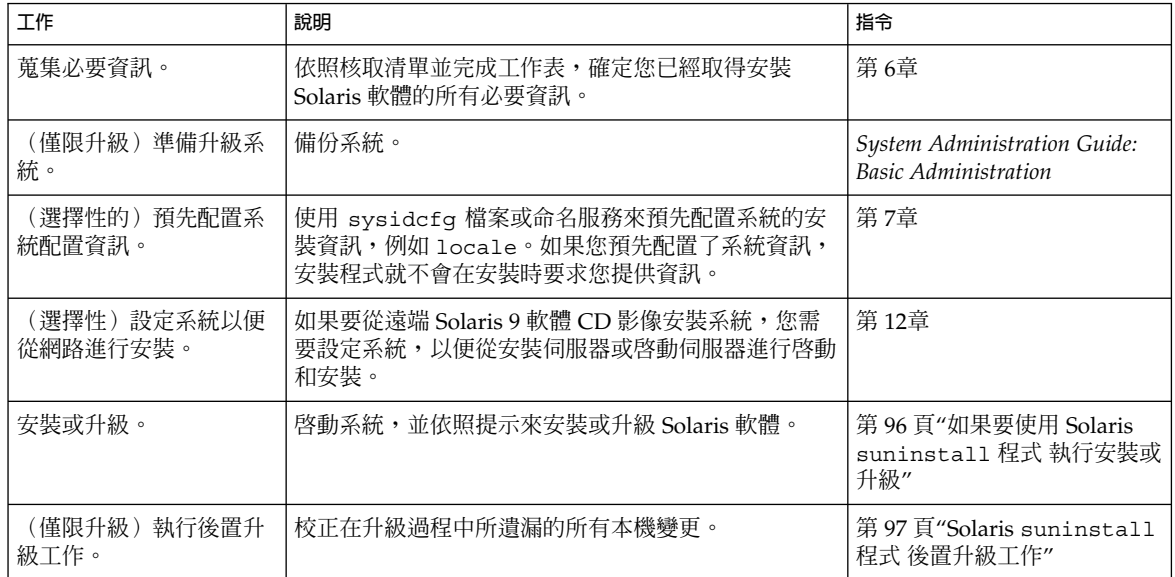

- ▼ 如果要使用 Solaris suninstall 程式 執行安裝或 升級
	- **1. 決定您是否要使用 CD-ROM 光碟機或網路影像來安裝軟體。**
		- 如果使用的是 CD-ROM 光碟機,請插入 Solaris 9 軟體 CD 2 之 1。
		- 如果要使用網路安裝影像,請將目錄變更到安裝媒體所在的位置,如以下範例所示。 您可以聯絡網路管理人員取得這個位置。下列指令為一範例。

% **cd /net/install-svr/export/s9/sparc**

- **2. 啟動該系統。**
	- 如果系統是全新、完全未使用過的,請開啓該系統。

- 如果您要安裝或升級現有系統,請關閉系統。
	- 如果要從本機 CD 啓動,請輸入:

ok **boot cdrom**

■ 如果要從網路中的安裝伺服器啟動,請輸入:

ok **boot net**

便可開始執行 Solaris suninstall 程式。

#### **3. 如果系統提示,請回答系統配置問題。**

如果您已經預配置所有系統配置資訊,Solaris suninstall 程式 程式便不會提示您輸 入任何配置資訊。

如果您尚未預先配置系統配置資訊,請使用 第 36 頁"安裝的工作表" 或 第 39 頁"升級的 工作表" 協助您回答系統配置問題。

### **4. 請依照螢幕指示,系統上安裝 Solaris 軟體。**

當 Solaris suninstall 程式 完成了 Solaris 軟體的安裝之後,系統將自動重新開機或 提示您手動重新開機。

完成安裝之後,安裝日誌會存於一個檔案中。 您可以在下列目錄中找到安裝日誌:

- /var/sadm/system/logs
- /var/sadm/install/logs
- 5. 如果要升級 Solaris 軟體,您可能需要校正某些未保留的本機變更。如需詳細說明,請 **參閱 第 97 頁"Solaris** suninstall **程式 後置升級工作"。**
- **6. (選擇性的)如果要安裝附加軟體,請參閱** *System Administration Guide: Basic Administration* **。**

## Solaris suninstall 程式 後置升級工作

進行升級時,Solaris suninstall 程式 程式可能會合併現有系統的本機軟體變更和新 的 Solaris 軟體。但是,在某些狀況下可能無法進行合併。完成系統升級之後,您可能 需要更正某些未保留的本機變更。

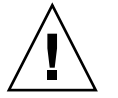

**小心 –** 如果您沒有更正未保留的本機變更,系統可能會無法啟動。

- ▼ 如果要在升級後校正本機變更
	- **1. 檢查下列檔案內容,判斷您是否需要更正 Solaris** suninstall **程式 程式無法保留的程 式。**

/a/var/sadm/system/data/upgrade\_cleanup

- **2. 更正未保留的所有本機變更。**
- **3. 重新開機系統。**
	- # **reboot**

## **第 16章**

# Web Start Flash 安裝功能(主題)

該小節將提供建立 Web Start Flash 歸檔和使用 Web Start Flash 歸檔在多個系統上安裝 Solaris 作業環境的說明。

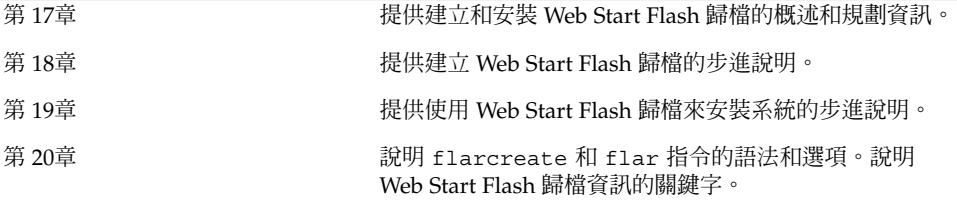

## **第 17章**

# Web Start Flash (概述與規劃)

本章介紹 Web Start Flash 的安裝功能,以及在您的環境中規劃 Web Start Flash 安裝所 需的資訊。

- 第 101 頁"Web Start Flash 介紹"
- 第 102 頁"規劃您的 Web Start Flash 安裝"

### Web Start Flash 介紹

Web Start Flash 安裝功能讓您能夠在系統上建立 Solaris 作業環境的單一參考安裝,稱 為主系統。然後您可以在許多系統上複製該安裝,稱為複製系統。使用 Web Start Flash 安裝方法來安裝複製系統的程序可分為三個部分。

- 1. 安裝主系統。選取一個系統,然後使用任何一種 Solaris 安裝方法來安裝 Solaris 作業 環境以及任何其他軟體。
- 2. 建立 Web Start Flash 歸檔。該 Web Start Flash 歸檔包含主系統上所有檔案的副本。
- 3. 在複製系統上安裝該 Web Start Flash 歸檔。當您在系統上安裝 Web Start Flash 歸檔 時,歸檔中的所有檔案會複製到該系統中。現在,新安裝的系統擁有與原始主系統相 同的安裝配置,因此稱為複製系統。

**註解 –** 您無法使用 Web Start Flash 安裝功能來升級正在執行 Solaris 作業環境的系統。 您只能執行初始安裝。

## 規劃您的 Web Start Flash 安裝

在建立並安裝 Web Start Flash 歸檔之前,您必須決定想要如何在系統上安裝 Solaris 作 業環境。

### 設計主系統的安裝

Web Start Flash 安裝程序的第一項工作是安裝主系統,且系統配置必須是您想讓每一個 複製系統都擁有的配置。您可以使用任何一種 Solaris 安裝方法在主系統上安裝 Solaris 作業環境的子集或完整安裝。完成安裝之後,您可以新增或移除軟體,或修改任何配置 檔案。

主系統和複製系統必須擁有相同的核心架構。例如,如果您使用的 Web Start Flash 歸檔 是從擁有 sun4u 架構的主系統建立的,則只能安裝具有 sun4u 架構的其他系統。

您安裝的主系統所具有的配置,必須是您希望每個使用 Web Start Flash 歸檔(從該主系 統建立)安裝的系統所具有的配置。設計主系統安裝時,您所做的決定取決於以下考 量:

- 想要安裝在複製系統上的軟體
- 連接至主系統與複製系統的周邊裝置
- 主系統與複製系統的架構

### 自訂主系統的 Solaris 安裝

在使用任何一種 Solaris 安裝方法完成在主系統上安裝 Solaris 作業環境後,您可以在必 要時加入或刪除軟體,以及修改系統配置資訊。

- 刪除軟體。您可以移除判定不需要安裝在複製系統上的軟體。如果要查閱主系統已安 裝軟體的清單,請使用 Product Registry。如需有關詳細說明,請參閱 *System Administration Guide: Basic Administration*。
- 加入軟體。您可以安裝含括在 Solaris 版次中的軟體, 以及非 Solaris 作業環境隨附的 組件軟體。所有安裝在主系統上的軟體皆包括在 Web Start Flash 歸檔中,並會安裝 在複製系統上。
- 修改配置檔。您可以修改主系統的配置檔。例如,您可以修改 /etc/inet/inetd.conf 檔案以限定該系統執行的常駐程式。您所做的任何修改 皆作為 Web Start Flash 歸檔的一部分進行儲存,並會安裝在複製系統上。

**註解 –** 在複製系統上安裝 Web Start Flash 歸檔後,某些主機特定檔案會被刪除,並重新 建立複製機器的主機特定檔。安裝程式會使用 sys-unconfig(1M) 指令以及 sysidtool(1M) 程式來刪除並重新建立主機特定的網路配置檔案。重新建立的檔案包 括 /etc/hosts、/etc/defaultrouter 以及 /etc/defaultdomain 等檔案。

### 主系統上找不到支援周邊裝置

您可以安裝擁有與複製系統不同周邊裝置的主系統。如果您在主系統上安裝 Core、End User、Developer 或 Entire Software Group,則主系統僅支援安裝時連結到主系統的周 邊裝置。

例如,如果您在擁有 cg6 顯示記憶體的主系統上安裝 Entire Software Group,該安裝僅 支援 cg6 顯示記憶體。因此,您只能在複製系統上安裝從該主系統建立的歸檔,並且該 複製系統要有 cg6 顯示記憶體或沒有顯示記憶體。如果您使用歸檔來安裝具有 Elite 3D 顯示記憶體的複製系統,該 Elite 3D 將會因為沒有安裝必要的驅動程式而無法使用。

複製系統可以擁有主系統沒有置。即使主系統沒有這些裝置,您也可以在主系 統上安裝這些周邊裝置的支援。從該主系統建立的 Web Start Flash 歸檔包含對複製系統 上周邊裝置的支援。

如果您打算安裝的複製系統擁有與主系統不同的周邊裝置,可以用下列其中一種方法, 在主系統上安裝這些周邊裝置的支援。

■ 安裝 Entire Plus OEM Software Group – Entire Plus OEM Software Group 是可以 使用的最大軟體群組,包含 Solaris 作業環境中可以找到的每一種套裝軟體。如果您 在主系統上安裝 Entire Plus OEM Software Group,該主系統就會包括 Solaris 版次 隨附的所有驅動程式。從主系統建立的 Web Start Flash 歸檔(此主系統上安裝有 Entire Plus OEM Software Group),可以在任已安裝 Solaris 作業環境版本所支援 的周邊裝置之複製系統上發揮效用。

在主系統上安裝 Entire Plus OEM Software Group 可保證與其他周邊配置的相容 性。不過, Entire Plus OEM Software Group 需要至少 1 GB 的磁碟空間。複製系統 可能沒有足夠的空間安裝 Entire Plus OEM Software Group。

■ 安裝選取的套裝軟體 – 安裝主系統時,您可以僅安裝主系統與複製系統需要的套裝軟 體。藉由選取特定的套裝軟體,您可以只安裝主系統或複製系統上現有周邊裝置的支 援。

### 規劃建立 Web Start Flash 歸檔

安裝主系統之後, Web Start Flash 安裝程序的下一項工作是建立 Web Start Flash 歸 檔。主系統上的所有檔案以及各種識別資訊都會複製到 Web Start Flash 歸檔中。主系統 在多重使用者模式或單一使用者模式下執行時,您可以同時建立 Web Start Flash 歸檔, 也可以在從下列裝置啟動後建立 Web Start Flash 歸檔:

■ Solaris 9 DVD

- Solaris 9 Software 2  $\angle$  2 CD
- Solaris 9 軟體 以及 Solaris 9 Languages CD 的影像

儘量在系統處於同一狀態時建立歸檔。

### 歸檔識別資訊

除了來自主系統且將要安裝在複製系統上的實際檔案之外,Web Start Flash 歸檔還包含 歸檔識別資訊。您必須為 Web Start Flash 歸檔指定一個名稱。您可以指定的其他有關歸 檔的資訊包括:

- 歸檔的作者
- 歸檔的建立日期
- 建立歸檔的主系統名稱

如需有關您可以指定的歸檔識別資訊之完整清單,請參閱 第 116 頁"識別區段關鍵字"。

使用 flar 指令來擷取關於歸檔的資訊。如需有關指令的詳細資訊,請參閱 第 120 頁"flar"。

### Web Start Flash 歸檔的儲存位置

在建立 Web Start Flash 歸檔之後,您可以將歸檔儲存在主系統的硬碟或磁帶上。儲存歸 檔之後,可以將其複製到任何檔案系統或選擇的媒體上。

- 網路檔案系統 (NFS)
- HTTP 伺服器
- FTP 伺服器
- 磁帶
- $\Box$  CD, DVD
- 磁片
- 想要安裝的複製系統之本機磁碟

### 壓縮歸檔

建立 Web Start Flash 歸檔後,可以使用 compress (1) 公用程式來指定將歸檔儲存為 壓縮檔。壓縮後的歸檔只需要較小的磁碟儲存空間,並且會減少透過網路安裝歸檔時造 成的壅塞。

### 規劃 Web Start Flash 歸檔安裝

Web Start Flash 安裝程序的最後一項工作是在複製系統上安裝 Web Start Flash 歸檔。

### 決定 Web Start Flash 歸檔的安裝方式

您可以使用任何一種 Solaris 安裝方法在複製系統上安裝 Web Start Flash 歸檔。

Solaris 9 DVD 或 Solaris 9 安裝 CD 上的 Solaris Web Start 程式可讓您安裝儲存在下列 位置的 Web Start Flash 歸檔:

- 磁碟 (DVD 或 CD)
- NFS 伺服器
- HTTP 伺服器
- FTP 伺服器
- 本機磁帶

Solaris 9 Software 2 之 2 CD 上的 Solaris suninstall 程式 可讓您安裝儲存在下列位 置的 Web Start Flash 歸檔:

- HTTP 伺服器
- FTP 伺服器
- NFS 伺服器
- 本機檔案
- 本機磁帶
- 本機裝置,包括 CD

自訂的 JumpStart 安裝程式可讓您安裝儲存在下列位置的 Web Start Flash 歸檔:

- NFS 伺服器
- HTTP 伺服器
- FTP 伺服器
- 本機磁帶
- 本機裝置,包括 DVD 或 CD
- 本機檔案

Solaris Live Upgrade 可讓您安裝儲存在下列位置的 Web Start Flash 歸檔:

- HTTP 伺服器
- FTP 伺服器
- NFS 伺服器
- 本機檔案
- 本機磁帶
- 本機裝置,包括 DVD 或 CD

### 安裝分層的 Web Start Flash 歸檔

Web Start Flash 安裝功能可以分層 Web Start Flash 歸檔。您可以建立部分 Web Start Flash 歸檔以便使用不同的方式進行安裝。

例如,您可以建立一個包含 Solaris 作業環境檔案的歸檔,一個包含執行網路伺服器所需 檔案的歸檔,以及另一個包含 NFS 伺服器檔案的歸檔。您可以在系統上安裝第一個和第 二個歸檔來建立網路伺服器。在另一個系統上安裝第一個和第三個歸檔來建立 NFS 伺服 器。

藉由使用分層的歸檔,一方面您可減少儲存 Web Start Flash 歸檔所需的磁碟空間,另一 方面又可增加 Web Start Flash 安裝的靈活性。當您在複製系統上安裝分層的歸檔時,其 中一個歸檔必須包含 Solaris 作業環境。

**第** 17**章** • Web Start Flash (**概述與規劃**) **105**

**註解 –** 如果您在 Solaris 作業環境之外單獨使用分層的 Web Start Flash 歸檔在複製系統 上安裝附加軟體,Solaris 套裝軟體資料庫將不會記錄這些附加軟體。

**第 18章**

# 建立 Web Start Flash 歸檔(工作)

本章提供建立 Web Start Flash 歸檔的程序。

- 第 107 頁"工作對映:建立 Web Start Flash 歸檔"<br>■ 第 107 頁"建立 Web Start Flash 歸檔工作"
- 第 107 頁"建立 Web Start Flash 歸檔工作"

## 工作對映:建立 Web Start Flash 歸檔

**表 18–1** 工作對映:建立 Web Start Flash 歸檔

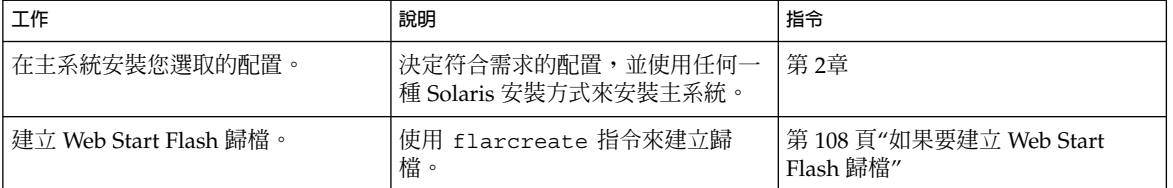

## 建立 Web Start Flash 歸檔工作

該小節將提供安裝主系統然後從該主系統建立 Web Start Flash 歸檔的程序。

### ▼ 如果要安裝主系統

您可以藉由其他系統所擁有的配置來安裝主系統。使用任何一種 Solaris 安裝方式在主系 統上安裝 Solaris 作業環境。

- **1. 識別您希望安裝的系統配置。**
- **2. 使用 Solaris 安裝方式,在主系統上安裝 Solaris 作業系統。如需不同安裝方式的討論內 容,請參閱 第 3章。**
- **3. 依照下列任何一種方法來自訂您的 Solaris 安裝:**
	- 刪除軟體
	- 加入軟體
	- 修改配置檔
	- 為複製系統的週邊裝置加入支援

### ▼ 如果要建立 Web Start Flash 歸檔

完成主系統的安裝之後,請建立一個 Web Start Flash 歸檔來安裝其他系統。

#### **1. 啟動主系統並盡量以停用狀態來執行。**

如果可能,請以單一使用者模式來執行該系統。如果不可能,請關閉您要歸檔的所有應 用程式和需要耗用大量作業系統資源的所有應用程式。 當主系統在多使用者模式、有相者模式下執行,或以下列其中一種方式啓動時,您 可以建立 Web Start Flash 歸檔:

- Solaris 9 DVD。
- Solaris 9 Software 2 之 2 CD。
- Solaris 9 軟體 影像。如果您使用 CD 媒體,這個影像可以在必要時包含 Solaris 9 Languages CD。

#### **2. 如果要建立此歸檔,請使用** flarcreate **指令。**

# **flarcreate -n** *name options path/filename*

*name* 您為該歸檔命名的名稱。您所指定的 *name* 就是 content\_name 關 鍵字的值。

*path* 您希望歸檔檔案儲存的目錄路徑。如果您沒有指定歸檔的儲存路 徑,flarcreate 會將此歸檔檔案儲存在目前目錄中。

*filename* 歸檔檔案的名稱。

如需指令行選項的清單,請參閱 第 118 頁"flarcreate"。 如果成功建立歸檔,flarcreate 指令就會傳回退出碼 0。如果建立歸檔失敗, flarcreate 指令就會傳回一個非 0 的退出碼。
**第 19章**

# 安裝 Web Start Flash 歸檔(工作)

本章將提供在複製系統上安裝 Web Start Flash 歸檔的程序。您可以使用任何一種 Solaris 安裝方法來安裝 Web Start Flash 歸檔。

- 第109頁"使用Solaris Live Upgrade 程式來安裝 Web Start Flash 歸檔"
- 第 109 頁"使用 Solaris Web Start 程式來安裝 Web Start Flash 歸檔"
- 第111頁"使用 Solaris suninstall 程式 來安裝 Web Start Flash 歸檔"
- 第 112 頁"使用自訂 JumpStart 安裝來安裝 Web Start Flash 歸檔"

## 使用Solaris Live Upgrade 程式來安裝 Web Start Flash 歸檔

如需使用 Solaris Live Upgrade 來安裝 Web Start Flash 歸檔的程序,請參閱 第 256 頁" 在啟動環境上安裝 Web Start Flash Archives"。

## 使用 Solaris Web Start 程式來安裝 Web Start Flash 歸檔

該小節會提供您使用 Solaris 9 DVD 或 Solaris 9 安裝CD 上的 Solaris Web Start 程式來 安裝儲存於下列位置的 Web Start Flash 歸檔的程序:

- 磁碟 (DVD 或 CD)
- NFS 伺服器
- HTTP 伺服器
- FTP 伺服器
- 本機磁帶
- ▼ 使用 Solaris Web Start 程式來安裝 Web Start Flash 歸檔
	- **1. 依照 第 14章 所述開始安裝 Solaris Web Start。**
	- **2. 在 Specify Media 面板上選取 Web Start Flash 歸檔位置。** Solaris Web Start 程式會要求您依據選取的媒體繼續執行。
	- **3. 鍵入要求您輸入的資訊。**

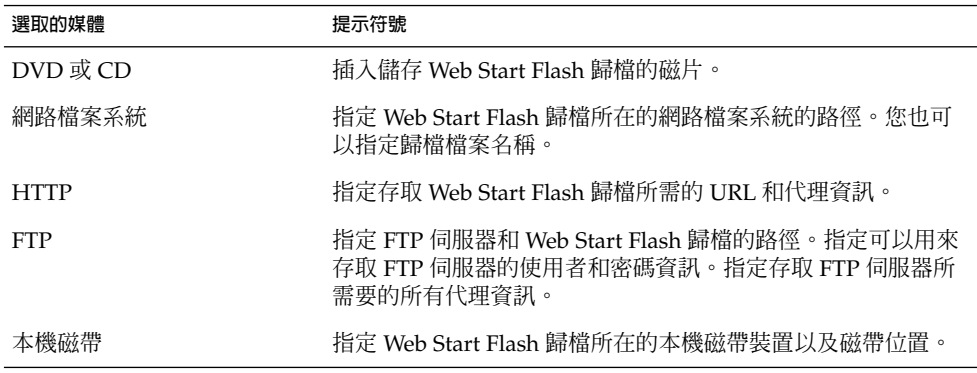

如果您選擇從 DVD、CD 或 NFS 伺服器安裝歸檔,螢幕會顯示「選取 Flash 歸檔」面 板。

- **4. 對於儲存在磁片或 NFS 伺服器中的歸檔,請在「選取 Flash 歸檔」面板上選取一或多個 要安裝的 Web Start Flash 歸檔。**
- **5. 您可以在「Flash 歸檔摘要」面板上,確認選取的歸檔並按一下「下一個」。**
- **6. 在「附加 Flash 歸檔」面板上,透過指定其他歸檔儲存位置,您可以選取安裝已分層的 Web Start Flash 歸檔。如果您不想安裝附加的歸檔,請選取「無」並按一下「下一個」 繼續安裝。**

## 使用 Solaris suninstall 程式 來安裝 Web Start Flash 歸檔

該小節將提供使用 Solaris 9 Software 2 之 2 CD 上的 Solaris suninstall 程式 安裝以 下位置所儲存 Web Start Flash 的歸檔之程序:

- HTTP 伺服器
- FTP 伺服器
- NFS 伺服器
- 本機檔案
- 本機磁帶
- 本機裝置,包括 CD
- ▼ 如果要使用 Solaris suninstall 程式 來安裝 Web Start Flash
	- **1. 開始執行 第 15章 所述的 Solaris** suninstall **程式。**
	- **2. 請在「Flash 歸檔擷取方法」螢幕上,選取 Web Start Flash 歸檔的位置。** Solaris suninstall 程式 安裝會要求您依據選取的媒體繼續執行。
	- **3. 鍵入要求您輸入的資訊。**

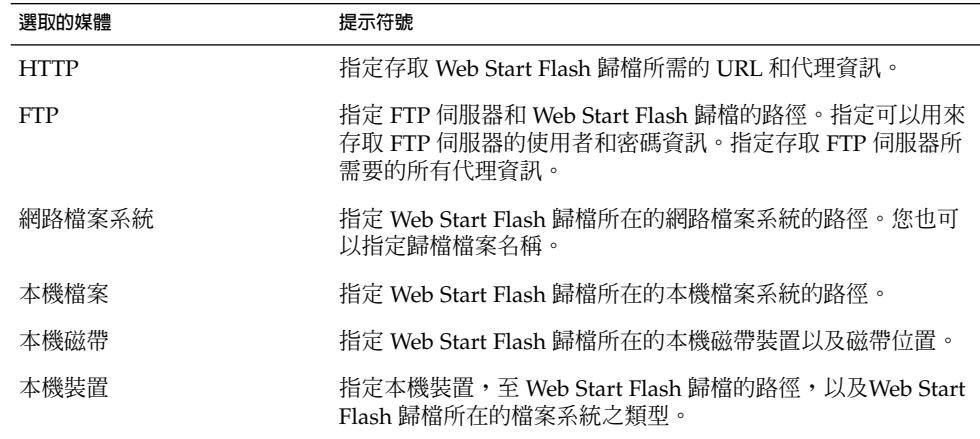

**4. 在「Flash 歸檔選項」螢幕上,透過選取「新增」,您可以安裝已分層的 Web Start Flash 歸檔。 如果您不想安裝附加的歸檔,請按「繼續」以完成安裝。**

**第** 19**章** • **安裝** Web Start Flash **歸檔(工作) 111**

# 使用自訂 JumpStart 安裝來安裝 Web Start Flash 歸檔

該小節將提供使用自訂 JumpStart 安裝方法來安裝以下位置所儲存的 Web Start Flash 歸 檔之程序:

- NFS 伺服器
- HTTP 伺服器
- FTP 伺服器
- 本機磁帶
- 本機裝置,包括 CD 或 DVD
- 本機檔案
- 使用自訂 JumpStart 安裝來安裝 Web Start Flash 歸 檔
	- **1. 在安裝伺服器上建立自訂 JumpStart** rules**檔案。** 如需建立自訂 JumpStart 檔案的詳細說明,請參閱 第 23章。
	- **2. 在安裝伺服器上建立自訂 JumpStart 設定檔檔案。**
		- **a. 將** install\_type **關鍵字設定成** flash\_install**。**
		- **b. 使用新的** archive\_location **關鍵字來增加 Web Start Flash 歸檔路徑。** 請參閱 第 186 頁"archive location 關鍵字",以取得有關 archive \_location關鍵字的詳細資訊。
		- **c. 指定檔案系統配置。**

Web Start Flash 歸檔擷取程序並不支援分割區自動佈局。

**d. (選擇性的)如果您希望在複製系統上安裝已分層的 Web Start Flash 歸檔,請為每 個要安裝的歸檔加入一行** archive\_location**。**

**註解 –** 在 第 23章 的現有自訂 JumpStart 關鍵字清單中,當您安裝 Web Start Flash 歸檔 時的唯一有效關鍵字如下:

- filesys 您無法將 filesys 關鍵字設成 auto 值。
- install type (必要選項)。
- partitioning 您只可以將 partitioning 關鍵字設成 explicit 或 existing。
- **3. 在安裝伺服器上,加入您要用 Web Start Flash 歸檔進行安裝的用戶端。** 如需詳細說明,請參閱 第 82 頁"加入要從網路安裝的系統"。
- **4. 在複製系統上執行自訂 JumpStart 安裝。** 如需詳細說明,請參閱 第 26章。

## Web Start Flash 自訂 JumpStart 設定檔範例

以下是設定檔範例,可用於透過自訂 JumpStart 安裝方法來安裝 Web Start Flash 歸檔。

在下面範例中,設定檔會表明自訂 JumpStart 程式將擷取 HTTP 伺服器的 Web Start Flash 歸檔。

**範例 19–1** 從 HTTP 伺服器來安裝 Web Start Flash

install\_type flash\_install

archive location http installserver /flasharchive/solaris9archive

partitioning explicit

filesys c0t1d0s0 4000 /

filesys c0t1d0s1 512 swap

filesys c0t1d0s7 free /export/home

在下面範例中,設定檔會表明自訂 JumpStart 程式將擷取 NFS 伺服器的 Web Start Flash 歸檔。

**範例 19–2** 從 NFS 伺服器來安裝 Web Start Flash

install\_type flash\_install

archive\_location nfs installserver:/export/solaris/flasharchive/solaris9archive

partitioning explicit

filesys rootdisk.s0 6000 /

filesys rootdisk.s1 512 swap

filesys rootdisk.s7 free /export/home

**第** 19**章** • **安裝** Web Start Flash **歸檔(工作) 113**

**第 20章**

## Web Start Flash (參考)

Web Start Flash 安裝功能提供管理 Web Start Flash 歸檔的工具。建立歸檔之後,您可 以擷取歸檔資訊、將歸檔分割為區段或結合歸檔區段。

- 第 115 頁"Web Start Flash 歸檔區段"<br>■ 第 116 頁"Web Start Flash 關鍵字"
- 第 116 頁"Web Start Flash 關鍵字"<br>■ 第 118 百"Web Start Flash 指令"
- 第 118 頁"Web Start Flash 指令"

## Web Start Flash 歸檔區段

Web Start Flash 歸檔至少包含三個區段。區段同時包括歸檔識別資訊以及從主系統複製 且將要安裝在複製系統上的實際檔案。

- 1. 歸檔 Cookie 區段 Web Start Flash 歸檔的第一個區段,包含將檔案標示為 Web Start Flash 歸檔的cookie。如果歸檔有效,必須有 cookie。
- 2. 歸檔識別區段 歸檔的第二個區段,包含提供有關歸檔識別資訊的關鍵字和值。
- 3. 使用者定義的區段 位於「歸檔識別區段」之後,您可以定義並插入區段。Web Start Flash 歸檔不處理任何插入的區段。使用者定義的區段必須以行為導向,並且終 止於新行 (ASCII 0x0a) 字元。個別行的長度沒有限制。如果在使用者定義的區段中 包括二進位資料,您必須使用 base64 或相似的演算法對其編碼。 使用者定義的區段名稱必須以"X"起始,並可以包含除換行、等號、空字元以及正 斜線 (/) 以外的任何字元。例如,"X-department" 是一個有效的使用者定義的區段 名稱。
- 4. 歸檔檔案區段 –「歸檔檔案區段」包含從主系統儲存的檔案。

# Web Start Flash 關鍵字

關鍵字與值之間由單等號來分隔,且每行只有一對。個別行可以是任意長度。關鍵字不 區分大小寫。

### 一般關鍵字

每個 Web Start Flash 歸檔區段均由 section\_begin 和 section\_end 關鍵字來定 義。 section begin 和 section end 關鍵字的值在下表中說明。

**表 20–1** section\_begin 和 section\_end 關鍵字的值

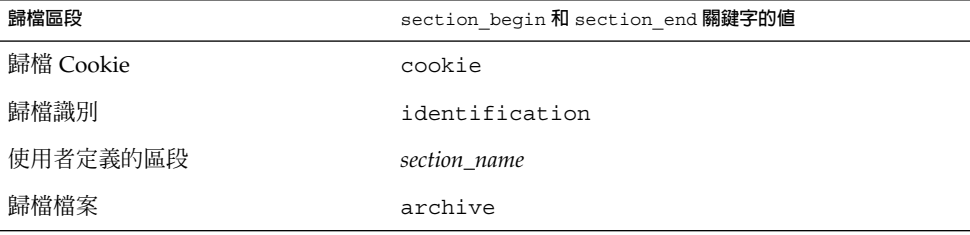

## 識別區段關鍵字

本節介紹在歸檔識別區段中使用的關鍵字以及可以為其定義的值。

下列表格解釋對歸檔進行說明的關鍵字。

### **表 20–2** 識別區段關鍵字

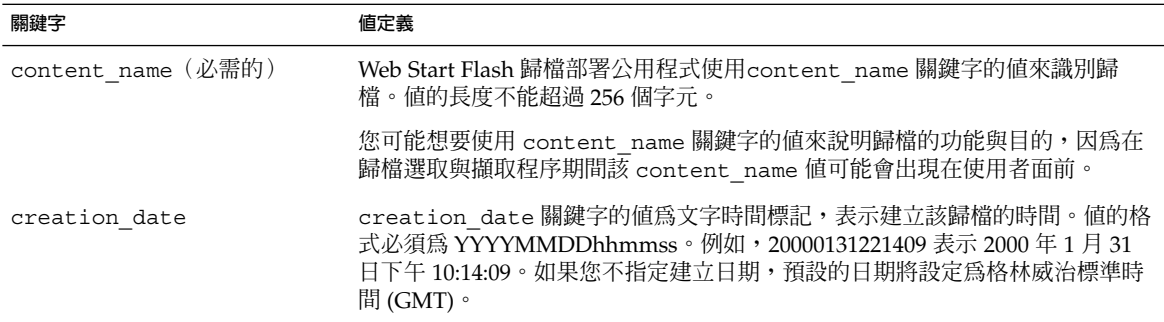

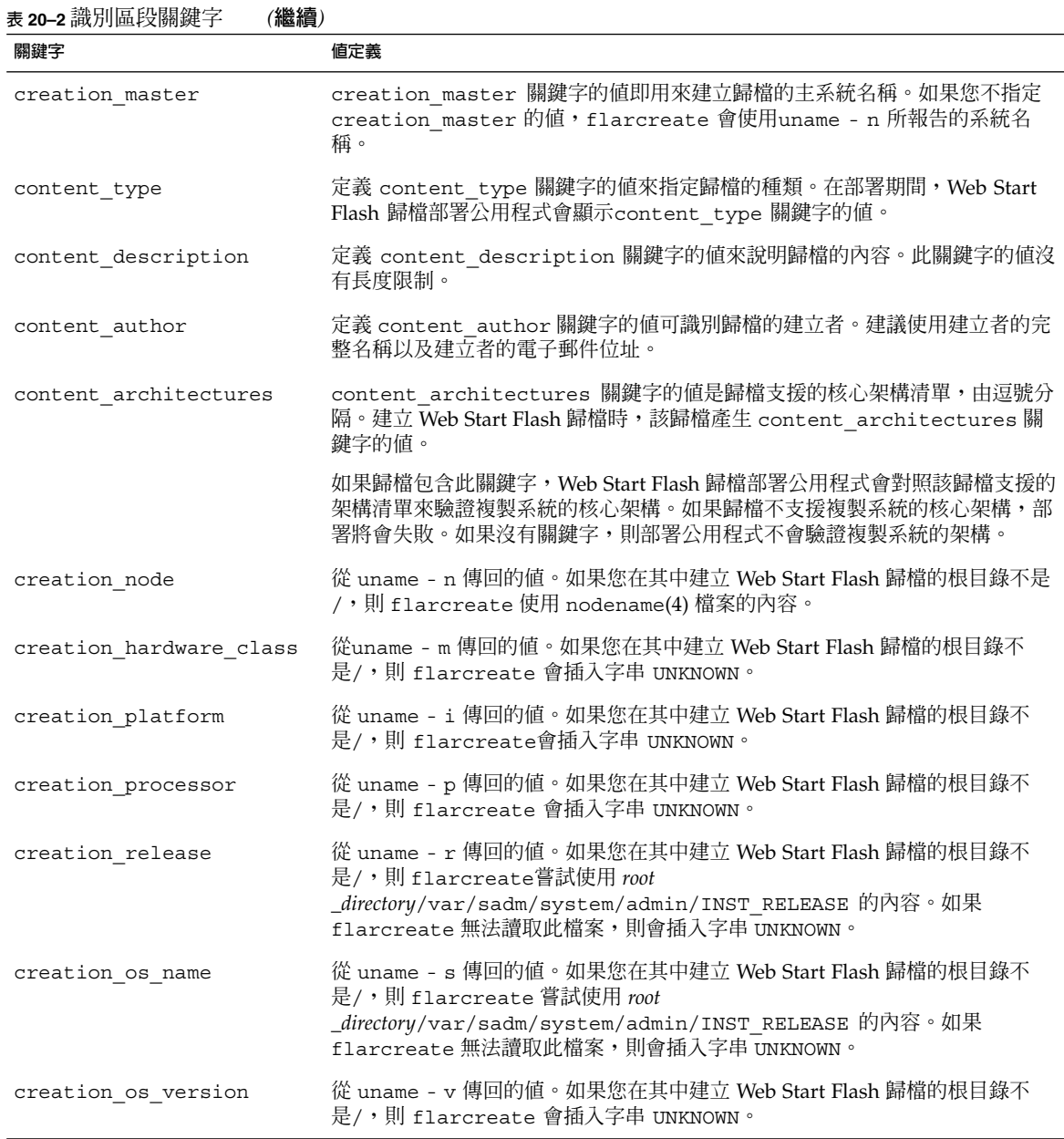

除了由 Web Start Flash 歸檔定義的關鍵字之外,您還可以定義關鍵字。該 Web Start Flash 歸檔忽略使用者定義的關鍵字,但是您可以提供程序檔或程式,以處理識別區段 並使用使用者定義的關鍵字。使用者定義的關鍵字必須以 "X" 起始,並且可以包含除換 行、等號以及空字元之外的所有字元。例如,X-department 是一個有效的使用者定義關 鍵字名稱。

**第** 20**章** • Web Start Flash **(參考) 117**

# Web Start Flash 指令

使用 Web Start Flash 指令建立並管理 Web Start Flash 歸檔。

### flarcreate

使用 flarcreate 指令從主系統建立 Web Start Flash 歸檔。當主系統在多重使用者模 式或單使用者模式下執行時,您可以使用此指令。主系統從 Solaris 9 DVD 或 Solaris 9 Software 2 之 2 CD, 或從 Solaris 9 軟體 以及 Solaris 9 Languages CD 影像啓動時,也 可以使用 flarcreate 。當建立 Web Start Flash 歸檔時,主系統的狀態應該愈穩定愈 好。指令的語法如下所示:

flarcreate -n *name* [-R *root*] [-S] [-H] [-c] [-x *exclude*] [-t [-p *posn* ] [-b *blocksize*]] [-i *date*] [-m [- u *section* [-d *dir*]] [-f *file\_list*] [-F] [-U *key=val*] *master*] [-a *author*] [-e *descr*:-E *descr\_file*] [-T *type*] *path/filename*

在此指令行中,*path* 是要在其中儲存歸檔檔案的目錄,而 *filename* 是歸檔檔案的名稱。 如果您不指定路徑,flarcreate 會將歸檔檔案儲存在目前的目錄中。

| 潠頂           | 說明                                                                          |  |
|--------------|-----------------------------------------------------------------------------|--|
| 必需的選項        |                                                                             |  |
| -n name      | 此旗標的値爲歸檔的名稱。您指定的 name 爲 content name 關鍵字<br>的值。                             |  |
| 壓縮選項         |                                                                             |  |
| $-C$         | 使用 compress(1) 壓縮歸檔。                                                        |  |
| 目錄與大小選項      |                                                                             |  |
| $-$ R root   | 從以根目錄為根的檔案系統樹建立歸檔。如果您不指定此選<br>項,flarcreate 會從以 / 爲根的檔案系統建立歸檔。               |  |
| $-S$         | 歸檔中不包括調整大小的資訊。                                                              |  |
| $-H$         | 不產生雜湊識別碼。                                                                   |  |
| 排除檔案與目錄的選項   |                                                                             |  |
| $-x$ exclude | 從歸檔排除檔案或目錄 exclude。如果您使用 -R root 指定檔案系統,<br>則目錄 exclude 的路徑將假設爲 root 的相對路徑。 |  |
| 使用者定義區段的選項   |                                                                             |  |

**表 20–3** flarcreate 的指令行選項

| 表 <b>20–3</b> £larcreate 的指令行選項 | <b>(繼續)</b>                                                                                                  |
|---------------------------------|----------------------------------------------------------------------------------------------------|
| 選項                              | 說明                                                                                                    |
| -u section                      | 包括使用者定義區段。如果要包括一個以上的使用者定義區段,<br>section 必須是以空格分隔的區段名稱清單。                                                     |
| -d dir                          | 從 dir 擷取使用 - u 指定的區段檔案。                                                                                      |
| 磁帶歸檔的選項                         |                                                                                                    |
| -t.                             | 在磁帶裝置上建立歸檔。filename 引數為磁帶裝置的名稱。                                                                              |
| -p posn                         | 僅可以和 -t 選項一起使用。指定 flarcreate 在磁帶裝置上儲存歸<br>檔的位置。如果不使用此選項,flarcreate 會將歸檔放置在磁帶目<br>前的位置上。                      |
| -b blocksize                    | 建立歸檔時, 指定 flarcreate 使用的區塊大小。如果不指定區塊大<br>小,依預設 flarcreate 使用 64K 的區塊大小。                                      |
| 指定檔案的選項                         |                                                                                                    |
| -f file_list                    | 將 file_list 中的檔案加入到歸檔中。                                                                                      |
|                                 | 該 file_list 檔案中每一行都必須包含一個檔案。每個檔案的路徑必須是<br>替代 root 目錄的相對路徑或是絕對路徑。                                             |
|                                 | 如果您使用 "-"作為 file_list 的值, flarcreate 會將 stdin 的輸出<br>用作檔案清單。使用值"-"時,系統不會計算歸檔大小。                              |
| – F                             | 僅可以使用 file_list 中的檔案來建立歸檔。                                                                                   |
| 歸檔識別的選項                         |                                                                                                    |
| -U key=val                      | 在「歸檔識別」區段中包括使用者定義的關鍵字與值。                                                                                     |
| -i date                         | 將 date 用作 creation_date 關鍵字的值。如果不指定日<br>期, flarcreate會使用目前的系統時間與日期。                                          |
| -m master                       | 將 master 用作建立 creation master 關鍵字之歸檔的主系統名<br>稱。如果不指定 master, flarcreate 會使用 uname -n 所報告的<br>系統名稱。           |
| -e descr                        | 將 descr 用作 content description 關鍵字的值。使用 - E 選項<br>時,無法使用此選項。                                                 |
| -E descr_file                   | 從檔案 descr_file 中擷取 content description 關鍵字的值。使用<br>-e 選項時,無法使用此選項。                                           |
| -a <i>author</i>                | 將 author 用作「歸檔識別」區段中 content author 關鍵字的作者<br>名稱。如果不指定作者, flarcreate 在「歸檔識別」區段中將不會<br>包括 content author 關鍵字。 |
| -T type                         | 將 type 用作 content_type 關鍵字的值。如果不指定類<br>型,flarcreate 將不會包括 content_type 關鍵字。                                  |

### flar

flar 指令可讓您管理歸檔。使用 flar 指令,您可以完成以下工作:

- 第 120 頁"從歸檔擷取資訊"
- 第 120 頁"分割歸檔"
- 第 121 頁"結合歸檔"

### 從歸檔擷取資訊

使用 flar 指令和 -i 選項取得有關已建歸檔的資訊。該指令的語法如下所示:

flar -i:info [- l] [-k *keyword*] [- t [-p *posn*] [- b *blocksize*]] *filename*

**表 20–4** flar -i 的指令行選項

| 選項         | 說明                 |
|------------|--------------------|
| -k keyword | 只傳回 keyword 關鍵字的值。 |
|            | 列出歸檔區段中的所有檔案。      |

### 分割歸檔

flar 指令和 -s 選項將 Web Start Flash 歸檔分割成區段。flar 指令將每一個區段複 製到目前的或指定目錄中的不同檔案中。檔案將以區段為命名原則,例如,歸檔 cookie 儲存在名為 cookie 的檔案中。您可以指定 flar 指令只儲存一個區段。該指令的語法 如下所示:

flar -s:split[- d *dir*] [-u *section*] [-f archive] [-S *section*] [-t [-p *posn*] [-b *blocksize*]] *filename*

**表 20–5** flar -s 的指令行選項

| 選項          | 說明                                                                                                    |
|-------------|----------------------------------------------------------------------------------------------------|
| $-d dir$    | 從 dir 而非目前的目錄擷取欲複製的區段。                                                                                        |
| -11 section | 如果不使用此選項,flar 會複製目前目錄中的所有區段。如果使用此<br>選項,flar 會複製「Cookie」、「識別」、「歸檔」以及 section 區<br>段。您可以指定單一區段名稱或以空格分隔的區段名稱清單。 |
| - f 歸檔      | 將「歸檔」區段擷取至命名爲 archive 的目錄,而不是將其放置在<br>名爲 archive 的檔案中。                                                        |
| -S section  | 只複製歸檔中名為 section 的區段。                                                                                         |

### 結合歸檔

flar 指令和 -c 選項一起使用會從個別區段建立 Web Start Flash 歸檔。假設每一個區 段位於不同的檔案中,而檔案名稱為各區段的名稱。至少必須存在「歸檔 Cookie」 (cookie)、「歸檔識別」( identification) 以及「歸檔檔案」(archive) 區段。如 果 archive 是一個目錄,在它納入結合歸檔之前,flar 指令會使用 cpio 將其歸檔。 如果「歸檔識別」區段指定壓縮歸檔,flar 會壓縮新結合歸檔的內容。

flar -c:combine [-d *dir*] [-u *section*] [-t [-p *posn*] [-b *blocksize*]] *filename*

**註解 –** 任何區段上都不會執行驗證,尤其是不會驗證或更新「歸檔識別」區段中的任何 欄位。

#### **表 20–6** flar -c 的指令行選項

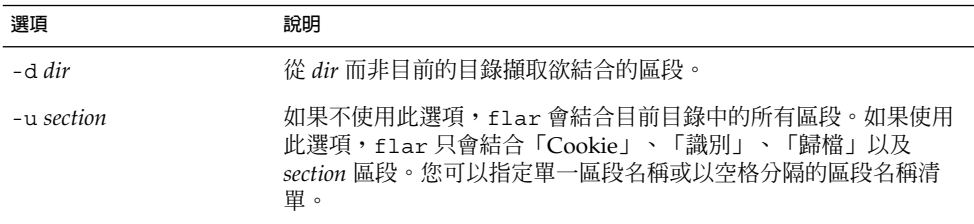

# **第 21章**

# 自訂 JumpStart 安裝(主題)

該小節將提供建立、準備和執行自訂 JumpStart 安裝的說明。

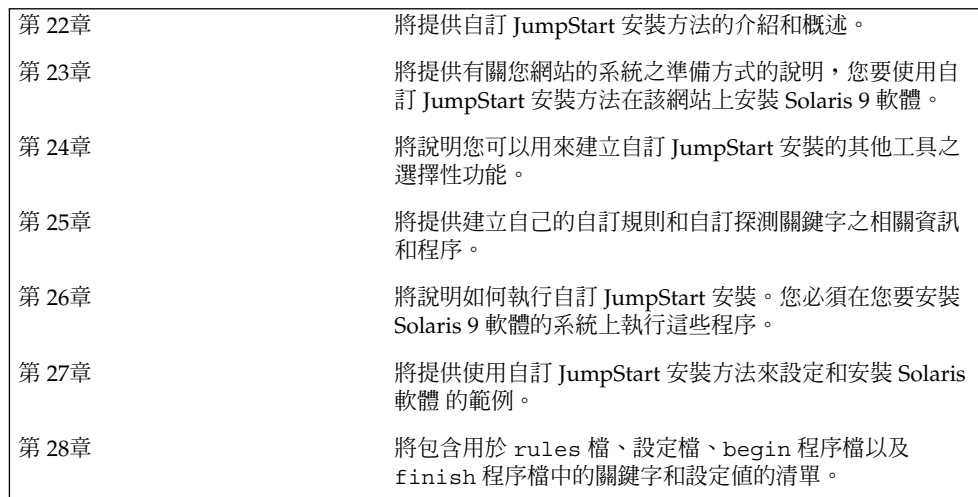

**第 22章**

## 自訂 JumpStart (概述)

本章將提供自訂 JumpStart 安裝程序的介紹和概述。

- 第 125 頁"自訂 JumpStart 介紹"
- 第 126 頁"JumpStart 程式安裝 Solaris 軟體的方法"

# 自訂 JumpStart 介紹

自訂 JumpStart 安裝方法為指令行介面,可在您所建立的設定檔的基礎上自動安裝或升 級數個系統。這些設定檔可定義特定的軟體安裝需求。您也可以加入 shell 程序檔,以 包含前置安裝和後置安裝的工作。您可以選擇用於安裝或升級的設定檔和程序檔。自訂 JumpStart 安裝方法會根據您選取的設定檔和程序檔,來安裝或升級系統。同樣地,您 可以使用 sysidcfq 檔案來指定配置資訊,這樣就可以完全自動地完成自訂 JumpStart 安裝。

自訂 JumpStart 的過程將用範例來說明。在這個範例中,您需要使用下列參數來設定系 統:

- 在 100 個新系統中安裝 Solaris。
- 其中有 70 個系統屬於 工程群組,且必須以適用於開發人員的 Solaris 作業環境軟體 群組安裝成獨立系統。
- 其餘 30 個系統屬於 市場群組,必須以適用於一般使用者的 Solaris 作業環境軟體群 組安裝成獨立系統。

首先,系統管理員必須為系統的每個群組建立 rules 檔案和設定檔。此 rules 檔案為 文字檔案,包含了每個系統群組或您要安裝 Solaris 軟體的單一系統之規則。每個規則都 會辨別基於一個或多個系統屬性的系統群組。每個規則也會將每個群組連結至一個設定 檔。

設定檔則是一個文字檔案,定義 Solaris 軟體安裝到群組中每個系統上的方法。rules 檔案和設定檔都必須位於 JumpStart 目錄中。

在此範例中,系統管理員會建立一個包含兩項不同規則的 rules 檔,其中一個規則適 用於工程群組,另一個則適用於市場群組。在每項規則中,系統的網路編號均用於從市 場群組識別工程群組。

每項規則都包含至適當設定檔的連結。例如,在工程群組的規則中,一個連結將會加入 至為工程群組建立的 eng\_profile 設定檔中。在市場群組的規則中,一個連結則會加 入至為市場群組建的 market\_profile 設定檔中。

您可以將此 rules 檔和設定檔儲存在一個磁片或伺服器中。

- 當您要在非連網系統、獨立系統中執行自訂 JumpStart 安裝時,會需要此設定檔磁 片。
- 當您要在具有伺服器存取權限的連網系統中執行自訂 JumpStart 安裝時,將會用到一 部設定檔伺服器。

在完成 rules 檔和設定檔建立之後,請使用 check 程序檔驗證這些檔案。如果順利執 行 check 程序檔,便會建立 rules.ok 檔。rules.ok 是 JumpStart 程式會用來安裝 Solaris 軟體的 rules 檔之產生版本。

## JumpStart 程式安裝 Solaris 軟體的方法

在完成 rules 檔和設定檔驗證之後,您就可以開始執行自訂 JumpStart 安 裝。JumpStart 程式會去讀取 rules.ok 檔。接著 JumpStart 程式就會搜尋第一項規 則,此規則包含已定義系統屬性,此屬性符合 JumpStart 程式要在其上安裝 Solaris 軟體 的系統。如果找到符合的規則,JumpStart 程式就會使用該規則所指定的設定檔在該系 統上安裝 Solaris 軟體。

圖 22–1 將說明自訂 JumpStart 安裝在單機、非連網系統上的執行方式。系統管理員會 在 Pete 的系統上初始化自訂 JumpStart 安裝。JumpStart 會存取系統磁碟機內磁片的規 則檔。JumpStart 程式會比對 rule 2 和該系統。rule 2 則指定 JumpStart 程式要使 用 Pete's profile 來安裝 Solaris 軟體。JumpStart 程式會讀取 Pete's profile ,並根據系統管理員在 Pete's profile 中指定的說明來安裝 Solaris 軟體。

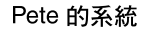

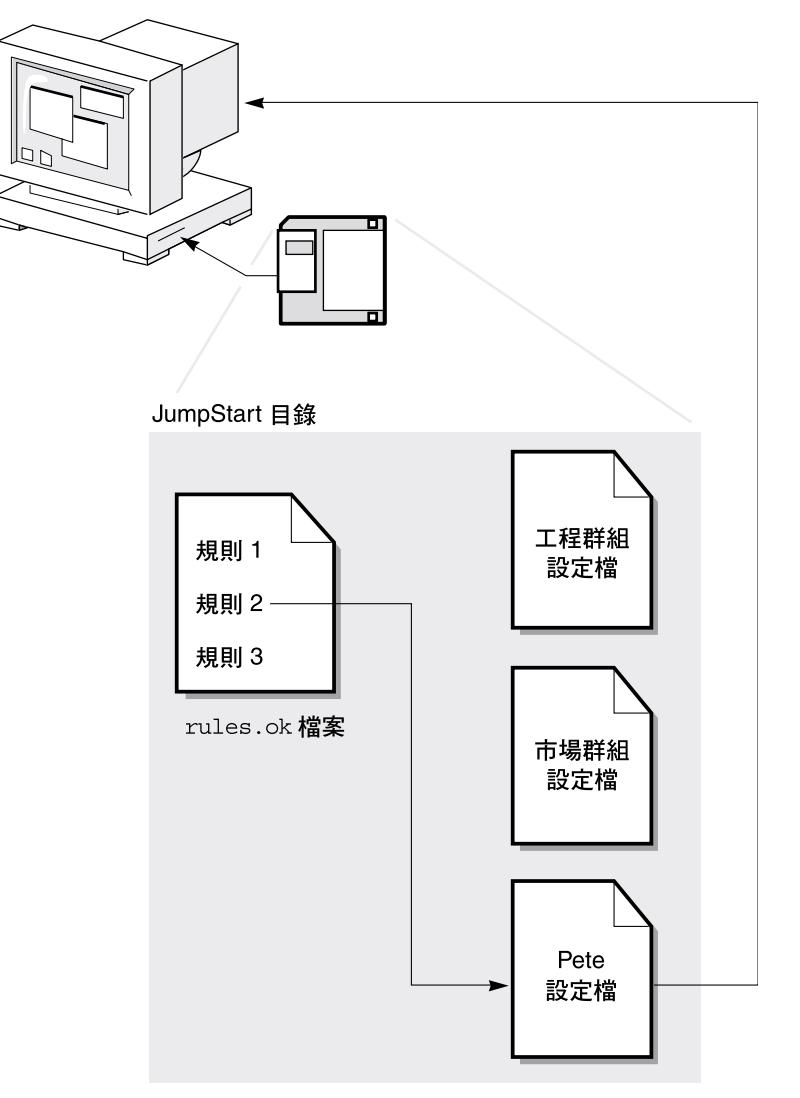

**圖 22–1** 自訂 JumpStart 安裝方式:非連網系統範例

圖 22–2 將說明自訂 JumpStart 安裝在網路系統的多個系統中的執行方法。系統管理員 會設定兩個不同的設定檔,並將其儲存於單一伺服器中。系統管理員將在一個工程群組 系統中初始化自訂 JumpStart 安裝。JumpStart 程式會存取該部伺服器 JumpStart/ 目 錄中的規則檔。JumpStart 程式會比對此工程群組系統與 rule 1。rule 1 則指定 JumpStart 程式要用 Engineering Group's Profile 來安裝 Solaris 軟 體。JumpStart 程式會去讀取 Engineering Group's Profile,並根據系統管理員 在 Engineering Group's Profile 中指定的說明來安裝 Solaris 軟體。

**第** 22**章** • **自訂** JumpStart**(概述) 127**

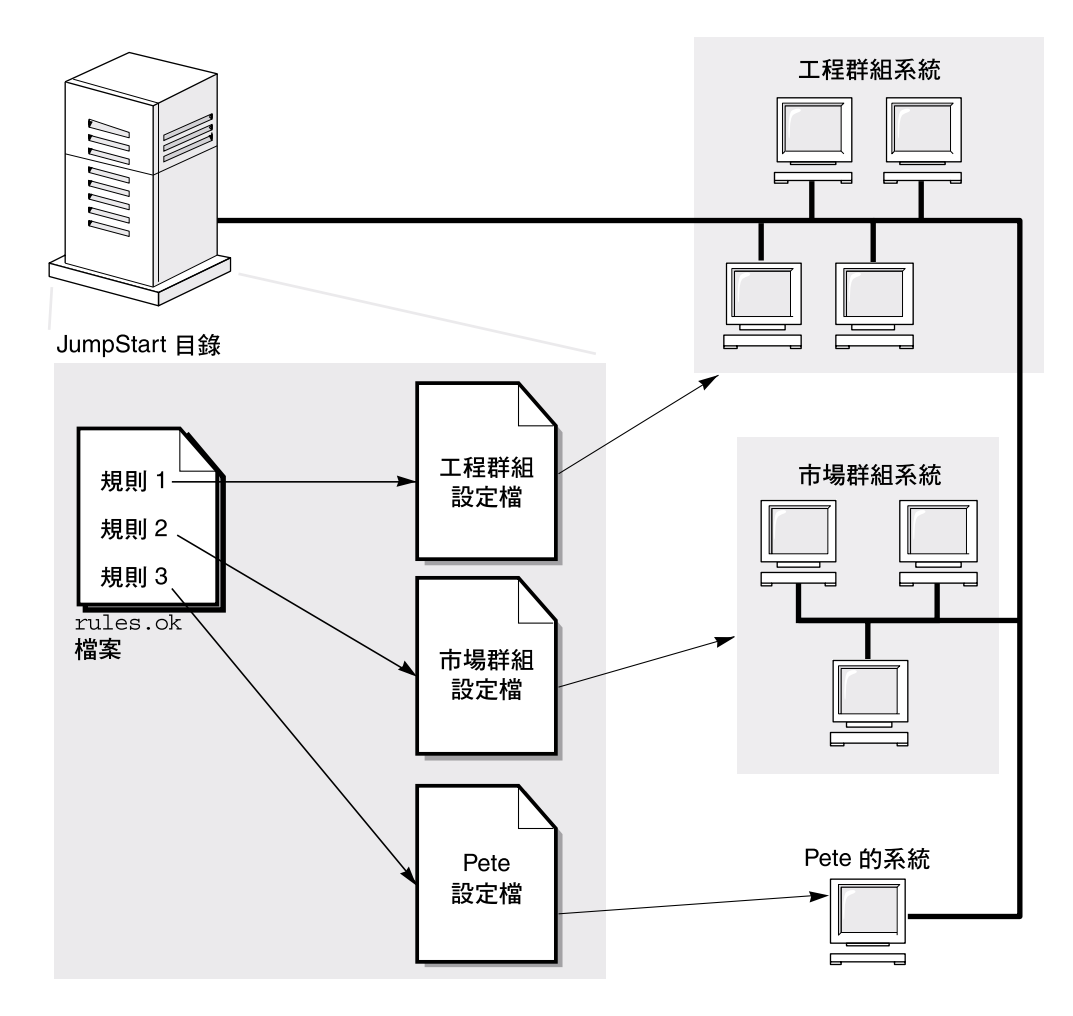

**圖 22–2** 自訂 JumpStart 安裝的工作方式:連網範例

圖 22–3 將說明 JumpStart 程式搜尋自訂 JumpStart 檔案的順序。

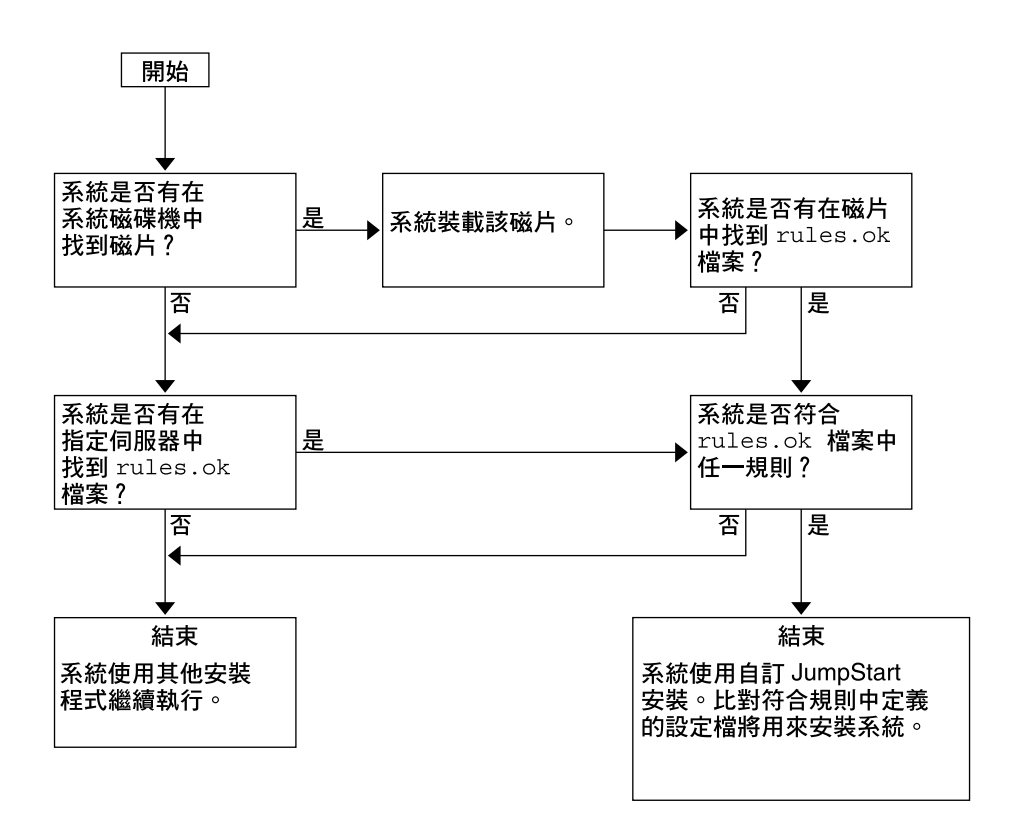

**圖 22–3** 自訂 JumpStart 安裝期間的情況

**第 23章**

# 準備自訂的 JumpStart 安裝(工作)

本章將以逐步的方式指導您如何在網站上準備該系統,並使用自訂的 JumpStart 安裝方 法從網站上安裝 Solaris 9 軟體。

- 第 131 頁"工作對映:準備自訂的 JumpStart 安裝"
- 第 133 頁"爲連上網路的系統建立設定檔伺服器"<br>■ 第 136 頁"建立獨立系統的設定檔磁片"
- 第 136 頁"建立獨立系統的設定檔磁片"
- 第138頁"建立 rules 檔案"
- 第 141 頁"建立設定檔"
- 第 144 頁"測試設定檔"
- 第 148 頁"驗證 rules 檔案"

# 工作對映:準備自訂的 JumpStart 安裝

**表 23–1** 工作對映:準備自訂的 JumpStart 安裝

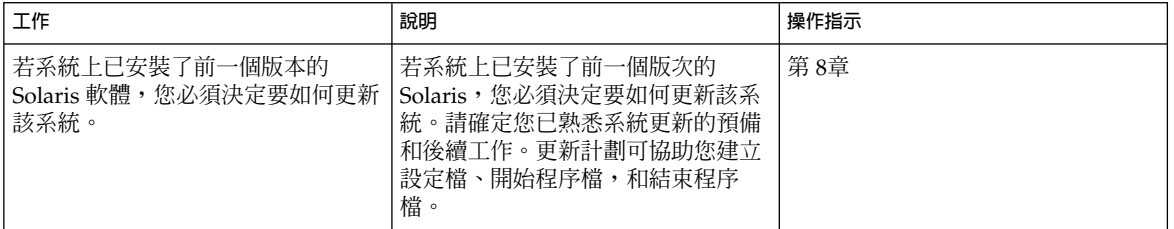

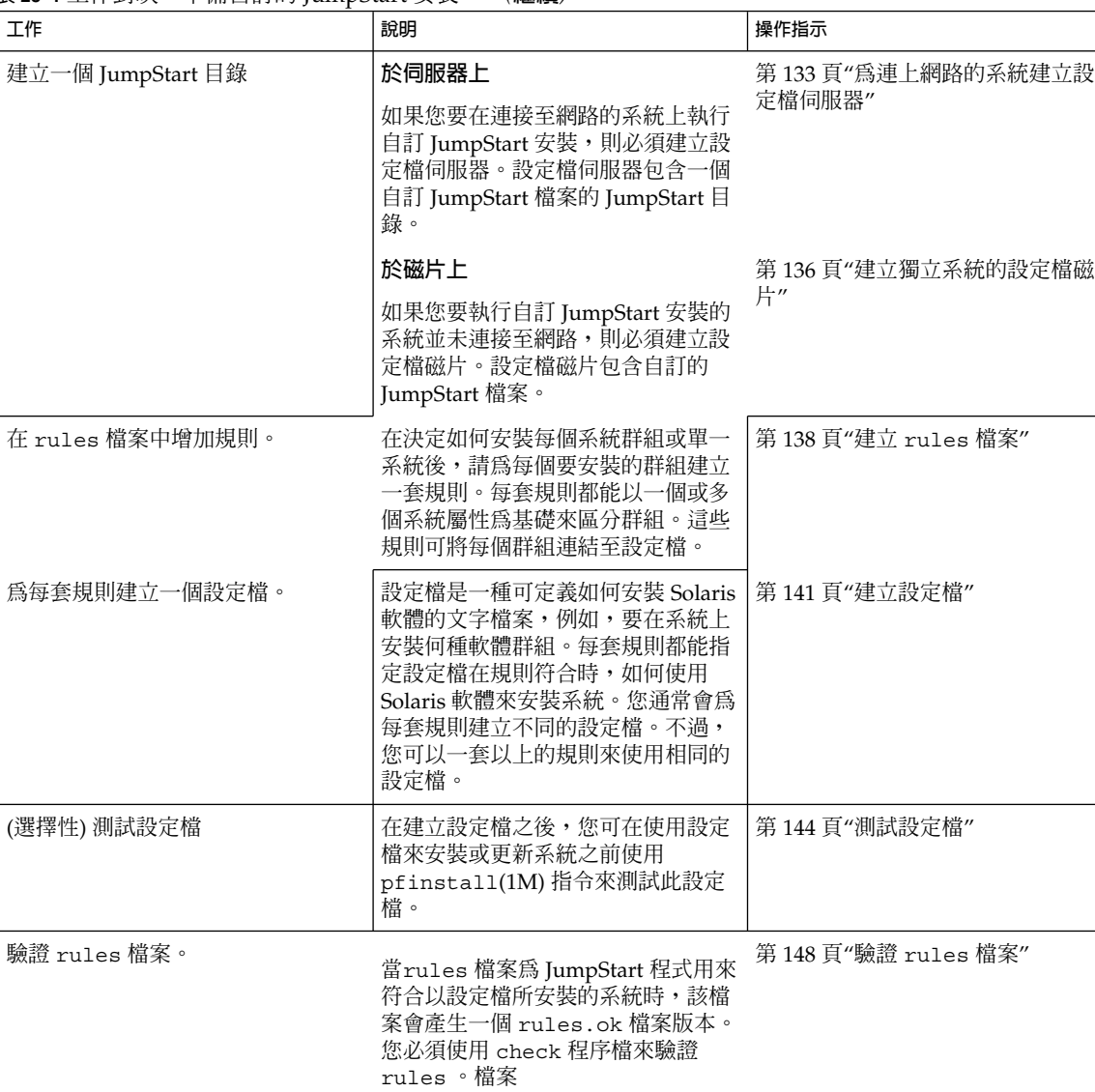

### **表 23–1** 工作對映:準備自訂的 JumpStart 安裝 *(***繼續***)*

## 為連上網路的系統建立設定檔伺服器

當您為網路上的系統設定自訂 JumpStart 安裝時,必須在稱為 JumpStart 目錄的伺服器 上建立目錄。JumpStart 目錄包含所有的重要自訂 JumpStart 檔案,例如, rules 檔 案、rules.ok 檔案,和設定檔。您必須將 JumpStart 目錄儲存在設定檔伺服器的 root ( /) 目錄中。

包含 JumpStart 目錄的伺服器稱為設定檔伺服器。設定檔可以是如安裝伺服器或開機伺 服器一樣的系統,或者該伺服器也可以是完全不一樣的伺服器。

**註解 –** 在建立設定檔伺服器之後,您必須讓系統能存取伺服器。若需更詳細的指示,請 參閱 第 134 頁"讓所有系統存取設定檔伺服器"。

### ▼ 在伺服器上建立 JumpStart 目錄

**註解 –** 本程序假設系統正在執行「 **容體管理程式**」。如果您並未使用「容體管理程式」 來管理磁碟,請參閱 *System Administration Guide: Basic Administration* 取得如何在沒有 「容體管理程式」的情況下管理可移除媒體的詳細資訊。

### **1. 在您想要建立 JumpStart 目錄的伺服器上以超級使用者的身分登入。**

### **2. 可在伺服器上的任何地方建立 JumpStart 目錄。**

# **mkdir -m 755** *jumpstart\_dir\_path*

在指令中, *jumpstart\_dir\_path* 是 JumpStart 目錄的絕對路徑。 例如,以下的指令可在 root (/) 目錄中建立稱爲 jumpstart 的目錄,並設定許可全爲 755:

# **mkdir -m 755 /jumpstart**

**3. 增加以下的登錄來編輯** /etc/dfs/dfstab **檔案。**

**share -F nfs -o ro,anon=0** *jumpstart\_dir\_path* 例如,以下的登錄可共用 /jumpstart 目錄:

```
share -F nfs -o ro,anon=0 /jumpstart
```
- **4. 鍵入** shareall **並按一下 Enter 鍵。**
- **5. 決定您是否要將自訂 JumpStart 檔案的範例複製到 JumpStart 目錄中。**
	- 若不複製,請移至 步驟 8。

**第** 23**章** • **準備自訂的** JumpStart **安裝(工作) 133**

■ 若要複製,請使用以下的決定表來選定下一個步驟。

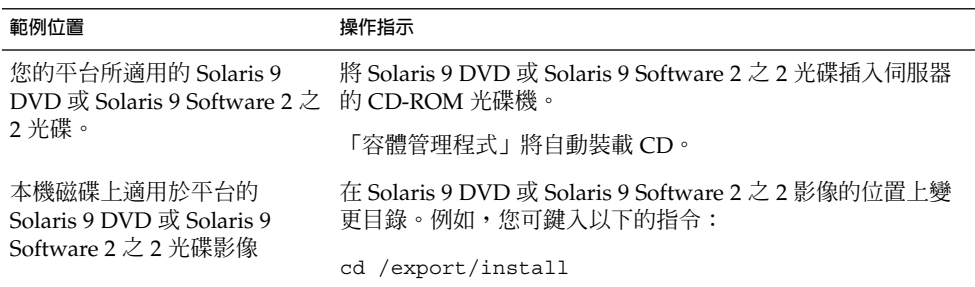

### **6. 將自訂 JumpStart 檔案的範例複製到設定檔伺服器上的 JumpStart 目錄。**

# **cp -r** *media\_path***/Solaris\_9/Misc/jumpstart\_sample/\*** *jumpstart\_dir\_path*

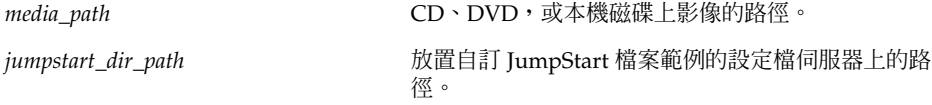

例如,以下的指令會將 jumpstart\_sample 目錄複製到設定檔伺服'器上的 /jumpstart 目錄。

**cp -r /cdrom/cdrom0/s0/Solaris\_9/Misc/jumpstart\_sample/\* /jumpstart**

- **7. 更新 JumpStart 檔案範例,使檔案能在您的環境中作業。**
- **8. 確定** root **中含有 JumpStart 目錄,且許可權已設為 755。**
- **9. 讓網路上的系統能存取設定檔伺服器。**

若需更詳細的指示,請參閱第 134 頁"讓所有系統存取設定檔伺服器"。

### 讓所有系統存取設定檔伺服器

當您建立設定檔伺服器時,必須確定系統在自訂 JumpStart 的安裝期間能在設定檔伺服 器上存取 JumpStart 目錄。使用下列其中一種方法來來確定存取:

- add install client 指令 在每次增加網路安裝的系統時,以 add install \_client 指令來使用 -c 選項。若需更詳細的指示,請參考 第 82 頁"加入要從網路 安裝的系統"。
- boot 指令 當您啓動系統時,可以在設定檔伺服器上指定 JumpStart 目錄的位置。 您必須將自訂 JumpStart 配置檔案壓縮成一個檔案。然後,您可以將壓縮的配置檔案 儲存在 NFS 伺服器、HTTP 伺服器,或系統能以本機存取的媒體上。若需更詳細的 指示,請參考 第 159 頁"建立壓縮的配置檔案"。

當您啓動系統以起始自訂 JumpStart 安裝時,請指定壓縮檔案的位置。 若需更詳細 的指示,可參考 第 170 頁"如果要使用自訂 JumpStart 程式來執行安裝或升級" 中的 步驟 5。

■ /etc/bootparams檔案 – 使用 /etc/bootparams檔案中的通配符號。使用以下 的步驟在 etc/bootparams 檔案中增加通配符號。

**註解 –** 如果您將 JumpStart 目錄儲存在磁片上,或在啟動系統時指定設定檔伺服器的位 置,就不需執行以下的程序。

只有當您將網路安裝資訊儲存在 /etc/bootparams 檔案時,以下的程序才會是有效 的。您也可以將網路安裝資訊儲存在下列其中一個地方:

- 名稱服務資料庫 若您將網路安裝資訊儲存在名稱服務 bootparams 資料庫中,您 必須以顯示在 步驟 3 中的登錄來更新bootparams 資料庫。
- DHCP 伺服器 若您將網路安裝資訊儲存在 DHCP 伺服器上,請使用 boot 指令來 指定自訂 JumpStart 程式所使用的是 DHCP 伺服器。若需更詳細的指示,可參考 第 170 頁"如果要使用自訂 JumpStart 程式來執行安裝或升級" 中的 步驟 5。
- **1. 在安裝伺服器或開機伺服器上,以超級使用者的身分登入。**
- **2. 使用文字編輯程式來開啟** /etc/bootparams**。**
- **3. 增加此登錄。**
	- **\* install\_config=***server:jumpstart\_dir\_path*

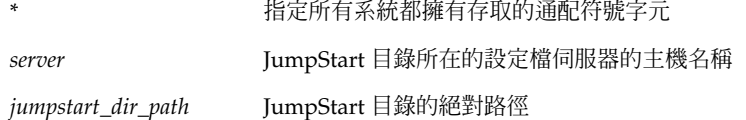

例如,以下的登錄可讓所有的系統都能存取稱為 sherlock 設定檔伺服器上的 /jumpstart 目錄:

\* install\_config=sherlock:/jumpstart

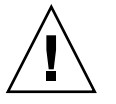

**小心 –** 當您開啟安裝用戶端時,若使用此程序將可能產生以下的錯誤訊息:

警告: getfile: RPC 失敗:錯誤 5: (RPC 逾時)。

第 311 頁"從網路啓動:錯誤訊息" 包含關於此錯誤訊息的詳細資訊。

所有的系統現在都能存取設定檔伺服器。

**第** 23**章** • **準備自訂的** JumpStart **安裝(工作) 135**

# 建立獨立系統的設定檔磁片

包含 JumpStart 目錄的磁片稱為設定檔磁片。未連接到網路的系統無法存取設定檔伺服 器。因此,若系統未連接到網路,您必須在磁片上建立 JumpStart 目錄。您要建立設定 檔磁片的系統必須擁有磁碟機。

JumpStart 目錄包含所有的重要自訂 JumpStart 檔案,例如, rules 檔案、rules.ok 檔案,和設定檔。 您必須將 JumpStart 目錄儲存在設定檔磁片的 root ( /) 目錄中。

### 建立設定檔磁片

**註解 –** 本程序假設系統正在執行「容體管理程式」。 如果您並未使用「容體管理程式」 來管理磁片、CD 和 VCD,請參閱 *System Administration Guide: Basic Administration* 取 得如何在沒有「容體管理程式」的情況下管理可移除媒體的詳細資訊。

- **1. 在附加磁碟機的 系統上以超級使用者的身分登入。**
- **2. 插入一張空白磁片,或是一張可在磁碟機中覆寫的磁片。**

#### **3. 裝載磁碟。**

- # **volcheck**
- **4. 決定磁片是否包含 UNIX 檔案系統 (UFS)。**

為以下的登錄檢測系統上的 /etc/mnttab 檔案的內容:

/vol/dev/diskette0/scrap /floppy/scrap ufs suid,rw,largefiles,dev=1740008 927147040

- 若登錄已存在,請移至 步驟 7。
- 若登錄不存在,請移至下一個步驟。
- **5. 製作磁碟格式。**

**小心 –** 格式化會消除磁片上的所有資料

# **fdformat -U**

- **6. 在磁片上建立 UFS。**
	- # **newfs /vol/dev/aliases/floppy0**

- **7. 決定您是否要將自訂 JumpStart 檔案的範例複製到 JumpStart 目錄。**
	- 若不複製,請移至步驟 10。
	- 若要複製,請使用以下的決定表來選擇下一個步驟。

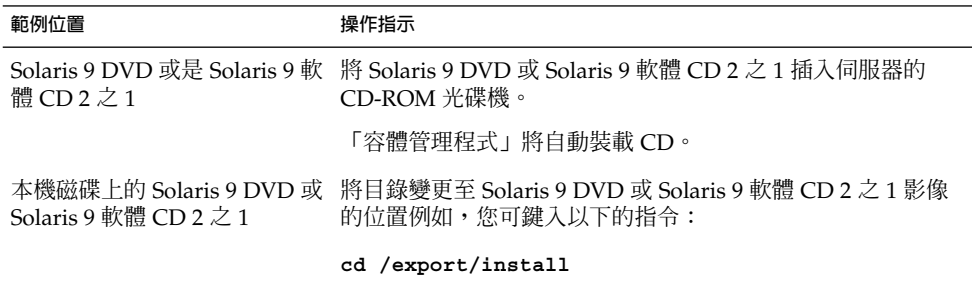

### **8. 將自訂 JumpStart 檔案的範例複製到設定檔磁片上的 JumpStart 目錄。**

# **cp -r** *media\_path***/Solaris\_9/Misc/jumpstart\_sample/\*** *jumpstart\_dir\_path*

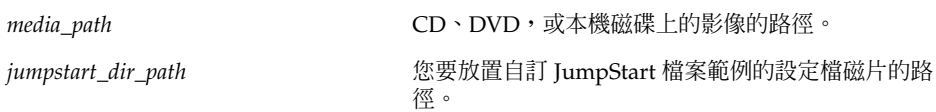

**註解 –** 您必須將所有的自訂 JumpStart 安裝檔案放置在磁片上的 root (/) 目錄中。

例如,以下的指令會將 Solaris 9 軟體 CD 2 之 1 上的 jumpstart sample 的內容,複 製到稱為 scrap 設定檔磁片上的 root ( /) 目錄:

**cp -r /cdrom/sol\_9\_sparc/s0/Solaris\_9/Misc/jumpstart\_sample/\* /floppy/scrap**

- **9. 更新設定檔磁片上的 JumpStart 檔案範例,使檔案能在您的環境中作業。**
- **10. 確定** root **中含有 JumpStart 目錄,且許可權已設為 755。**
- **11. 彈出磁碟。**

```
# eject floppy
```
您已完成設定檔磁碟的建立。您現在可以更新 rules 檔案,並在設定檔磁片上建立設 定檔來執行自訂 JumpStart 安裝。若要繼續,請移至 第 138 頁"建立 rules 檔案"。

**第** 23**章** • **準備自訂的** JumpStart **安裝(工作) 137**

# 建立 rules 檔案

rules 檔案是一種文字檔案,其中包含了每個要安裝 Solaris 作業環境的系統群組的規 則。每套規則都能以一個或多個系統屬性為基礎來區別系統群組。每套規則都能將每個 群組連結至設定檔。設定檔是一種文字檔案,它可以定義如何將 Solaris 軟體安裝至群組 中的每個系統上。例如,以下的規則可指定 JumpStart 程式使用 basic\_prof 設定檔 中的資訊,來安裝 sun4u 平台群組的任何系統。

karch sun4u - basic\_prof -

rules 檔案是用來建立自訂 JumpStart 安裝所需要的 rules.ok 檔案。

**註解 –** 如果您要使用 第 136 頁"建立獨立系統的設定檔磁片" 或 第 133 頁"為連上網路的 系統建立設定檔伺服器"中的程序來安裝 JumpStart 目錄, rules 檔案的範例已位於 JumpStart 目錄中。rules 檔案範例包含了文件以及一些規則範例。如果您使用 rules 檔案範例,請確定已移出不想使用的規則範例的註釋。

### rules 檔案的語法

rules 檔案必須包含以下的屬性:

- 必須將名稱 rules指定給檔案。
- 每個檔案必須包含至少一套規則。

rules 檔案可包含下列任何一項:

- 註釋文字 每行的 # 符號之後所包含的任何文字都會被 JumpStart 視為註釋文字。以 # 符號所 開頭的每一行都會被視作註釋。
- 一個或多個空白行
- 一個或多個多行規則 若要在新的行上繼續一個單一規則,可在按下 Return 鍵前加入反斜線字元 (\)。
- ▼ 建立 rules 檔案
	- **1. 使用文字編輯程式來建立名為** rules. **的文字檔案。或者,在您所建立的 JumpStart 目錄中開啟** rules **檔案範例。**
	- **2. 為每個要安裝 Solaris 軟體的系統群組,增加** rules **檔案中的規則。** 若需要 rules 檔案的關鍵字和值,請參閱 第 181 頁"規則關鍵字和值"。

### rules 檔案中的規則必須符合下列的語法:

[!]*rule\_keyword rule\_value* [&& [!]*rule\_keyword rule\_value*] ... *begin profile finish*

**表 23–2** 規則的語法元素

| 元素           | 說明                                                                                                    |
|--------------|----------------------------------------------------------------------------------------------------|
| Ţ            | 關鍵字前所使用的符號則表示否定的意思。                                                                                                    |
| rule_keyword | 説明一般系統屬性的預先定義詞彙或文字,例如丰機名稱、 hostname<br>、或記憶體大小、memsize。rule_keyword是以規則値來使用,以符合系<br>統上相同的設定檔屬性。若需要規則關鍵字的清單,請參閱 第181頁"規<br>則關鍵字和值"。 |
| rule value   | 可提供相應規則關鍵字的特定系統屬性的値 。您可在 第 181 頁"規則關鍵<br>字和值"中找到規則值的說明。                                                                            |
| &&           | 在相同的規則 (邏輯 AND) 中連接規則關鍵字和規則値對時所要使用的符<br>號。在自訂 JumpStart 的安裝期間,系統必須在規則符合之前符合規則中<br>的每一對。                                            |
| begin        | 可在安裝開始之前所執行的選擇性 Bourne shell 程序檔名稱。如果開始程<br>序檔不存在,您必須在此欄位中鍵入一個減號 (-)。所有的開始程序檔都必<br>須位於 JumpStart 目錄中。                              |
|              | 第151頁"建立開始程序檔"可提供如何建立開始程序檔的資訊。                                                                                                    |
| profile      | 當系統符合規則時,可定義如何將 Solaris 軟體安裝在系統上的文字檔案<br>名稱。設定檔中的資訊是由設定檔關鍵字和與其相應的設定檔值所構成。<br>所有的設定檔都必須位於 JumpStart 目錄中。                            |
|              | 註解-您可在第162頁"使用特定網站的安裝程式"和第152頁"使用開<br>始程序檔建立導出的設定檔" 中找到使用設定檔欄位的幾個選擇性方法的<br>說明。                                                     |
| finish       | 可在安裝完成之後所執行的選擇性 Bourne shell 程序檔名稱。如果結束程<br>序檔不存在,您必須在此欄位中鍵入一個減號 (-)。所有的結束程序檔都必<br>須位於 JumpStart 目錄中。                              |
|              | 第 153 頁"建立結束程序檔" 可提供如何建立結束程序檔的資訊。                                                                                                  |

每個規則最少必須包含以下物件:

- 關鍵字、值、和相應的設定檔。
- 若未指定開始或結束程序檔時,位於 *begin* 和 *finish* 欄位中的減號 (-)。
- **3. 將** rules **檔案儲存在 JumpStart 目錄中。**
- **4. 確定** root **中含有** rules **檔案,且許可權已設為 644。**

**第** 23**章** • **準備自訂的** JumpStart **安裝(工作) 139**

## rules 檔案範例

以下範例顯示 rules 檔案中的數個規則範例。每一行都有一個關鍵字的規則關鍵字和 有效值。JumpStart 程式可從 rules 檔案的頂部掃瞄到底部。

當 JumpStart 程式符合已知系統的規則關鍵字和值時,JumpStart 可安裝由列於設定檔 欄位中的設定檔所指定的 Solaris 軟體。

#### **範例 23–1** rule 檔案

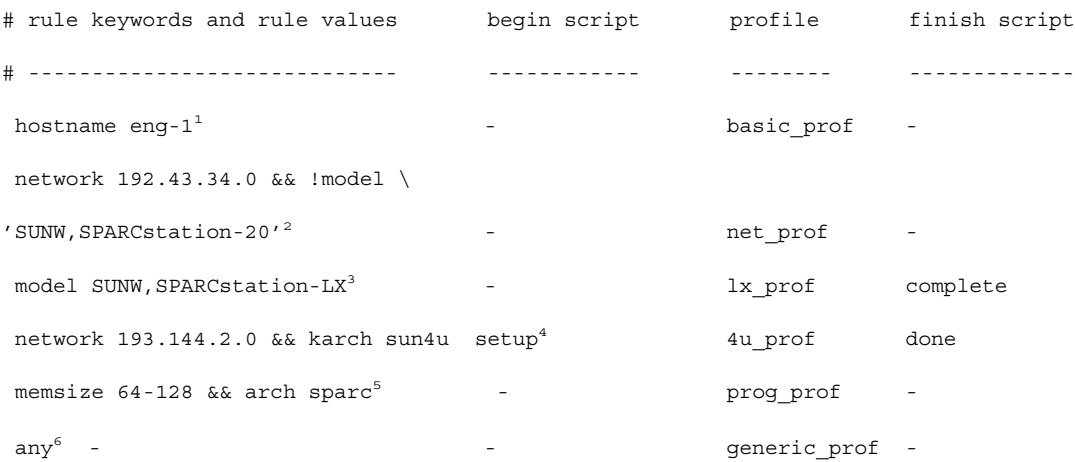

- 1. 如果系統的主機名稱為 eng-1 時,則規則相符。basic\_prof 設定檔是用來將 Solaris 軟體安裝在符合規則的系統上。
- 2. 若系統位於子網路 192.43.34.0,且系統不是SPARCstation™ 20 (SUNW , SPARCstation-20) 時,則規則相符。net\_prof 設定檔是用來將 Solaris 軟體安 裝在符合此規則的系統上。此規則也可提供在 第 138 頁"rules 檔案的語法" 中所定 義的規則換行範例。
- 3. 若系統為 SPARCstation LX,則規則相符。 lx\_prof 設定檔和 complete 結束程 序檔是用來將 Solaris 軟體安裝在符合此規則的系統上。
- 4. 若此系統位於子網路193.144.2.0 ,且為 sun4u 系統,則規則相符。 setup 開始程序 檔、 4u\_prof 設定檔、和 done 結束程序檔是用來將 Solaris 軟體安裝在符合此規 則的系統上。
- 5. 若系統介於 64 和 128 百萬位元組之間,則規則相符。 prog\_prof 設定檔是用來將 Solaris 軟體安裝在符合規則的系統上。
- 6. 此規則可符合任何與之前規則不相符的系統。generic\_prof 設定檔是用來將 Solaris 軟體安裝在符合規則的系統上。如果已使用 any, 其必定是 rules 檔案中的 最後一個規則。

## 建立設定檔

設定檔是一種文字檔,它可以定義如何將 Solaris 軟體安裝在系統上。設定檔可定義安裝 的元素,例如,要安裝的軟體群組。每套規則都能指定用來定義如何安裝系統的設定 檔。 您可以為每套規則建立不同的設定檔,或是可使用超過一套以上規則的相同設定 檔。

設定檔是由一個或多個設定檔關鍵字和它們的值所構成。每個設定檔關鍵字都是一種指 令,它能夠控制 JumpStart 程式要如何將 Solaris 軟體安裝在系統上。例如,下列設定檔 關鍵字和值能夠指定 JumpStart 程式將系統安裝成伺服器:

system\_type server

**註解 –** 如果您使用 第 133 頁"為連上網路的系統建立設定檔伺服器" 或 第 136 頁"建立獨 立系統的設定檔磁片"所提供的程序來建立 JumpStart 目錄,則設定檔範例已位於 JumpStart 目錄中。

### 設定檔語法

設定檔必須包含下列物件:

- install type 設定檔關鍵字如第一個登錄
- 每行一個關鍵字
- root device 關鍵字,如果以設定檔所更新的系統包含超過一個以上的 root ( /) 檔案,則系統可被更新

設定檔可包含以下物件:

- 註釋文字 每行的 # 符號之後所包含的任何文字都會被 JumpStart 程式視為註釋文字。以 # 符 號所開頭的每一行都會被視作註釋。
- 一個或多個空白行

### 建立設定檔

**1. 使用文字編輯程式來建立文字檔案。 以說明的方式為檔案命名。或者,在您所建立的 JumpStart 目錄中開啟設定檔範例。**

**第** 23**章** • **準備自訂的** JumpStart **安裝(工作) 141**

**註解 –** 請確定設定檔的名稱能夠反映出您要如何使用設定檔將 Solaris 軟體安裝在系統 上。例如,您可能會將設定檔命名為 basic\_install、 eng\_profile、或user \_profile。

### **2. 在設定檔中增加設定檔關鍵字和值。**

若需要設定檔關鍵字和值的清單,請參閱 第 185 頁"設定檔關鍵字和值"。

**註解 –** 設定檔關鍵字和其值中的大小寫是有區別的。

- **3. 將設定檔儲存在 JumpStart 目錄中。**
- **4. 確定** root **中含有設定檔,且許可權已設為 644。**
- **5. 測試設定檔 (選擇性)。** 第 144 頁"測試設定檔" 包含測試設定檔的相關資訊。

### 設定檔範例

以下的設定檔範例顯示如何使用不同的設定檔關鍵字和設定檔值來控制如何將 Solaris 軟 體安裝在系統上。 第 185 頁"設定檔關鍵字和值" 包含設定檔關鍵字和值的說明。

**範例 23–2** 裝載遠端檔案系統以及增加和刪除套裝軟體

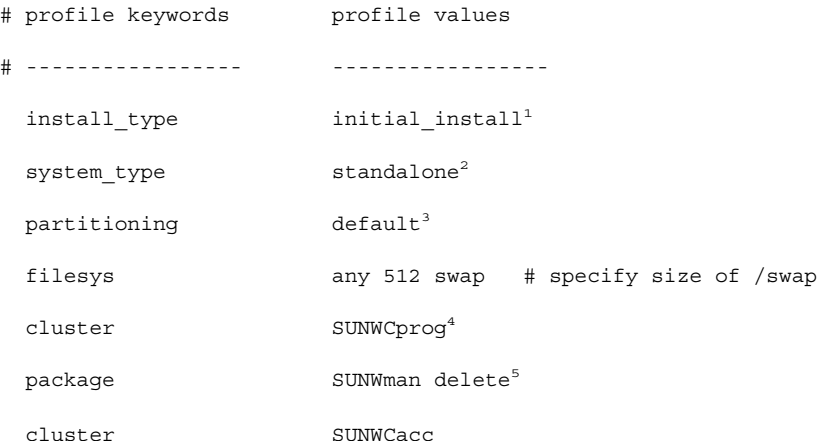

- 1. 每個設定檔都需要 install\_type 關鍵字。
- 2. system\_type 關鍵字可定義將系統安裝成獨立的系統。

**範例 23–2** 裝載遠端檔案系統以及增加和刪除套裝軟體 *(***繼續***)*

- 3. 以 default 值所安裝的系統可決定檔案系統片段。 swap 的大小設為 512 百萬位元 組並可安裝在任何磁碟上,其值為 any。
- 4. Developer Solaris Software Group, SUNWCprog, 已安裝在系統上。
- 5. 獨立的線上援助頁是從 s\_ref 裝載在網路上,線上援助頁套裝軟體並不會安裝在系 統上。包含「系統會計」公用程式的套裝軟體會選出來安裝在系統上。

**範例 23–3** 指定安裝檔案系統的地方

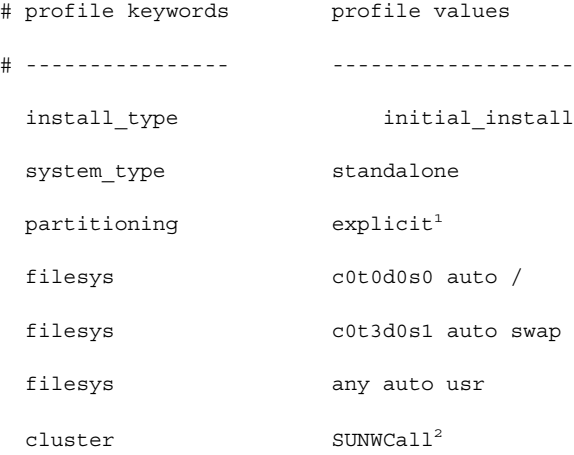

- 1. 檔案系統片段是由 filesys 關鍵字所決定,其值為 explicit。root (/) 的大小是 以選定的軟體爲基礎,其值爲 auto,並安裝在 c0t0d0s0 之上。swap 的大小會設 成必要的大小,並安裝在 c0t3d0s1 之上。usr 是以選定的軟體為基礎,且安裝程 式可以any 的值為基礎,來決定要將 usr 安裝在何處。
- 2. Entire Solaris Software Group, SUNWCall, 已安裝在系統上。

**範例 23–4** 重新配置磁碟空間以進行更新

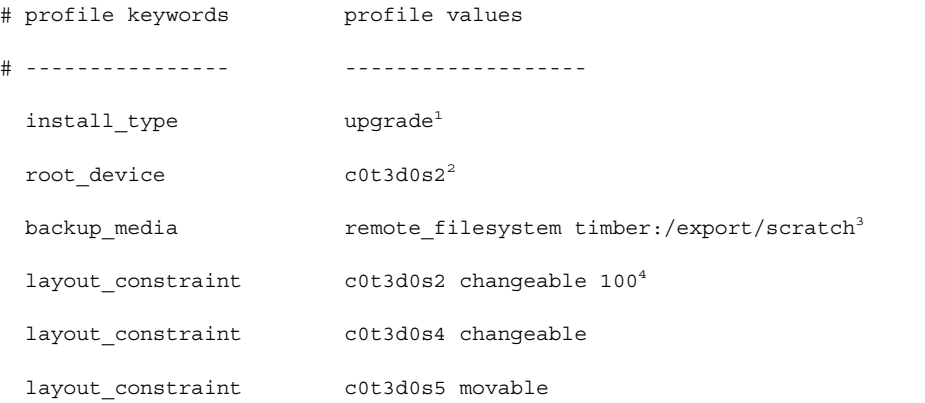

**第** 23**章** • **準備自訂的** JumpStart **安裝(工作) 143**

**範例 23–4** 重新配置磁碟空間以進行更新 *(***繼續***)*

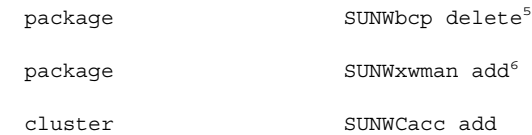

locale de7

- 1. 設定檔可藉由重新配置磁碟空間來將系統更新。在此範例中,由於系統上的一些檔案 系統並沒有足夠的空間來進行更新,因此必須將磁碟空間重新配置。
- 2. c0t3d0s2 上的根檔案系統已完成更新。
- 3. 名為 timber 的遠端系統可用來在磁碟空間的重新配置期間將資料備份。
- 4. 當自動版面配置要重新配置磁碟空間以進行更新時,layout constraint 關鍵字 可指定自動版面配置執行下列事項。
	- 變更片段 2 和 4。 這些片段可移動到另一個位置,大小也可以變更。
	- 移動片段 5。 此片段可移動到另一個位置,但無法變更大小。
- 5. 二進制相容性套裝軟體, SUNWbcp,在更新後不會安裝在系統上。
- 6. 如果「 X Window 系統」線上援助頁和「系統會計公用程式」並未安裝在系統上, 此程式碼可確定將其進行安裝。所有已位於系統上的套裝軟體都可自動更新。
- 7. 系統上將會安裝德文本土化套裝軟體。

## 測試設定檔

在建立設定檔之後,請使用 pfinstall( 1M) 指令來測試設定檔。在您使用設定檔來安 裝或更新系統之前,請進行設定檔的測試。 當您要建立可重新配置磁碟空間的更新設定 檔時,測試設定檔將會非常有用。

藉由察看 pfinstall 所產生的安裝輸出,您可以很快的測定出設定檔是否正常作業。 例如,在該系統上進行更新之前,使用設定檔來測定系統是否有足夠的磁碟空間以更新 至新版的 Solaris 軟體。

pfinstall 可根據以下事項測試設定檔:

- 已執行 pfinstall 的系統之磁碟配置。
- 其他磁碟配置。您所使用的磁碟配置可表示磁碟的結構,例如,磁碟的位元組/磁 區、旗標,和片段。您可在 第 160 頁"建立磁碟配置檔案" 中找到建立磁碟配置檔案 的說明。
**註解 –** 您無法使用磁碟配置檔案來測試用來更新系統的設定檔。相反的,您必須根 據系統的實際磁碟配置和目前安裝在系統上的軟體來測試設定檔。

## ▼ 建立臨時 Solaris 9 環境來測試設定檔

要成功且正確的測試特定的 Solaris 發行版本的設定檔,您必須在相同版本的 Solaris 環 境中測試設定檔。例如,如果您要測試 pfinstall 初始安裝設定檔,請在已執行 Solaris 9 的系統上執行 pfinstall 指令。

如果您正在下列其中一種情況下測試設定檔,就必須建立一個臨時的安裝環境:

- 您要在執行上一版 Solaris 軟體的系統上測試 Solaris 9 更新設定檔。
- 您尚未安裝 Solaris 9 系統來測試 Solaris 9 初始安裝設定檔。

#### **1. 從以下其中一種的影像來啟動系統。**

- Solaris 9 DVD
- Solaris 9 軟體 CD 2 之 1

**註解 –** 若您要測試更新設定檔,請啟動您正在更新的系統。

### **2. 系統標識問題的回應。**

#### **3. 退出安裝程式。**

■ 如果您正在使用 Solaris 9 DVD, 將 !鍵入以下的提示中:

Solaris Web Start will assist you in installing software for Solaris.

<Press ENTER to continue> {"!" exits}

- 如果您正在使用 Solaris 9 Software 2 之 2 光碟,請選擇 Solaris suninstall 程式 成是來安裝 Solaris 9 作業環境。在顯示的第一個螢幕中,選擇 Exit。
- **4. 從 shell 中執行** pfinstall **指令。關於使用** pfinstall **指令的詳細資訊,請參閱 第 145 頁"測試設定檔" 中的 步驟 7。**

### ▼ 測試設定檔

- **1. 尋找要測試設定檔的系統。** 如果您正在測試更新設定檔,您必須在要進行升級的實際系統上測試設定檔。
- **2. 請使用以下的決定表來選擇下一個步驟。**

**第** 23**章** • **準備自訂的** JumpStart **安裝(工作) 145**

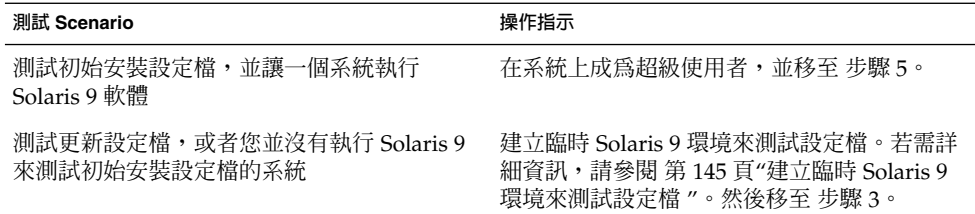

#### **3. 建立一個裝載點。**

# **mkdir /tmp/mnt**

**4. 裝載包含了設定檔或要測試的設定檔的目錄。**

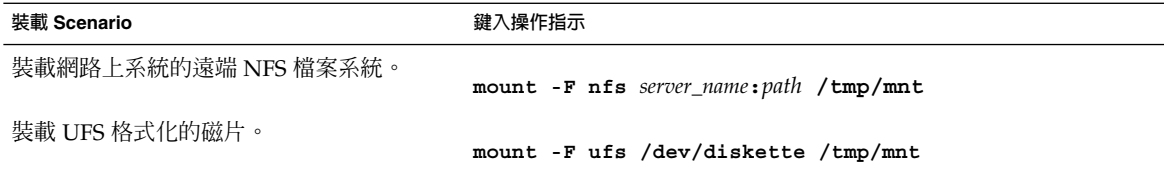

**5. 若要測試特定系統記憶體大小的設定檔,請將** SYS\_MEMSIZE **設為特定的百萬位元組記 憶體大小。**

# **SYS\_MEMSIZE=***memory\_size*

- # **export SYS\_MEMSIZE**
- **6. 您是否在 步驟 4 中裝載目錄?**
	- 若是,請將目錄變更至 /tmp/mnt。
		- # **cd /tmp/mnt**
	- 若否,請變更至設定檔所在的目錄,其通常是 JumpStart 目錄。
		- # **cd** *jumpstart\_dir\_path*
- **7. 使用** pfinstall**( 1M) 指令來測試設定檔。**

# **/usr/sbin/install.d/pfinstall** -D:-d *disk\_config\_file*[-c *path*] *profile*

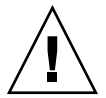

**小心 –** 您 **必須** 包含 -d 或 -D選項。 如果未包含這些選項的其中一個, pfinstall 會 使用您指定來安裝 Solaris 9 軟體的設定檔。並覆寫系統上的所有資料。

-D pfinstall 使用目前系統的磁碟配置來測試設定檔。您必須使 用 - D 選項來測試更新設定檔。

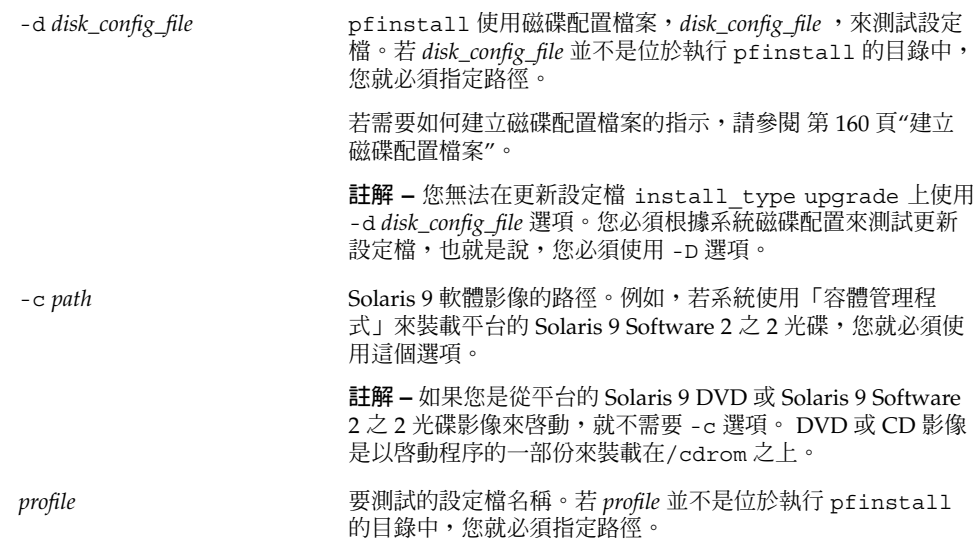

### 設定檔測試範例

以下範例顯示如何使用 pfinstall 來測試名為 basic\_prof 的設定檔。設定檔是根 據已安裝 Solaris 9 軟體的系統之磁碟配置來進行測試。 basic\_prof 設定檔位於 /jumpstart 目錄中,且由於已使用「容體管理程式」,所以 Solaris 9 軟體 CD 2 之 1 影像的路徑也已指定。

**範例 23–5** 使用 Solaris 9 系統測試設定檔

- # **cd /jumpstart**
- # **/usr/sbin/install.d/pfinstall -D -c /cdrom/***pathname* **basic\_prof**

以下範例顯示如何使用pfinstall 來測試 Solaris 9 系統上名為 basic\_prof 的設定 檔。該測試已根據 535\_test 磁碟配置檔案來執行。此測試會檢查 64 MB 的系統記憶 體。此範例使用位於 /export/install 目錄中的Solaris 9 軟體 CD 2 之 1 影像。

#### **範例 23–6** 使用磁碟配置檔案測試設定檔

- # **SYS\_MEMSIZE=64**
- # **export SYS\_MEMSIZE**
- # **/usr/sbin/install.d/pfinstall -d 535\_test -c /export/install basic\_prof**

**第** 23**章** • **準備自訂的** JumpStart **安裝(工作) 147**

# 驗證 rules 檔案

在您可以使用設定檔和 rules 檔案之前,您必須執行 check 程序檔來驗證檔案是否已 正確安裝。若已正確設定所有的規則和設定檔,則會建立 JumpStart 安裝軟體所需要的 rules.ok 檔案,使設定檔和系統能夠相符。

表 23–3 會說明什麼是check 程序檔。

**表 23–3** 當您使用 check 程序檔時會生什麼事

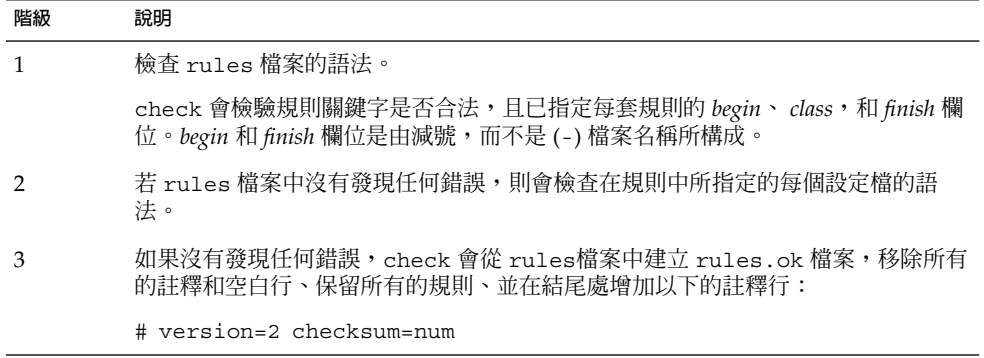

▼ 驗證 rules 檔案

**1. 確定** check **程序檔位於 JumpStart 目錄中。**

**註解 –** check 程序檔位於 Solaris 9 DVD 或 Solaris 9 Software 2 之 2 光碟上 的Solaris\_9/Misc/jumpstart\_sample 目錄中。

- **2. 變更JumpStart 目錄的目錄。**
- **3. 執行** check **程序檔來驗證** rules **檔案:**
	- \$ **./check** [**-p 路徑 -r** *file\_name*]

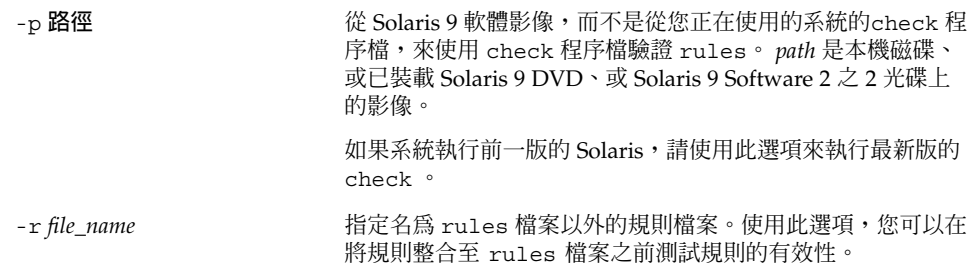

當執行check 程序檔時,程序檔會報告 rules 檔案和每個設定檔的有效性檢查。若沒 有發生任何錯誤,程序檔會報告:The custom JumpStart configuration is ok。

### **4. 確定** root **中含有** rules.ok **檔案,且許可權已設為 644。**

在您驗證 ru1es 檔案之後,您可以在 第 24章 中學習更多關於選擇性自訂 JumpStart 功 能。您可以在 第 26章中學習如何執行自訂 JumpStart 安裝。

**第 24章**

# 使用選擇性的自訂 JumpStart 功能(工 作)

本章說明可以用來建立附加的自訂 JumpStart 安裝工具之選擇性的功能。

- 第 151 頁"建立開始程序檔"
- 第 153 頁"建立結束程序檔"
- 第 159 頁"建立壓縮的配置檔案"
- 第 160 頁"建立磁碟配置檔案"
- 第 162 頁"使用特定網站的安裝程式"

# 建立開始程序檔

開始程序檔是一個您在 rules 檔案中指定的使用者自訂 Bourne shell 程序檔。 開始程 序檔會在 Solaris 軟體安裝在系統上前執行工作。您只有在使用自訂 JumpStart 來安裝 Solaris 軟體時可以使用開始程序檔。

使用開始程序檔來執行下列任何一項工作:

- 建立導出的設定檔
- 升級之前先備份檔案

## 關於開始程序檔的重要資訊

- 在初始安裝或升級安裝期間,請勿指定會阻止 檔案系統裝載到 /a 上的程序檔設定。 如果 JumpStart 程式無法將檔案系統裝載到 /a,就會發生錯誤且安裝會失敗。
- 開始程序檔的輸出結果放在 /var/sadm/begin.log 中。
- 請確保 root 擁有開始程序檔,且許可權設定為 644。
- 您可以在開始程序檔中使用自訂 JumpStart 環境變數。 如需環境變數的清單,請參 閱 第 206 頁"自訂 JumpStart 環境變數"。

■ 請將開始程序檔儲存在 JumpStart 目錄中。

### 使用開始程序檔建立導出的設定檔

導出的設定檔是指在自訂 JumpStart 安裝期間,由開始程序檔動態建立的設定檔。 當您 無法建立 rules 檔案時,就必須使用導出的設定檔,以使特定系統與設定檔相符合。 例如,您可能需要將導出的設定檔用於相同的系統模型,這些模型有不同的硬體元件, 如內含不同框架緩衝區的系統。

如果要建立使用導出設定檔的規則,您必須執行下列工作:

- 將「設定檔」欄位設成等號 (=),不要設成設定檔。
- 將「開始」欄位設成開始程序檔,以根據您要安裝 Solaris 的系統,建立導出的設定 檔。

當系統符合某條規則,而「設定檔」欄位出現等號 (=) 時,開始程序檔會建立用來在系 統上安裝 Solaris 軟體的導出設定檔。

以下是一個開始程序檔的範例,它每次都建立同樣的導出設定檔。 您可以撰寫一個開始 程序檔,根據規則的評估來建立其他導出的設定檔。

#### **範例 24–1** 建立導出的設定檔之開始程序檔

#!/bin/sh

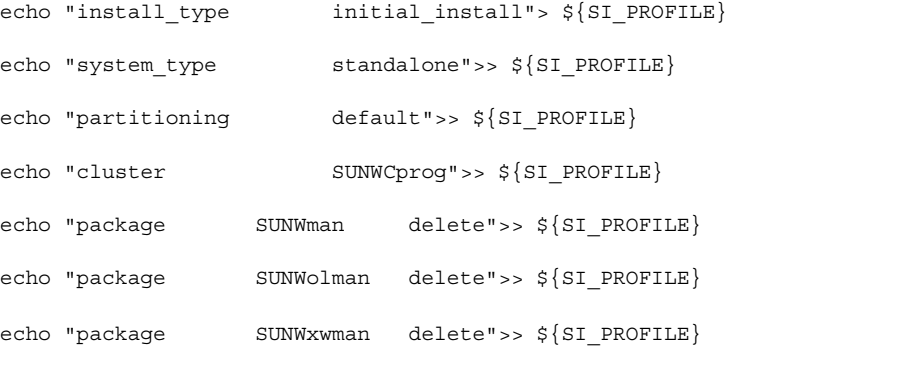

在此範例中,開始程序檔必須使用環境變數 SI PROFILE 作為導出設定檔的名稱,依 預設,導出設定檔的名稱為 /tmp/install.input。

**註解 –** 如果您使用開始程序檔來建立導出的設定檔,請確保程序檔沒有任何錯誤。 check 程序檔不會檢驗導出的設定檔,因為導出 的程序檔要到開始程序檔執行時才會 建立。

## 建立結束程序檔

結束程序檔是一個您在 rules 檔案中指定的使用者自訂 Bourne shell 程序檔。 結束程 序檔在系統安裝 Solaris 軟體之後系統重新開機之前執行。 您只有在使用自訂 JumpStart 來安裝 Solaris 時才可以使用結束程序檔。

您可使用結束程序檔執行的工作如下:

- 增加檔案
- 除了已經安裝在特定軟體群組中的軟體或程式外,另外增加個別的套裝軟體或修補程 式
- 自訂根環境
- 設定系統的超級使用者密碼
- 安裝附加軟體

### 關於結束程序檔的重要資訊

- Solaris suninstall 程式 將系統的檔案系統裝載到 /a 上。 檔案系統仍然裝載於 /a 上,直到系統重新開機為止。 藉由修改獨立於 /a 的檔案系統,您可以使用結束 程序檔,在新安裝的檔案系統階層結構中增加、變更或移除檔案。
- 結束程序檔的輸出結果放在 /var/sadm/begin.log 中。
- 確保 root 擁有結束程序檔且許可權設為 644。
- 您可以在結束程序檔中使用自訂 JumpStart 環境變數。 如需環境變數的清單,請參 閱 第 206 頁"自訂 JumpStart 環境變數"。
- 將結束程序檔儲存在 JumpStart 目錄中。

### 如果要使用結束程序檔增加檔案

透過結束程序檔,您可以將 JumpStart 目錄的檔案增加到已經安裝的系統。 您可以增加 檔案,因為 JumpStart 目錄裝載在變數 SI\_CONFIG\_DIR 所指定的目錄上。 依預設, 目錄設定為 /tmp/install\_config。

**註解 –** 您亦可以將檔案從 JumpStart 目錄複製到已安裝系統上的現有檔案,以取代現有 檔案。

- **1. 將所有您要加入已安裝系統的檔案複製到 JumpStart 目錄。**
- **2. 請在您要複製到新安裝的檔案系統階層結構的每個檔案之結束程序檔中,插入下列行:**

cp \${SI\_CONFIG\_DIR}/*file\_name* /a/*path\_name*

**第** 24**章** • **使用選擇性的自訂** JumpStart **功能(工作) 153**

例如,假設您有一個特殊的應用程式 site\_prog ,是專為您網站上的所有使用者所開 發的。如果您將一份 site\_prog 副本放入JumpStart 目錄,下行結束程序檔的內容就 會將 site\_prog 從 JumpStart 目錄複製到系統的 /usr/bin 目錄:

cp \${SI\_CONFIG\_DIR}/site\_prog /a/usr/bin

### 使用結束程序檔增加套裝軟體或修補程式

您可以建立一個結束程序檔以在系統安裝了 Solaris 軟體之後,自動增加套裝軟體或修補 程式。 藉由用結束程序檔來增加套裝軟體,您可以節省時間,並確保您網站的不同系統 上安裝了同樣的套裝軟體和修補程式。

當您在結束程序檔中使用 pkgadd( 1M) 或 patchadd( 1M) 指令時,請使用- R 選項將 /a 指定為根路徑。

範例 24–2 中有顯示增加套裝軟體的結束程序檔範例。

#### **範例 24–2** 使用結束程序檔來增加套裝軟體

#!/bin/sh

BASE=/a

MNT=/a/mnt

ADMIN\_FILE=/a/tmp/admin

mkdir \${MNT}

mount -f nfs sherlock:/export/package \${MNT}<sup>1</sup>

cat>\${ADMIN\_FILE} <<DONT\_ASK<sup>2</sup>

mail=root

instance=overwrite

partial=nocheck

runlevel=nocheck

idepend=nocheck

rdepend=nocheck

space=ask

setuid=nocheck

**範例 24–2** 使用結束程序檔來增加套裝軟體 *(***繼續***)*

```
conflict=nocheck
```
action=nocheck

basedir=default

DONT\_ASK

/usr/sbin/pkgadd -a \${ADMIN\_FILE} -d \${MNT} -R \${BASE} SUNWxyz<sup>3</sup>

umount \${MNT}

rmdir \${MNT}

- 1. 將目錄裝載到包含要安裝套裝軟體的伺服器上。
- 2. 建立一個臨時套裝軟體管理檔 admin,讓 pkgadd( 1M) 指令在安裝套裝軟體時不執 行檢查或要求您回答問題。 在您增加套裝軟體時,使用臨時套裝軟體管理檔以維護 自動安裝。
- 3. 透過使用 a 選項, 指定套裝軟體管理檔案和 R 選項以及指定根路徑, 來增加套裝 軟體。

**註解 –** 在過去,chroot( 1M) 指令在結束程序檔環境中與 pkgadd 和 patchadd 指令 一起使用。 只有在少數情況下,某些套裝軟體或修補程式才不使用 -R 選項。 您必須在 /a 根路徑中建立一個虛擬 /etc/mnttab 檔案,然後再發出 chroot 指令。

如果要建立虛擬 /etc/mnttab 檔案,請將下行加入您的結束程序檔中:

cp /etc/mnttab /a/etc/mnttab

### 使用結束程序檔自訂根環境

您也可以使用結束程序檔來自訂已經安裝在系統上的檔案。 例如,透過將資訊附加到根 (/) 目錄中的 .cshrc 檔案, 範例 24-3 中的結束程序檔就可以自訂根環境。

**範例 24–3** 使用結束程序檔自訂根環境

#!/bin/sh

#

# Customize root's environment

**第** 24**章** • **使用選擇性的自訂** JumpStart **功能(工作) 155**

```
範例 24–3 使用結束程序檔自訂根環境 (繼續)
#
echo "***adding customizations in /.cshrc"
test -f a/.cshrc || {
cat>> a/.cshrc <<EOF
set history=100 savehist=200 filec ignoreeof prompt="\$user@'uname -n'> "
alias cp cp -i
alias mv mv -i
alias rm rm -i
alias ls ls -FC
alias h history
alias c clear
unset autologout
EOF
```
### 使用結束程序檔設定系統的超級使用者密碼

安裝了 Solaris 軟體之後,系統會重新開機。 在開機程序完成前,系統會要求您輸入超 級使用者密碼。 除非有人鍵入密碼,否則系統無法完成開機。

名爲 set\_root\_pw 的結束程序檔儲存在 auto\_install\_sample 目錄中。 結束程序 檔不詢問使用者,而顯示自動設定超級使用者密碼的方法。 set\_root\_pw 顯示於範例 24–4中。

**範例 24–4** 使用結束程序檔設定系統的超級使用者密碼

```
#!/bin/sh
#
# @(#)set_root_pw 1.4 93/12/23 SMI
#
# This is an example Bourne shell script to be run after installation.
```
**156** Solaris 9 **安裝指南** • 2002 **年** 9 **月**

}

#### **範例 24–4** 使用結束程序檔設定系統的超級使用者密碼 *(***繼續***)*

# It sets the system's root password to the entry defined in PASSWD.

# The encrypted password is obtained from an existing root password entry

# in /etc/shadow from an installed machine.

echo "setting password for root"

# set the root password

PASSWD=dKO5IBkSF42lw

#create a temporary input file<sup>1</sup>

cp /a/etc/shadow /a/etc/shadow.orig<sup>2</sup>

mv /a/etc/shadow /a/etc/shadow.orig

nawk -F: '{

if  $(S1 == "root")^3$ 

printf"%s:%s:%s:%s:%s:%s:%s:%s:%s\n",\$1,passwd,\$3,\$4,\$5,\$6,\$7,\$8,\$9

else

```
printf"%s:%s:%s:%s:%s:%s:%s:%s:%s\n",$1,$2,$3,$4,$5,$6,$7,$8,$9
```
}' passwd="\$PASSWD" /a/etc/shadow.orig> /a/etc/shadow

#remove the temporary file

rm -f /a/etc/shadow.orig<sup>4</sup>

# set the flag so sysidroot won't prompt for the root password

sed -e 's/0 # root/1 # root/'  $\S\$ SI SYS STATE}> /tmp/state.\$\$5

mv /tmp/state.\$\$ \${SI\_SYS\_STATE}

- 1. 將變數 PASSWD 設為加密的超級使用者密碼,該密碼是從系統的 /etc/shadow 檔 案中的現存登錄所取得。
- 2. 建立一個 /a/etc/shadow 暫時輸入檔案。
- 3. 使用 \$PASSWD 作為密碼欄位,對新安裝的系統變更 /etc/shadow 檔案中的根登 錄。

**第** 24**章** • **使用選擇性的自訂** JumpStart **功能(工作) 157**

**範例 24–4** 使用結束程序檔設定系統的超級使用者密碼 *(***繼續***)*

- 4. 移除 /a/etc/shadow 暫存檔。
- 5. 在狀態檔中將登錄由 0 變更為 1,這樣系統就不會提示使用者輸入超級使用者]密 碼。使用變數 SI SYS STATE,可以存取狀態檔,該變數的目前值是 /a/etc/.sysIDtool.state 。如果要避免因值變更而發生的程序檔問題,請一 律使用 \$SI\_SYS\_STATE 來參照此檔案。 此處所顯示的 sed 指令在 0 和 1 之後包 含一個跳格字元。

**註解 –** 如果您使用一個結束程序檔來設定系統的超級使用者密碼,使用者可能會嘗試在 您的結束程序檔的加密密碼中尋找超級使用者密碼。 確保您可以防止使用者任意決定超 級使用者密碼。

### 使用結束程序檔安裝 Software With Web Start 安裝 程式

您可以在安裝了 Solaris 作業環境之後,使用結束程序檔來安裝附加的軟體。 某些軟體 是用 Solaris Web Start 程式安裝的,該程式會在安裝期間提示您輸入資訊。如果要維護 不讓使用者干涉的安裝,您可以用 -nodisplay 或 -noconsole 選項執行 Solaris Web Start 程式。

| 選項         | 說明                                                         |
|------------|------------------------------------------------------------|
| -nodisplay | 執行沒有圖形使用者介面的安裝程式。除非安<br>裝用-locales 選項修改,否則請使用預設的<br>產品安裝。  |
| -noconsole | 執行沒有任何互動式文字丰控台裝置的安裝程<br>式。與-nodisplay搭配時,對UNIX程序<br>檔非常有用。 |

**表 24–1** Solaris Web Start 選項

如需更多資訊,請參閱線上援助頁 installer (1M)。

## 建立壓縮的配置檔案

您可以在啓動系統時指定檔案位置,而不是使用 add install client 指令來指定自 訂 JumpStart 配置檔案的位置。不過,您只能指定您發布 boot 指令時的一個檔案名 稱。 因此,您必須將所有的自訂 JumpStart 配置檔案壓縮成一個檔案。壓縮的配置檔案 可能是下列任何一種類型:

- tar
- 壓縮的 tar
- zip
- bzip tar

### 如果要建立壓縮的配置檔案

- **1. 在設定檔伺服器上將目錄變更為 JumpStart 目錄。**
	- # **cd** *jumpstart\_dir\_path*
- **2. 請使用一個壓縮工具將自訂 JumpStart 配置檔案壓縮成一個檔案。**

**註解 –** 壓縮的配置檔案無法包含相對路徑。自訂 JumpStart 配置檔案必須與壓縮檔案位 於同一目錄上。

壓縮的配置檔案必須包含下列檔案:

- 設定檔
- 規則
- rules.ok

您也可以將 sysidcfg 檔案納入壓縮的配置檔案中。

**3. 將壓縮的配置檔案儲存在 NFS 伺服器、HTTP 伺服器,或是本機硬碟上。**

### 壓縮的配置檔案範例

下列範例顯示使用 tar 指令建立壓縮配置檔案的方法,該配置檔案名為 config.tar 。 自訂的 JumpStart 配置檔案位於 /jumpstart 目錄中。

#### **範例 24–5** 建立壓縮的配置檔案

# **cd /jumpstart**

# **tar -cvf config.tar \***

**第** 24**章** • **使用選擇性的自訂** JumpStart **功能(工作) 159**

### **範例 24–5** 建立壓縮的配置檔案 *(***繼續***)*

- a profile 1K
- a rules 1K
- a rules.ok 1K
- a sysidcfg 1K

## 建立磁碟配置檔案

本節說明建立單一磁碟和多重磁碟配置檔案的方法。磁碟配置檔案讓您可以使用單一系 統的 pfinstall (1M) 來測試不同磁碟配置的設定檔。

### ▼ 如果要建立磁碟配置檔案

- **1. 找出您要測試的磁碟所在的 系統。**
- **2. 轉換到超級使用者 (superuser) 的身份。**
- **3. 藉由將** prtvtoc**(1M) 指令的輸出重新導向一個檔案來建立單一磁碟配置檔案。**

# **prtvtoc /dev/rdsk/***device\_name***>***disk\_config\_file*

/dev/rdsk/*device\_name* 系統磁碟的裝置名稱。*device\_name* 的格式必須 是 c*w*t*x*d*y* s2 或 c*x*d *y*s2。

disk\_config\_file **the configure of the configure and the configure and the configure and the configure and the configure and the configure and the configure and the configure and the configure and the configure and the co** 

### **4. 請決定您是否要在多重磁碟上測試 Solaris 軟體的安裝。**

- 如果選擇否,就會立即停止。這樣便完成安裝工作。
- 如果選擇是,請結合單一磁碟配置檔案,然後將輸出結果儲存在一個新的檔案中。
	- # **cat** *disk\_file1 disk\_file2***>***multi\_disk\_config*

新檔案會變成多重磁碟配置檔案,如下列範例所示:

- # **cat 104\_disk2 104\_disk3 104\_disk5>multi\_disk\_test**
- **5. 請決定磁碟裝置名稱中的目標編號是否為您在前一步驟中所建立的多重磁碟配置檔案中 的唯一編號。**

- 如果選擇是,就會立即停止。這樣便完成安裝工作。
- 如果選擇否,請使用文字編輯程式開啓檔案,並讓磁碟裝置名稱的目標編號為唯一編 號。

例如,假設有不同的磁碟裝置名稱的檔案包含同一個目標編號 t0,如此處所示:

\* /dev/rdsk/c0**t0**d0s2 partition map

...

\* /dev/rdsk/c0**t0**d0s2 partition map 將第二個目標編號變更為 t2,如此處所示:

\* /dev/rdsk/c0**t0**d0s2 partition map

...

\* /dev/rdsk/c0**t2**d0s2 partition map

## 磁碟配置檔案範例

下例範例顯示在有 104 MB 磁碟的 系統上建立單一磁碟配置檔案 104 test 的方法。

#### **範例 24–6** 建立磁碟配置檔案

請將 prtvtoc 指令的輸出結果重新導向名爲 104 test 的單一磁碟配置檔案。

#### # **prtvtoc /dev/rdsk/c0t3d0s2>104\_test**

104\_test 檔案的內容就像下面這樣:

- \* /dev/rdsk/c0t3d0s2 partition map
- \*

#### \* Dimensions:

- \* 512 bytes/sector
- 72 sectors/track
- \* 14 tracks/cylinder
- 1008 sectors/cylinder
- \* 2038 cylinders\* 2036 accessible cylinders
- \* Flags:
- 1: unmountable
- \* 10: read-only

**第** 24**章** • **使用選擇性的自訂** JumpStart **功能(工作) 161**

### **範例 24–6** 建立磁碟配置檔案 *(***繼續***)*

\*

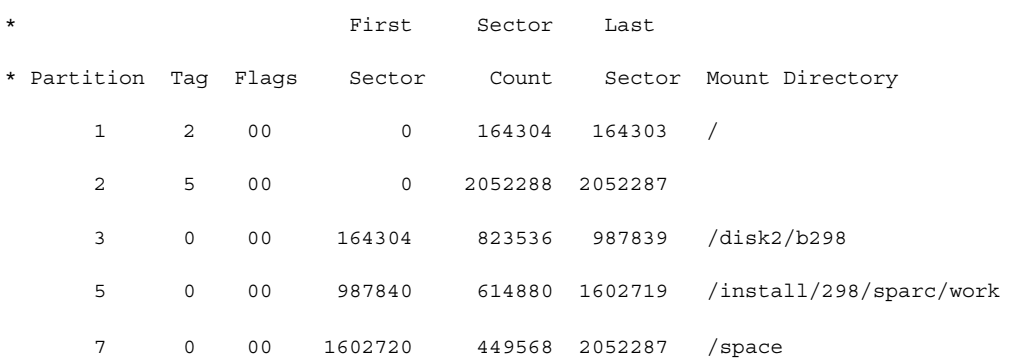

您已經建立了磁碟配置檔案 。 第 144 頁"測試設定檔" 中包含有關使用磁碟配置檔案來 測試設定檔的資訊。

# 使用特定網站的安裝程式

您也可以使用開始和結束程序檔來建立自己的安裝程式來安裝 Solaris 軟體。

當您在設定檔欄位指 定了減號 (-) 之後, Solaris 軟體安裝在系統上的方式將由開始和結 束程序檔來控制,而不是由設定檔和 Solaris suninstall 程式 來控制。

例如,如果下列規則符合某個系統,x\_install.beg 開始程序檔和 x\_install.fin 結束程序檔就會將 Solaris 軟體安裝在名為 clover 的系統上:

hostname clover x\_install.beg - x\_install.fin

**第 25章**

# 建立自訂規則與探測關鍵字(工作)

本章提供建立屬於您的自訂規則與探測關鍵字之資訊以及程序。

- 第 163 頁"探測關鍵字"
- 第164頁"建立 custom\_probes 檔案"
- 第167頁"驗證 custom\_probes 檔"

## 探測關鍵字

如果要瞭解何為探測關鍵字,您首先必須先回顧規則關鍵字。規則關鍵字為預先定義的 詞彙單元或文字,說明一般的系統屬性,例如主機名稱 hostname 或記憶體大小 memsize。規則關鍵字以及與其相關聯的值可讓您比對擁有相同屬性的系統和設定檔。 系統屬性的比對會定義要如何將 Solaris 軟體安裝在群組中的每一個系統上。

自訂 JumpStart 環境變數(用在開始和結束程序檔中)會依照需要進行設定。例如,已 安裝於系統中的作業系統之相關資訊,只能使用 installed 規則關鍵字在 SI \_INSTALLED 中找到。

在某些情況下,也可能因為要與系統相符和執行設定檔之外的原因,而在開始或結束程 序檔中擷取相同資訊。探測關鍵字提供了解決方案。探測關鍵字擷取屬性資訊,無需您 設定相符條件並執行設定檔。

如需探測關鍵字與值的清單,請參閱 第 208 頁"Probe 關鍵字和值"。

## 建立 custom\_probes 檔案

如果 第 181 頁"規則關鍵字和值" 以及 第 208 頁"Probe 關鍵字和值" 中的規則與探測關 鍵字說明不夠精確,無法滿足您的需求,您可以建立 custom\_probes 檔來定義屬於自 己的自訂規則或探測關鍵字。

custom\_probes 檔為包含兩種類型函式的 Bourne shell 程序檔。您必須將 custom probes 檔儲存在相同的 JumpStart 目錄中,也就是您儲存 rules 檔的地方。下面是 兩類可在 custom\_probes 檔中定義的函式:

- 探測–收集您想要的資訊或執行實際工作,並設定您所定義的相對應 sɪ 環境變 數。探測函式會變成探測關鍵字。
- 比較 呼叫相對應的探測函式,比較探測函式的輸出,如果符合關鍵字便傳回 0;如 果不符合關鍵字則傳回 1 。比對函式會成為規則關鍵字。

### custom\_probes 檔的語法

custom\_probes 檔可以包含任何有效的 Bourne shell 指令、變數或演算法。

**註解 –** 您可以定義需要 custom\_probes 檔中單一引數的探測與比較函式。當您使用 rules 檔中相對應的自訂探測關鍵字時,引數將會在關鍵字後解釋(解譯成 \$1)。

當您使用 rules 檔中相對應的自訂規則關鍵字時,引數將解譯為起始於關鍵字之後並 在下一個&&或開始程序檔之前結束(無論那一個先發生)。

custom\_probes 檔必須符合下列要求:

- 將 custom\_probes
- 將 root 設定為擁有者
- 必須可以執行,並將許可權設定為 755
- 最少包含一個探測函式和一個相對應的比較函式

如果要改善清晰度與組織性,請先在檔案的頂端定義所有的探測函式,並在其後加上所 有比較函式。

### custom\_probes 的函式名稱語法

探測函式的名稱必須以 probe 開頭。比較函式的名稱必須以 cmp 開頭。

開頭為 probe 的函式會定義新的探測關鍵字。例如, probe tcx 函式會定義新的探 測關鍵字tcx。開頭為 cmp\_ 的函式會定義新的規則關鍵字。例如,cmp\_tcx 會定義新 的規則關鍵字tcx。

- ▼ 如果要建立 custom\_probes 檔案
	- **1. 使用文字編輯程式以建立 Bourne shell 程序檔文字檔案。命名** custom\_probes **檔 案。**
	- **2. 在** custom\_probes **文字檔中,定義探測與比較函式。**

**註解 –** 您可以定義需要 custom\_probes 檔中引數的探測與比較函式。當使用 rules 檔案中相對應的自訂探測關鍵字時,在關鍵字後的引數將循序解譯(如 \$1、\$2,以此類 推)。

當使用 rules 檔案中相對應的自訂規則關鍵字時,該引數將在關鍵字之後和下一個 && 或開始程序檔(無論哪一個先到)之前循序解譯。

- **3. 將** custom\_probes **檔案儲存在**rules **檔旁邊的 JumpStart 目錄中。**
- **4. 確定** root **包含** rules **檔案,而許可權設定為 644。**

### custom\_probes 檔與關鍵字的範例

您可以在下列目錄中尋找探測與比較函式的其他範例:

- 已安裝 Solaris 軟體之系統上的 /usr/sbin/install.d/chkprobe
- 在 Solaris 9 DVD 上或 Solaris 9 Software 2 之 2 CD 上的 / Solaris \_9/Tools/Boot/usr/sbin/install.d/chkprobe

下列 custom\_probes 檔包含探測函式與比較函式,用於測試 TCX 圖形卡是否存在。

```
範例 25–1 custom_probes File
#!/bin/sh
#
# custom probe script to test for the presence of a TCX graphics card.
#
#
# PROBE FUNCTIONS
#
probe tcx() {
```
**第** 25**章** • **建立自訂規則與探測關鍵字(工作) 165**

```
範例 25–1 custom_probes File (繼續)
```

```
SI_TCX='modinfo | grep tcx | nawk '{print $6}''
 export SI_TCX
}
#
# COMPARISON FUNCTIONS
#
cmp_tcx() {
 probe_tcx
  if [ "X${SI_TCX}" = "X${1}" ]; then
    return 0
  else
    return 1
 fi
}
```
下列範例 rules 檔將顯示如何使用之前範例 tcx 所定義的探測關鍵字。如果在系統中 安裝並找到 TCX 圖形卡,則會執行 profile\_tcx。否則便執行 profile。

**註解 –** 請務必在 rules 檔案的開始處或附近放置探測關鍵字,以確保在其他可能依賴 該探測關鍵字的規則關鍵字之前讀取並執行該關鍵字。

**範例 25–2** rules 檔案使用的自訂探測關鍵字

probe tcx

```
tcx tcx - profile_tcx -
any any - profile -
```
# 驗證 custom probes 檔

在您能夠使用設定檔、rules 以及 custom\_probes 檔之前,必須執行 check 程序檔 來驗證是否已正確設定該檔案。如果已正確設定所有的設定檔、規則以及探測與比較函 式,系統將會建立 rules.ok 以及custom\_probes.ok 檔。表 25–1 將說明check 程 序檔的功能。

**表 25–1** 使用 check 程序檔各階段的作業

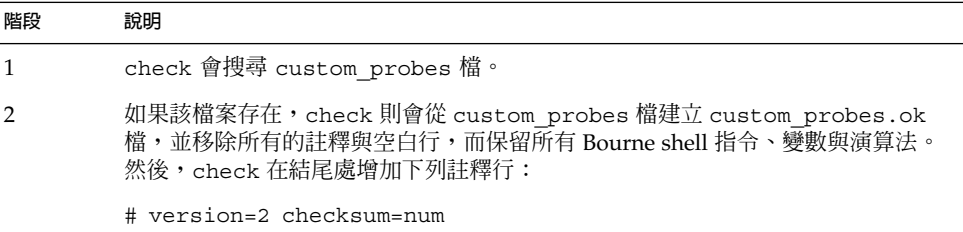

## ▼ 如果要驗證 custom\_probes 檔案

**1. 檢驗** check **程序檔是否位於 JumpStart 目錄中。**

**註解 –** check 程序檔位於 Solaris 9 DVD 或 Solaris 9 Software 2 之 2 CD 的 Solaris \_9/Misc/jumpstart\_sample 目錄中。

#### **2. 變更至 JumpStart 目錄。**

**3. 執行** check **程序檔以驗證** rules **以及** custom\_probes **檔案。**

\$ **./check** [**-p** *path* **-r** *file\_name*]

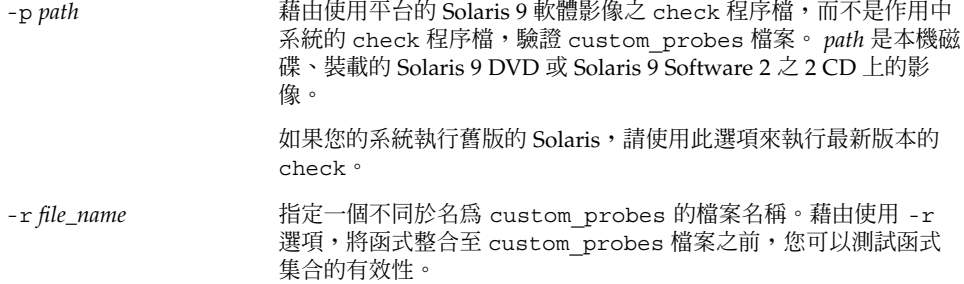

#### **第** 25**章** • **建立自訂規則與探測關鍵字(工作) 167**

執行 check 程序檔時,程序檔便會報告 rules、custom\_probes 檔案以及每個設定 檔的有效性。如果未遇到任何錯誤,程序檔會報告: "The custom JumpStart configuration is ok" 並在 JumpStart 目錄中建立 rules.ok 和 custom\_probes.ok 檔。

- **4. 判定** custom\_probes.ok **檔案是否可以執行。**
	- 如果可以執行,請移至 步驟 5。
	- 如果不能執行,請鍵入下列指令:

**chmod +x custom\_probes**

**5. 確定** root **擁有** custom\_probes.ok **檔案,並且許可權設定為 755。**

**第 26章**

# 執行自訂 JumpStart 安裝(工作)

本章將介紹自訂 JumpStart 安裝的執行方式。 您必須在您要安裝 Solaris 9 軟體的系統 上執行這些程序。

# 執行自訂的 JumpStart 安裝

## 工作對映:為自訂 JumpStart 安裝設定系統

自訂 JumpStart 安裝時, JumpStart 程式會比對要安裝的系統和 rules.ok 檔案中的規 則。JumpStart 程式會從頭至尾讀取這些規則。要安裝的系統如果符合該規則中所定義 的所有系統屬性,便表示比對符合。一旦系統符合一條規則, JumpStart 程式就會停止 讀取 rules.ok 檔案,並開始根據符合規則的設定檔來安裝該系統。

**表 26–1** 工作對映:為自訂 JumpStart 安裝設定系統

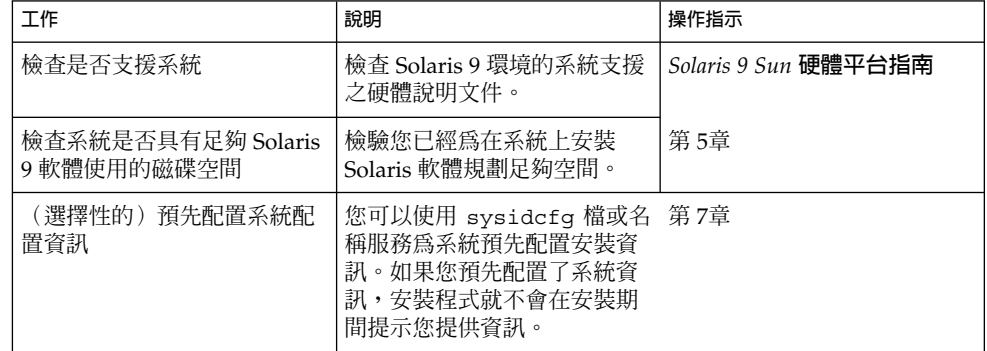

**表 26–1** 工作對映:為自訂 JumpStart 安裝設定系統 *(***繼續***)*

| 工作                            | 說明                                                                                          | 操作指示                                       |
|-------------------------------|---------------------------------------------------------------------------------------------|--------------------------------------------|
| 準備自訂 JumpStart 安裝的系<br>統      | 建立並驗證 rules 檔和設定<br>檔。                                                                      | 第 23章                                      |
| (選擇性)準備選擇性的自訂<br>JumpStart 功能 | 如果您要使用開始程序檔、結<br>東程序檔或是其他選擇性功<br>能,請準備這些程序檔或檔<br>案。                                         | 第 24章 和 第 25章                              |
| (選擇性)設定系統以便诱過<br>網路進行安裝       | 若要從遠端 Solaris 9 DVD 或<br>Solaris 9 軟體 CD 影像來安裝<br>系統,您需要將系統設定為可<br>從安裝伺服器或啓動伺服器進<br>行開機和安裝。 | 第12章                                       |
| 安裝或升級                         | 啓動該系統以初始化安裝或升<br>級。                                                                         | 第170頁"如果要使用自訂<br>JumpStart 程式來執行安裝或<br>升級" |

▼ 如果要使用自訂 JumpStart 程式來執行安裝或升級

- **1. 如果系統屬於某個網路環境,請確定您的系統已連接乙太網路連接器或類似的網路配接 卡。**
- **2. 如果您要安裝的系統已透過** tip**(1) 行連接,請確定您的視窗顯示至少有 80 行寬和 24 列長。**

若要決定您的 tip 視窗的目前大小,請使用 stty(1) 指令。

- **3. 如果您要使用系統的 DVD-ROM 或 CD-ROM 磁碟機來安裝 Solaris 9 軟體,請將 Solaris 9 DVD 或 Solaris 9 軟體 CD 2 之 1 插入至磁碟機。**
- **4. 如果您要使用設定檔磁片,請將該設定檔磁片插入至系統的磁碟機中。**

### **5. 啟動該系統。**

- 如果是全新、未使用過的系統,請開啓該系統。
- 如果您要安裝或升級現有的系統,請關閉該系統。在 ok 提示符號中鍵入下列指令:

ok **boot cdrom:net - install** [*url***:ask**] [**dhcp**] [**nowin**]

cdrom **指定從 CD 或 DVD 啓動該系統**。

如果是具有舊型 EEPROM 的系統,請將 cdrom 取代成 sd(0,6,2),以 從系統的 CD-ROM 或 DVD-ROM 光碟機啟動。

net **het community and the heat of the heat of the heat of the heat of the heat the heat of the heat of the he** 

*url* 指定自訂 JumpStart 檔案的位置。您可以為下列位置的檔案指定一個 URL:

■ 本機硬碟

file://*jumpstart\_dir\_path/compressed\_config\_file* ■ NFS 伺服器

nfs://*server\_name:IP\_address/jumpstart\_dir\_path/compressed\_config\_file*

■ HTTP 伺服器

http://*server\_name:IP\_address/jumpstart\_dir\_path/*

*compressed\_config\_file&proxy\_info*

如果您在壓縮配置檔中放置了一個 sysidcfg 檔案,您就必須為包 含該檔案的伺服器指定 IP 位址,請參考下列範例:

http://1131.141.2.32/jumpstart/config.tar

如果您將壓縮配置檔儲存在防火牆之後的一部 HTTP 伺服器上, 則啟動期間您必須使用一個代理指定符號。您不需要為包含該檔 案的伺服器指定 IP 位址。 您必須為代理伺服器指定一個 IP 位 址,請參考下列範例:

http://www.shadow.com/jumpstart/

config.tar&proxy=131.141.6.151

ask 指定安裝程式在系統啓動和連接至網路時,要求您輸入壓縮配置檔的位 置。 如果您按下 Return 跳過這個提示,此安裝程式便可互動式地 配置網路參 數。安裝程式接著會要求您提供壓縮配置檔的位置。如果您按下 Return 跳過這個提示,Solaris suninstall 程式 就會開始執行。 dhcp 指定使用 DHCP 伺服器來獲取系統啟動時所需的網路安裝資訊。 如果您沒有指定使用 DHCP 伺服器,系統就會使用 /etc/bootparams 檔或是名稱服務 bootparams 資料庫。

nowin 指定不要開始 X 程式。您不需要使用 X 程式來執行自訂的 JumpStart 安 裝,以便使用 nowin 選項來縮短安裝時間。

**註解 –** 系統會檢查硬體,以及系統元件和您的系統啟動。 啟動會持續幾分鐘。

#### **6. 如果您未在** sysidcfg **檔中預先配置系統資訊,請在系統出現提示時回答有關系統配 置的問題。**

### **7. 遵循螢幕上的指示來安裝軟體。**

JumpStart 程式完成 Solaris 軟體安裝時,系統就會自動地重新啓動。

**第** 26**章** • **執行自訂** JumpStart **安裝(工作) 171**

完成安裝之後,安裝日誌會存於一個檔案中。 您可以在下列目錄中找到安裝日誌:

- /var/sadm/system/logs
- /var/sadm/install/logs

**第 27章**

# 使用自訂 JumpStart 安裝(範例)

本章提供使用自訂 JumpStart 安裝來設定與安裝 Solaris 軟體的範例。

- 第 173 頁"範例網站設定"
- 第 174 頁"建立一部安裝伺服器"
- 第 175 頁"如果要為市場系統建立啓動伺服器"
- 第 176 頁"建立 JumpStart 目錄"
- 第 176 頁"共用 JumpStart 目錄"
- 第 176 頁"建立工程群組設定檔"
- 第 177 頁"建立市場群組設定檔"
- 第177 頁"更新 rules 檔案"
- 第 178 頁"驗證 rules 檔案"
- 第 178 頁"設定工程系統以便從網路安裝"
- 第 179 頁"設定將要從網路安裝的市場系統"
- 第 179 頁"啓動 系統和安裝 Solaris 9 軟體"

## 範例網站設定

圖 27–1顯示此範例的網站設定。

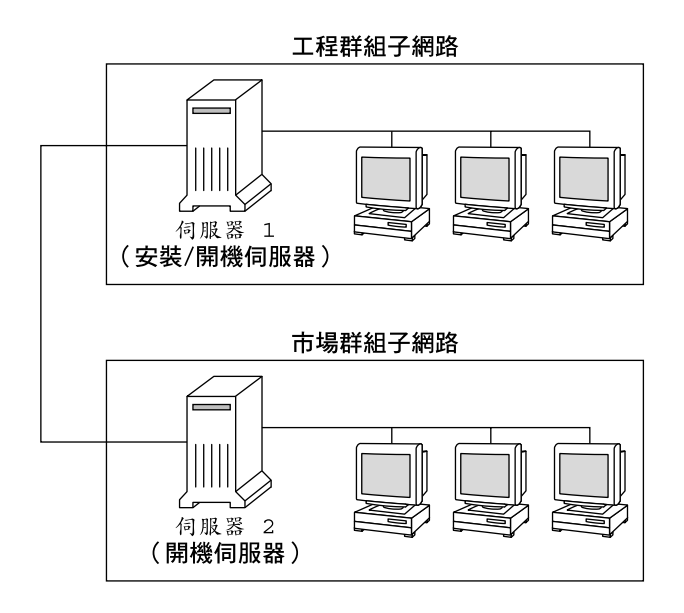

#### **圖 27–1** 範例網站設定

在此範例網站,條件如下:

- 工程群組位於其所屬的子網路中。此群組使用系統以進行軟體開發。
- 市場群組位於其所屬的子網路中。此群組使用系統以執行文字處理器、試算表以及其 他辦公室生產工具。
- 該網站使用 NIS。在 NIS 對映中已預先配置了乙太網路位址、IP 位址以及系統的主 機名稱,以及網站的子網路遮罩、日期與時間以及地理區。

**註解 –** 在 sysidcfg 檔案中預先配置了市場系統的周邊裝置。

■ 工程與市場系統都是透過網路安裝 Solaris 9 軟體。

## 建立一部安裝伺服器

因為群組需要從網路安裝 Solaris 9 軟體,您可以將 server-1 作為兩個群組的安裝伺 服器。您可以使用setup\_install\_server(1M)指令將影像複製到 server-1 本機磁 碟(在/export/install 目錄中)。從 Solaris 9 軟體 CD 以及 Solaris 9 Languages CD 或是 Solaris 9 DVD 上複製影像。

您必須從磁碟將影像複製到空白的目錄中,在這些範例中為 sparc\_9目錄。

**範例 27–1** 複製 Solaris 9 CD

在連接到 server-1 的 CD-ROM 光碟機中插入 Solaris 9 軟體 CD 2 之 1 並鍵入下列指 令:

server-1# **mkdir -p /export/install/sparc\_9**

server-1# **cd /***CD\_mount\_point***/Solaris\_9/Tools**

server-1# **./setup\_install\_server /export/install/sparc\_9**

在連接到 server-1 的 CD-ROM 光碟機中插入 Solaris 9 軟體 CD 2 之 2 並鍵入下列指 令:

server-1# **cd /***CD\_mount\_point***/Solaris\_9/Tools**

server-1# **./add\_to\_install\_server /export/install/sparc\_9**

在連接到 server-1 的 CD-ROM 光碟機中插入 Solaris 9 Languages CD 並鍵入下列指 令:

server-1# **cd /***CD\_mount\_point***/Solaris\_9/Tools**

server-1# **./add\_to\_install\_server /export/install/sparc\_9**

**範例 27–2** 複製 Solaris 9 DVD

在連接到 server-1 的 CD-ROM 磁碟機中插入 Solaris 9 DVD 並鍵入下列指令:

server-1# **mkdir -p /export/install/sparc\_9**

server-1# **cd /***DVD\_mount\_point***/Solaris\_9/Tools**

```
server-1# ./setup_install_server /export/install/sparc_9
```
## 如果要為市場系統建立啟動伺服器

系統無法從位於不同子網路的安裝伺服器啓動,所以您要將server-2 作為市場群組子 網路上的啓動伺服器。您可以使用 setup\_install\_server(1M) 指令從 Solaris 9 DVD 或 Solaris 9 Software 2 之 2 CD 將開機軟體複製到server-2 本機磁碟(在 /export/boot 目錄中)。

如果您將 Solaris 9 Software 2 之 2 CD 插入連接到 server-2 的 CD-ROM 光碟機中, 請鍵入下列指令:

server-2# **cd /***CD\_mount\_point***/Solaris\_9/Tools**

server-2# **./setup\_install\_server -b /export/boot**

如果您將 Solaris 9 DVD 插入連接到 server-2 的 DVD-ROM 光碟機中,請鍵入下列 指令:

**第** 27**章** • **使用自訂** JumpStart **安裝(範例) 175**

server-2# **cd /***DVD\_mount\_point***/Solaris\_9/Tools**

server-2# **./setup\_install\_server -b /export/boot**

在 setup\_install\_server 指令中,-b 指定 setup\_install\_server 是將啟動 資訊複製到命名為 /export/boot 的目錄中。

# 建立 JumpStart 目錄

現在您已設定好安裝伺服器以及啓動伺服器,可以在server-1上建立一個 JumpStart 目錄。您可以使用網路上的任何系統。此目錄將會容納 Solaris 軟體的自訂 JumpStart 安 裝所需要的檔案。藉由從已複製到 /export/install 中的 Solaris 9 DVD 影像或 Solaris 9 Software 2 之 2 CD 影像來複製範例目錄, 您可以設定此目錄:

server-1# **mkdir /jumpstart**

server-1# **cp -r /export/install/sparc\_9/Solaris\_9/Misc/jumpstart\_sample /jumpstart**

# 共用 JumpStart 目錄

如果要使網路上的系統能夠存取 rules 檔案以及設定檔,您可以共用 /jumpstart 目 錄。如果要啓用目錄的共用,您可以新增下列一行至 /etc/dfs/dfstab 檔案:

share -F nfs -o ro,anon=0 /jumpstart

然後,在指令行中,請鍵入 shareall 指令:

server-1# **shareall**

## 建立工程群組設定檔

針對工程系統,請在 /jumpstart 目錄中建立命名為 eng prof 的檔案。該 eng prof 檔案包含下列登錄,定義 Solaris 9 軟體將安裝在工程群組的系統上:

install type initial install<sup>1</sup>

system type standalone<sup>2</sup>

partitioning default<sup>3</sup>

cluster SUNWCprog<sup>4</sup>

filesys any 512 swap<sup>5</sup>

- 1. 指定該安裝將被視為一個相對於升級的初始安裝。
- 2. 指定該工程系統為獨立系統。
- 3. 指定該 JumpStart 軟體在工程系統上安裝 Solaris 軟體時將使用預設的磁碟分割。
- 4. 指定將安裝 Developer System Support 軟體群組。
- 5. 指定工程群組的每個系統將擁有 512 MB 的交換空間。

# 建立市場群組設定檔

針對市場系統,請在 /jumpstart 目錄中建立命名為 marketing prof 的檔案。該 marketing prof 檔案包含下列登錄,定義 Solaris 9 軟體將安裝在市場群組的系統 上:

install type initial install<sup>1</sup> system type standalone<sup>2</sup> partitioning default<sup>3</sup> cluster SUNWCuser<sup>4</sup> package SUNWaudio<sup>5</sup> 1. 指定該安裝將被視為一個相對於升級的初始安裝。

- 2. 指定該市場系統為獨立系統。
- 3. 指定該 JumpStart 軟體在市場系統上安裝 Solaris 時將使用預設的磁碟分割。
- 4. 指定將安裝 End User Solaris Software Group。
- 5. 指定音訊示範套裝軟體將新增至每一個系統。

## 更新 rules 檔案

現在您必須新增規則至 rules 檔案。該 Solaris suninstall 程式 使用規則以便在自 訂 JumpStart 安裝期間為每一個系統選取正確的安裝(設定檔)。

在此網站上,每一個部門位於各自的**子網路**,並擁有各自的網路位址。工程部門位於子 網路 255.222.43.0。市場部門位於 255.222.44.0。您可以使用此資訊以控制如何使用 Solaris 9 軟體來安裝工程與市場系統。在 /jumpstart 目錄中,請編輯 rules 檔 案,刪除所有的範例規則,並新增下列行至檔案:

**第** 27**章** • **使用自訂** JumpStart **安裝(範例) 177**

network 255.222.43.0 - eng\_prof -

network 255.222.44.0 - marketing\_prof -

基本上,這些規則表明在 255.222.43.0 網路上的系統將使用 eng\_prof 設定檔來安裝 Solaris 9 軟體。透過使用 marketing\_prof 設定檔將 Solaris 9 軟體安裝在 255.222.44.0 網路的系統上。

**註解 –** 您可以使用範例規則以使用網路位址來識別分別使用 eng\_prof 和 marketing pro 設定檔來安裝 Solaris 9 軟體的系統。您也將主機名稱、記憶體大小或模型類型用 作規則關鍵字。表 28–1包含您可以在 rules 檔案中使用的關鍵字之完整清單。

## 驗證 rules 檔案

在設定 rules 以及設定檔之後,請執行 check 程序檔以檢驗檔案是否正確:

server-1# **cd /jumpstart**

server-1# **./check**

如果 check 程序檔未發現任何錯誤,該程序檔會建立 rules.ok 檔案。

# 設定工程系統以便從網路安裝

在設定 /jumpstart 目錄與檔案之後,請使用安裝伺服器 server-1 上的 add install client 指令,來設定將要從安裝伺服器安裝 Solaris 9 軟體的工程系 統。server-1 也是工程群組子網路的啟動動伺服器。

```
server-1# cd /export/install/sparc_9/Solaris_9/Tools
```

```
server-1# ./add_install_client -c server-1:/jumpstart host-eng1 sun4u
```
server-1# **./add\_install\_client -c server-1:/jumpstart host-eng2 sun4u**

```
在 add_install_client 指令中,使用的選項有下列意義:
```
-c 指定 JumpStart 目錄的伺服器(server-1)以及路徑(/jumpstart )。

host-eng1 工程群組中系統的名稱。

host-eng2 工程群組中另一個系統的名稱。

```
sun4u 指定將 server-1 用作安裝伺服器的系統之平台群組。其為 Ultra 5 系統
           的平台群組。
```
## 設定將要從網路安裝的市場系統

下一步,您可以在啓動伺服器 (server-2) 上使用 add install client 指令以設 定要從啓動伺服器啓動並且從安裝伺服器 (server-1) 安裝 Solaris 9 軟體的市場系統:

```
server-2# cd /marketing/boot-dir/Solaris_9/Tools
```

```
server-2# ./add_install_client -c server-1:/jumpstart host-mkt1 sun4u
```

```
server-2# ./add_install_client -c server-1:/jumpstart host-mkt2 sun4u
```
在 add\_install\_client 指令中,使用的選項有下列意義:

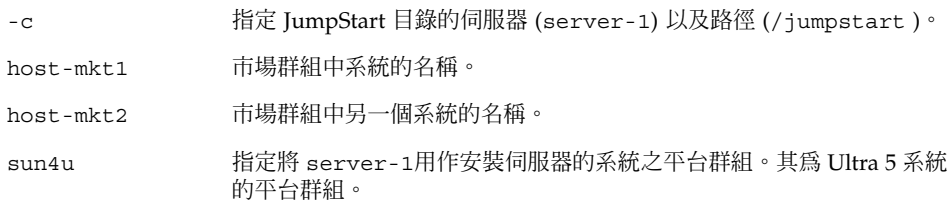

## 啟動 系統和安裝 Solaris 9 軟體

在設定伺服器與檔案之後,藉由在每一個系統的 ok (PROM) 提示下使用下列 boot 指 令,您可以啟動系統:

```
ok boot net - install
```
該 Solaris 作業環境將自動安裝在系統上。

**第** 27**章** • **使用自訂** JumpStart **安裝(範例) 179**
**第 28章**

# 自訂 JumpStart(參考)

本章列出您可在 rules 檔案、設定檔和開始及結束程序檔中使用的關鍵字和值。

- 第 181 頁"規則關鍵字和值"
- 第 185 頁"設定檔關鍵字和值"
- 第 206 頁"自訂 JumpStart 環境變數"
- 第 208 頁"Probe 關鍵字和值"

# 規則關鍵字和值

表 28–1說明您可在 rules 檔案中使用的關鍵字和值。如需有關建立 rules 檔案的詳細 說明,請參閱 第 138 頁"建立 rules 檔案"。

**表 28–1** 規則關鍵字和值的說明

| 關鍵字  | 値                          | 符合項目                    |
|------|----------------------------|-------------------------|
| any  | 減號(-)                      | 任何項目。 any 關鍵字一律有效。      |
| arch | processor_type             | 系統的處理器類型。               |
|      | processor_type 的有效值是 sparc | uname -p 指令會報告系統的處理器類型。 |

#### **表 28–1** 規則關鍵字和值的說明 *(***繼續***)*

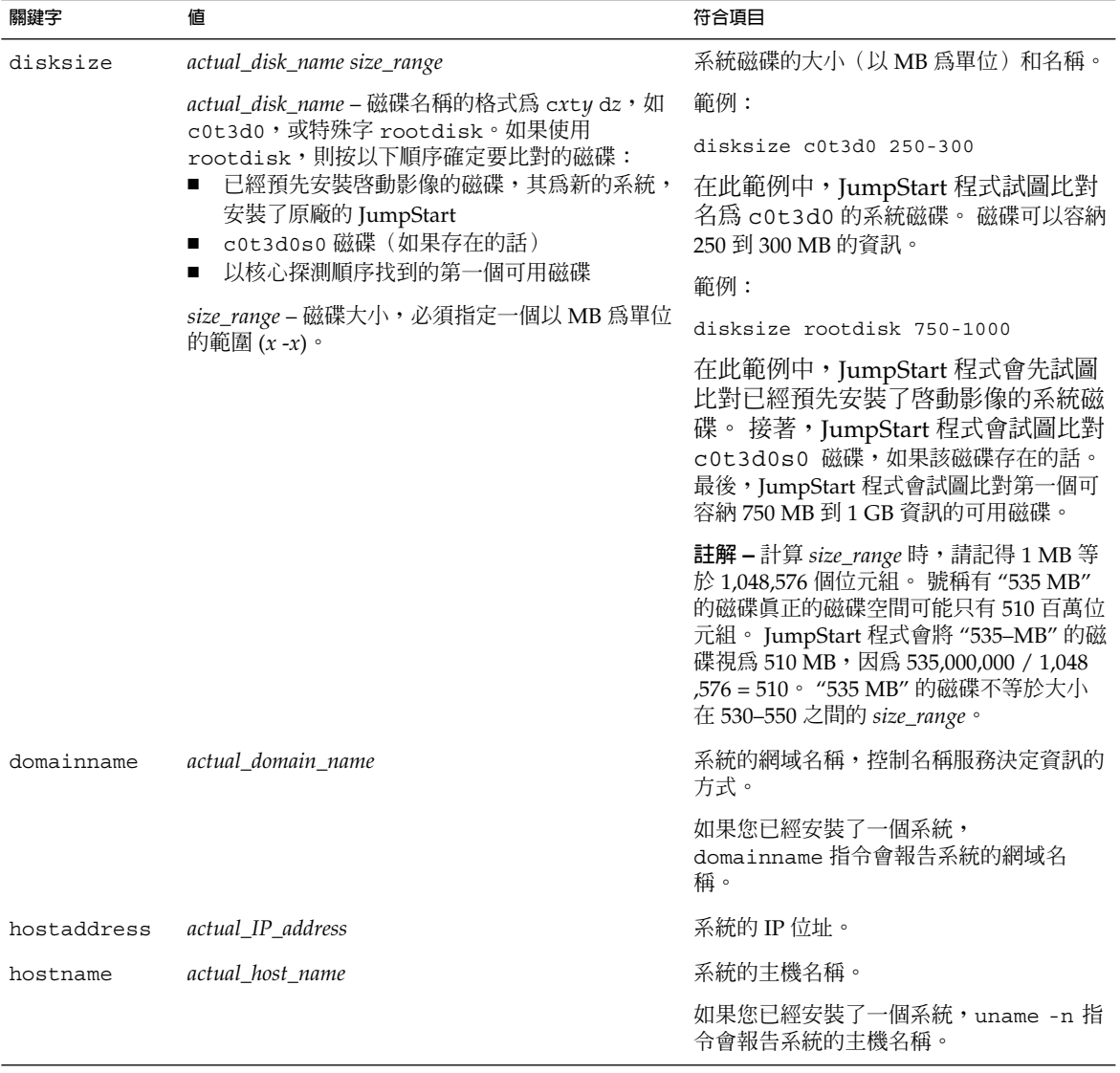

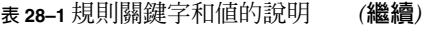

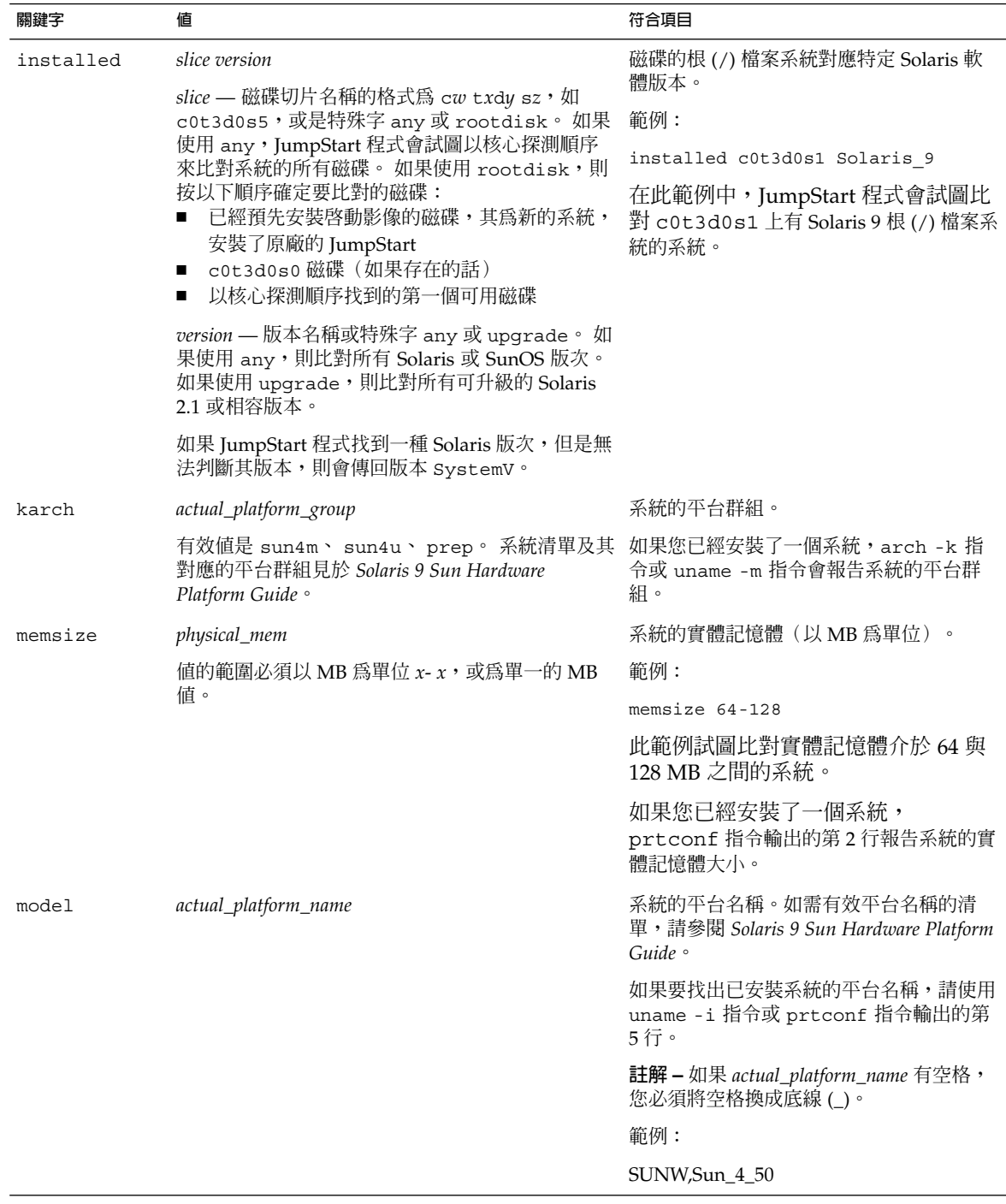

#### **表 28–1** 規則關鍵字和值的說明 *(***繼續***)*

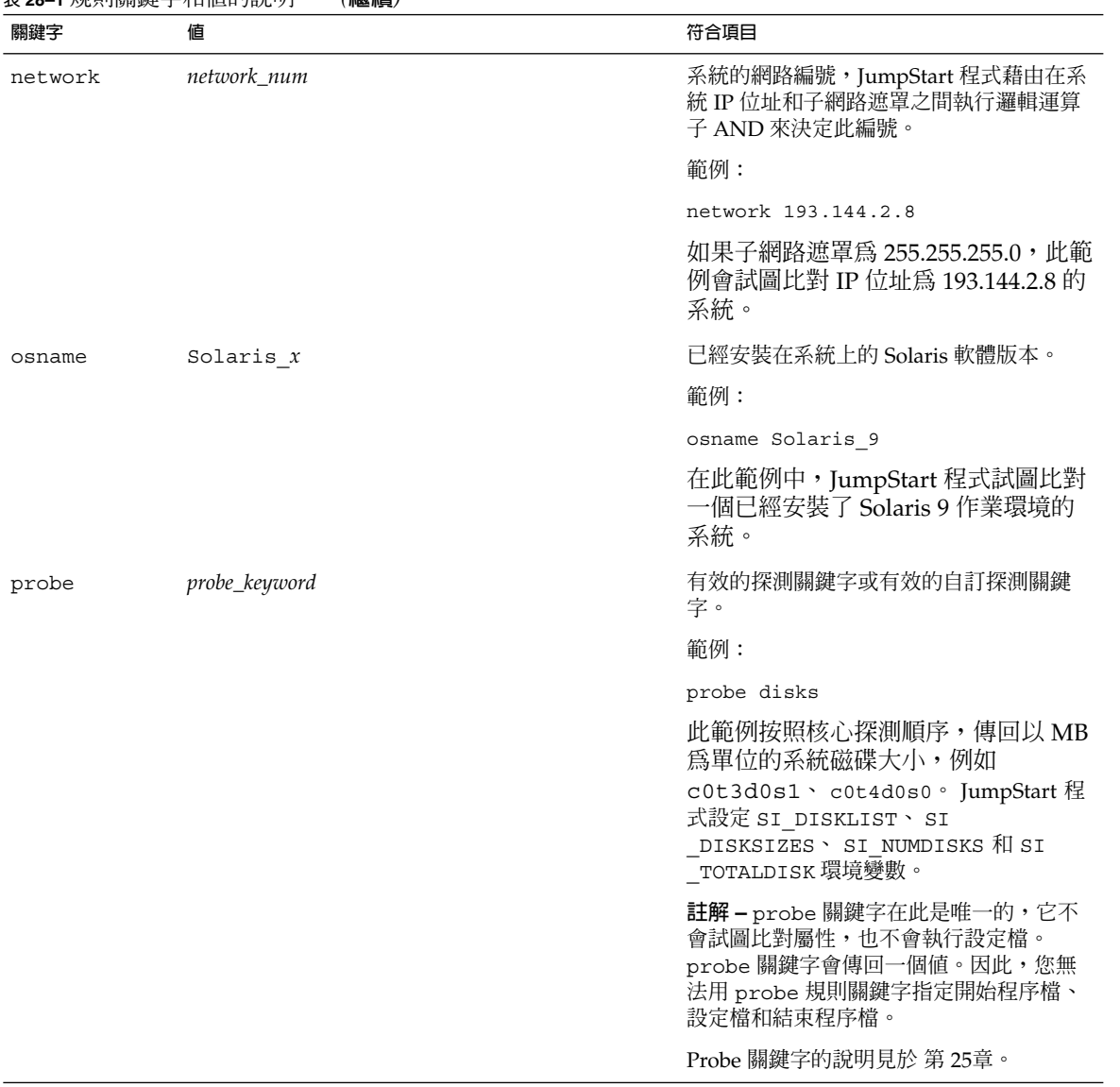

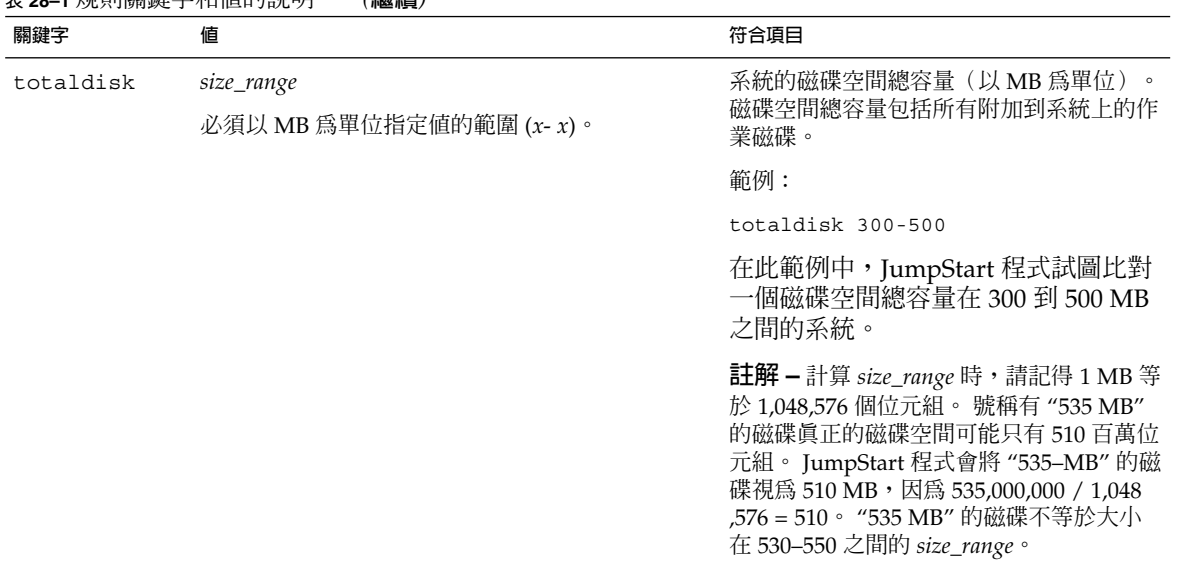

#### **表 28–1** 規則關鍵字和值的說明 *(***繼續***)*

# 設定檔關鍵字和值

本節說明您可在設定檔中使用的設定檔關鍵字和值。 如需有關建立設定檔的詳細說明, 請參閱 第 141 頁"建立設定檔"。

## 設定檔關鍵字一覽

表 28-2 讓您可以根據自己的安裝情況,快速決定能夠使用的關鍵字。除非在關鍵字的 描述中另有說明,否則關鍵字只能在初始安裝選項中使用。

**表 28–2** 設定檔關鍵字概述

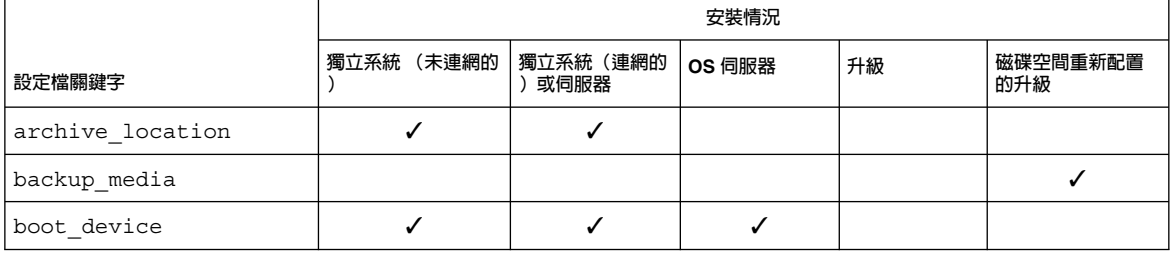

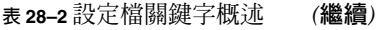

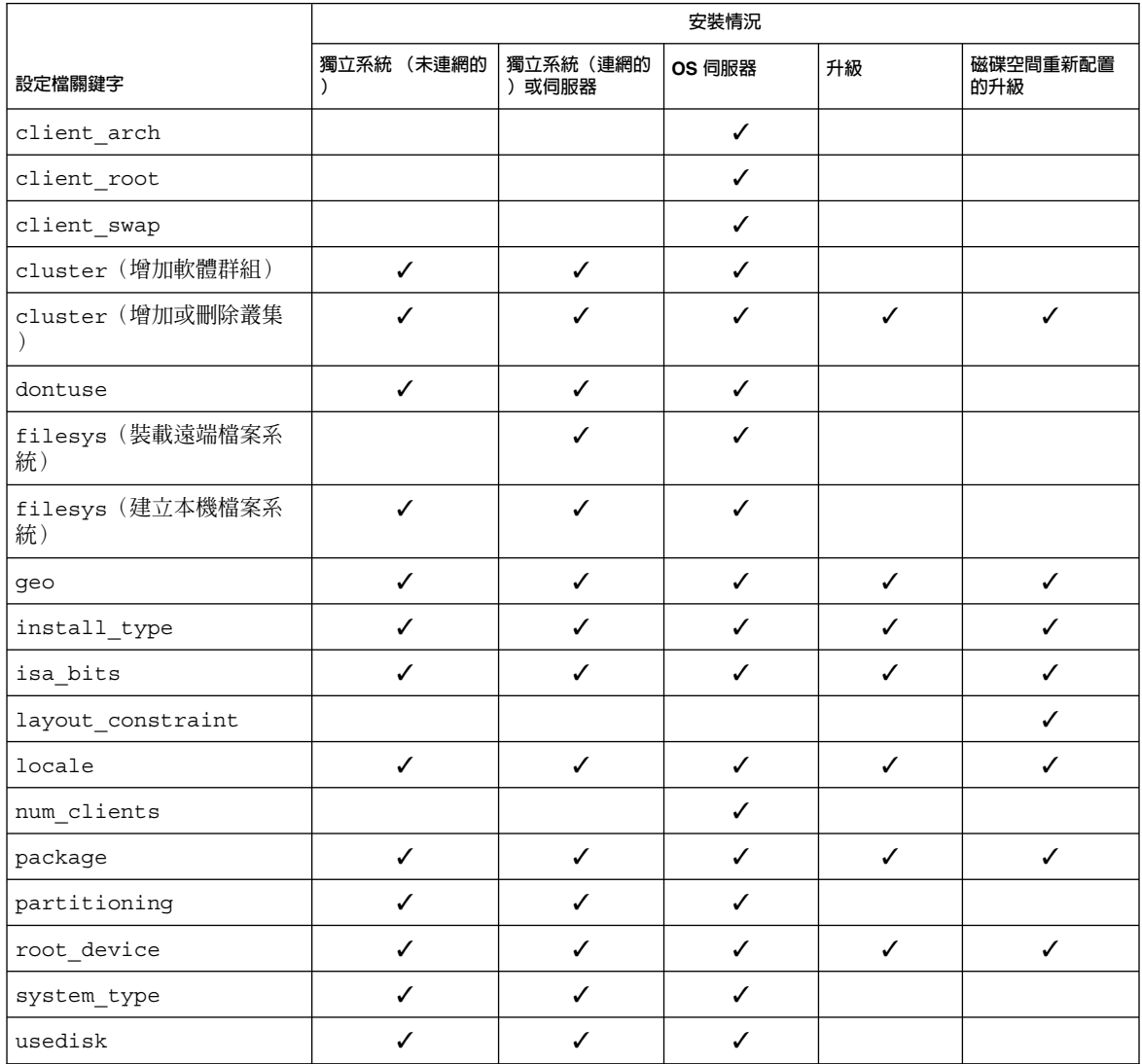

## 設定檔關鍵字說明和範例

## archive\_location 關鍵字

archive\_location *retrieval\_type location*

*retrieval\_type* 和 *location* 的值是依 Web Start Flash 歸檔儲存的位置而定。 下列小節包含 您可以用於 *retrieval\_type* 和 *location* 的值,以及如何使用 archive\_location 關鍵字 的範例。

- 第187 頁"NFS 伺服器"
- 第187 頁"HTTP 伺服器"
- 第 188 頁"FTP 伺服器"
- 第 189 頁"本機磁帶"
- 第 190 頁"本機裝置"
- 第 190 頁"本機檔案"

#### *NFS* **伺服器**

如果歸檔儲存在 NFS 伺服器上,請使用下列 archive\_location 關鍵字的語法。

archive\_location nfs *server\_name:/path/filename retry n*

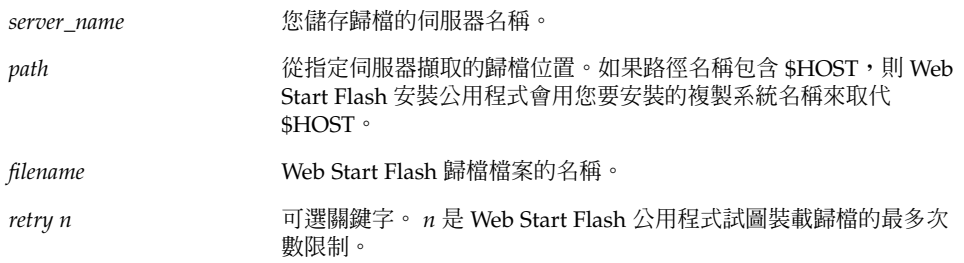

#### 範例:

archive\_location nfs golden:/archives/usrarchive

archive\_location nfs://golden/archives/usrarchive

### *HTTP* **伺服器**

如果歸檔儲存在 HTTP 伺服器上,請使用下列 archive\_location 關鍵字的語法。

archive\_location http://*server\_name:port path/filename optional\_keywords*

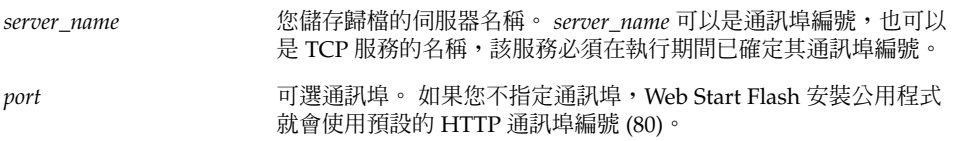

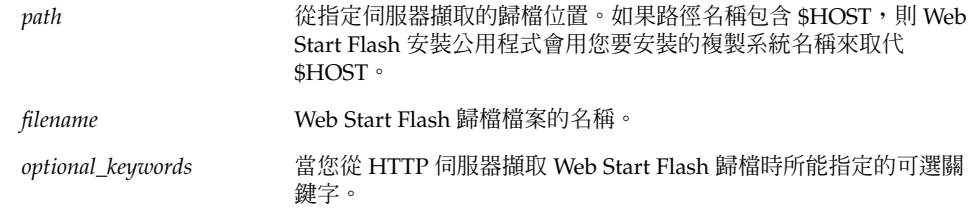

#### **表 28–3** 與 archive\_location http 一起使用的可選關鍵字

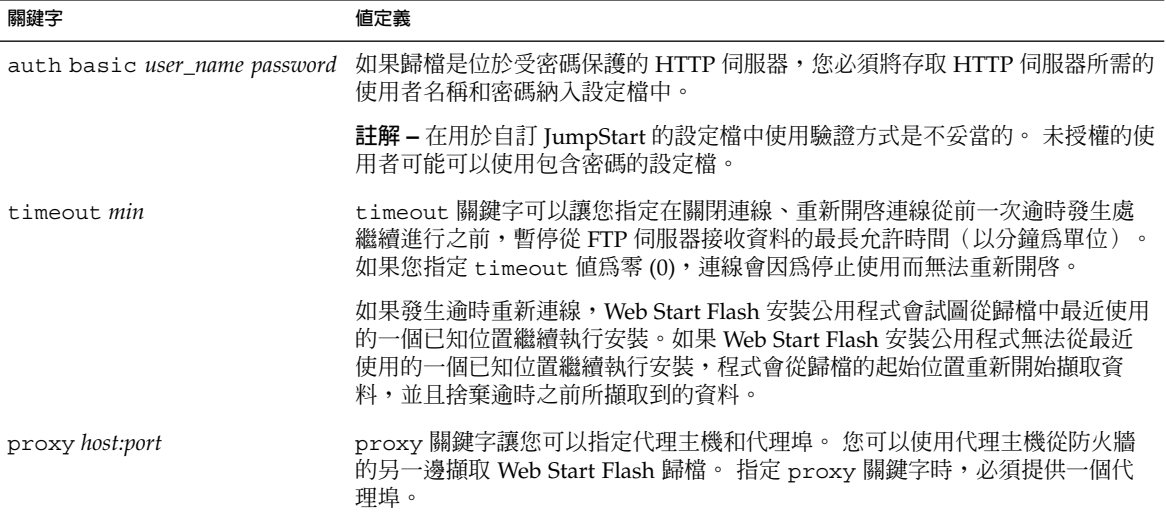

#### 範例:

archive\_location http://silver/archives/usrarchive.flar timeout 5

#### auth basic *user\_name password* 關鍵字的範例:

archive\_location http://silver/archives/usrarchive.flar timeout 5 user1 secret

## *FTP* **伺服器**

如果歸檔儲存在 FTP 伺服器上,請使用下列 archive location 關鍵字的語法。

archive\_location ftp://*user\_name:password*@*server\_name:port path/filename optional\_keywords*

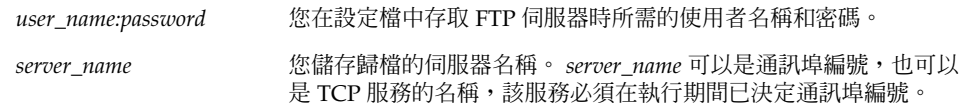

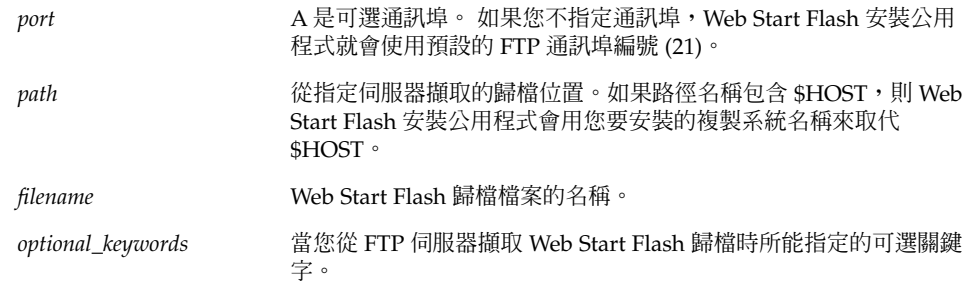

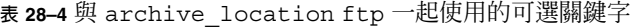

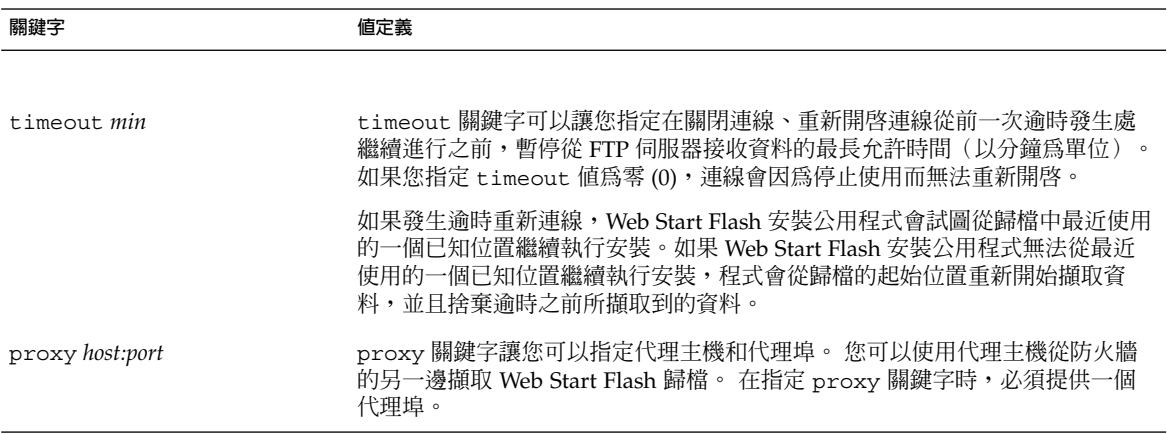

範例:

archive\_location ftp://user1:secret@silver/archives/usrarchive.flar timeout 5

## **本機磁帶**

如果歸檔儲存在磁帶上,請使用下列 archive\_location 關鍵字的語法。

archive\_location local\_tape *device position*

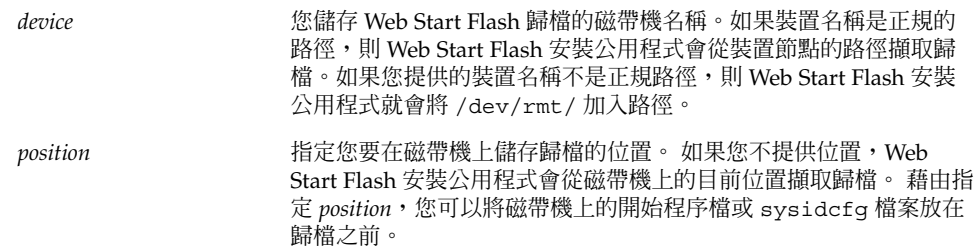

範例: archive\_location local\_tape /dev/rmt/0n 5

archive\_location local\_tape 0n 5

#### **本機裝置**

如果將 Web Start Flash 歸檔儲存在檔案系統導向的隨機存取裝置上,如磁片或是 CD-ROM,就可以擷取本機裝置的 Web Start Flash 歸檔。請使用下列 archive \_location 關鍵字的語法。

**註解 –** 藉由使用本機磁帶的語法,您可以從磁帶等資料流導向裝置擷取歸檔。

archive\_location local\_device *device path/filename file\_system\_type*

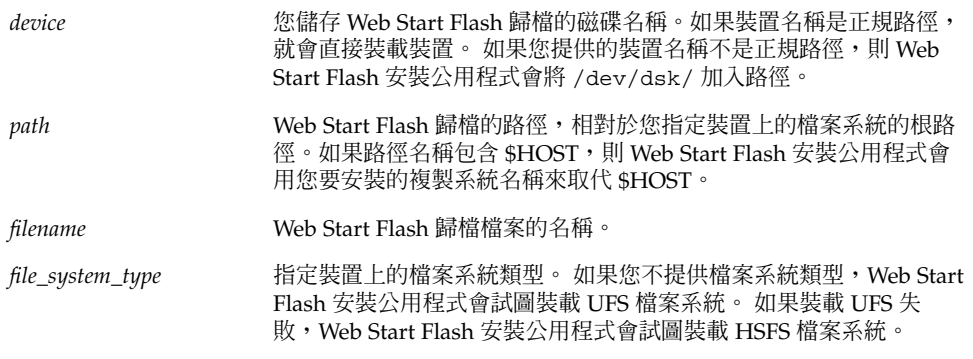

#### 範例:

如果要從格式化為 UFS 檔案系統的本機硬碟裝置上擷取歸檔,請使用下列指令:

archive\_location local\_device c0t0d0s0 /archives/\$HOST

如果要從具有 HSFS 檔案系統的本機 CD-ROM 擷取歸檔,請使用下列指令:

archive location local device c0t0d0s0 /archives/usrarchive

#### **本機檔案**

您可以擷取儲存在 miniroot 中的歸檔,因為您已經在該處將複製系統作為本機檔案啓 動。如果執行自訂 JumpStart 安裝,要從 CD-ROM 或以 NFS 為基礎的 miniroot 中啓 動系統。系統會從此 miniroot 載入並執行安裝軟體。 因此,您儲存在 CD-ROM 或以 NFS 為基礎的 miniroot 中的 Web Start Flash 歸檔可以視為本機檔來使用。 請使用下列 archive\_location 關鍵字的語法。

archive\_location local\_file *path/filename*

*path* 歸檔的位置。 如果系統是從 Solaris 9 安裝CD 或 Solaris 9 DVD 啟 動,系統必須能存取歸檔的路徑,以將其當成本機檔案來使用。當系 統是從 Solaris 9 安裝CD 或 Solaris 9 DVD 啓動時,將無法存取 /net。

*filename* Web Start Flash 歸檔檔案的名稱。

範例:

archive\_location local\_file /archives/usrarchive

archive location local file /archives/usrarchive

## backup\_media 設定檔關鍵字

backup\_media *type path*

**註解 –** 當需要重新配置磁碟空間時,您僅可以透過升級選項來使用 backup\_media。

如果在升級時因為空間不足而需要重新配置空間,backup\_media 會定義用來備份檔案 系統的媒體。 如果備份需要用到多個磁帶或磁片,系統會在升級期間提示您插入磁帶或 磁片。

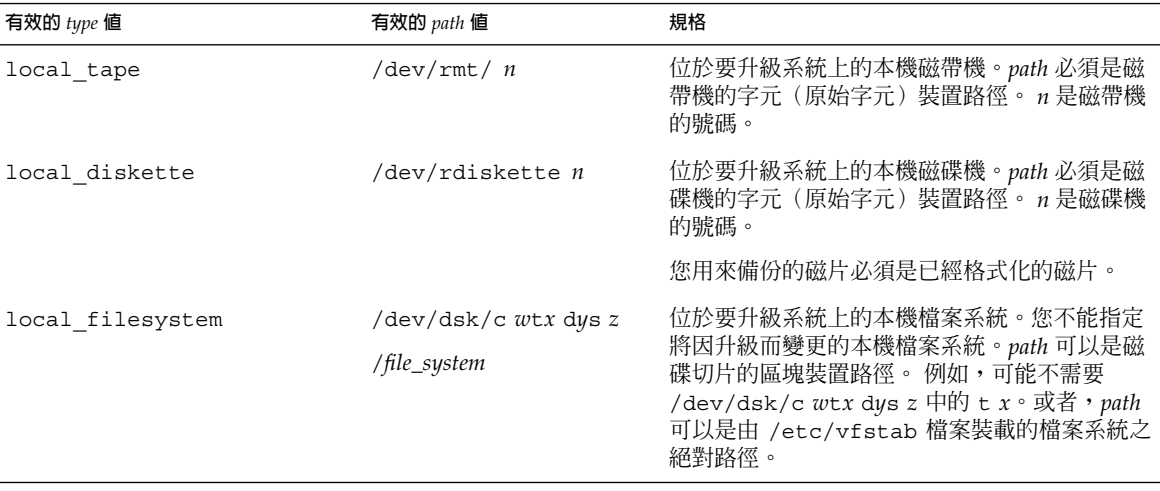

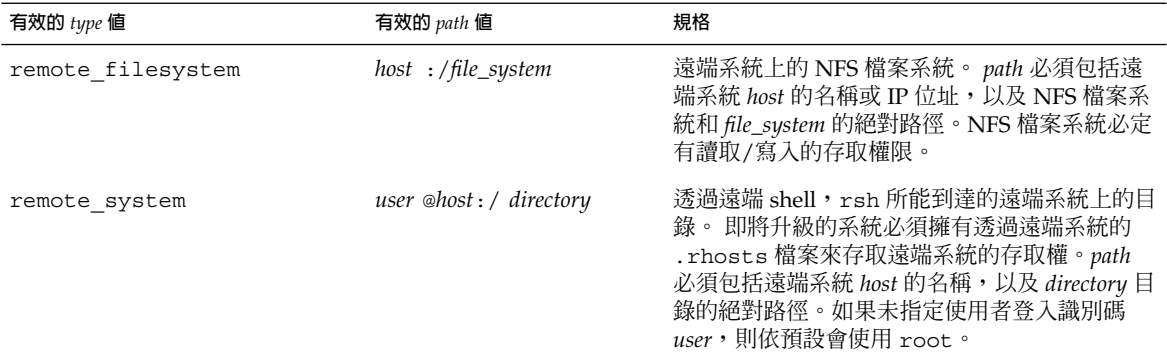

#### 範例:

backup\_media local\_tape /dev/rmt/0

backup\_media local\_diskette /dev/rdiskette1

backup\_media local\_filesystem /dev/dsk/c0t3d0s4

backup\_media local\_filesystem /export

backup\_media remote\_filesystem system1:/export/temp

backup\_media remote\_system user1@system1:/export/temp

## boot\_device 設定檔關鍵字

boot\_device *device eeprom*

boot\_device 會指定 JumpStart 程式安裝根 (/) 檔案系統的所在裝置,以及系統的啓 動裝置。

如果您未在設定檔中指定 boot\_device 關鍵字,安裝期間會指定下列預設的 boot device 關鍵字: boot\_device any update.

*device* – 使用下列任一值。

■ cw txdy sz 或 cxdy sz – JumpStart 程式放置根 (/) 檔案系統的磁碟切片, 例如  $c0t0d0s0$ <sup>。</sup>

- existing JumpStart 程式將根 (/) 檔案系統放在系統的現有啓動裝置上。
- any JumpStart 程式會自行選擇放置根 (/) 檔案系統的位置。JumpStart 程式會試 圖使用系統的現有啟動裝置。JumpStart 程式可能會依需要選擇其他的啟動裝置。

*eeprom* – 選擇更新或保留系統的 EEPROM。

選擇您是否要將系統的 EEPROM 升級或保留成指定的啟動裝置。

- update JumpStart 程式會將系統的 EEPROM 升級成指定的根裝置,以便安裝的 系統自動從此處啓動。
- preserve 系統的 EEPROM 中的啓動裝置値並未變更。 如果您指定了新的啓動裝 置,卻未變更系統的 EEPROM,則您必須手動變更系統的 EEPROM,這樣它才能自 動從新的啓動裝置啓動。

**註解 –** 如果您變更了系統的目前啟動裝置, *eeprom* 值也可以讓您更新系統的 EEPROM。藉由更新系統的 EEPROM,系統可以自動從新的啓動裝置啓動。

範例:

boot\_device c0t0d0s2 update

**註解 –** boot\_device 必須符合任何指定根 (/) 檔案系統的 filesys 關鍵字和 root \_device 關鍵字,如果有指定的話。

## client arch 設定檔關鍵字

client\_arch *karch\_value* ...

client\_arch 指定作業系統伺服器要支援與伺服器所用平台群組不同的一個平台群 組。如果您未在設定檔中指定 client arch,任何使用作業系統伺服器的無磁碟用戶 端都必須包含與伺服器相同的平台群組。 您必須指定要作業系統伺服器支援的每一個平 台群組。

*karch\_value* 的有效值是 sun4m 和 sun4u。如需平台名稱和各種系統的清單,請參 閱*Solaris 9 Sun Hardware Guide*。

**註解 –** 只有當 system\_type 指定為 server 時,您才可以使用 client\_arch。

## client\_root 設定檔關鍵字

client\_root *root\_size*

client\_root 定義根空間的容量 *root\_size*(以 MB 為單位),來為每個用戶端進行配 置。如果您未在伺服器的設定檔中指定 client\_root,安裝軟體會為每個用戶端配置 15 MB 的根空間。用戶端根區域的大小與 num clients 關鍵字結合使用,可以決定要 為 /export/root 檔案系統保留多大的空間。

**註解 –** 只有當 system\_type 指定為 server 時,您才可以使用 client\_root。

## client swap 設定檔關鍵字

client\_swap *swap\_size*

client\_swap 定義交換空間的容量 *swap\_size*(以 MB 為單位),來為每個用戶端進行 配置。如果您未在設定檔中指定 client\_swap,依預設,會配置 32 MB 的交換空間。

範例:

client\_swap 64

此範例指定每個無磁碟用戶端都要有 64 MB 的交換空間。

**註解 –** 只有當 system\_type 指定為 server 時,您才可以使用 client\_swap。

### **如何決定** swap **的大小**

如果設定檔未決定 swap 的大小, JumpStart 程式會根據系統的實體記憶體來決定交換 空間的大小。表 28–5 顯示如何在自訂 JumpStart 安裝時決定 swap 的大小。

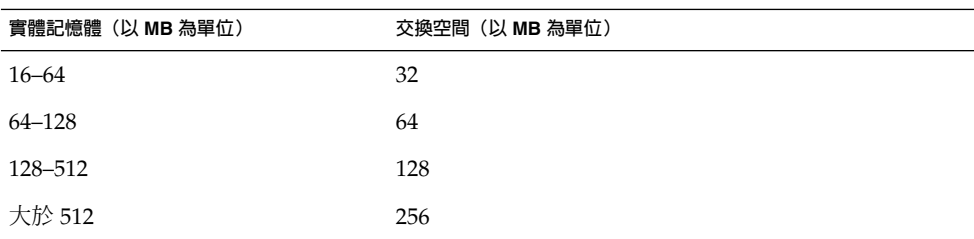

**表 28–5** 決定 swap 的大小

JumpStart 程式會讓 swap 的大小不大於 swap 所在磁碟的 20%,除非磁碟在佈局完其 他檔案系統之後還有可用空間。如果還有可用空間,JumpStart 程式會把可用空間配置 給 swap,並且盡可能按表 28-5 中顯示的容量配置。

#### **註解 –** 實體記憶體加上交換空間的總計必須至少為 32 MB。

## cluster 設定檔關鍵字(增加軟體群組)

cluster *group\_name*

cluster 指定要加到系統的軟體群組。下表列出每個軟體群組的 *group\_name*。

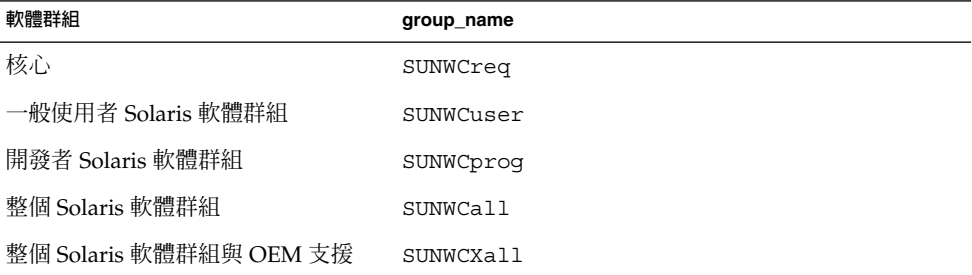

您在設定檔中僅可以指定一個軟體群組。 必須先指定軟體群組,然後才能指定其他的 cluster 和 package 項目。 如果您未使用 cluster 在設定檔中指定軟體群組,系統 會安裝一般使用者軟體群組 SUNWCuser。

## cluster 設定檔關鍵字(增加或刪除叢集)

cluster *cluster\_name add\_delete\_switch*

**註解 –** cluster(增加或刪除叢集)可以用於初始安裝以及升級選項。

cluster 會指定即將安裝在系統上的軟體群組是否要增加或刪除叢集。

*cluster\_name* 的格式必須為 SUNWC*name*。 如果要檢視有關叢集及其名稱的詳細資訊,請 在已安裝的系統上啟動「管理工具」,然後選擇「瀏覽」功能表中的「軟體」。

*add\_delete\_switch* 代表選項 add 或 delete。 請使用 *add\_delete\_switch* 指出是否要增加 或刪除指定的叢集。 如果您未指定 *add\_delete\_switch*,依預設,系統會使用 add。

當您在升級時使用 cluster(增加或刪除叢集),下列條件將會套用:

- 所有已經在系統上的叢集都會自動升級。
- 如果您指定了 *cluster\_name* add,且系統尚未安裝 *cluster\_name*,則系統會安裝叢 集。

■ 如果您指定 *cluster\_name* delete,且系統已經安裝了 *cluster\_name*,則系統會在升 級開始**之前**刪除套裝軟體。

## dontuse 設定檔關鍵字

dontuse *disk\_name* ...

依預設,如果指定了 partitioning default,JumpStart 程式就會使用系統上的所 有可用磁碟。 dontuse 可以指定您不希望 JumpStart 程式使用的一個或多個磁 碟。*disk\_name* 必須指定為 cxt ydz 的格式,例如 c0t0d0。

**註解 –** 您不可以在同一個設定檔中指定 dontuse 關鍵字和 usedisk 關鍵字。

### filesys 設定檔關鍵字(裝載遠端檔案系統)

filesys *server*:*path server\_address mount\_pt\_name* [*mount\_options*]

將 filesys 與列出的值配合使用, JumpStart 程式會把已安裝的系統設定為系統啓動時 自動裝載遠端檔案系統。 您可以多次指定 filesys 。

範例:

filesys sherlock:/export/home/user2 - /home

*server*: – 遠端檔案系統所在的伺服器名稱,名稱後跟著冒號。

*path* – 遠端檔案系統的裝載點名稱。 例如,/usr 或 /export/home。

*server\_address* – *server* 中指定的伺服器 IP 位址:*path*。 如果名稱服務不在網路上執行, 可以使用 *server\_address* 值將伺服器的主機名稱和 IP 位址填入 /etc/hosts 檔案。 如 果您不指定伺服的 IP 位址,就必須指定一個減號 (-)。 例如,如果您有一個在網路上執 行的名稱服務,就無需指定伺服器的 IP 位址。

*mount\_pt\_name* – 要在其上裝載遠端檔案系統的裝載點名稱。

*mount\_options* – 一個或多個裝載選項,與 mount(1M) 指令的 -o 選項相同。 裝載選項 會加至指定 *mount\_pt\_name* 的 /etc/vfstab 項目。

**註解 –** 如果您需要指定多個裝載選項,裝載選項必須用逗號隔開,並且不能有空格(例 如 ro,quota)。

### filesys 設定檔關鍵字(建立本機檔案系統)

filesys *slice size* [*file\_system optional\_parameters*]

將 filesys 與列出的值配合使用,JumpStart 程式會在安裝時建立本機檔案系統。 您 可以多次指定 filesys 。

*slice* – 使用下列任一值。

■ any – JumpStart 程式將檔案系統置於所有磁碟中。

```
註解 – 當 size 是 existing、all、free、 start 時,您無法指定 any:size 或
ignore。
```
- cw txdy sz JumpStart 程式放置檔案系統的磁碟切片,例如 c0t0d0s0 或 c0d0s0。
- rootdisk.s*n* 包含系統根磁碟値的變數,此值由 JumpStart 程式決定,詳情請參 閱 第 204 頁"決定系統根磁碟的方法"。 s*n* 字尾指出磁碟上的特定切片。

*size* – 使用下列任一值。

- *num* 檔案系統的大小設爲 *num* (以 MB 爲單位) 。
- existing 使用現有檔案系統的目前大小。

**註解 –** 當您使用 existing 值時,可以藉由將 *file\_system* 指定為其他 *mount\_pt \_name* 來變更現有磁碟切片的名稱。

- auto 檔案系統的大小會根據選定的軟體而自動決定。
- all-指定的 *slice* 使用檔案系統的整個磁碟。 如果您指定 all 值,指定的磁碟上不 能放置其他的檔案系統。
- free 檔案系統會使用磁碟上剩餘的未使用空間。

**註解 –** 如果將 free 用作 filesys 的值,則 filesys 項目必須是設定檔中的最後 一個項目。

■ *start*:*size* – 明確地分割檔案系統。 *start* 是磁碟切片開始的磁柱。 *size* 是該磁碟切片 的磁柱編號。

*file\_system* – 當您指定 *slice* 為any 或 c *w*t*x*d *y*s*z* 時,*file\_system* 是可選的,且會被使 <sup>,</sup>用。如果未指定 *file\_system*,依預設,系統會設定 unnamed 。 如果設定 unnamed, 您就無法指定 *optional\_parameters* 值。 使用下列其中一個值:

- *mount\_pt\_name* 檔案系統的裝載點名稱,例如 /var。
- swap 將指定的 *slice* 用作 swap。

■ overlap – 將指定的 *slice* 定義成磁碟區域的代表。VTOC 値是 V\_BACKUP。 依預 設,磁碟切片 2 是重疊的磁碟切片,表示整個磁磁碟。

**註解 –** 只有當 *size* 是existing、all 或 *start* 時,您才可以指定 overlap:*size*。

- unnamed 將指定的 *slice* 定義成原始磁碟區,因此 *slice* 沒有裝載點名稱。如果未指 定 *file\_system*,依預設,系統會設定 unnamed。
- ignore JumpStart 程式未識別或使用指定的 slice。 您可以使用此選項來指定您想 要在安裝時忽略磁碟上的檔案系統。 JumpStart 程式會在同一磁碟上以相同的名稱建 立一個新的檔案系統。 只有指定了 partitioning existing ,您才可以使用 ignore。

*optional\_parameters* – 請使用下列任一值:

■ preserve – 保留指定的 *slice* 上之檔案系統。

**註解 –** 只有在 *size* 為 existing 且 *slice* 為 c*w*t *x*d*y*s *z* 時,才能指定 preserve。

■ *mount\_options* – 一個或多個裝載選項,與 mount(1M) 指令的 -o 選項相同。 裝載選 項會加至指定的 *mount\_pt\_name* 之 /etc/vfstab 項目。

**註解 –** 如果您需要指定多個裝載選項,裝載選項必須用逗號隔開,且不能有空格, 例如 ro,quota。

### geo 設定檔關鍵字

geo *locale*

**註解 –** 您可以將 geo 用於初始安裝以及升級選項。

geo 會指定您想要在系統上安裝,或者是升級系統時增加的區域語言環境或語言環境。 下表列出您可以指定的 *locale* 值。

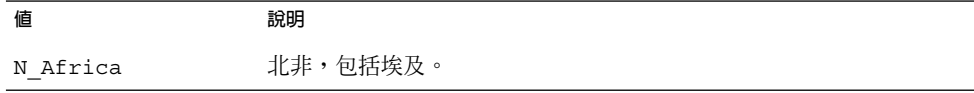

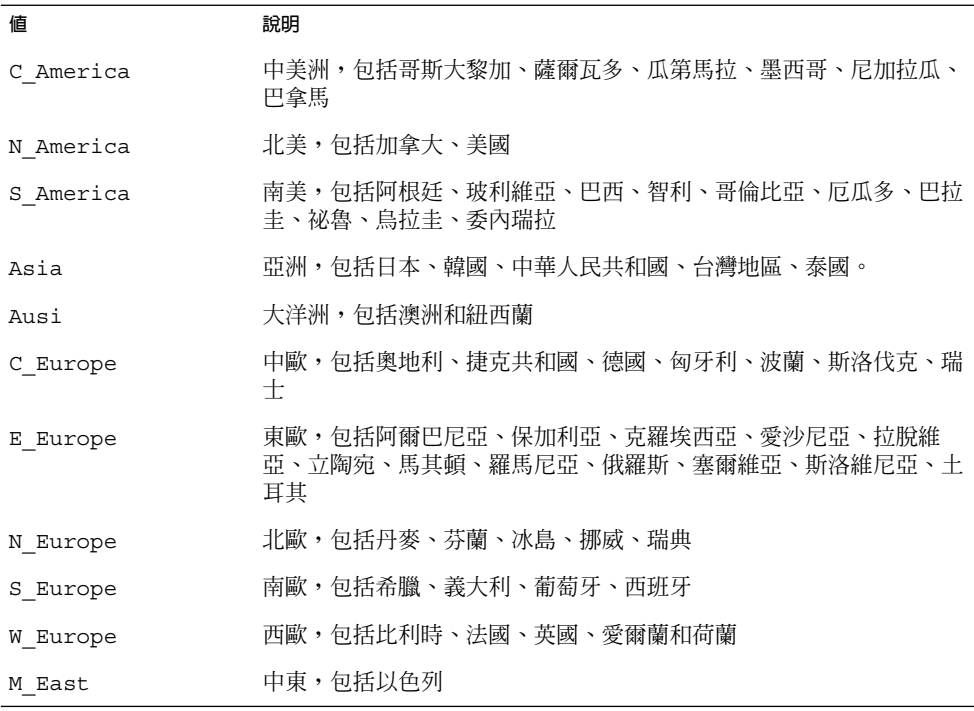

組成之前所列出的每個區域語言環境的元件語言環境值之完整清單見於 第 40章。

**註解 –** 您可以為需要加入系統的每個語言環境指定 geo 關鍵字。

## install\_type 設定檔關鍵字

install\_type *initial\_upgrade\_flash\_swith*

install type 定義是否要在系統上消除和安裝新的 Solaris 作業環境,是否在系統上 升級現有的 Solaris 環境,或是否在系統上安裝 Web Start Flash 歸檔。

**註解 –** 您必須在設定檔中指定 install\_type,且 install\_type 必須是每個設定檔 中的第一個設定檔關鍵字。

您必須對 *initial\_upgrade\_flash\_switch* 使用以下任一種選項:

- initial\_install 指定要執行 Solaris 作業環境的初始安裝
- upgrade 指定要執行 Solaris 作業環境的升級
- flash\_install 指定要安裝 Web Start Flash 歸檔

**註解 –** 某些設定檔關鍵字只能用於 initial\_install 選項。某些設定檔關鍵字只能 用於 upgrade 選項。某些設定檔關鍵字只能用於 flash\_install 選項。

### isa\_bits 設定檔關鍵字

isa\_bits *bit\_switch*

isa\_bits 指定要安裝 64 位元還是 32 位元的 Solaris 9套裝軟體。

*bit\_switch* 代表 64 或 32 選項,您可用該選項來指出要安裝 64 位元還是 32 位元的 Solaris 9 套裝軟體。如果您未在設定檔中設定此關鍵字,JumpStart 程式會以下列方式 安裝系統:

- 在 UltraSPARC™ 系統上安裝 64 位元套裝軟體
- 在其他所有系統上安裝 32 位元套裝軟體。

**註解 –** 如果您使用 isa\_bits 關鍵字,您同時必須使用 Solaris 9 Software 2 之 2 CD 或 是 Solaris 9 DVD 上 solaris 9/Misc/jumpstart sample 目錄中最新的 check 程序檔。

#### layout\_constraint 設定檔關鍵字

layout\_constraint *slice constraint* [*minimum\_size*]

**註解 –** 如果您需要重新配置磁碟空間,只能使用升級選項的 layout\_constraint。

如果自動佈局在升級時因為空間問題而需要重新配置空間,layout constraint 會在 檔案系統上指定有限制的自動佈局。

如果您未指定 layout constraint 關鍵字,JumpStart 程式會以下列方式進行磁碟佈 局:

- 需要更多空間進行升級的檔案系統會標示成「可變更」。
- 與需要更多空間,且由 /etc/vfstab 檔案所裝載的檔案系統位於同一個磁碟上的 檔案系統會標示成「可變更」。
- 剩下的檔案系統會標示成「固定」,因為自動佈局無法變更檔案系統。

如果您指定一或多個 layout constraint 關鍵字, JumpStart 程式會以下列方式進行 磁碟佈局:

■ 需要更多空間進行升級的檔案系統會標示成「可變更」。

■ 您爲其指定了 layout constraint 關鍵字的檔案系統會以指定的限制式來標示。 ■ 剩下的檔案系統會標示成「固定」。

您無法變更需要更多空間來升級的檔案系統上的限制式,因為檔案系統必須標示成「可 變更」。您可以使用 layout\_constraint 關鍵字來變更需要更多空間進行升級的檔 案系統上的 *minimum\_size* 值。

**註解 –** 如果要協助自動佈局重新配置空間,請選取其他可變更或可移動的檔案系統,特 別是那些與需要更多空間進行升級的檔案系統位於同一磁碟上的檔案系統。

*slice* – *slice* 會指定要在檔案系統的哪個磁碟切片指定限制式。您必須以 c *w*t*x*d *y*s*z* 的 格式指定系統的磁碟切片。

*constraint* – 將下列任一限制式用於指定的檔案系統:

■ changeable – 自動佈局可將檔案系統移到其他位置,這樣可以變更檔案系統大小。 您只能在由 /etc/vfstab 檔案裝載的檔案系統上指定 changeable 限制式。 藉由 指定 minimum\_size 值,您可以變更檔案系統的大小。

當您將檔案系統標示為「可變更」,且未指定 minimum\_size 時,檔案系統的最小大 小設定為比所需的最小空間大 10%。 例如,如果檔案系統的最小容量是 100 MB,則 變更後的大小是 110 MB。如果指定了 minimum\_size,所有剩下的可用空間,也就是 原來大小減去最小大小,都用於其他的檔案系統。

- movable 自動佈局可將檔案系統移到同一個磁碟的其他磁區或另一個磁碟。 檔案 系統大小保持不變。
- available 自動佈局可以使用檔案系統上的所有空間來重新配置空間。 檔案系統 中的所有資料將會遺失。 您只能在不是由 /etc/vfstab 檔案裝載的檔案系統上指 定 available 限制式。
- collapse 自動佈局可將指定的檔案系統移動和縮回上層檔案系統。您可以使用 collapse 選項來減少系統上檔案系統的數量,作為升級的準備。 例如,如果系統 有/usr 和/usr/share 檔案系統,縮回/usr/share 檔案系統會將檔案系統移到 /usr,也就是上層的檔案系統。 您只能在由 /etc/vfstab 檔案裝載的檔案系統上 指定 collapse 限制式。

*minimum\_size* – 會在自動佈局重新配置空間後,指定檔案系統的大小。 *minimum\_size* 選項可讓您變更檔案系統的大小。如果將未經配置的空間加到檔案系統,檔案系統可能 會更大。 但是,絕對不會少於您指定的大小。 *minimum\_size* 值是選擇性的。只有當您 將檔案系統標示為「可變更」,且最小大小不少於檔案系統用來容納現有檔案系統內容 所需大小時,請使用此值。

範例:

layout constraint c0t3d0s1 changeable 200

layout constraint c0t3d0s4 movable

layout constraint c0t3d1s3 available

layout constraint c0t2d0s1 collapse

## locale 設定檔關鍵字

locale *locale\_name*

**註解 –** 您可以將 locale 與初始安裝以及升級選項一起配合使用。

locale 會指定您在升級時,想要為指定的 *locale\_name* 安裝或增加的語言環境套裝軟 體。*locale\_name* 值與用於 \$LANG 環境變數的值相同。第 40章 包含有效語言環境的清 單。

當您使用 local 關鍵字時,請考慮下列事項:

- 如果您已經預先配置一個預設語言環境,則系統會自動安裝該語言環境。 依預設, 安裝的是英文語言套裝軟體。
- 您可以為要加入系統的每個語言環境指定 locale 關鍵字。

## num\_clients 設定檔關鍵字

num\_clients *client\_num*

安裝伺服器時,空間會配置給每一個無磁碟用戶端的根 (/) 和 swap 檔案系統。num \_clients 定義無磁碟用戶端的數量,而伺服器支援的是 *client\_num*。如果您未在設定 檔中指定 num\_clients,依預設,系統會配置五個無磁碟用戶端。

**註解 –** 只有當 system\_type 指定為 server 時,您才可以使用 num\_clients。

### package 設定檔關鍵字

package *package\_name* [*add\_delete\_switch*]

**註解 –** 您可以將 package 與初始安裝以及升級選項一起配合使用。

package 會指定某個套裝軟體是否要從您打算安裝在系統上的軟體群組中增刪。

您必須以格式 SUNW*name* 指定 *package\_name*。 如果要檢視有關套裝軟體及其名稱的詳細 資訊,請在已安裝的系統上使用 pkginfo -l 指令。

*add\_delete\_switch* 代表 add 或 delete 選項,您可用其指出是否要增加或刪除某個套裝 軟體。如果您未指定 add\_delete\_switch, 依預設,系統會使用 add。

**註解 –** 某些套裝軟體是必要的,無法刪除。 您無法使用 package 設定檔關鍵字來單獨 增加或刪除本土化套裝軟體。 如果要增加本土化套裝軟體,請使用 locale 設定檔關鍵 字。

當您使用 package 來升級時, JumpStart 程式會執行下列動作:

- 系統上的所有套裝軟體都會自動升級。
- 如果您指定 package\_name add,且系統未安裝 package\_name,則會安裝該套裝軟 體。
- 如果您指定 package\_name delete,且系統安裝了 package\_name,系統會在升級開始 **之前**刪除套裝軟體。
- 如果您指定 package\_name delete,且系統未安裝 package\_name,則在套裝軟體是指 定要安裝的叢集之一部份時,系統不會安裝套裝軟體。

### partitioning 設定檔關鍵字

partitioning *type*

partitioning 會定義在安裝期間磁碟分割成系統切片的方式。

*type* – 使用下列任一值:

- default-除了由 filesys 關鍵字指定的檔案系統之外, JumpStart 程式在要安裝 指定軟體的檔案系統上選取磁碟,並建立檔案系統。 首先選取的是 rootdisk。 如 果指定的軟體不適合 rootdisk, JumpStart 程式就會使用其他磁碟。
- existing JumpStart 程式會在系統的磁碟上使用現有的檔案系統。除了 /、/usr、/usr/openwin、 /opt 和 /var 之外的所有檔案系統都得以保留。 JumpStart 程式會使用檔案系統超區塊中最近使用的一個裝載點欄位,來決定磁碟切 片代表的檔案系統裝載點。

**註解 –** 當您使用 filesys 和 partitioning existing 設定檔關鍵字時,必須將 大小 *size* 設定為 existing。

■ explicit – JumpStart 程式使用磁碟機,並建立由 filesys 關鍵字指定的檔案系 統。 如果您只使用 filesys 關鍵字指定根 (/) 檔案系統,所有 Solaris 軟體都會安 裝在根 (/) 檔案系統中。

**註解 –** 如果您使用 explicit 設定檔值,必須使用 filesys 關鍵字來指定要使用 的磁碟和要建立的檔案系統。

如果您未在設定檔中指定 partitioning,依預設,系統會使用 default 類型的分 割。

### root\_device 設定檔關鍵字

root\_device *slice*

**註解 –** 您可以將 root\_device 與初始安裝以及升級選項一起配合使用。

root\_device 會指定系統的根磁碟。 第 204 頁"決定系統根磁碟的方法" 包含其他資 訊。

當您升級系統時,root\_device 會指定根 (/) 檔案系統,以及由 /etc/vfstab 檔案 來裝載以進行升級的檔案系統。如果系統上有多個根 (/ ) 檔案系統要升級,您必須指定 root\_device。您必須以 c*w* t*x*d*y* s*z* 的格式指定 *slice*。

範例:

root\_device c0t0d0s2

當您使用 root device 關鍵字時,請考量下列事項:

- 如果您在只有一個磁碟的系統上指定 root device,root device 必須和磁碟相 符合。同樣地,所有指定根 (/) 檔案系統的 filesys 關鍵字必須符合 root device。
- 如果您要升級鏡像,指定的 root device 値應該是鏡像的某一邊。鏡像的另一邊 會自動升級。

#### **決定系統根磁碟的方法**

系統的根磁碟式系統上包含根 (/) 檔案系統的磁碟。 在設定檔中, 您可以使用 rootdisk 變數來代替磁碟名稱,JumpStart 程式會把該變數設為系統的根磁碟。 表 28 –6 說明 JumpStart 程式安裝時決定系統根磁碟的方式。

**註解 –** JumpStart 程式只決定初始安裝時,系統根磁碟的大小。 您無法在升級時變更系 統的根磁碟。

**表 28–6** JumpStart 決定系統根磁碟的方式(初始安裝)

| 階段             | 動作                                                                                                    |
|----------------|----------------------------------------------------------------------------------------------------|
| $\mathbf{1}$   | 如果在設定檔中指定了 root device 關鍵字,JumpStart 程式會將 rootdisk 設為<br>根裝置。                                                                                                    |
| $\mathcal{P}$  | 如果未設定 rootdisk,且設定檔中指定了 boot_device 關鍵字, JumpStart 程式<br>會將 rootdisk 設定為根裝置。                                                                                                |
| 3              | 如果未設定 rootdisk,且設定檔中指定了 filesys cwt xdys z size / 項<br>目, JumpStart 程式會將 rootdisk 設為項目中指定的磁碟。                                                                               |
| $\overline{4}$ | 如果未設定 rootdisk,且設定檔中未指定 rootdisk.sn 項目, JumpStart 程式會<br>以核心探測順序在系統磁碟中搜尋指定磁碟切片的現有根檔案系統。 如果找到磁<br>碟, JumpStart 程式會將 rootdisk 設定為找到的磁碟。                                       |
| 5              | 如果未設定 rootdisk,且在設定檔中指定了 partitioning<br>existing, JumpStart程式會以核心探測順序在系統磁碟中搜尋現有的根檔案系統。<br>如果未找到根檔案系統,或找到多個根檔案系統,就會發生錯誤。 如果找到一個根檔<br>案系統, JumpStart 程式會將 rootdisk 設定為找到的磁碟。 |
| 6              | 如果未設定 rootdisk,JumpStart 程式會將 rootdisk 設定爲安裝根 ( /) 檔案系統<br>的磁碟。                                                                                                    |

### system\_type 設定檔關鍵字

system\_type *type\_switch*

system\_type 會定義將要安裝 Solaris 環境的系統之類型。

*type\_switch* 代表 standalone 或 server 選項,您使用這些選項來指出將要安裝 Solaris 軟體的系統之類型。如果您未在設定檔中指定 system type,依預設,系統會 使用 standalone 。

### usedisk 設定檔關鍵字

#### usedisk *disk\_name* ...

依預設,如果您指定 partitioning default, JumpStart 程式會使用系統上所有可 作業磁碟。 usedisk 設定檔關鍵字會指定一個或多個您希望 JumpStart 程式要使用的 磁碟。 您必須以 c*x*t *y*d*z* 或 c*y*d*z* 的格式指定*disk\_name*,例如 c0t0d0 或 c0d0s0。

如果您在設定檔中指定了 usedisk, JumpStart 程式只會使用您在 usedisk 關鍵字之 後指定的磁碟。

**註解 –** 您無法在同一個設定檔中同時指定 usedisk 關鍵字和 dontuse 關鍵字。

# 自訂 JumpStart 環境變數

您可以在開始和結束程序檔中使用環境變數。 例如,開始程序檔可能會擷取磁碟大小 SI DISKSIZES , 並根據程序檔擷取的實際磁碟大小, 在系統上安裝或不安裝特定的 套裝軟體。

有關系統的資訊都集中在這些環境變數中,通常環境變數可能設定,也可能不設定,這 根據您在 rules 檔案中使用的規則關鍵字和值而定。

例如,已安裝於系統中的作業系統之相關資訊,只能使用 installed 關鍵字在 SI \_INSTALLED 中找到。

表 28–7 說明這些變數及其值。

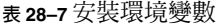

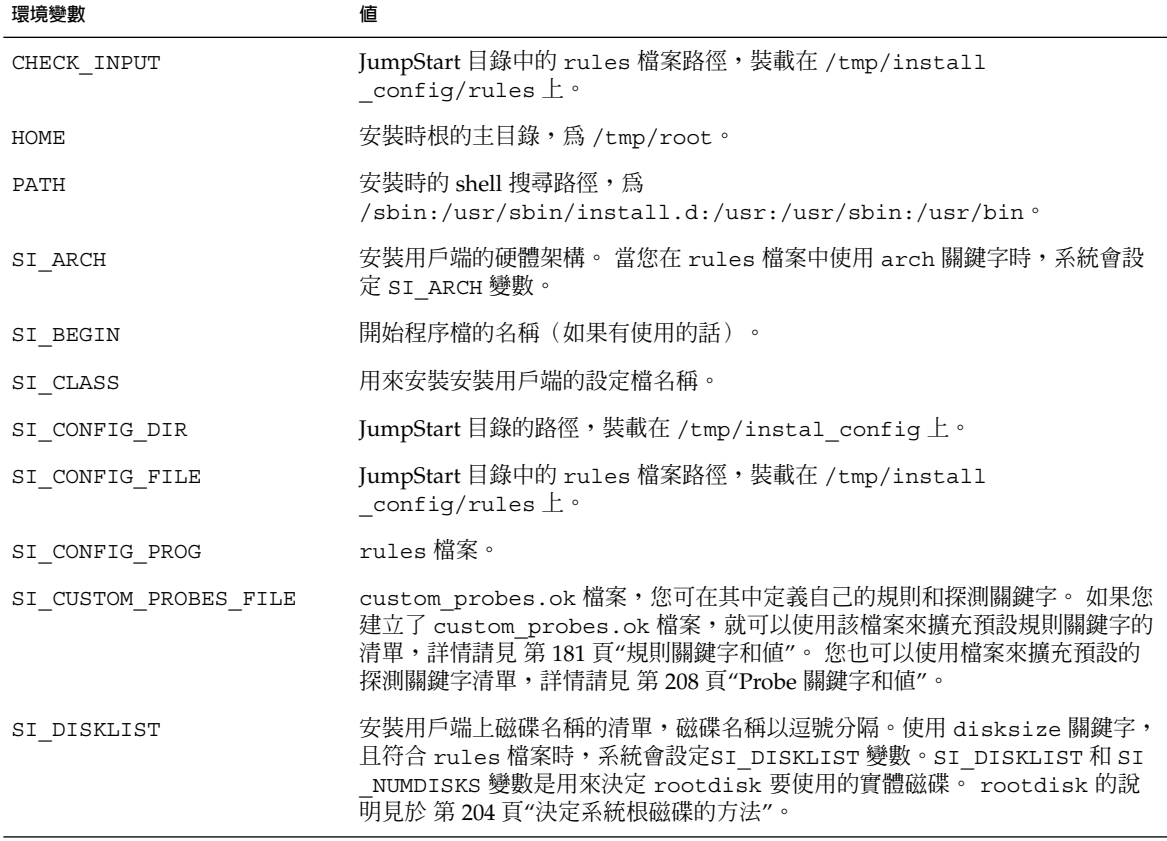

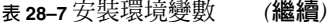

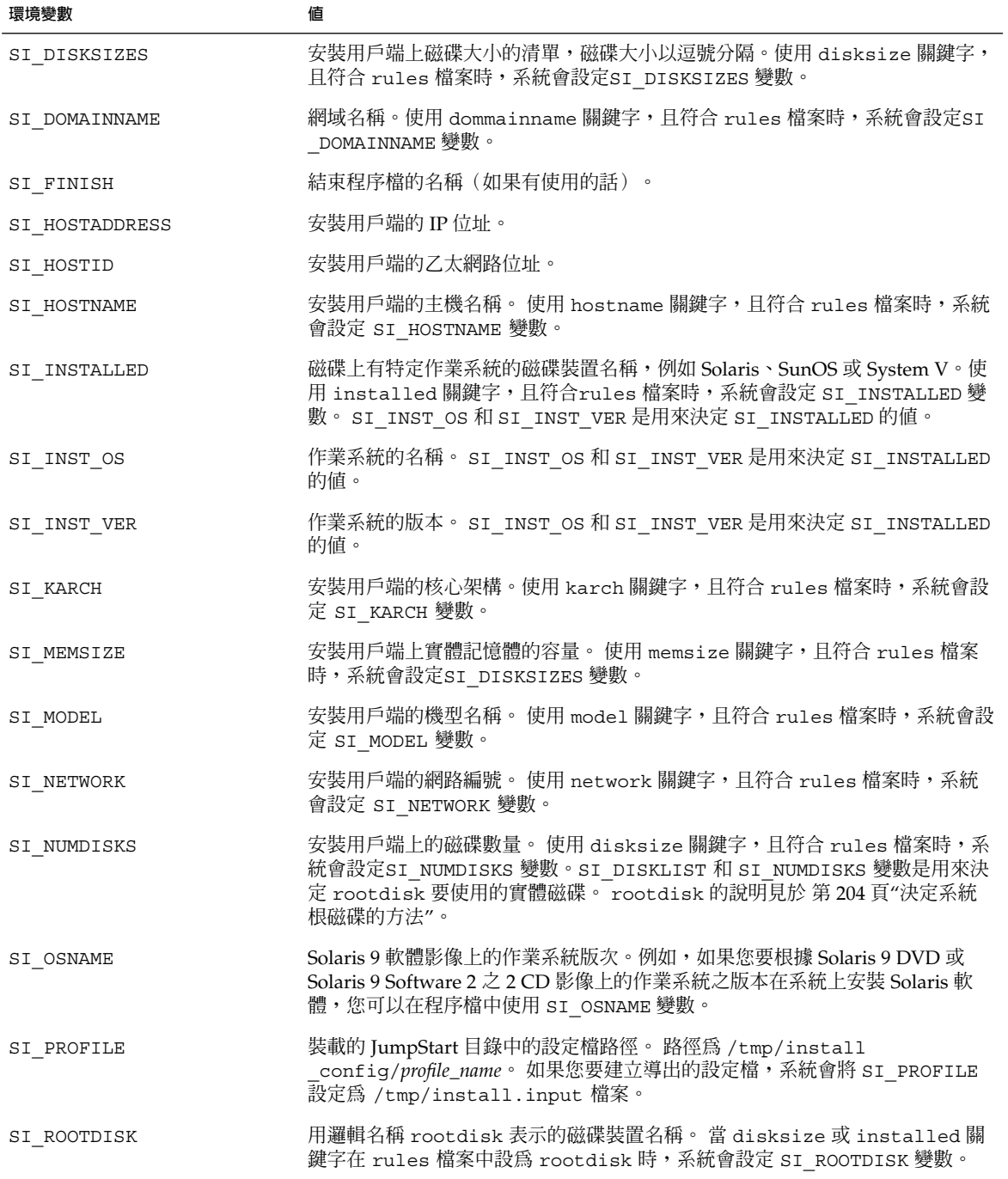

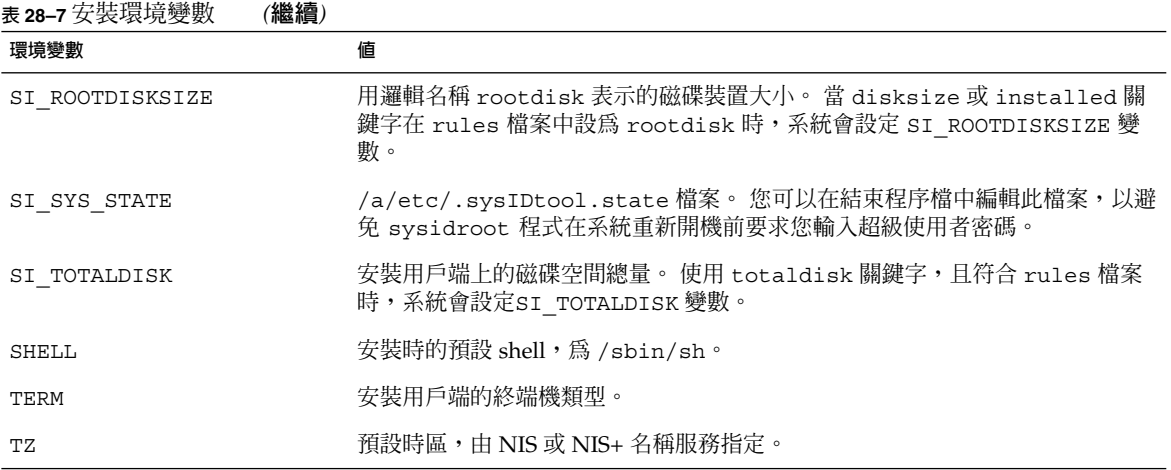

# Probe 關鍵字和值

表 28–8 說明每個規則關鍵字及其對等的探測關鍵字。

**註解 –** 一律將探測關鍵字置於 rules 檔案的開頭或接近開頭的地方。

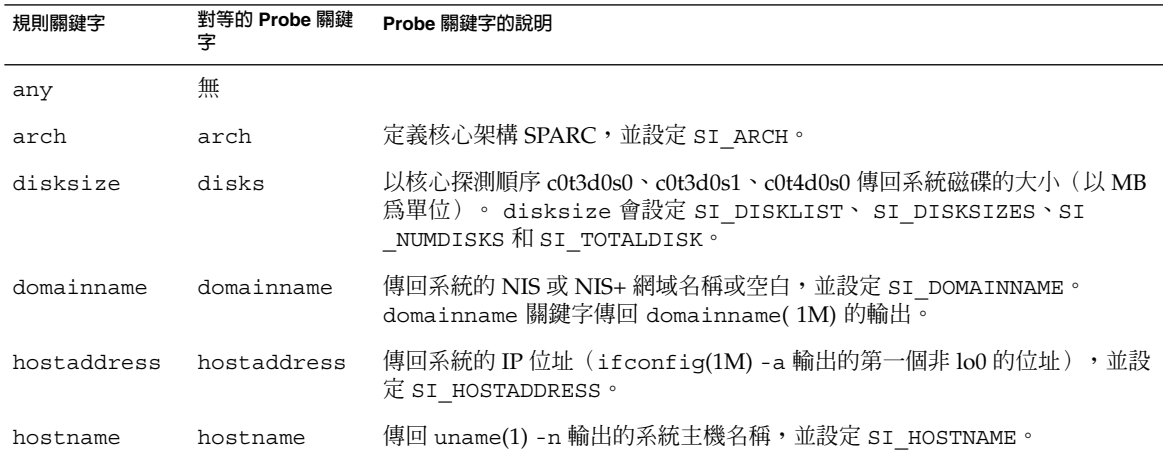

#### **表 28–8** Probe 關鍵字的說明

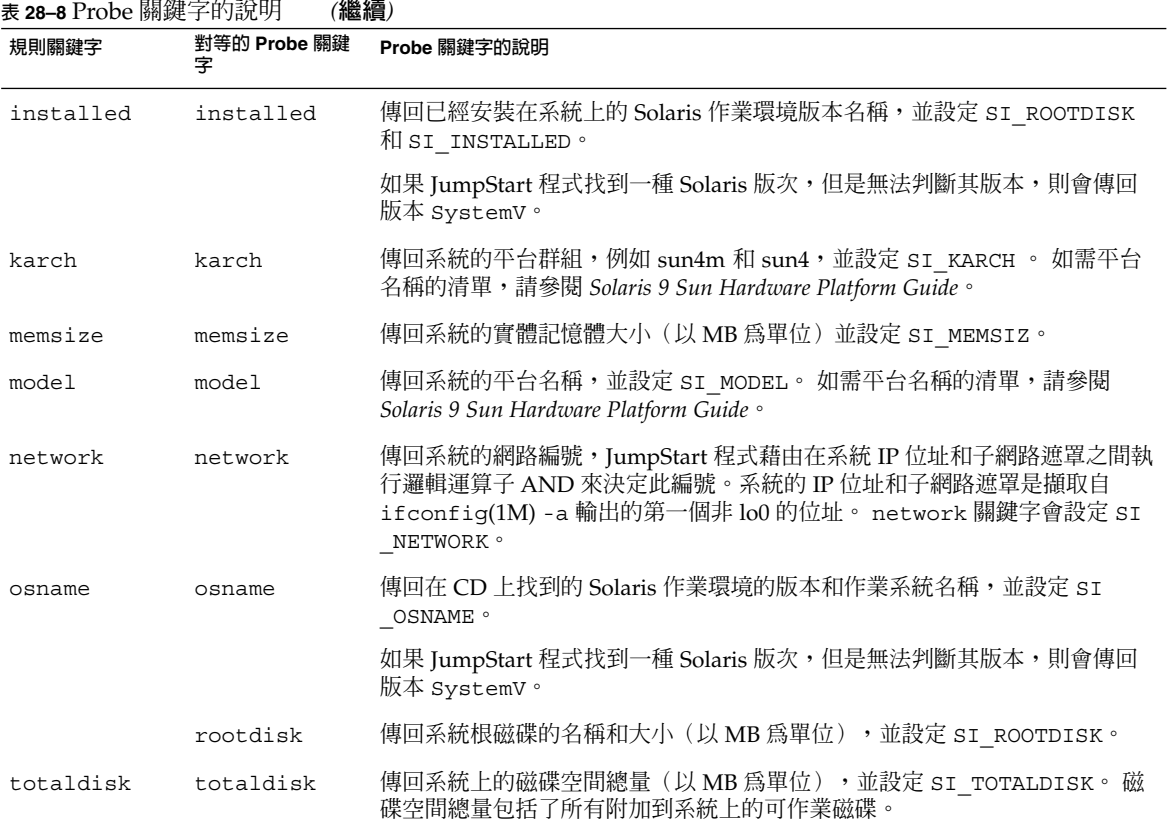

**第 29章**

# Solaris Live Upgrade (主題)

本小節介紹如何使用 Solaris Live Upgrade 來建立與升級非現用中啟動環境。 然後啟動 環境可以切換為現用中的啟動環境。

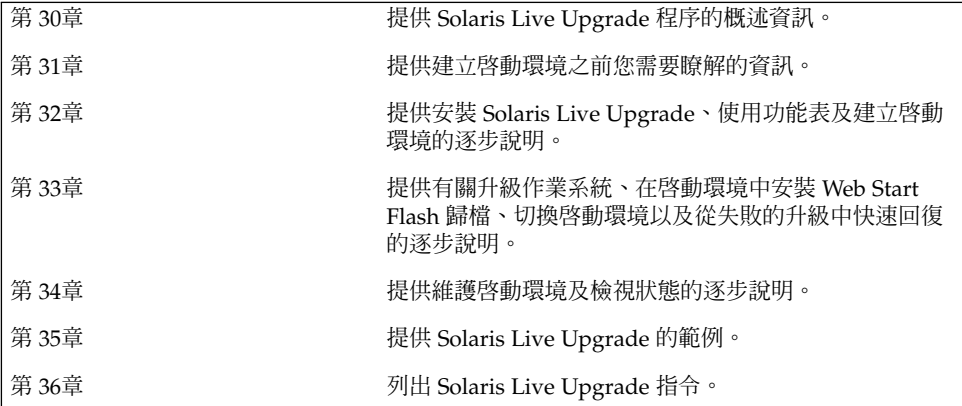

## **第 30章**

# Solaris Live Upgrade (概述)

本章介紹 Solaris Live Upgrade 程序。

**註解 –** 本書會用到術語**磁片**一詞,但是在某些 Solaris 文件和程式中,該詞則可能是指 分割區。

## Solaris Live Upgrade 簡介

Solaris Live Upgrade 所提供的升級方法,可大大減少由於作業系統升級而產生的常見 服務中斷情況。您可以複製目前執行的啓動環境,隨後當原始啓動環境繼續執行時,可 以升級複製的啓動環境。或者,無需升級,直接在啓動環境上安裝 Web Start Flash 歸 檔。原始的系統配置仍保持完整的功能運作,並且不會因升級或是安裝 Web Start Flash 歸檔而受到影響。系統重新開機時,複製的啓動環境便會被啓動而成為現用中啓動環 境。如果失敗,也有應急措施來保護。只需重新開機便可以快速復原至原始的啓動環 境,進而排除與正常測試以及評估程序相關聯的當機時間。

Solaris Live Upgrade 讓您能夠在不影響目前運作的系統執行下列作業的情況下,建立 啟動環境的副本:

- 升級系統
- 將新啟動環境上的磁碟配置變更為不同的檔案系統類型、大小以及佈局。
- 維護具有不同影像的多個啟動環境。例如,您可以建立包含目前修補程式的啟動環 境,並建立包含「更新」版次的啟動環境。

在使用 Solaris Live Upgrade 之前, 瞭解系統管理的一些基本知識是有必要的。如需有 關系統管理工作的背景資訊,例如管理檔案系統、裝載、啟動以及管理交換,請參 閱*System Administration Guide: Basic Administration*。

## Solaris Live Upgrade 程序

下面對建立非現用中的啟動環境、升級以及將其切換成現用中啟動環境所必要的工作, 進行概括介紹。

#### 建立啟動環境概述

建立啓動環境提供一種方法,可將重要檔案系統從現用中啓動環境複製到新的啓動環 境。如有必要,系統將會重新組織該磁碟,自訂檔案系統並且將重要檔案系統複製到新 的啟動環境。

#### **檔案系統概述**

Solaris Live Upgrade 會區分兩種檔案系統類型:重要檔案系統以及可共用的檔案系 統。Solaris 作業環境必須有重要檔案系統,並且在現用中與非現用中啓動環境的 vfstab 檔案中,重要檔案系統是獨立的裝載點。範例為 root (/)、/usr、 /var 或 /opt。這些檔案系統永遠是從來源處複製到非現用中啟動環境。重要檔案系統有時指**非 共用型**的檔案系統。可共用的檔案系統為現用中及非現用中啟動環境中使用者定義的檔 案(如/export),它們在 vfstab 中包含相同的裝載點。因此,更新現用中啓動環 境的共用檔案也會更新非現用中啓動環境的資料。依預設,當您建立新的啓動環境時, 將共用可共用的檔案系統。但是您可以指定一個目標磁片,然後複製檔案系統。如需有 關可共用檔案系統的更多詳細資訊,請參閱 第 227 頁"為可共用檔案系統選取磁片的準 則"。

交換是可共用檔案系統的一種特殊情況。與可共用的檔案系統相同,依預設所有交換磁 片都可共用。但是,如果您指定交換的目標目錄,則會複製該交換磁片。藉由使用字元 使用者介面,或在指令行中使用1ucreate (1M)和- m選項,您可以達到此目標。分割 與合併交換磁片是受限制的,即除目前的啓動環境,或者來源啓動環境使用 -s 選項的 情況外,其他任何啓動環境均無法使用交換磁片。如果交換磁片被任何其他啓動環境所 使用,不論該磁片是否包含交換、UFS 或任何其他檔案系統,都無法建立啓動環境。交 換磁片並非必需的。如需有關重新配置交換的程序,請參閱 "如果要建立啓動環境(字 元介面)"步驟 9,或 第 243 頁"如果要建立啓動環境和重新配置交換 (指令行介面)"。

**註解 –** 當您建立啟動環境的檔案系統時,其規則與建立 Solaris 作業環境檔案系統的規 則是相同的。Solaris Live Upgrade 無法禁止您在重要檔案系統上建立無效的配置。例 如,您可以輸入 lucreate 指令,爲 root ( /) 和 /kernel(根的無效分支 [/])建立 獨立的檔案系統。

#### **複製檔案系統**

建立新的啟動環境時,必須將重要檔案系統複製到另一個磁片上。在建立新的啟動環境 之前最好已準備好磁碟。檢查以確定磁碟已有正確地製作格式:

確定磁片有足夠大的剩餘空間以容納欲複製的檔案系統。

■ 確認檔案系統包含您想要在啟動環境之間共用而非複製的目錄。如果您想要共用目 錄,需要使用它自己磁片上的目錄來建立新的啓動環境。 該目錄即成為檔案系統, 並且可以與將來的啟動環境共用。如需有關建立個別共用檔案系統的更多資訊,請參 閱 第 227 頁"為可共用檔案系統選取磁片的準則"。

建立新啟動環境的程序,首先要識別未使用的磁片,可以在其中複製重要檔案系統。如 果沒有可用的磁片或是磁片不符合最低需求,您需要為新的磁片製作格式。如需有關從 功能表為磁片製作格式的程序,請參閱 " 如果要建立啟動環境(字元介面)" 步驟 6。

定義磁片後,將檔案系統複製到目錄之前,您可以重新配置新啟動環境上的檔案系統。 您可以將其分割與合併來重新配置檔案系統,該程序提供一個編輯 vfstab 的簡單方法 來連接或取消連接檔案系統目錄。您可以指定相同的裝載點以便將檔案系統合併至其父 目錄,或是指定不同的裝載點以便將檔案系統從父目錄分割出來。

如需分割與合併檔案系統的程序,請參閱以下程序:

- "如果要建立啓動環境(字元介面)" 步驟 7或步驟 8
- 第 241 頁"如果要建立啓動環境和分割檔案系統 (指令行介面)"
- 第 240 頁"如果要建立啓動環境和合併檔案系統 (指令行介面)"

在非現用中啟動環境上配置檔案系統後,開始自動複製。重要檔案系統即複製到指定的 目錄中。共用的檔案系統無法複製,但可以共用。 除非您可以指定某些要複製的檔案系 統。 當您將檔案系統從現用中的啓動環境複製到非現用中的啓動環境後,檔案會編入至 新定義的目錄中。在任何情況下,現用中啓動環境都不會發生變更。 如需有關建立新啓 動環境的程序,請參閱 第 233 頁"建立新的啟動環境"。

下列圖表介紹建立新啟動環境的各種方法。

■ 圖 30–1展示重要檔案系統 root (/),該系統已複製到另一個磁碟上的磁片以建立新的 啟動環境。現用中的啟動環境在某一個磁片上包含 root (/) 。新的啟動環境是 root (/) 在新磁片上的完全複製。現用中以及非現用中啟動環境會共用 /swap 以及 /export/home 檔案系統。

#### 建立開機環境 - 從 root (/) 複製到 root (/)

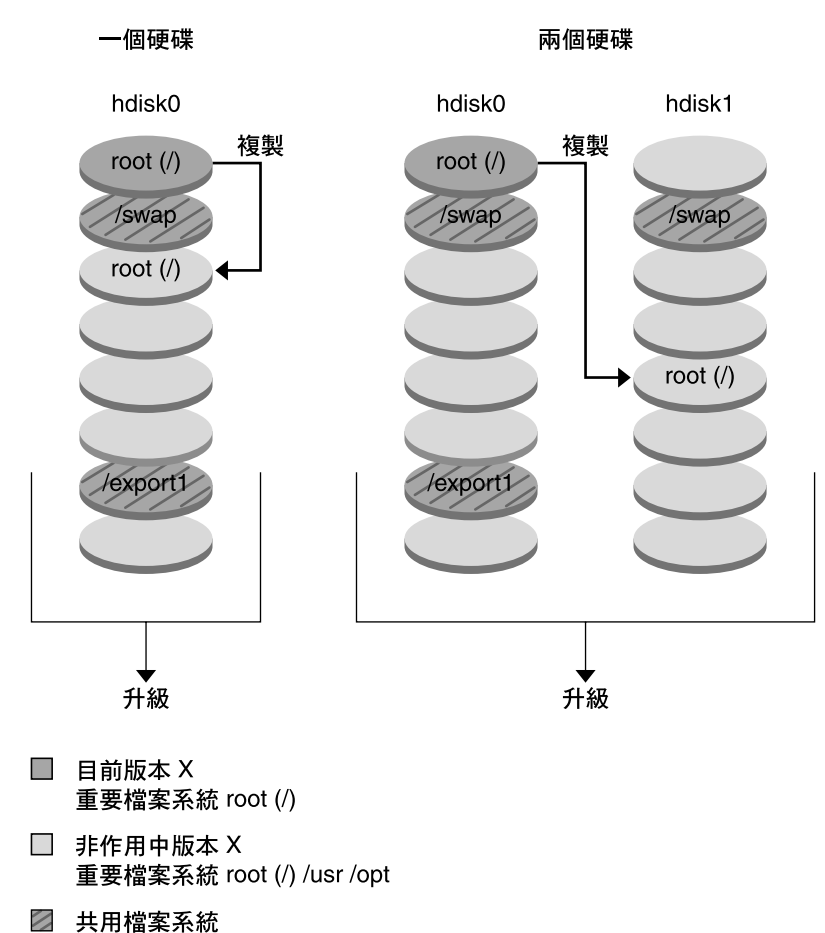

**圖 30–1** 建立非現用中啟動環境 — 將 root (/) 複製到 root (/)

■ 圖 30-2展示已分割並複製到磁碟磁片上的重要檔案系統,以建立新的啓動環境。現 用中啓動環境在某一個磁片上包含 root (/) 。在該磁片上, root (/) 包含 /usr、/var 以及 /opt 目錄。在新的啓動環境中, root (/) 已被分割, 並且 /usr 以及 /opt 皆放置在不同的磁片上。兩個啟動環境共用 /swap 以及 /export/home 檔案系統。
#### 建立開機環境 - 分割檔案系統

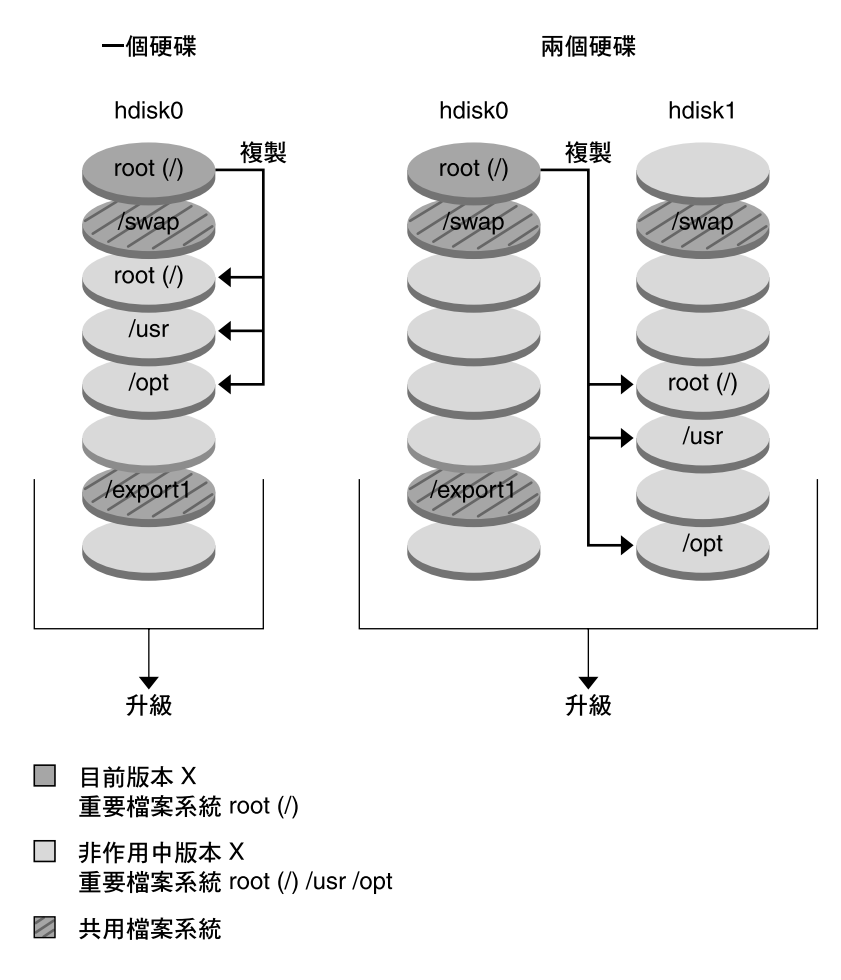

**圖 30–2** 建立非現用中啟動環境 — 分割檔案系統

■ 圖 30-3展示已合併且複製到磁碟磁片上的重要檔案系統,以建立新的啓動環境。現 用中啟動環境將 root (/)、 /usr、/var 以及 /opt 皆包含在其各自所屬的磁片 上。 在新的啓動環境中,/usr 以及 /opt 合併至某一個磁片上的 root (/)。兩個啓 動環境共用 /swap 以及 /export/home 檔案系統。

**第** 30**章** • Solaris Live Upgrade **(概述) 217**

建立開機環境 - 合併檔案系統

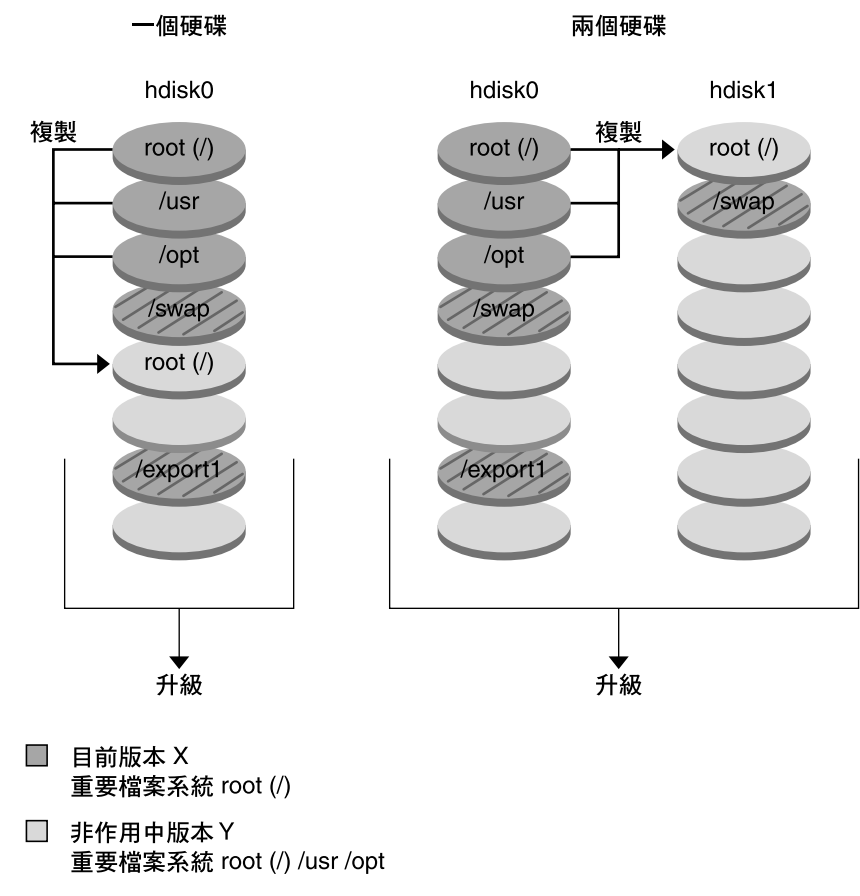

2 共用檔案系統

**圖 30–3** 建立非現用中啟動環境 — 合併檔案系統

### 升級啟動環境概述

建立啓動環境之後,在您準備將其升級之前,啓動環境會一直保持不變。您可以隨時在 啓動環境上執行升級。升級不會影響現用中啓動環境的任何檔案。完成準備作業後,您 可以啟動到新的版次。

圖 30-4展示非現用中啓動環境的升級。如需有關升級啓動環境的程序,請參閱第 33 章。

**218** Solaris 9 **安裝指南** • 2002 **年** 9 **月**

#### 升級開機環境

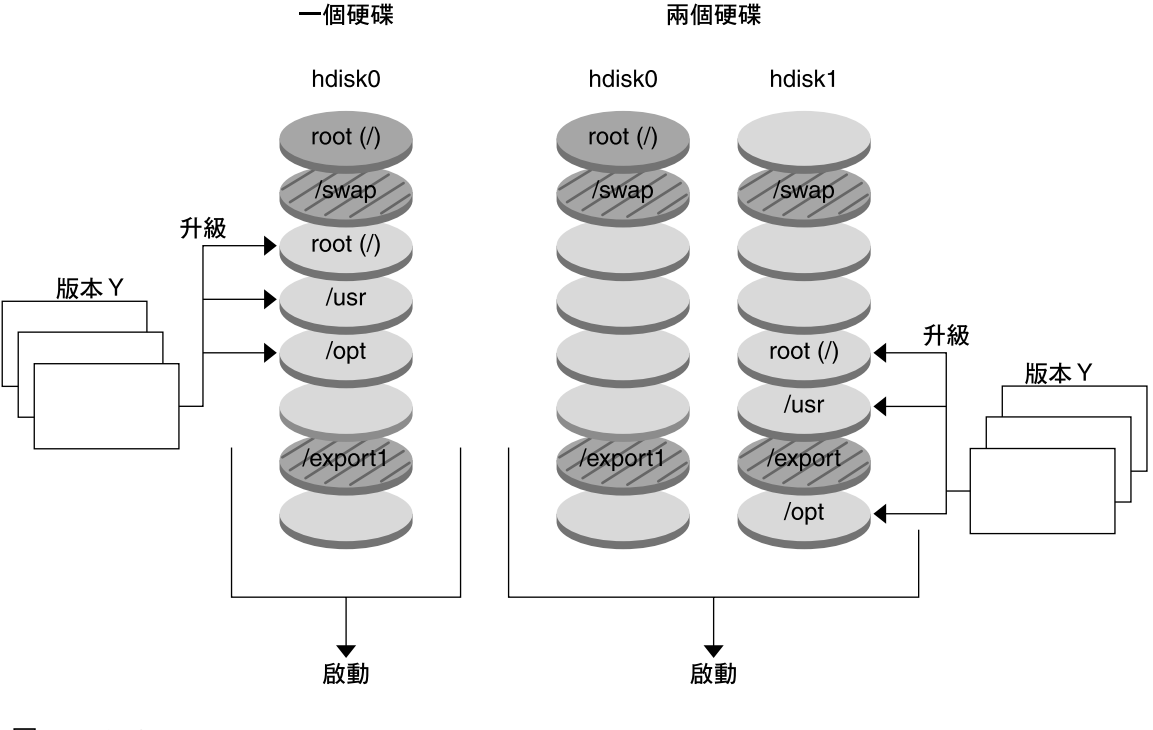

- □ 目前版本 X 重要檔案系統 root (/)
- □ 非作用中版本Y 重要檔案系統 root (/) /usr /opt
- 2 共用檔案系統

**圖 30–4** 升級非現用中啟動環境

您可以在啟動環境上安裝 Web Start Flash 歸檔,而不是升級。Web Start Flash 安裝功 能讓您能夠在主系統上建立 Solaris 作業環境的單一參考安裝。然後,您可以在一些複製 系統上複製該安裝。在此情況下,非現用中啓動環境爲複製系統。如需有關 Web Start Flash 安裝功能的更多資訊,請參閱第 16章。

在系統上安裝 Web Start Flash 歸檔時,該歸檔與初始安裝所執行的作業一樣,取代現有 啟動環境上的所有檔案。圖 30–5展示在非現用中啟動環境上安裝 Web Start Flash 歸檔 的情況。如需有關安裝 Web Start Flash 歸檔的程序,請參閱第 256 頁"在啓動環境上安 裝 Web Start Flash Archives"。

**第** 30**章** • Solaris Live Upgrade **(概述) 219**

安裝 Flash 歸檔

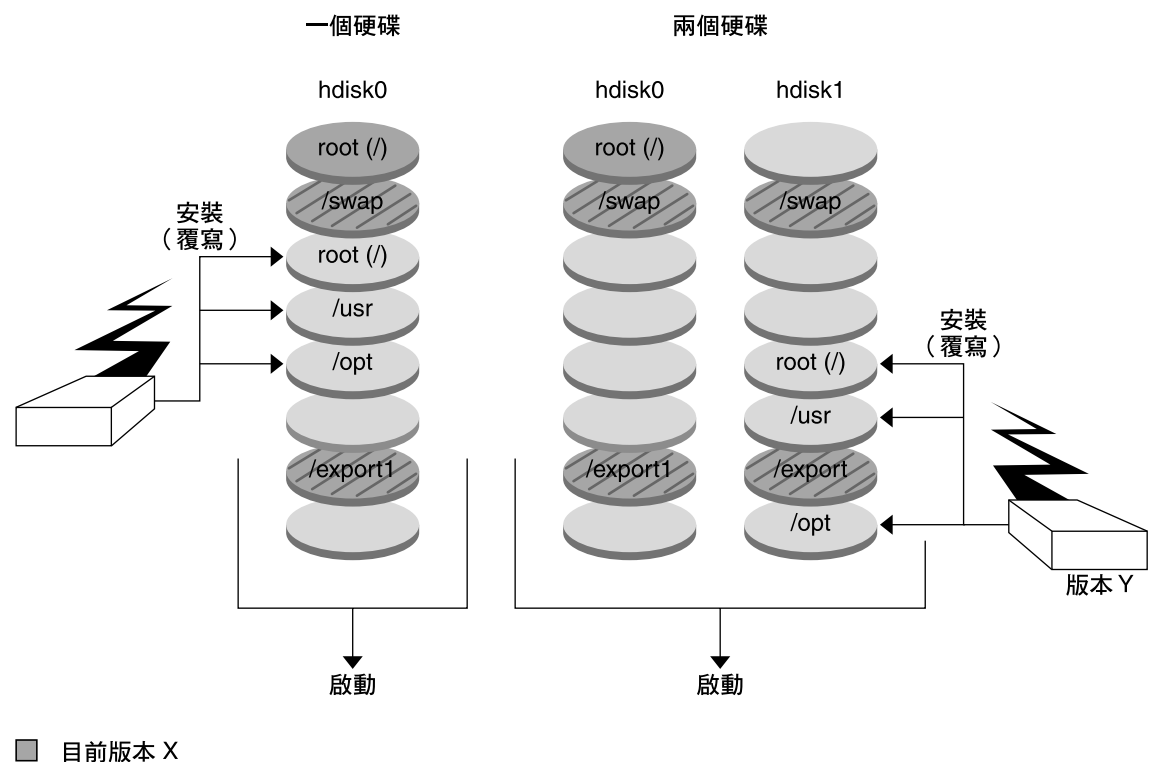

重要檔案系統 root (/)

- □ 非作用中版本Y 重要檔案系統 root (/) /usr /opt
- 2 共用檔案系統

**圖 30–5** 安裝 Web Start Flash 歸檔

### 啟動一個啟動環境概述

當您準備好切換並啓動新的啓動環境時,只要快速啓動新的啓動環境並重新開機即可。 當您啓動新的啓動環境時,它會變成可啓動的。在第一次啓動新建立的啓動環境時,會 同步化啟動環境之間的檔案。 "「同步化」在此表示某些系統檔案以及目錄會從最後啟 動的啓動環境複製到現在啓動的啓動環境中。當您重新開機系統時,安裝在新啓動環境 上的配置將會啟動。原始的啟動環境將成為非現用中啟動環境。圖 30–6展示從非現用中 重新開機至現用中啓動環境的切換。如需有關啓動一個啓動環境的程序,請參閱第 260 頁"啟動啟動環境"。

**220** Solaris 9 **安裝指南** • 2002 **年** 9 **月**

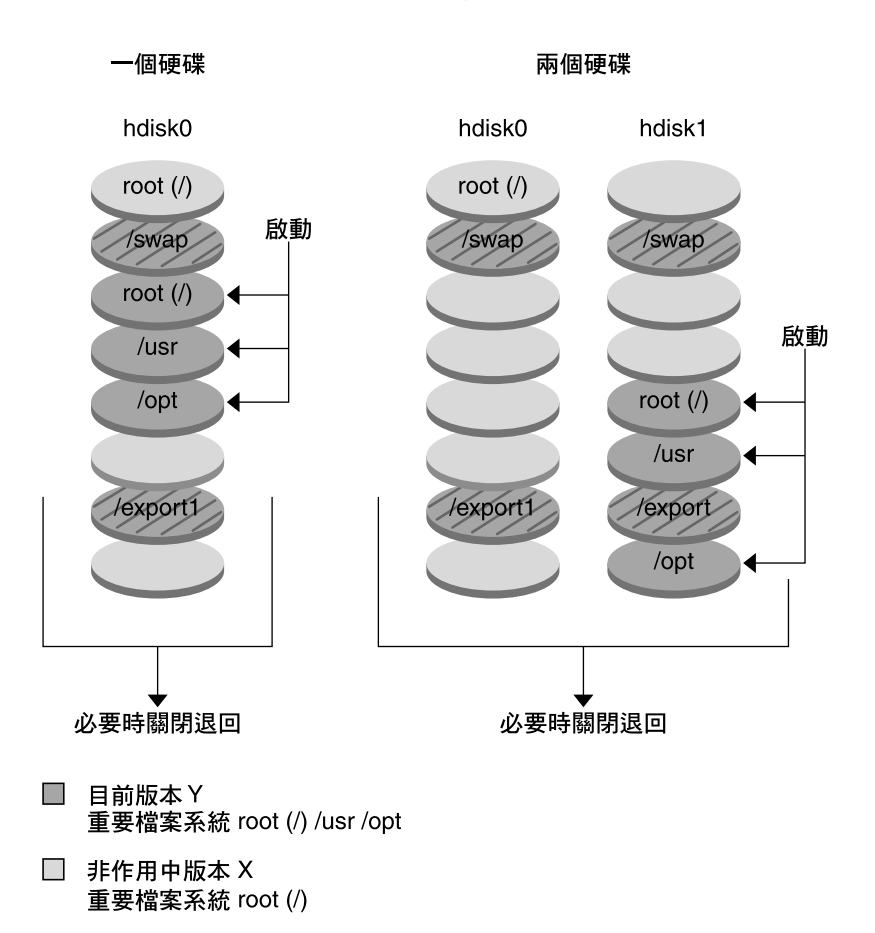

啟動開機環境

2 共用檔案系統

**圖 30–6** 啟動非現用中啟動環境

### 關閉返回至原始的啓動環境概述

如果失敗,您可以使用啓動與重新開機以便快速地返回原始的啓動環境。如果新的啓動 環境無法啓動,或新的啓動環境可以啓動但是無法正常運作,亦或您不滿意結果,則需 要關閉返回。

使用關閉返回只需重新開機所需的時間,比備份並復原原始系統要快得多。系統將會保 存啓動失敗的新啓動環境。 然後,對此次失敗進行分析。 您可以只返回至 luactivate 所使用的啟動環境,以啟動新的啟動環境。

經由下列方法,返回至上一個啓動環境:

**第** 30**章** • Solaris Live Upgrade **(概述) 221**

- 如果新的啓動環境成功啓動,但是您並不滿意結果,只需使用上一個啓動環境的名 稱,執行 luactivate 指令並重新開機即可。
- 如果新的啓動環境無法啓動,您可以在單一使用者模式中啓動返回啓動環境,執行 luactivate 指令並重新開機。
- 如果您無法在單一使用者模式中啓動,則必須從媒體或網路安裝影像啓動,將 root (/) 檔案系統裝載至返回啟動環境上,執行 luactivate 指令並重新開機。

如需有關返回的程序,請參閱 第 264 頁"失敗回復:返回原始的啓動環境 (指令行介 面)"。

圖 30–7展示重新開機以返回時所作的切換。

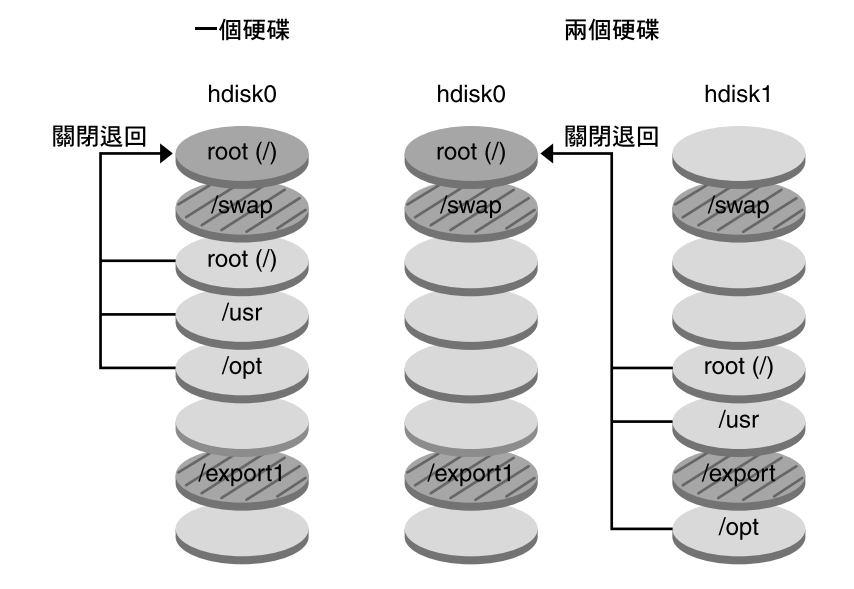

#### 關閉退回至原始開機環境

- 目前版本 X 重要檔案系統 root (/)
- □ 非作用中版本Y 重要檔案系統 root (/) /usr /opt
- 2 共用檔案系統

**圖 30–7** 返回至原始的啟動環境

### 維護啟動環境概述

您也可以進行各種維護活動,例如重新命名或刪除啓動環境。如需有關維護的程序,請 參閱第 34章。

**222** Solaris 9 **安裝指南** • 2002 **年** 9 **月**

## **第 31章**

# Solaris Live Upgrade (規劃)

本章介紹在安裝與使用 Solaris Live Upgrade 之前檢查的準則與需求。您也可以檢查 第 38 頁"升級的檢查清單"的一般升級資訊。本章包含下列小節:

- 第 223 頁"Solaris Live Upgrade 系統需求"
- 第 224 頁"Solaris Live Upgrade 磁碟空間需求"
- 第 224 頁"使用 Solaris Live Upgrade 管理套裝軟體與修補程式"
- 第 226 頁"選取檔案系統磁片的準則"
- 第 228 頁"從遠端系統使用 Solaris Live Upgrade"

## Solaris Live Upgrade 系統需求

- 您可以從 Solaris 2.6、Solaris 7 或 Solaris 8 作業環境升級至 Solaris 8 或 Solaris 9 作 業環境。
- 您不能升級至 Solaris 7 作業環境。
- 您必須升級至包含與目前運作系統所安裝的 Solaris Live Upgrade 軟體相同的版次。 例如,如果在目前的作業環境上,您從 Solaris 9 版次安裝 Solaris Live Upgrade,則 必須升級至 Solaris 9 版次。

Solaris Live Upgrade 包含在 Solaris 9 軟體中,但是如果您想要從舊版升級,必須在目 前的作業環境上安裝 Solaris Live Upgrade 套裝軟體。您可以從下列來源安裝 Solaris Live Upgrade 套裝軟體:

- Solaris 9 DVD 上的安裝程式、 Solaris 9 Software 2 之 2 CD 或網路安裝影像。
- pkgadd 指令。如果您使用 pkgadd 指令,套裝軟體爲 SUNWlur 以及 SUNWluu, 並且應以該次序安裝這些套裝軟體。

如需有關安裝 Solaris Live Upgrade 軟體的說明,請參閱 第 231 頁"如果要安裝 Solaris Live Upgrade"。

# Solaris Live Upgrade 磁碟空間需求

遵循升級的一般磁碟空間需求。請參閱第5章

如果要估計建立啟動環境所需要的檔案系統大小,請開始建立新啟動環境。計算大小。 然後您可以中斷程序。

新啓動環境上的磁碟必須能夠充當啓動裝置。某些系統會限制那些磁碟能夠提供如同啓 動裝置的服務。請參閱系統文件以判定是否套用任何啓動限制。

## 使用 Solaris Live Upgrade 管理套裝軟體 與修補程式

下列小節列出 Solaris Live Upgrade 需要的套裝軟體清單,並提供建議的修補程式資 訊。請參閱 第 253 頁"使用 Solaris Live Upgrade 管理套裝軟體與修補程式"以取得有關 使用 Solaris Live Upgrade 新增套裝軟體與修補程式的資訊。

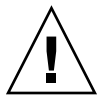

**小心 –** 當升級與新增以及移除套裝軟體或修補程式時,Solaris Live Upgrade 需要那些 符合 「SVR4 進階封裝準則」的套裝軟體或修補程式。儘管 Sun 套裝軟體符合這些準 則,但無法保證與協力廠商套裝軟體的相符性。不符合標準的套裝軟體可能造成套裝軟 體附加的軟體在升級期間失敗,或導致更糟的情況,修改現用中啓動環境。

如需有關使用 Solaris Live Upgrade 來新增與移除套裝軟體的更多資訊,請參閱線上援 助頁,1uupgrade( 1M)。如需有關封裝需求的更多資訊,請參閱附錄 C。

## 必要的套裝軟體

在目前的作業環境檢查是否有下列表格中的套裝軟體,使用 Solaris Live Upgrade 時需 要這些軟體。如果您的發行版本沒有欄位中的套裝軟體,請使用 pkgadd 指令加入需要 的軟體。

**表 31–1** 執行 Solaris Live Upgrade 必需的套裝軟體

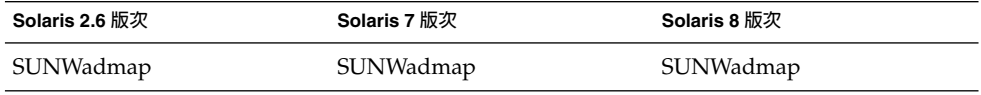

**224** Solaris 9 **安裝指南** • 2002 **年** 9 **月**

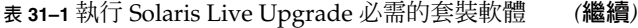

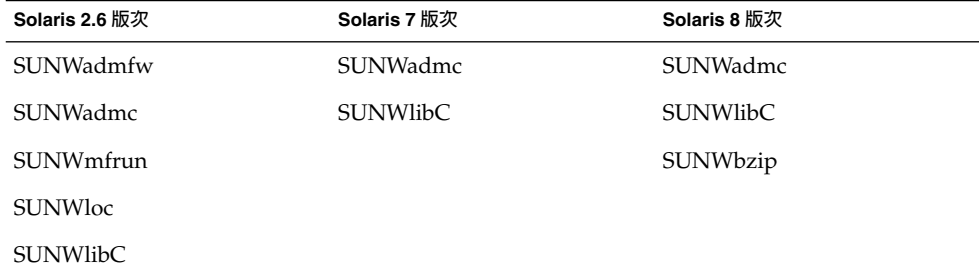

### 如果要檢查系統的套裝軟體

#### ● **鍵入下列指令以列出系統上的套裝軟體。**

% **pkginfo** [*package\_name*]

*package\_name* 列出您想要檢查的套裝軟體

## 檢查系統修補程式的級別

Solaris Live Upgrade 是專門用於在多種 Solaris 作業環境版本上安裝與執行的軟體。 如 果要正確執行 Solaris Live Upgrade,需要指定作業系統版本的最新建議修補程式以及 安全性修補程式。請查閱 http://sunsolve.sun.com以取得有關您正在執行的 Solaris 版 次之修補程式叢集的正確修訂版層級。

## 使用 lucreate 指令建立檔案系統的準 則

使用 lucreate 指令的 - m 選項會指定在新的啟動環境中建立哪一個檔案系統以及檔 案系統的數量。您必須藉由重複執行該選項的次數來指定想要建立的確切檔案系統數 量。例如,使用一次 -m 選項會指定放置所有檔案系統的地方。將原始啓動環境的所有 檔案系統合併到一個由 -m 選項指定的檔案系統。如果您指定 -m 選項兩次,則建立兩個 檔案系統。使用 -m 選項來建立檔案系統時,請遵循這些準則:

- 您必須為新啟動環境的 root (/) 檔案系統指定一個 -m 選項。如果執行 lucreate 指 令而不使用 -m 選項,則會顯示「配置」功能表。您可以使用「配置」功能表,將檔 案導向至新的裝載點,以便自訂新的啟動環境。
- 目前啟動環境中的所有重要檔案系統,以及尚未在 -m 選項中指定的檔案系統,將合 併至下一個建立的最高層次檔案系統。

**第** 31**章** • Solaris Live Upgrade **(規劃) 225**

- 在新的啟動環境上只建立 -m 選項指定的檔案系統。如果目前的啟動系統包含多重檔 案系統,並且您想要在新的啟動環境中建立相同數量的檔案系統,則必須為每一個欲 建立的檔案系統指定一個 -m 選項。例如,如果您有 root (/)、 /opt 以及 /var 檔 案系統, 您可以為每一個新啟動環境上的檔案系統使用一次 - m 選項。
- 不要複製裝載點。例如,您不能擁有兩個 root (/) 檔案系統。

## 選取檔案系統磁片的準則

建立啓動環境的檔案系統時,其規則與建立 Solaris 作業環境檔案系統的規則是相同 的。Solaris Live Upgrade 無法禁止您為重要檔案系統建立無效的配置。例如,您可以 鍵入 lucreate 指令,將會爲 root ( /) 以及 /kernel— (一個無效的 root 分割 [/]) 建立不同的檔案系統。

重新劃分磁碟切片時不要重疊磁片。如果磁片重疊,則新的啓動環境將看似已建立,但 是啟動時,該啟動環境不會啟動。重疊的檔案系統可能已經毀壞。

如果要 Solaris Live Upgrade 正常運作,現用中啓動環境的 vfstab 檔案必須擁有有效 的內容,並且必須最少擁有一個 root (/) 的登錄。

## 選取 root (/) 檔案系統磁片的準則

建立非現用中啟動環境時,您需要識別出要複製 root (/) 檔案系統的磁片。當您為 root ( /) 檔案系統選取磁片時,請使用下列的準則。磁片必須符合下列準則:

- 必須是可以啟動系統的磁片。
- 必須符合建議的最小容量。
- 不能是 Veritas VxVM 容體。
- 可以在不同的實體磁碟上,或是與作用中 root (/) 檔案系統相同的磁碟上。
- 如果您擁有 sun4m 系統,該 root (/) 檔案系統不得大於 2 GB。

「 選擇」功能表顯示可用來建立非現用中啟動環境的大多數閒置磁片。某些磁片是閒置 的,但是卻不會顯示在「選擇」功能表中,如 Veritas VxVM 容體或「Solaris 容體管理 員」複合裝置。

## 為 root (/) 鏡像以及複合裝置選取磁片的準則

您可以在目前使用「Solaris 容體管理員」複合裝置或「Veritas 容體管理員 VxVM 」容 體的系統上使用 Solaris Live Upgrade。來源啓動環境可以包含在實體磁碟切片、 「Solaris 容體管理員」複合裝置或「Veritas 容體管理員」容體的任意組合上。建立新 的啓動環境時,為新啓動環境的 root (/) 檔案系統選擇的磁片,可以是實體磁碟切片, 或是「Solaris 容體管理員」複合裝置。 如果您為 root 檔案系統選擇「Solaris 容體管理 員」複合裝置,該複合裝置必須是只有單一磁碟的串接,或是單一磁碟串接的鏡像。請 參閱metaroot(1M)以取得更多資訊。

建立新的啟動環境時,您**不能**使用 root (/) 檔案系統的 Veritas VxFS 容體。除 root (/) 檔案系統外,對於任何檔案系統,您都可以使用實體磁碟切片、「Solaris 容體管理員」 複合裝置或 Veritas VXFS 容體。

表 31-2描述使用複合裝置或容體建立啓動環境時,可接受的磁碟配置。

**表 31–2** 複合裝置或容體可接受的磁片

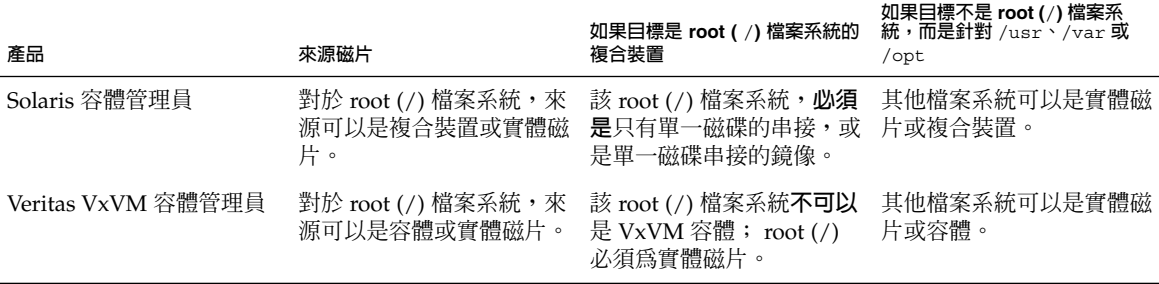

建立新的啓動環境時,該 lucreate - m 指令只能辨識下列三種類型的裝置:

- 格式為 /dev/dsk/c*num* t*num*d*num*s *num* 的實體磁片
- 格式為 /dev/md/dsk/d *num* 的 「Solaris 容體管理員」複合裝置
- 格式為 /dev/vx/dsk/ *volume\_name*的 Veritas VxFS 容體

使用具有複合裝置或容體的啟動環境,在升級或安裝 flash 歸檔時,需要特殊考量。 See 第 252 頁"升級複合裝置與容體" for details.

**註解 –** 如果您在使用 Veritas VxVM 進行升級時遇到問題,請參閱 第 316 頁"當使用 Solaris Live Upgrade Running Veritas VxVm 進行升級時系統驚慌"。

## 為 swap 檔案系統選取磁片的準則

該交換磁片無法被任何啟動環境所使用,除目前的啟動環境,或是在使用 -s 選項的來 源啟動環境。如果交換磁片被任何其他啟動環境使用,不論該磁片是否包含交換、UFS 或任何其他檔案系統,都無法建立啓動環境。

### 為可共用檔案系統選取磁片的準則

Solaris Live Upgrade 將磁片的整個內容複製到指定的新啟動環境磁片上。您可能想要 在啓動環境之間共用該磁片上某些大型的系統檔案,而不是複製它們,從而達到便節省 空間以及複製時間的目的。必須複製對作業環境相當重要的檔案系統,如 root (/) 以及 /var。 檔案系統,如 /home,並不是重要檔案系統,並且可以在啓動環境之間共用。 可共用的檔案系統必須是使用者定義的檔案系統,並且在作用中啓動環境和新啓動環境 中均存在於獨立的交換磁片上。您可以依據需要以幾種不同的方法重新配置磁碟。

**第** 31**章** • Solaris Live Upgrade **(規劃) 227**

- 您可以在建立新的啓動環境之前重新劃分磁碟片段,並將可共用的檔案系統放在單獨 的一個磁片上。例如,如果 root ( /)、/var 以及 /home 均在相同的磁片上,請重 新配置磁碟並將 /home 放置在它自己所屬的磁片上。依預設,當建立任何新的啓動 環境時,將會與新的啟動環境共用 /home。
- 如果您想要共用目錄,該目錄必須分割到它自己所屬的磁片上。該目錄即成為可以與 另一啟動環境共用的檔案系統。您可以同時使用 lucreate 指令與-m 選項來建立新 的啓動環境,並將一個目錄從其所屬的磁片上分割出來。但是,新的檔案系統仍然不 能與原始的啓動環境共用。您需要再次執行 lucreate 指令和 -m 選項,以建立另 一個啟動環境。兩個新的啟動環境便可以共用該目錄。

例如,如果您想要從 Solaris 8 版次升級至 Solaris 9 版測,並且要共用 /home,則可 以執行 lucreate 指令和 -m 選項。You could create a Solaris 8 release with /home as a separate file system on its own slice. 然後再次執行 lucreate 指令和 -m 選項 以複製該啟動環境。此第三個啟動環境可以升級至 Solaris 9 版次。/home 在 Solaris 8 與 Solaris 9 版次之間共用。

如需有關可共用以及重要檔案系統的說明,請參閱 第 214 頁"建立啓動環境概述"。

# 從遠端系統使用 Solaris Live Upgrade

從遠端檢視字元介面時,如超過最頂端的一行,您可能需要將 TERM 環境變數設定為 VT220。另外,使用「一般桌上管理系統環境 (CDE)」時,請將 TERM 變數的值設定為 dtterm,而不是 xterm。

**第 32章**

# 使用 Solaris Live Upgrade 來建立一個 啟動環境(工作)

本章說明安裝 Solaris Live Upgrade、使用功能表以及建立啟動環境的方法。 本章包含 下列小節:

- 第 229 頁"關於 Solaris Live Upgrade 介面"
- 第 229 頁"使用 Solaris Live Upgrade 功能表"
- 第 231 頁"工作對映:安裝 Solaris Live Upgrade 和建立啓動環境 "
- 第 231 頁"安裝 Solaris Live Upgrade"
- 第 232 頁"啓動和停止 Solaris Live Upgrade (字元介面)"
- 第 233 頁"建立新的啟動環境"

## 關於 Solaris Live Upgrade 介面

您可以用字元使用者介面 (CUI) 或指令行介面 (CLI), 來執行 Solaris Live Upgrade。 CUI 和 CLI 指令通常具有相同的內容和序列。 以下小節有提供 CUI 和 CLI 的程序。 CUI 無法存取 Solaris Live Upgrade 的所有功能。 請參閱 第 36章 以取得指令清單,另 請參閱適當的相關線上援助頁,其上提供有更完整的功能介紹。

CUI 無法在多位元組語言環境和 8 位元語言環境中執行。

# 使用 Solaris Live Upgrade 功能表

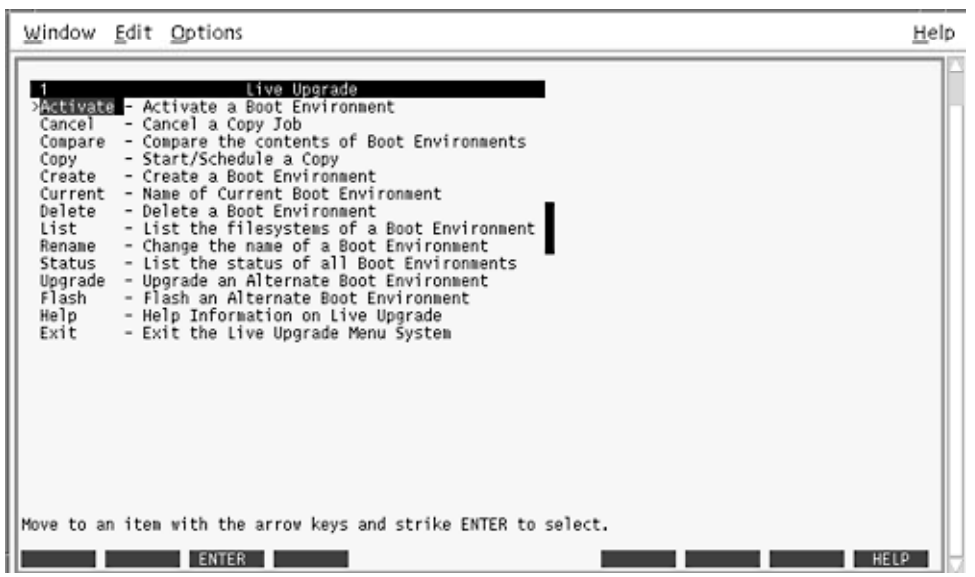

**圖 32–1** Solaris Live Upgrade 主功能表

您必須使用箭號鍵和功能鍵,才能完整地瀏覽 Solaris Live Upgrade 字元使用者介面的 功能表。 便用箭號鍵往前瀏覽及往後瀏覽,然後冉進行選擇或將游標置於某個欄位中。 若要執行工作,請使用功能鍵。 在功能表的底端,您可以看到代表鍵盤功能鍵的黑色矩 形。 第一個黑色矩形代表 F1、第二個代表 F2,依此類推。 便用中的矩形裡有代表其執 行工作的字眼,如「儲存」。 「配置」功能表上則標有功能鍵編號及其執行的工作,而 不出現矩形。

- F3 一律「儲存」並完成該功能表的工作。
- F6 一律「取消」並退出功能表,不儲存任何變更。
- 其他功能鍵的工作不一,視功能表而定。

在下列程序中,系統可能會要求您按一個功能鍵。 如果您的功能鍵未正確對映至 Solaris Live Upgrade 功能表上的功能鍵,則請使用 Control-F 和適當的號碼。

# 工作對映:安裝 Solaris Live Upgrade 和 建立啓動環境

**表 32–1** 工作對映:使用 Solaris Live Upgrade

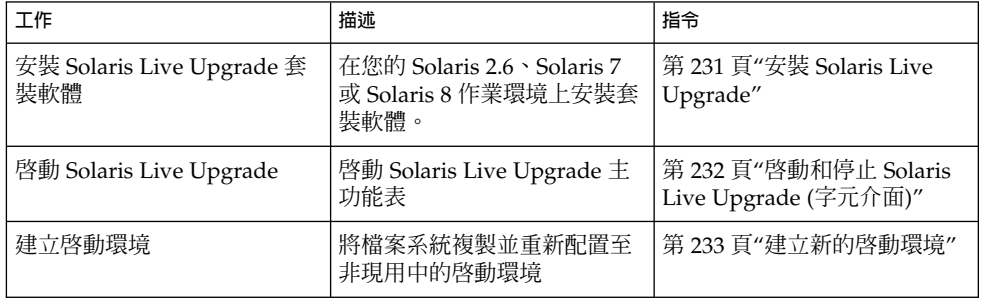

# 安裝 Solaris Live Upgrade

如果您是從 Solaris 2.6、Solaris 7 或 Solaris 8 作業環境升級,就必須在您目前的作業環 境中安裝Solaris Live Upgrade 套裝軟體。

## ▼ 如果要安裝 Solaris Live Upgrade

- **1. 請插入 Solaris 9 DVD 或 Solaris 9 Software 2 之 2 CD。**
- **2. 執行您要使用的媒體之安裝程式。**
	- 如果您使用的是 Solaris 9 DVD,請變更安裝程式的目錄,然後執行安裝程式。
		- # **cd /cdrom/cdrom0/Solaris\_9/Tool/Installers**
		- # **./liveupgrade20**

螢幕上會顯示 Solaris Web Start 安裝程式。

■ 如果您使用的是 Solaris 9 Software 2 之 2 CD,則請執行安裝程式。

% **./installer**

螢幕上會顯示 Solaris Web Start 安裝程式。

**3. 在安裝面板上的「選擇類型」中,按一下「自訂」。**

**第** 32**章** • **使用** Solaris Live Upgrade **來建立一個啟動環境(工作) 231**

- **4. 在「區性選項」面板上,按一下欲安裝的語言。**
- **5. 選擇欲安裝的軟體。**
	- 用 DVD 安裝時,請在「元件選項」面板上按一下「下一步」以安裝套裝軟體。
	- 用 CD 安裝時,請在「產品選項」面板上按一下 Solaris Live Upgrade 的「預設安 裝」,然後按一下其他軟體的選項以將它們取消選取。
- **6. 請遵循 Solaris Web Start 安裝程式面板上的指示來安裝軟體。**

## 啟動和停止 Solaris Live Upgrade (字元介 面)

此程序可以啟動和停止 Solaris Live Upgrade 功能表程式。

## 如果要啓動 Solaris Live Upgrade 功能表

**註解 –** 當從遠端檢視字元介面時(例如透過終端機),您可能需要將 TERM 環境變數設 定為 VT220。另外,使用一般桌上管理系統環境 (CDE) 時,請將 TERM 變數的值設定為 dtterm,而不要設定為 xterm。

#### **1. 以超級使用者的身份登入。**

#### **2. 請鍵入:**

# **/usr/sbin/lu** 螢幕將會顯示 Solaris Live Upgrade 主功能表。

**232** Solaris 9 **安裝指南** • 2002 **年** 9 **月**

| Window Edit Options                                                                                                    | Help |
|----------------------------------------------------------------------------------------------------|------|
| Live Upgrade<br>> Ballyate - Activate a Boot Environment<br>Cancel<br>- Cancel a Copy Job<br>Compare - Compare the contents of Boot Environments<br>- Start/Schedule a Copy<br>Copy<br>- Create a Boot Environment<br>Create<br>Current - Name of Current Boot Environment<br>Delete<br>- Delete a Boot Environment<br>- List the filesystems of a Boot Environment<br>List<br>- Change the name of a Boot Environment<br>Rename<br>- List the status of all Boot Environments<br>Status<br>Upgrade<br>- Upgrade an Alternate Boot Environment<br>- Flash an Alternate Boot Environment<br>Flash<br>Help<br>- Help Information on Live Upgrade<br>- Exit the Live Upgrade Menu System<br>Exit |      |
| Move to an item with the arrow keys and strike ENTER to select.<br><b>ENTER</b>                                                                                                    |      |

**圖 32–2** Solaris Live Upgrade 主功能表

- 如果要停止 Solaris Live Upgrade 功能表
	- **請從主功能表中選擇「結束」。**

建立新的啓動環境

您可以藉由功能表或指令行介面 (CLI) 來使用 Solaris Live Upgrade。 兩種介面的程序 皆有文件說明。這些程序均未詳細討論使用 Solaris Live Upgrade 的各種可能性。如需 有關指令的更多資訊,請參閱第 36章以及適當的線上援助頁, 其上有更完整的 CLI 介 紹。

建立啓動環境 提供了將重要檔案系統從現用中啓動環境複製至新啓動環境的方法。 「建立」功能表、「配置」子功能表以及 lucreate 指令可重組磁碟(如果有必要)、 自訂檔案系統,並可將重要檔案系統複製至新的啟動環境中。

將檔案系統複製至新的啓動環境之前,您可以自訂檔案系統,使重要檔案系統目錄合併 至其父目錄, 或從其父目錄中分割出來。 依預設, 使用者自訂(可共用) 檔案系統可以 由啓動環境共用。 不過,也可以依需要複製共用檔案系統。 也可以分割和合併交換 檔(可共用的檔案系統)。 如需重要檔案系統和可共用檔案系統的概述,請參閱 第 214 頁"建立啟動環境概述"。

**第** 32**章** • **使用** Solaris Live Upgrade **來建立一個啟動環境(工作) 233**

本節包括下列程序:

- 第 234 頁"如果要建立啓動環境 (字元介面)"
- 第 238 頁"如果要首次建立啓動環境 (指令行介面)"
- 第 240 頁"如果要建立啓動環境和合併檔案系統 (指令行介面)"
- 第 241 頁"如果要建立啓動環境和分割檔案系統 (指令行介面)"
- 第 243 頁"如果要建立啓動環境和重新配置交換 (指令行介面)"
- 第 245 頁"如果要建立啓動環境和使用清單重新配置交換 (指令行介面)"
- 第 247 頁"如果要建立啓動環境和複製可共用的檔案系統 (指令行介面)"
- 第 248 頁"如果要從其他來源建立啓動環境 (指令行介面)"
- 第 249 頁"如果要建立 Flash 歸檔的啓動環境 (指令行介面)"

## ▼ 如果要建立啟動環境 (字元介面)

- **1. 從主功能表,選取「建立」。** 系統會顯示「建立啟動環境」子功能表。
- **2. 鍵入現用中啟動環境的名稱(如果有必要)和新啟動環境的名稱,然後進行確認。 只在 首次建立啟動環境時鍵入現用中啟動環境的名稱。**

啓動環境的名稱不可超過 30 個字元,只能由文字組成,且不能包含多位元組字元。

目前啟動環境的名稱: **solaris8**

新啟動環境的名稱: **solaris9**

**3. 如果要儲存變更,請按 F3。**

螢幕將顯示「配置」功能表。

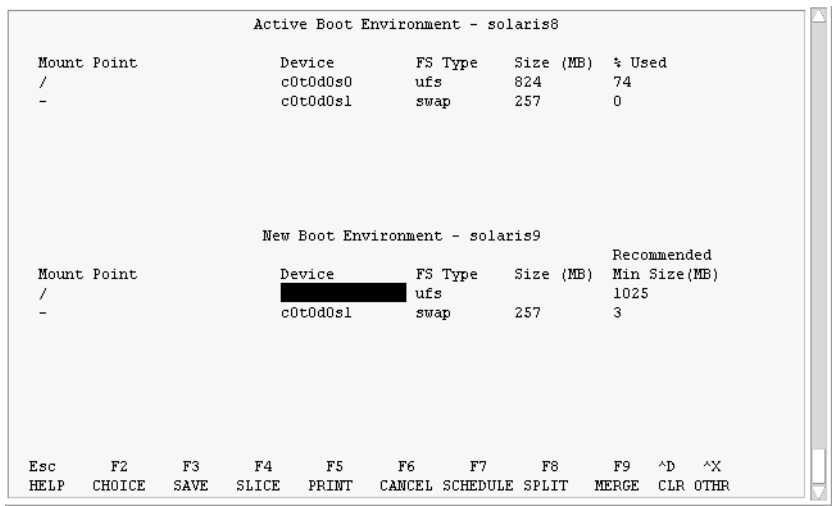

**圖 32–3** Solaris Live Upgrade 配置功能表

「配置」功能表包括以下三個部分:

- 原始啓動環境 位於螢幕頂端。 要建立的啓動環境位於螢幕底端。
- Device 欄位包含以下資訊:
	- 磁碟裝置的名稱,格式為 /dev/dsk/c *num*d*num*t*num*s *num*。
	- Solaris Volume Manager 複合裝置的名稱,格式為 /dev/md/dsk/dnum  $\ddot{\phantom{0}}$
	- Veritas Volume Manager 卷次的名稱,格式爲 /dev/vx/dsk/*volume\_name*。
	- 在您選擇重要檔案系統之前,選擇重要檔案系統的區域是空白的。 重要檔案系 統 (例如 /usr、/var 或 /opt) 可以與根 (/) 檔案系統分割或合併。
	- 可共用的檔案系統(例如 /export 或交換檔)會顯示在「裝置」欄位中。 這些 檔案系統的來源和目標啓動環境有相同的裝載點。 依照預設,交換檔是共用的, 但是您也可以分割或合併(增加和移除)交換磁片。 如需重要檔案系統和可共用檔案系統的概述,請參閱 第 214 頁"建立啓動環境概 述"。
- 「FS\_Type」欄位可讓您變更檔案系統類型。 檔案系統的類型如下:
	- vxfs,表示 Veritas 檔案系統
	- swap,表示交換檔案系統
	- ufs, 表示 UFS 檔案系統
- **4. (選擇性的)您可以隨時進行下列工作:**
	- 若要列印 螢幕資訊至 ASCII 檔案,請按 F5。
- 若要將檔案系統清單從頭捲動至尾,請按 Control+X。
	- 然後您可以在現用中啟動環境的檔案系統與新啟動環境的檔案系統之間切換並捲動。
- 無論何時,若要退出「配置」功能表,請按 F6。
	- 如果您處於「配置」功能表中,則變更將不會儲存,且檔案系統不會改變。
	- 如果您處於「配置」子功能表中,則將返回至「配置」功能表。

#### **5. 按 F2 選取可用的磁片。**

「選擇」功能表會針對游標所在欄位,顯示系統上的可用磁片。 功能表會顯示「磁片」 欄位和檔案系統「FS\_Type」欄位。

- **a. 請使用箭號鍵將游標置於欄位中,以選取磁片或檔案系統類型。**
	- 當您將游標置於「磁片」欄位時,系統會顯示所有的可用磁片。 如果您位於根 (/),「選擇」只會顯示符合根 (/) 檔案系統限制的可用磁片。 請參閱 第 226 頁" 選取 root (/) 檔案系統磁片的準則"。
	- 當您將游標置於「FS\_Type」欄位時,系統會顯示所有可用的檔案系統類型。
	- 您可以選取以粗體顯示的磁片作爲目前檔案系統之用。 估計磁片大小的方式是將 檔案系統的大小加上百分之三十以配合升級需要。
	- 非粗體的磁片太小,無法支援指定的檔案系統。 若要重新分割磁片,請參閱步 驟 6。
- **b. 請按 Return 選擇磁片。**

磁片會顯示在「磁片」欄位,或檔案系統類型變更顯示在「FS\_Type」欄位。

**6. (選擇性的)如果可用的磁片不符合最低要求,要重新分割任何可用磁片時,請按 F4。**

螢幕將顯示「 Solaris Live Upgrade 磁片配置」功能表。

format 指令會執行,讓您可以建立新磁片。 請遵循螢幕指示建立新磁片。 如需有關 format 指令的資訊,請參閱 format 線上援助頁。

如果要瀏覽整個功能表,請使用箭號鍵在「裝置」欄位和「FS Type」欄位之間移動。 「大小」欄位(以 MB 為單位)會在選定裝置時自動完成。

- **a. 如果要釋放裝置的記憶體,請按 Control+D。** 磁片現在已可用,且顯示在「選擇」功能表中。
- **b. 如果要返回至「配置」功能表,請按 F3。**
- **7. (選擇性的)分割重要檔案系統會將檔案系統置於獨立的裝載點上。 如果要分割檔案系 統,請執行以下動作:**

(如果要合併檔案系統,請參閱 步驟 8。)

**a. 選擇要分割的檔案系統。**

您可以將檔案系統(例如 /usr、/var 或 /opt)從其父目錄分割或排除。

**註解 –** 建立啟動環境的檔案系統之規則與建立 Solaris 作業環境檔案系統的規則相 同。 Solaris Live Upgrade 無法防止您在重要檔案系統上建立無效配置。例如,您可 以輸入lucreate 指令,它將會分別為 root ( /) 和 /kernel—(root [/] 的一個無 效分割區)建立獨立的檔案系統。

**b. 按 F8。**

- **c. 鍵入新啟動環境的檔案系統名稱,例如:**
- 輸入在新啟動環境上的獨立檔案系統之目錄: **/opt**

新的檔案系統一經驗證,螢幕上就會出現一個新文字行。

- **d. 如果要返回至「配置」功能表,請按 F3。** 螢幕將會顯示「配置」功能表。
- **8. (選擇性的)合併會將多個檔案系統置於同一個裝載點上。 如果要將檔案系統合併至其 父目錄中:**

(如果要分割檔案系統,請參閱 步驟 7。)

- **a. 選擇要合併的檔案系統。** 您可以將檔案系統(例如 /usr、/var 或 /opt)合併至它們的父目錄中。
- **b. 按 F9。**

螢幕將會顯示即將結合的檔案系統,例如:

/opt will be merged into /.

- **c. 按 Return。**
- **d. 如果要返回至「配置」功能表,請按 F3。** 螢幕將會顯示「配置」功能表。
- **9. (選擇性的)決定您是否想要增加或移除交換磁片。**
	- 如果您想要分割交換磁片並將交換檔案放在新的磁片上,請繼續 步驟 10。
	- 如果您想要移除交換磁片,請繼續步驟 11。
- **10. (選擇性的)如果要分割交換磁片,請執行以下動作:**
	- **a. 在「裝置」欄位中,選取欲分割的交換磁片。**
	- **b. 按 F8。**
	- **c. 當系統出現提示時,請鍵入:**

Enter the directory that will be a separate filesystem on the new BE: **swap**

**d. 按 F2 選項。**

**第** 32**章** • **使用** Solaris Live Upgrade **來建立一個啟動環境(工作) 237**

「選擇」功能表列出可用的磁片以供交換。

**e. 請選擇要進行交換的磁片。**

磁片會顯示在「裝置」欄位中,然後您就有一個可交換的新磁片。

- **11. (選擇性的)如果要移除交換磁片,請執行以下動作:**
	- **a. 在「裝置」欄位中,選取欲移除的交換磁片。**
	- **b. 按 F9。**
	- **c. 當系統出現提示時,請鍵入 y:**

Slice /dev/dsk/c0t4d0s0 will not be swap partition.

Please confirm? [y, n]: **y** 交換磁片已經不存在。

#### **12. 請決定您要現在建立啟動環境,還是要排定稍後建立:**

■ 按 F3 立即建立新的啓動環境。

系統會儲存配置,而您將退出配置螢幕。檔案系統會被複製,啓動環境將成為可開機 狀態,且非現用中啟動環境得以建立。

建立啓動環境可能需要一個小時或更久,視您的系統配置而定。 然後螢幕將顯示 「Solaris Live Upgrade」主功能表。

■ 如果您想要排定其稍後建立,請鍵入 **y**,然後再鍵入開始時間和電子郵件位址,如 下列範例所示。

Do you want to schedule the copy? **y**

Enter the time in 'at' format to schedule create: **8:15 PM**

Enter the address to which the copy log should be mailed: someone@anywhere.com

完成時,系統會用電子郵件通知您。

如需有關時間格式的資訊,請參閱 at(1) 線上援助頁。

您一次只能排定一項工作。

建立完成後,非現用中啓動環境即準備好升級。 請參閱第 33章。

### ▼ 如果要首次建立啓動環境 (指令行介面)

與 -m 選項一起使用的 lucreate 指令指定要在新的啓動環境上建立哪一個檔案系統, 以及檔案系統的個數。 您必須重複此選項,指定您要建立的檔案系統的精確數量。例 如,使用單一 -m 選項指定放置所有檔案系統的地方。 原始啟動環境的所有檔案系統將 會合併至由 -m 選項指定的那個檔案系統。如果您指定 -m 選項兩次,就會建立兩個檔案 系統。 當使用 -m 選項來建立檔案系統時,請遵循這些準則:

- 您必須為新啟動環境指定根 (/) 檔案系統的 -m 選項。 如果在無 -m 選項的情況下執 行 lucreate,則螢幕會顯示「配置」功能表。「配置」功能表可讓您藉由將檔案 重新導向至新的裝載點,自訂新的啟動環境。
- 任何存在於目前啟動環境中且未以 -m 選項指定的重要檔案系統,都會合併至下一個 建立的最高層級檔案系統中。
- 在新的啟動環境上只建立 -m 選項指定的檔案系統。如果目前的啟動系統包含多重檔 案系統,並且您想要在新的啓動環境中建立相同數量的檔案系統,您必須為每一個欲 建立的檔案系統指定一個 -m 選項。例如,若是您有根 (/)、 /opt 以及 /var 的檔 案系統, 您可以為每一個新啟動環境上的檔案系統使用一個 - m 選項。
- 請勿複製裝載點。例如,您無法同時擁有兩個根 (/) 檔案系統。

#### **1. 以超級使用者的身份登入。**

#### **2. 若要建立新的啟動環境,請鍵入:**

# **lucreate [-A '***BE\_description***'] -c** *BE\_name* **\**

**-m** *mountpoint:device:fs\_type* **[-m** *mountpoint:device:fs\_type***] -n** *BE\_name*

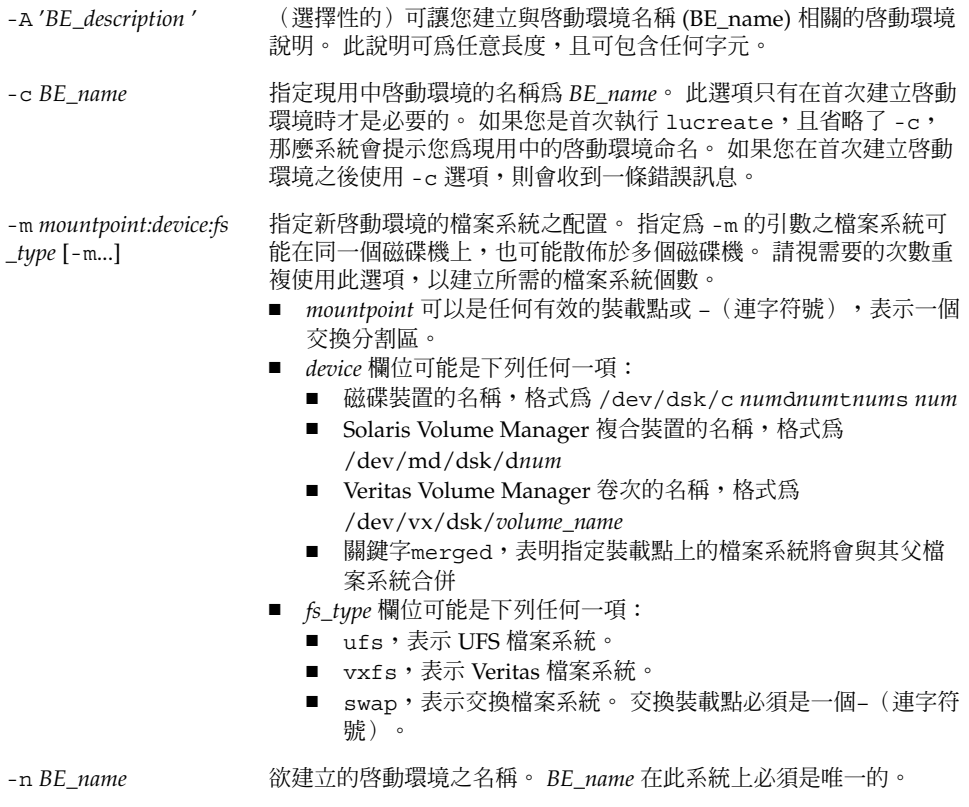

**第** 32**章** • **使用** Solaris Live Upgrade **來建立一個啟動環境(工作) 239**

**範例 32–1** 建立啟動環境(指令行)

在此範例中,現用中啓動環境名稱為 first\_disk。 使用 -m 選項可註解檔案系統的裝載 點。 建立兩個檔案系統:根 (/) 和 /usr。 新的啟動環境名稱為 second\_disk。 Solaris 9 test Jan. 2001 說明與名稱 second\_disk 相關。 新的啟動環境 second\_disk 自動與來源 first\_disk 共用交換檔。

# **lucreate -A 'Solaris 9 test Jan 2001' -c first\_disk**

**-m /:/dev/dsk/c0t4d0s0:ufs -m /usr:/dev/dsk/c0t4d0s3:ufs \**

**-n second\_disk**

當完成新啓動環境的建立之後,就可以立即升級並啓動(設定成可開機)。 請參閱 第 33章。

如果要建立啓動環境和合併檔案系統 (指令行介面)

**註解 –** 與 -m 選項一起使用的 lucreate 指令指定要在新的啟動環境上建立哪一個檔案 系統,以及檔案系統的個數。 您必須重複這個選項,指定您想要建立的檔案系統之精確 數量。例如,使用單一 -m 選項指定放置所有檔案系統的地方。 請將原始啓動環境的所 有檔案系統合併至一個檔案系統。如果您指定 -m 選項兩次,就會建立兩個檔案系統。

#### **1. 以超級使用者的身份登入。**

- **2. 請鍵入:**
	- # **lucreate [-A '***BE\_description***'] -m** *mountpoint:device:fs\_type* **\**
	- **[-m** *mountpoint:device:fs\_type***] -m** *mountpoint***:merged:***fs\_type* **-n** *BE\_name*

-A BE\_description (選擇性的)可讓您建立與啓動環境名稱 (BE\_name) 相關的啓動環 境說明。 此說明可為任意長度,且可包含任何字元。

-m *mountpoint:device:fs \_type* [-m...] 指定新啟動環境的檔案系統之配置。 指定為 -m 的引數之檔案系統可 能在同一個磁碟機上,也可能散佈於多個磁碟機。 請視需要的次數重 複使用此選項,以建立所需的檔案系統個數。

- *mountpoint* 可以是任何有效的裝載點或–(連字符號),表示交 換分割區。
- *device* 欄位可能是下列任何一項:
	- 磁碟裝置的名稱,格式為 /dev/dsk/c *num*d*num*t*num*s *num*
	- Solaris Volume Manager 複合裝置的名稱,格式為 /dev/md/dsk/d*num*
	- Veritas Volume Manager 卷次的名稱,格式為 /dev/vx/dsk/*volume\_name*
	- 關鍵字merged,表明指定裝載點上的檔案系統將會與其父檔 案系統合併
- *fs\_type* 欄位可能是下列任何一項:
	- ufs,表示 UFS 檔案系統。
	- vxfs,表示 Veritas 檔案系統。
	- swap,表示交換檔案系統。 交換裝載點必須是一個-(連字 符號)。

-n *BE\_name* 欲建立的啟動環境之名稱。 *BE\_name* 在此系統上必須是唯一的。

**範例 32–2** 建立啟動環境和合併檔案系統 (指令行介面)

在此範例中,目前啟動環境的檔案系統是根 (/)、/usr 和 /opt 。 /opt 檔案系統與其 父系統 /usr 結合在一起。 新的啟動環境名稱為 second\_disk。 Solaris 9 test Jan. 2001 說明與名稱 second\_disk 相關。

- # **lucreate -A 'Solaris 9 test Jan 2001' -c first\_disk \**
- **-m /:/dev/dsk/c0t4d0s0:ufs -m /usr:/dev/dsk/c0t4d0s1:ufs \**

```
-m /usr/opt:merged:ufs -n second_disk
```
當完成新啓動環境的建立之後,就可以立即升級並啓動(設定成可開機)。 請參閱第 33 章。

## 如果要建立啓動環境和分割檔案系統 (指令行介面)

**註解 –** 建立啟動環境的檔案系統之規則與建立 Solaris 作業環境檔案系統的規則相同。 Solaris Live Upgrade 無法防止您在重要檔案系統上建立無效的配置。例如,您可以輸 入 lucreate 指令,爲( /) 和 /kernel(根 [/] 的無效分支)建立獨立的檔案系統。

將目錄分割成多個裝載點之後,您無法維護檔案系統的強制連結。例如,如果 /usr/stuff1/file 已強制連結至 /usr/stuff2/file,且 /usr/stuff1 和 /usr/stuff2 已分割為不同的檔案系統,則檔案之間將不再有連結。lucreate 會發 出警告訊息,並建立符號連結來取代遺失的強制連結。

#### **1. 以超級使用者的身份登入。**

#### **2. 請鍵入:**

# **lucreate [-A '***BE\_description***'] -m** *mountpoint***:***device***:***fs\_type* **\**

**[-m** *mountpoint***:***device***:***fs\_type***] -n** *new\_BE*

-A 'BE\_description' (選擇性的)可讓您建立與啓動環境名稱 (BE\_name) 相關的啓動環 境說明。 此說明可為任意長度,且可包含任何字元。

-m *mountpoint:device:fs \_type* [-m...]

指定新啟動環境的檔案系統之配置。 指定為 -m 的引數之檔案系統可 能在同一個磁碟機上,也可能散佈於多個磁碟機。 請視需要的次數重 複使用此選項,以建立所需的檔案系統個數。

- *mountpoint* 可以是任何有效的裝載點或–(連字符號),表示交 換分割區。
- *device* 欄位可能是下列任何一項:
	- 磁碟裝置的名稱,格式為 /dev/dsk/c *num*d*num*t*num*s *num*
	- Solaris Volume Manager 複合裝置的名稱,格式為 /dev/md/dsk/d*num*
	- Veritas Volume Manager 卷次的名稱,格式為 /dev/vx/dsk/*volume\_name*
	- 關鍵字merged,表明裝載點上的檔案系統將會與其父檔案系 統合併
- *fs\_type* 欄位可能是下列任何一項:
	- ufs,表示 UFS 檔案系統。
	- vxfs,表示 Veritas 檔案系統。
	- swap,表示交換檔案系統。 交換裝載點必須是一個-(連字 符號)。

-n *BE\_name* 欲建立的啟動環境之名稱。 *BE\_name* 在此系統上必須是唯一的。

**範例 32–3** 建立啟動環境和分割檔案系統 (指令行介面)

在此範例中,前面的指令將新啟動環境中的根 (/ ) 檔案系統分割成多個磁碟切片。假設 來源啟動環境有 /usr、 /var 和 /opt,它們位於根 (/): /dev/dsk/c0t0d0s0 / 上。

在新的啟動環境中,將 /usr、 /var 和 /opt 分開,把這些檔系統分別裝載到它們自 己的磁片中,如下所示:

/dev/dsk/c0t1d0s0 /

/dev/dsk/c0t1d0s1 /var

/dev/dsk/c0t1d0s7 /usr

**242** Solaris 9 **安裝指南** • 2002 **年** 9 **月**

**範例 32–3** 建立啟動環境和分割檔案系統 (指令行介面) *(***繼續***)*

/dev/dsk/c0t1d0s5 /opt

Solaris 9 test Jan. 2001 說明與啟動環境名稱 second\_disk 相關。

# **lucreate -A 'Solaris 9 test Jan 2001' -c first\_disk \**

**-m /:/dev/dsk/c0t1d0s0:ufs -m /usr:/dev/dsk/c0t1d0s7:ufs \**

**-m /var:/dev/dsk/c0t1d0s1:ufs -m /opt:/dev/dsk/c0t1d0s5:ufs \**

**-n second\_disk**

當完成新啓動環境的建立之後,就可以立即升級並啓動(設定成可開機)。 請參閱第 33 章。

### 如果要建立啓動環境和重新配置交換 (指令行介面)

依預設,交換磁片可由啟動環境共用。 藉由**不**使用 -m 選項指定交換,您目前的啟動環 境和新的啟動環境共用同一個交換磁片。如果您想要重新配置新啟動環境的交換,請使 用 -m 選項來增加或移除新啟動環境中的交換磁片。

**註解 –** 除目前的啟動環境之外的任何啟動環境,均無法使用該交換磁片,或者,如果使 用 -s 選項,則只有來源啓動環境可以使用交換磁片。如果任何其他的啓動環境(不論 是交換檔、UFS 或任何其他的檔案系統)使用了該交換磁片,啓動環境的建立就會失 敗。

您可以使用現有交換磁片建立啟動環境,然後在建立完成後編輯 vfstab 檔案。

#### **1. 以超級使用者的身份登入。**

#### **2. 請鍵入:**

# **lucreate [-A '***BE\_description***'] -m** *mountpoint:device:fs\_type* **\**

**-m** *-:device***:swap -n** *BE\_name*

-A 'BE\_description' (選擇性的)可讓您建立與啓動環境名稱 (BE\_name) 相關的啓動環 境說明。此說明可為任意長度,且可包含任何字元。

**第** 32**章** • **使用** Solaris Live Upgrade **來建立一個啟動環境(工作) 243**

-m *mountpoint:device:fs \_type* [-m...]

指定新啟動環境的檔案系統之配置。 指定為 -m 的引數之檔案系統可 能在同一個磁碟機上,也可能散佈於多個磁碟機。 請視需要的次數重 複使用此選項,以建立所需的檔案系統個數。

- *mountpoint* 可以是任何有效的裝載點或–(連字符號),表示交 換分割區。
- *device* 欄位可能是下列任何一項:
	- 磁碟裝置的名稱,格式為 /dev/dsk/c *num*d*num*t*num*s *num*
	- Solaris Volume Manager 複合裝置的名稱,格式為 /dev/md/dsk/d*num*
	- Veritas Volume Manager 卷次的名稱,格式為 /dev/vx/dsk/*volume\_name*
	- 關鍵字merged,表明裝載點上的檔案系統將會與其父檔案系 統合併
- *fs\_type* 欄位可能是下列任何一項:
	- ufs,表示 UFS 檔案系統。
	- vxfs,表示 Veritas 檔案系統。
	- swap,表示交換檔案系統。 交換裝載點必須是一個-(連字 符號)。

-n *BE\_name* 欲建立的啟動環境之名稱。 *BE\_name* 必須是唯一的。

新的啟動環境是透過移到其他磁片或裝置的交換檔建立的。

#### **範例 32–4** 建立啟動環境和重新配置交換 (指令行介面)

在此範例中,目前的啟動環境包含 /dev/dsk/c0t0d0s0 上的根 ( /),且交換檔位於 /dev/dsk/c0t0d0s1。 新啓動環境將根 ( /) 複製到 /dev/dsk/c0t4d0s0,並將 /dev/dsk/c0t0d0s1 和 /dev/dsk/c0t4d0s1 用作交換磁片。 Solaris 9 test Jan. 2001 說明與啟動環境名稱 second\_disk 相關。

```
# lucreate -A 'Solaris 9 test Jan 2001' -c first_disk \
```

```
-m /:/dev/dsk/c0t4d0s0:ufs -m -:/dev/dsk/c0t0d0s1:swap \
```
**-m -:/dev/dsk/c0t4d0s1:swap -n second\_disk**

從 second disk 開機之後,這些交換指定才會生效。 如果您擁有交換磁片的完整清 單,請使用- M 選項。請參閱 第 245 頁"如果要建立啟動環境和使用清單重新配置交換 (指令行介面)"。

當完成新啓動環境的建立之後,就可以立即升級並啓動(設定成可開機)。請參閱第33 章。

### ▼ 如果要建立啓動環境和使用清單重新配置交換 (指令 行介面)

如果您有交換磁片的完整清單,請建立一個交換清單。 lucreate 將該清單用於新啟動 環境中的交換磁片。

**註解 –** 除目前的啟動環境之外的任何啟動環境均無法使用該交換磁片,或者,如果 -s 選項,則只有來源啓動環境可以使用交換磁片。如果任何其他的啓動環境(不論是交換 檔、UFS 或任何其他的檔案系統)使用了交換磁片, 啓動環境的建立就會失敗。

#### **1. 建立可在新啟動環境中使用的交換磁片清單。使用者可以自訂該檔案的位置和名稱。 在 此範例中,**/etc/lu/swapslices **檔案的內容就是裝置和磁片的清單:**

- -:/dev/dsk/c0t3d0s2:swap
- -:/dev/dsk/c0t3d0s2:swap
- -:/dev/dsk/c0t4d0s2:swap
- -:/dev/dsk/c0t5d0s2:swap
- -:/dev/dsk/c1t3d0s2:swap
- -:/dev/dsk/c1t4d0s2:swap
- -:/dev/dsk/c1t5d0s2:swap
- **2. 請鍵入:**
	- # **lucreate [-A '***BE\_description***'] -m** *mountpoint:device:fs\_type* **\**
		- -M *slice\_list* **-n** *BE\_name*

-A '*BE\_description* ' (選擇性的)可讓您建立與啟動環境名稱 (BE\_name) 相關之啟動環 境說明。 此說明可為任意長度,且可包含任何字元。

-m *mountpoint:device:fs \_type* [-m...]

指定新啟動環境的檔案系統之配置。 指定為 -m 的引數之檔案系統可 能在同一個磁碟機上,也可能散佈於多個磁碟機。 請視需要的次數重 複使用此選項,以建立所需的檔案系統個數。

- *mountpoint* 可以是任何有效的裝載點或–(連字符號),表示交 換分割區。
- *device* 欄位可能是下列任何一項:
- 磁碟裝置的名稱,格式為 /dev/dsk/c *num*d*num*t*num*s *num*
- Solaris Volume Manager 複合裝置的名稱,格式為 /dev/md/dsk/d*num*
- Veritas Volume Manager 卷次的名稱,格式為 /dev/vx/dsk/*volume\_name*
- 關鍵字merged,表明裝載點上的檔案系統將會與其父檔案系 統合併
- *fs\_type* 欄位可能是下列任何一項:
	- ufs,表示 UFS 檔案系統。
		- vxfs,表示 Veritas 檔案系統。
		- swap,表示交換檔案系統。 交換裝載點必須是一個-(連字 符號)。

-M *slice\_list* -m 選項的清單,收集於檔案 *slice\_list* 中。 指定引數格式要由 - m 來 指定。以雜湊標記 (#) 開頭的指令行會被忽略。 當您擁有啟動環境檔 .....<br>案系統的完整清單時, -M 選項非常有用。注意,您可以將 - m 和 -M 選項結合在一起使用。 例如,您可以將交換磁片儲存在 *slice\_list* 中,並用-m 選項指定根 ( /) 和 /usr 磁片。

> -m 和 -M 選項支援某一特定裝載點的多個磁片之清單。 在處理這些 磁片的過程中,lucreate 會略過所有不可用的磁片,並選取第一個 可用的磁片。

-n *BE\_name* 欲建立的啟動環境之名稱。 *BE\_name* 必須是唯一的。

**範例 32–5** 建立啟動環境和使用清單重新配置交換 (指令行介面)

在此範例中,新啟動環境的交換檔就是 /etc/lu/swapslices 檔案中所列出的磁片清 單。 Solaris 9 test Jan. 2001 說明與名稱 second\_disk 相關。

- # **lucreate -A 'Solaris 9 test Jan 2001' -c first\_disk \**
- **-m /:/dev/dsk/c02t4d0s0:ufs -m /usr:/dev/dsk/c02t4d0s1:ufs \**
- **-M /etc/lu/swapslices -n second\_disk**

當完成新啓動環境的建立之後,就可以立即升級並啓動(設定成可開機)。 請參閱第 33 章。

### ▼ 如果要建立啓動環境和複製可共用的檔案系統 (指令 行介面)

如果您想要將可共用的檔案系統複製到新的啟動環境中,請指定要用 -m 選項複製的裝 載點。 否則,依預設,可共用的檔案系統是共用的,且一直位於 vfstab 檔案中的同一 個裝載點。 兩個啓動環境均可使用套用到可共用檔案系統上的任何更新。

- **1. 以超級使用者的身份登入。**
- **2. 建立啟動環境。**

*\_type* [-m...]

# **lucreate [-A '***BE\_description***'] -m** *mountpoint:device:fs\_type* **\**

**[-m ]***mountpoint:device:fs\_type* **-n** *BE\_name*

-A 'BE\_description' (選擇性的)可讓您建立與啓動環境名稱 (BE\_name) 相關的啓動環 境說明。 此說明可為任意長度,且可包含任何字元。 -m *mountpoint:device:fs* 指定新啟動環境的檔案系統之配置。 指定為 -m 的引數之檔案系統可

能在同一個磁碟機上,也可能散佈於多個磁碟機。 請視需要的次數重 複使用此選項,以建立所需的檔案系統個數。

- *mountpoint* 可以是任何有效的裝載點或–(連字符號),表示交 換分割區。
- device 欄位可能是下列任何一項:
	- 磁碟裝置的名稱,格式為 /dev/dsk/c *num*d*num*t*num*s *num*
	- Solaris Volume Manager 複合裝置的名稱,格式為 /dev/md/dsk/d*num*
	- Veritas Volume Manager 卷次的名稱,格式為 /dev/vx/dsk/*volume\_name*
	- 關鍵字merged,表明裝載點上的檔案系統將會與其父檔案系 統合併
- *fs\_type* 欄位可能是下列任何一項:
	- ufs,表示 UFS 檔案系統。
	- vxfs,表示 Veritas 檔案系統。
	- swap,表示交換檔案系統。 交換裝載點必須是一個–(連字 符號)。

-n *BE\_name* 欲建立的啟動環境之名稱。 *BE\_name* 必須是唯一的。

**範例 32–6** 建立啟動環境和複製可共用的檔案系統 (指令行介面)

在此範例中,目前的啟動環境有兩個檔案系統:根(/) 和 /home。 在新的啟動環境中, 根 (/) 分割成兩個檔案系統:根 (/) 和 /usr。 系統會將 /home 檔案系統複製到新的啟 動環境。 Solaris 9 test Jan. 2001 說明與啟動環境名稱 second\_disk 相關。

# **lucreate -A 'Solaris 9 test Jan 2001' -c first\_disk \**

**-m /:/dev/dsk/c0t4d0s0:ufs -m /usr:/dev/dsk/c0t4d0s3:ufs \**

**第** 32**章** • **使用** Solaris Live Upgrade **來建立一個啟動環境(工作) 247**

**範例 32–6** 建立啟動環境和複製可共用的檔案系統 (指令行介面) *(***繼續***)*

**-m /home:/dev/dsk/c0t4d0s4:ufs -n second\_disk**

當完成新啓動環境的建立之後,就可以立即升級並啓動(設定成可開機)。 請參閱第 33 章。

## ▼ 如果要從其他來源建立啓動環境 (指令行介面)

lucreate 指令根據現用中啟動環境的檔案系統建立啟動環境。 如果您想要根據非現用 中啟動環境建立啟動環境,請使用 lucreate 指令與 -s 選項。

**註解 –** 如果在啟動新啟動環境之後要回到原來的啟動環境,您會回到最近一次使用的啟 動環境,而非來源啟動環境。

#### **1. 以超級使用者的身份登入。**

#### **2. 建立啟動環境。**

# **lucreate [-A '***BE\_description***'] -s** *source\_BE\_name*

**-m** *mountpoint:device:fs\_type* **-n** *BE\_name*

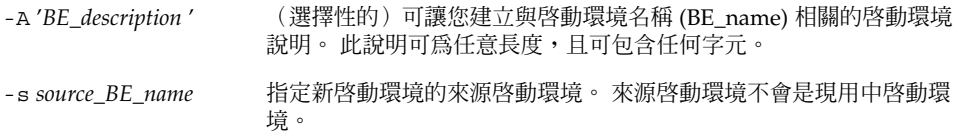

-m *mountpoint:device:fs \_type* [-m...] 指定新啟動環境的檔案系統之配置。 指定為 -m 的引數之檔案系統可 能在同一個磁碟機上,也可能散佈於多個磁碟機。 請視需要的次數重 複使用此選項,以建立所需的檔案系統個數。

- *mountpoint* 可以是任何有效的裝載點或- (連字符號),表示交換 分割區。
	- *device* 欄位可能是下列任何一項:
		- 磁碟裝置的名稱,格式為 /dev/dsk/c *num*d*num*t*num*s *num*
		- Solaris Volume Manager 複合裝置的名稱,格式為 /dev/md/dsk/d*num*
	- Veritas Volume Manager 卷次的名稱,格式為 /dev/vx/dsk/*volume\_name*
	- 關鍵字merged,表明裝載點上的檔案系統將會與其父檔案系 統合併
- *fs\_type* 欄位可能是下列任何一項:
	- ufs,表示 UFS 檔案系統。
	- vxfs,表示 Veritas 檔案系統。
	- swap,表示交換檔案系統。 交換裝載點必須是一個-(連字符 號)。

-n *BE\_name* 欲建立的啟動環境之名稱。 *BE\_name* 在此系統上必須是唯一的。

**範例 32–7** 從其他來源建立啟動環境 (指令行介面)

在此範例中,啓動環境是根據名為 third\_disk 的來源啓動環境中的根 ( /) 檔案系統建立 的。 Third\_disk 不是現用中啟動環境。Solaris 9 test Jan. 2001 說明與啟動環境名稱 second\_disk 相關。

```
# lucreate -A 'Solaris 9 test Jan 2001' -s third_disk \
```

```
-m /:/dev/dsk/c0t4d0s0:ufs -n second_disk
```
當完成新啓動環境的建立之後,就可以立即升級並啓動(設定成可開機)。 請參閱第33 章。

## 如果要建立 Flash 歸檔的啓動環境(指令行介面)

lucreate 指令根據現用中啟動環境的檔案系統建立啟動環境。 帶有 -s - 選項的 lucreate 指令可以快速建立空的啟動環境,用於安裝 Flash 歸檔。

- **1. 以超級使用者的身份登入。**
- **2. 建立空的啟動環境。**

```
# lucreate -A 'BE_name' -s - \
```
**-m** *mountpoint:device:fs\_type* **-n** *BE\_name*

-A 'BE\_description' (選擇性的)可讓您建立與啓動環境名稱 (BE\_name) 相關的啓動環境 說明。 此說明可為任意長度,且可包含任何字元。

-s - 指定建立一個空的啟動環境。

-m *mountpoint:device:fs \_type* [-m...]

指定新啟動環境的檔案系統之配置。 指定為 -m 的引數之檔案系統可 能在同一個磁碟機上,也可能散佈於多個磁碟機。 請視需要的次數重 複使用此選項,以建立所需的檔案系統個數。

- *mountpoint* 可以是任何有效的裝載點或–(連字符號),表示交換 分割區。
- *device* 欄位可能是下列任何一項:
	- 磁碟裝置的名稱,格式為 /dev/dsk/c *num*d*num*t*num*s *num* ■ Solaris Volume Manager 複合裝置的名稱,格式為
	- /dev/md/dsk/d*num*
	- Veritas Volume Manager 卷次的名稱,格式為 /dev/vx/dsk/*volume\_name*
	- 關鍵字merged,表明裝載點上的檔案系統將會與其父檔案系 統合併
- *fs\_type* 欄位可能是下列任何一項:
	- ufs,表示 UFS 檔案系統。
	- vxfs,表示 Veritas 檔案系統。
	- swap,表示交換檔案系統。 交換裝載點必須是一個-(連字符 號)。

-n *BE\_name* 欲建立的啟動環境之名稱。 *BE\_name* 在此系統上必須是唯一的。

**範例 32–8** 建立 Flash 歸檔的啟動環境(指令行介面)

在此範例中,啓動環境已建立,但其中不包含任何檔案系統。 Solaris 9 test Jan. 2001 說 明與啟動環境名稱 second\_disk 相關。

# **lucreate -A 'Solaris 9 test Jan 2001' -s - \**

**-m /:/dev/dsk/c0t4d0s0:ufs -n second\_disk**

當完成空啟動環境的建立之後,就可以安裝並啟動 Flash 歸檔(設定成可開機)。 請參 閱第 33章。

**第 33章**

# 使用 Solaris Live Upgrade 升級(工作  $\left( \frac{1}{2} \right)$

本章介紹如何使用 Solaris Live Upgrade 升級並啓動非現用中啓動環境,亦解釋如何從 啓動失敗中回復,包含以下小節:

- 第 251 頁"工作對映:升級啟動環境"
- 第 252 頁"升級啓動環境"
- 第 256 頁"在啓動環境上安裝 Web Start Flash Archives"
- 第 260 頁"啓動啓動環境"
- 第 264 頁"失敗回復: 返回原始的啓動環境 (指令行介面)"

您可以經由功能表或指令行介面 (CLI) 來使用 Solaris Live Upgrade。兩種介面的程序皆 已記錄成文件。這些程序未詳細討論使用 Solaris Live Upgrade 的可能性。如需有關指 令的更多資訊,請參閱 第 36章,以取得指令以及相關的線上援助頁,其中包含 CLI 更 完整的文件說明。

# 工作對映:升級啟動環境

**表 33–1** 工作對映:使用 Solaris Live Upgrade 升級

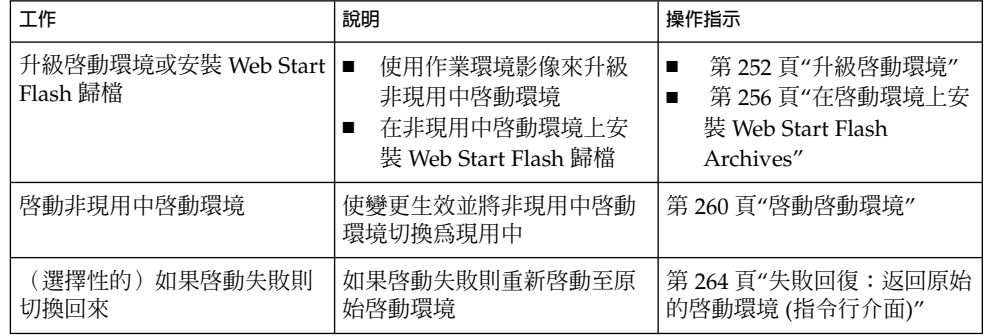

# 升級啟動環境

使用「升級」功能表或 luupgrade 指令來升級啟動環境。本節提供從檔案升級非現用 中啟動環境的程序,該檔案位於下列位置:

- NFS 伺服器
- 本機檔案
- 本機磁帶
- 本機裝置,包括 DVD 或 CD

**註解 –** 如果安裝需要一片以上 CD,您必須使用指令行介面程序來進行升級。請參閱 第 255 頁"如果要從多片 CD 升級作業系統影像(指令行介面)"。

使用最新的作業環境升級啟動環境時,不會影響現用中啟動環境。新的檔案將會與非現 用中啟動環境重要檔案系統合併,但是不會變更可共用的檔案系統。

如果您已建立 Web Start Flash 歸檔,則可以在非現用中啟動環境上安裝歸檔,而不是進 行升級。新的檔案將覆寫非現用中啓動環境重要檔案系統,但是不會變更可共用的檔案 系統。請參閱 第 256 頁"在啟動環境上安裝 Web Start Flash Archives"。

### 升級複合裝置與容體

如果要在新的啟動環境上升級或安裝 Flash 歸檔,裝置必須為實體磁片。如果啟動環境 擁有裝載於 Solaris Volume Manager 複合裝置或 Veritas 檔案系統(VxFS)容體的檔案 系統,則 Flash 歸檔的升級或安裝將會失敗。如果要在這樣的啓動環境上升級或安裝 Flash 歸檔,您必須手動變更啓動環境,如此,所有磁片皆為實體磁碟磁片。您可以使 用 lucreate 指令來建立另一個啓動環境,或者,也可以中斷複合裝置或容體。

如果要使用 lucreate 指令建立啓動環境的副本,您可以將啓動環境的副本放置在實體 磁碟磁片上。例如,假設您目前使用的啓動環境的磁碟配置包含以下容體和磁片。

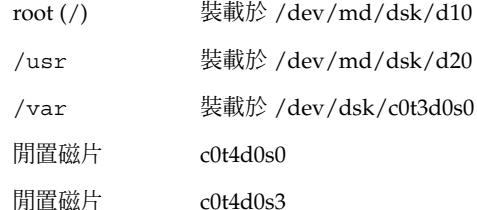
#### 閒置磁片 c0t4d0s4

爾後,您可以使用下列 1ucreate 指令在實體磁碟磁片上複製啓動環境。然後即可升級 或使用 Flash 歸檔安裝啓動環境。在此範例中,目前的啓動環境為 currentBE,新的啓 動環境為 nextBE。

# **lucreate -s currentBE -n nextBE -m /:/dev/dsk/c0t4d0s0:ufs \**

**-m /usr:/dev/dsk/c0t4d0s3:ufs -m /var:/dev/dsk/c0t4d0s4:ufs**

如此,您便能夠在新的啓動環境上升級或安裝 Flash 歸檔,啓動它,然後手動進行重新 鏡像或封裝。

如果您選擇手動中斷複合裝置或容體,可能需要執行下列作業:

- 手動裝載啟動環境
- 編輯 /etc/vfstab 檔案,將所有的複合裝置或容體變更爲實體磁碟磁片
- 使用 Solaris Volume Manager 或 Veritas 軟體來中斷複合裝置或容體
- 解除裝載啟動環境

之後,啓動環境即可升級或使用 Flash 歸檔來安裝。

### 使用 Solaris Live Upgrade 管理套裝軟體與修補程 式

您可以使用 Solaris Live Upgrade 在系統中增加修補程式或套裝軟體。如同升級機器一 般,透過使用 Live Upgrade 將修補程式增加至機器中時,系統唯一遭遇的當機時間為 重新開機時間。您可以使用 luupgrade 指令直接在啟動環境中增加修補程式或套裝軟 體。或者,藉由使用 Live Upgrade,您可以在主系統上套用修補程式或套裝軟體,並在 啟動環境上套用主系統的 Web Start Flash 歸檔。

如果要直接將修補程式加入啓動環境,請建立新的啓動環境並使用帶 -t 選項的 luupgrade 指令。如果要將套裝軟體加入啟動環境,請使用帶 -p 選項的 luupgrade 指令。如需更多資訊,請參閱線上援助頁 luupgrade( 1M)。

或者,您可以使用 Solaris Live Upgrade 來安裝包含啟動環境完整副本的 Web Start Flash 歸檔,其中已包括新的套裝軟體以及修補程式。此完整的啓動環境或單一參考系 統稱爲主系統。建立 Web Start Flash 歸檔的程序起始於建立主系統。建立主系統之後, 請加入任何您想要安裝的修補程式以及套裝軟體。然後,建立主系統的 Web Start Flash 歸檔。使用 Solaris Live Upgrade 在新的啟動環境上安裝歸檔。您可以複製、變更、並 依需要次數分配啓動環境。如需有關如何建立 Web Start Flash 歸檔的詳細資訊,請參閱 第18章。如需有關使用 Solaris Live Upgrade 來安裝 Web Start Flash 歸檔的資訊,請 參閱 第 256 頁"在啟動環境上安裝 Web Start Flash Archives"。

**第** 33**章** • **使用** Solaris Live Upgrade **升級(工作) 253**

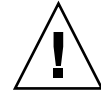

**小心 –** 升級、增加以及移除套裝軟體或修補程式時,Solaris Live Upgrade 需要符合 SVR4 進階封裝指南的套裝軟體或修補程式。Sun 套裝軟體符合這些指南,,但 Sun 無法 保證來自協力廠商的套裝軟體亦符合這些指南。不符合的套裝軟體可能造成套裝軟體附 加的軟體在升級期間失敗,或導致更糟的情況,更改現用中啓動環境。

如需有關使用 Solaris Live Upgrade 來增加與移除套裝軟體的更多資訊,請參閱線上援 助頁 luupgrade( 1M)。如需有關封裝需求的更多資訊,請參閱「附錄 C」。

## 如果要在啓動環境上升級作業系統影像(字元介面  $)$

如果要使用此程序升級,您必須只使用一片 CD、DVD 或結合的安裝影像。對於需要一 片以上 CD 的安裝,您必須使用以下程序: 第 255 頁"如果要從多片 CD 升級作業系統 影像(指令行介面)".

- **1. 從「Solaris Live Upgrade」主功能表,選取 Upgrade。** 螢幕即顯示「升級」功能表。
- **2. 鍵入新的啟動環境名稱。**
- **3. 鍵入 Solaris 安裝影像所在的路徑。**

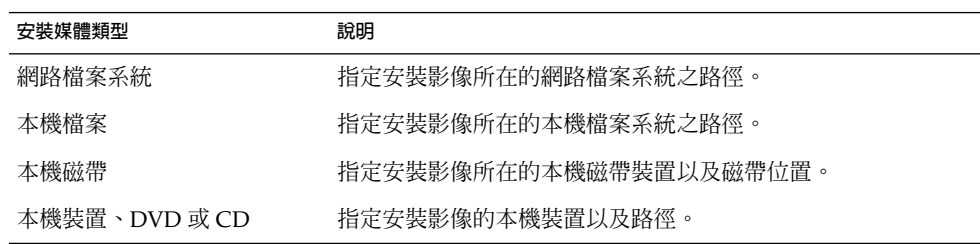

■ 如果使用 DVD 或一片 CD,請鍵入該光碟的路徑,如同此範例中所示:

Package Media: **/cdrom/solaris9/s0**

- 如果網路上有結合的影像,請鍵入網路檔案系統的路徑,如同此範例中所示: Package Media: **/net/installmachine/export/solaris9/os\_image**
- **4. 如果要升級,請按 F3。**
- **5. 升級完成之後,螢幕將顯示主功能表。**

如果要在啓動環境上升級作業系統影像(指令行介 面)

如果要使用此程序升級,您必須僅使用一片 CD、DVD 或結合的安裝影像。如果安裝需 要一片以上的 CD,則必須使用以下程序: 第 255 頁"如果要從多片 CD 升級作業系統 影像(指令行介面)".

- **1. 以超級使用者的身份登入。**
- **2. 鍵入以下資訊,指出要升級的啟動環境以及安裝軟體的路徑:**

```
# luupgrade -u -n BE_name -s os_image_path
```
-u 升級啟動環境上的作業系統影像

- -n BE\_name **head and all all head and head in the first of the first of the first of the first of the first of t**
- -s *os\_image\_path* 指定包含作業系統影像的目錄路徑名稱

**範例 33–1** 升級啟動環境上的作業系統影像(指令行介面)

在此範例中,升級 second\_disk 啟動環境。

- # **luupgrade -u -n second\_disk \**
- **-s /net/installmachine/export/solaris9/OS\_image**

## 如果要從多片 CD 升級作業系統影像(指令行介面  $\left( \right)$

如果作業系統影像存在於兩片或更多的 CD 上,可使用此升級程序。

- **1. 以超級使用者的身份登入。**
- **2. 鍵入以下資訊,指出要升級的啟動環境以及安裝軟體的路徑:**
	- # **luupgrade -u -n** *BE\_name* **-s** *os\_image\_path*

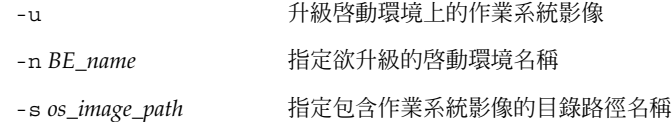

- **3. 安裝程式安裝完第一片 CD 的內容之後,請插入第二片 CD。**
- **4. 此步驟與上一個步驟相同,但是** -u **選項為** -i **選項所取代。同時,請透過功能表或文字 來選擇執行第二片 CD 上的安裝程式。**

**第** 33**章** • **使用** Solaris Live Upgrade **升級(工作) 255**

- 此指令使用功能表執行第二片 CD 上的安裝程式。
	- # **luupgrade -i -n** *BE\_name* **-s** *os\_image\_path*
- 此指令使用文字以執行第二片 CD 上的安裝程式,並且不需要使用者介入。

```
# luupgrade -i -n BE_name -s os_image_path -O '-nodisplay -noconsole'
```
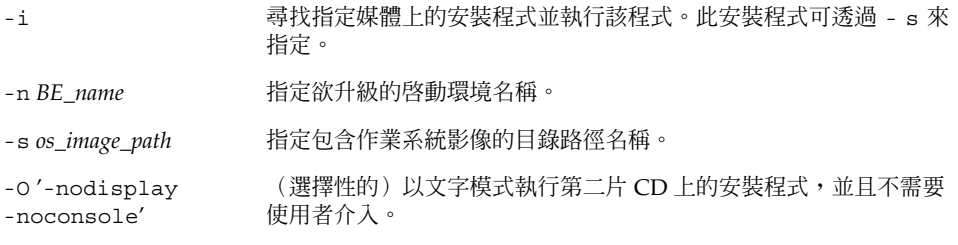

該啓動環境已準備好,可以啓動。請參閱 第 260 頁"啓動啓動環境"。

**範例 33–2** 如果要從多片 CD 升級作業系統影像 (指令行介面)

在此範例中,升級 second\_disk 啟動環境,並且安裝影像是在兩片 CD 上:Solaris 9 Software 2 之 2 以及 Solaris 9 Software 2 之 2 CD。-u 選項將判定是否有足夠的剩餘空 間容納 CD 集上所有的套裝軟體。-O 選項具有 - nodisplay 和 -noconsole 選項, 可防止字元使用者介面在讀取第二個 CD 後再次顯示。 如果您使用這些選項,系統不會 提示您輸入資訊。省略這些選項以顯示介面。

插入 Solaris 9 Software 2 之 2 CD 並鍵入:

# **luupgrade -u -n second\_disk -s /dev/cdrom/cdrom0/s0**

插入 Solaris 9 Software 2 之 2 CD 並鍵入:

# **luupgrade -i -n second\_disk -s /dev/cdrom/cdrom0 -O '-nodisplay \**

**-noconsole'**

**註解 –** 使用帶 - i 選項的 luupgrade 指令來安裝所有其他的 CD。

## 在啟動環境上安裝 Web Start Flash Archives

本小節介紹使用 Solaris Live Upgrade 來安裝 Web Start Flash 歸檔的程序,該歸檔儲存 在以下位置:

- HTTP 伺服器
- FTP 伺服器 只能從指令行使用此路徑
- NFS 伺服器
- 本機檔案
- 本機磁帶
- 本機裝置,包括 DVD 或 CD

**註解 –** 如果需要與歸檔儲存相關聯路徑的正確語法範例,請參閱 第 186 頁"archive \_location 關鍵字"。

安裝 Web Start Flash 歸檔會覆寫新啟動環境上除共用檔案之外的所有的檔案。

如果要使用 Web Start Flash 安裝功能,您需要先安裝主系統並建立 Web Start Flash 歸 檔。 如需有關 Web Start Flash 的更多資訊,請參閱 第 16章。

### 升級複合裝置與容體

如果要在新的啟動環境上升級或安裝 Flash 歸檔,裝置必須為實體磁片。如果啟動環境 上擁有裝載於 Solaris Volume Manager 複合裝置或 Veritas 檔案系統 (VxFS) 容體的檔案 系統,則 Flash 歸檔的升級或安裝將會失敗。如果要在這樣的啓動環境上升級或安裝 Flash 歸檔,您必須手動變更啓動環境,如此,所有的磁片皆爲實體磁碟磁片。您可以 使用 lucreate 指令建立另一個啓動環境,或者,可以中斷複合裝置或容體。

如果要使用 lucreate 指令建立啟動環境的副本,您可以將啟動環境的副本放置在實體 磁碟磁片上。例如,假設目前的啓動環境磁碟配置如下所示:

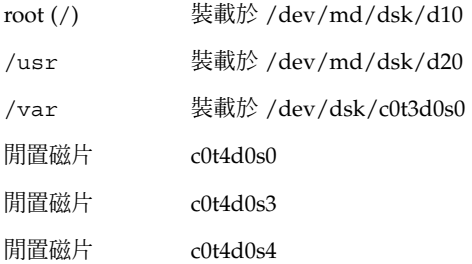

爾後您可以使用下列 lucreate 指令在實體磁碟磁片上複製啟動環境。之後,啟動環境 即可升級或使用 Flash 歸檔來安裝。在此範例中,目前的啓動環境為 currentBE,新的 啟動環境為 nextBE。

# **lucreate -s currentBE -n nextBE -m /:/dev/dsk/c0t4d0s0:ufs \**

**-m /usr:/dev/dsk/c0t4d0s3:ufs -m /var:/dev/dsk/c0t4d0s4:ufs**

**第** 33**章** • **使用** Solaris Live Upgrade **升級(工作) 257**

然後,您可以在新的啓動環境上升級或安裝 Flash 歸檔,啓動它,並手動進行重新鏡像 或封裝。

如果您選擇手動中斷複合裝置或容體,可能需要執行下列動作:

- 手動裝載啟動環境
- 編輯 /etc/vfstab 檔案,將所有的複合裝置或容體變更爲實體磁碟磁片
- 使用 Solaris Volume Manager 或 Veritas 軟體以中斷複合裝置或容體
- 解除裝載啟動環境

然後,可以升級或使用 Flash 歸檔安裝啓動環境。

- ▼ 如果要在啟動環境上安裝 Web Start Flash 歸檔 (字 元介面)
	- **1. 從「Solaris Live Upgrade」主功能表中,選取 Flash。** 螢幕將顯示「Flash 非現用中啟動環境」功能表。
	- **2. 鍵入您想要安裝 Web Start Flash 歸檔的啟動環境之名稱,以及安裝媒體的位置:**

Name of Boot Environment: **solaris\_9**

Package media: **/net/install-svr/export/s9/latest**

**3. 按 F1,加入歸檔。**

「歸檔選取」子功能表會顯示一份空白的清單、單一歸檔的名稱或是一些歸檔的清單。 如果其中列出一個以上歸檔,則您擁有分層的歸檔。如需有關分層歸檔的說明,請參閱 第 105 頁"安裝分層的 Web Start Flash 歸檔"。

您可以在清單中增加或從中移除歸檔。下列範例展示空白清單。

Location - Retrieval Method

<No Archives added> - Select ADD to add archives

- 如果要在不變更的情況下安裝清單,請繼續執行 步驟 4。
- 如果 Web Start Flash 歸檔清單為空白,或包含您不想安裝的歸檔,請繼續執行 步 驟 a。
- **a. 您可以加入或移除歸檔。**
	- 按 F1,以將歸檔加入清單。請繼續執行步驟 b。

**註解 –** 如果清單中有一個以上的歸檔,則您擁有分層的歸檔。如需更多資訊,請 參閱 第 105 頁"安裝分層的 Web Start Flash 歸檔"。

螢幕將顯示「選取取回方法」子功能表。

```
HTTP
```
NFS

Local File

Local Tape

Local Device

■ 按 F2,以從清單移除歸檔。請繼續執行步驟 e。

#### **b. 在「選取取回方法」功能表上,選取 Web Start Flash 歸檔的位置。**

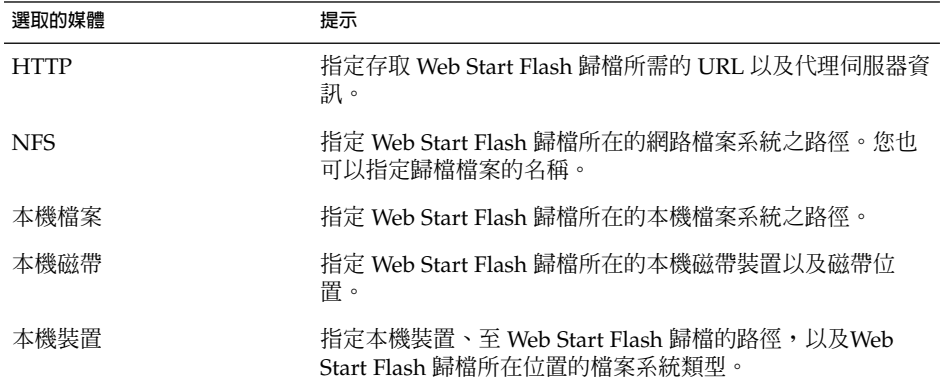

螢幕將顯示「取回」子功能表,此顯示依據於您所選取的媒體,類似於下列範例。

NFS Location:

**c. 鍵入歸檔的路徑,如同下列範例中所示。**

NFS Location: **host:/path/to archive.flar**

- **d. 按 F3,以將歸檔加入清單。**
- **e. 如果清單中包含您想要安裝的歸檔,請按 F6結束。**

#### **4. 按 F3,以安裝歸檔或分層的歸檔。**

Web Start Flash 歸檔或分層的歸檔將安裝在啓動環境上。除可共用的檔案外,所有啓動 環境上的檔案皆被覆寫。 啟動環境已準備好,可以啟動。請參閱 第 261 頁"如果要啟動啟動環境 (字元介面)"。

**第** 33**章** • **使用** Solaris Live Upgrade **升級(工作) 259**

## ▼ 如果要在啟動環境上安裝 Web Start Flash 歸檔 (指 令行介面)

- **1. 以超級使用者的身份登入。**
- **2. 請鍵入:**

# **luupgrade -f -n** *BE\_name* **-s** *os\_image\_path* **-J** *'profile'* 您必須指定這些選項其中之一: -a、- j 或 -J。

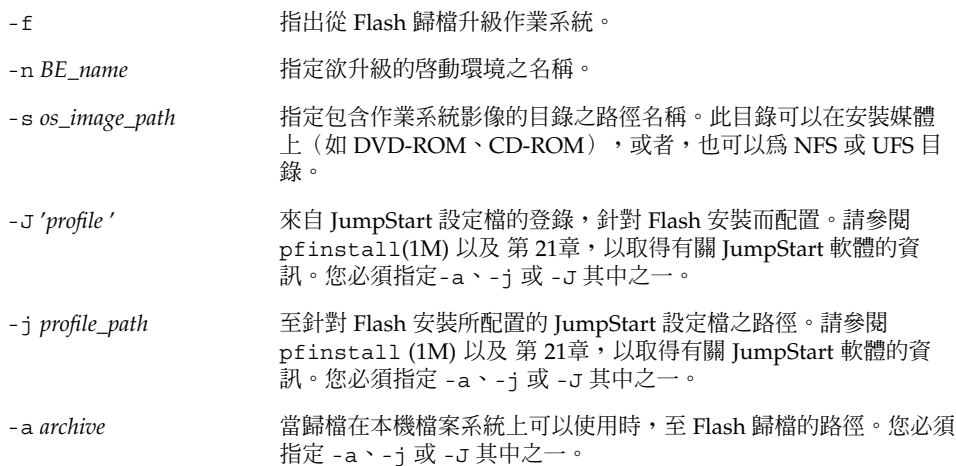

**範例 33–3** 在啟動環境上安裝 Web Start Flash Archives (指令行介面)

在此範例中,Flash 歸檔已安裝在 second disk 啓動環境上。-J 選項用於取回歸檔。除 可共用的檔案之外,所有在 second disk 上的檔案均會被覆寫。

- # **luupgrade -f -n second\_disk \**
- **-s /net/installmachine/export/solarisX/OS\_image \**
- **-J 'archive\_location http://example.com/myflash.flar'**

## 啟動啟動環境

啟動啟動環境,可以使系統在下次重新開機時使用此啟動環境。如果新的作用中啟動環 境在啓動時發生故障,您也可以快速切換回原始啓動環境。請參閱第 264 頁"失敗回 復:返回原始的啟動環境 (指令行介面)"。

如果要成功啟動啟動環境,則該啟動環境必須符合下列條件:

- 該啓動環境必須處於 "完整"狀態。如果要檢查狀態,請參閱 第 268 頁"顯示所有啓 動環境的狀態"。
- 如果啟動環境不是目前的啟動環境,您不能使用 lumount(1M) 或 mount(1M)來裝 載該啟動環境的分割區。
- 您想要啓動的啓動環境不能涉及比較作業。 請參閱 第 272 頁"比對啓動環境"。

**註解 –** 如果您想要重新配置交換,請在啟動該非現用中啟動環境之前進行。依預設,所 有啓動環境共用相同的交換裝置。如果要重新配置交換,請參閱"如果要建立新的啓動環 境" 步驟 9或 第 243 頁"如果要建立啟動環境和重新配置交換 (指令行介面)"。

## 如果要啓動啓動環境 (字元介面)

第一次從新建立的啓動環境啓動時, Solaris Live Upgrade 軟體會將新的啓動環境與最 後現用中啓動環境往同步。現用中啓動環境不必是新建立的啓動環境之啓動環境來 源。"「同步」在此表示某些系統檔案以及目錄會從最後啓動的啓動環境中複製到現在啓 動的啓動環境中。在此初始啓動之後, Solaris Live Upgrade 將不再執行此同步作業, 除非在系統詢問 "Do you want to force a Live Upgrade sync operations" 問題時您鍵入 **yes**。

如果您強制執行同步作業,則 Solaris Live Upgrade 會檢查同步作業所管制的檔案之間 的衝突。當新的啓動環境啓動並偵測到衝突時,系統會發佈警告,並且不會同步檔案。 無論是否有這樣的衝突,啓動都會成功完成。 例如,如果您執行以下其中一個動作時, 衝突就可能會發生:

- 將目前的啟動環境升級至新的作業系統
- 將非現用中啓動環境升級至新的作業系統,並修改原始啓動環境上的檔案
- 在兩個啓動環境上修改系統檔案,如/etc/passwd

請慎用此選項,因為您可能不會意識到或無法控制在最後現用中啓動環境中可能已發生 的變更。例如,如果您在目前的啓動環境上執行 Solaris 9 軟體,並使用強制同步返回至 Solaris 2.6 發行版本進行啓動,則在 2.6 發行版本上可能會變更檔案。因為檔案相依於 作業環境的發行版本,啓動至 Solaris 2.6 發行版本可能會因為 Solaris 9 檔案與 Solaris 2.6 的檔案不相容而失敗。

**1. 從「Solaris Live Upgrade」主功能表,選取「啟動」。**

#### **2. 鍵入欲啟動的啟動環境名稱:**

Name of Boot Environment: **solaris\_9**

Do you want to force a Live Upgrade sync operations: **no**

#### **3. 您可以繼續或強制進行檔案同步。**

■ 按 Return 繼續。 啟動環境第一次啟動時,會自動同步檔案。

**第** 33**章** • **使用** Solaris Live Upgrade **升級(工作) 261**

■ 您可以強制進行檔案同步,但請慎用此功能。每個啓動環境上的作業系統必須與被同 步的檔案相容。 如果要強制進行檔案同步,請鍵入:

Do you want to force a Live Upgrade sync operations: **yes**

- **4. 按 F3 開始啟動程序。**
- **5. 按 Return 繼續。** 新的啓動環境會在下一次重新開機時啓動。
- **6. 如果要啟動非現用中啟動環境,請重新開機:**

# **init 6**

- 如果要啓動啓動環境 (指令行介面)
- **1. 以超級使用者的身份登入。**
- **2. 如果要啟動啟動環境,請鍵入:**

```
# /usr/sbin/luactivate BE_name
```
*BE\_name* 請指定欲啟動的啟動環境之名稱。

- **3. 重新開機。**
	- # **init 6**

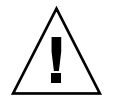

**小心 –** 請僅使用 init 或 shutdown 指令重新開機。如果使用reboot、halt 或 uadmin 指令,則系統不會切換啓動環境。最後的現用中啓動環境會再次啓動。

**範例 33–4** 啟動啟動環境 (指令行介面)

在此範例中,下一次重新開機時會啟動 second\_disk 啟動環境。

- # **/usr/sbin/luactivate second\_disk**
- # **init 6**

### 如果要啓動啓動環境並同步檔案 (指令行介面)

第一次從新建立的啓動環境啓動時, Solaris Live Upgrade 軟體會將新的啓動環境與最 後的現用中啓動環境同步。現用中啓動環境不必是新建立的啓動環境之啓動環境來源。" 「同步」在此表示某些系統檔案以及目錄會從最後啓動的啓動環境中複製到現在啓動的 啓動環境中。在此初始啓動之後, Solaris Live Upgrade 將不再執行此同步作業,除非 您使用帶 -s 選項的 luactivate。

如果您使用-s 選項強制進行同步作業,則 luactivate 會檢查同步作業所管制檔案之 間的衝突。當新的啟動環境啟動並偵測到衝突時,系統會發佈警告,並且不會同步檔 案。不管是否有這樣的衝突,啓動都能成功完成。例如,如果您執行以下動作,則可能 發生衝突:

- 將目前的啟動環境升級至新的作業系統
- 將非現用中的啓動環境升級至新的作業系統,並修改原始啓動環境上的檔案
- 在兩個啓動環境上修改系統檔案,如 /etc/passwd

請慎用此選項,因為您可能不會意識到或無法控制在最後現用中啓動環境內可能會發生 的變更。例如,如果您在目前的啓動環境上執行 Solaris 9 軟體並使用強制同步,以返回 至 Solaris 2.6 發行版本進行啓動,則在 2.6 發行版本上可能會變更檔案。因為檔案相依 於作業環境的發行版本,啓動至 Solaris 2.6 發行版本可能會因為 Solaris 9 檔案與 Solaris 2.6 的檔案不相容而失敗。

- **1. 以超級使用者的身份登入。**
- **2. 如果要啟動該啟動環境,請鍵入:**

# **/usr/sbin/luactivate -s** *BE\_name*

*BE\_name* 請指定欲啟動的啟動環境之名稱。

-s 將導致最後現用中啟動環境與新啟動環境之間的檔案同步。

-s 選項用於在啟動環境第一次啟動之後同步檔案。第一次啟動啟動 環境時,啓動環境之間的檔案會進行同步,但是在隨後的啓動中將不 會同步檔案。 請慎用此選項,因為您可能不會意識到或無法控制在最 後現用中啟動環境中可能會發生的變更。

#### **3. 重新開機。**

# **init 6**

**範例 33–5** 啟動啟動環境 (指令行介面)

在此範例中,下一次重新開機時會啟動 second\_disk 啟動環境,並且執行檔案同步作 業。

# **/usr/sbin/luactivate -s second\_disk**

# **init 6**

# 失敗回復: 返回原始的啓動環境 (指令行 介面)

如果升級後系統偵測到失敗,或者應用程式與已升級的元件不相容,則請依據您的平台 使用下列一種程序,以返回原始的啟動環境。第一個程序執行 luactivate 以切換回 原始的啓動環境。如果第一個程序失敗,請使用第二個程序以從 DVD-ROM、CD-ROM 或網路影像啓動。

## ▼ 如果要在成功建立啟動環境的情況下退回

如果您成功地啟動新啟動環境,但是不滿意結果,請使用此程序。

- **1. 以超級使用者的身份登入。**
- **2. 請鍵入:**

```
# /usr/sbin/luactivate BE_name
```
*BE\_name* 請指定欲啟動的啟動環境名稱

#### **3. 重新開機。**

- # **init 6**
- 上一個運作的啟動環境成為現用中啟動環境。

### ▼ 如果要從失效的啓動環境啓動中返回

- 如果新的啓動環境啓動失敗,並且可以在單使用者模式中啓動原始的啓動環境,請使 用此程序返回到原始的啟動環境。
- 如果需要從媒體或網路安裝影像啟動,請參閱 第 265 頁"如果要使用 DVD、CD 或 網路安裝影像返回至原始啓動環境"。
- **1. 在 OK 提示符號下,從 Solaris 9 DVD、Solaris 9 安裝 CD、網路或本機磁碟將機器啟 動至單使用者狀態:**

```
OK boot cdrom -s
或
OK boot net -s
或
OK boot device_name -s
```

```
264 Solaris 9 安裝指南 • 2002 年 9 月
```
*device\_name* 指定系統能夠從中啟動的裝置之名稱,例如 /dev/dsk/c0t0d0s0

#### **2. 請鍵入:**

# **/sbin/luactivate** *BE\_name*

BE\_name **http://default.org/default/begander/** 指定欲啓動的啓動環境之名稱

- 如果此指令無法顯示提示符號,請執行 第 265 頁"如果要使用 DVD、CD 或網路安 裝影像返回至原始啟動環境"。
- 如果提示符號已顯示,請繼續。

#### **3. 在提示符號處,鍵入:**

Do you want to fallback to activate boot environment <disk name>

(yes or no)? **yes** 此時會顯示一條返回啟動成功的訊息。

#### **4. 重新開機。**

# **init 6**

上一個運作的啟動環境成為現用中啟動環境。

### 如果要使用 DVD、CD 或網路安裝影像返回至原始 啟動環境

使用此程序可從 DVD、CD 或網路安裝影像啟動。您需要從最後現用中啟動環境裝載 root (/) 磁片。然後執行 luactivate 指令,該指令執行切換動作。 重新開機時,最後 的現用中啟動環境會再次啟動並執行。

**1. 在 OK 提示符號下,從 Solaris 9 DVD、Solaris 9 安裝 CD、網路或本機磁碟將機器啟 動至單使用者狀態:**

```
OK boot cdrom -s
或
OK boot net -s
或
OK boot device_name -s
```
*device\_name* 指定作業系統副本所在的磁碟與磁片名稱,例如 /dev/dsk/c0t0d0s0

#### **2. 如果有必要,請針對返回啟動環境 root (**/**) 檢查檔案系統的完整性。**

# **fsck** *device\_name*

**第** 33**章** • **使用** Solaris Live Upgrade **升級(工作) 265**

device\_name <br>device\_name and the additional the heat that the heat the heat the heat the heat the heat the heat the heat th 位置。輸入的裝置名稱格式為 /dev/dsk/c *num*t*num* d*num*s *num*。

#### **3. 將現用中啟動環境 root (**/**) 磁片裝載至某一目錄 (如**/mnt**):**

# **mount** *device\_name* **/mnt**

*device\_name* 指定您想要返回的啟動環境之磁碟裝置上的 root (/) 檔案系統 位置。輸入的裝置名稱格式為 /dev/dsk/c *num*t*num* d*num*s *num*。

#### **4. 從現用中啟動環境 root (**/**) 磁片上,鍵入:**

# **/mnt/sbin/luactivate** luactivate 會啟動上一個運作的啟動環境,並指示結果。

#### **5. 解除裝載**/mnt

# **umount /mnt**

- **6. 重新開機。**
	- # **init 6**
	- 上一個運作的啟動環境成為現用中啟動環境。

**第 34章**

# 維護 Solaris Live Upgrade 啓動環境( 工作)

本章介紹各種維護工作,例如保持啓動環境檔案系統在最新狀態或刪除啓動環境。 本章 包含下列小節:

- 第 267 頁"Solaris Live Upgrade 維護概述"
- 第 268 頁"顯示所有啓動環境的狀態"
- 第 270 頁"更新之前配置的啟動環境"
- 第 271 頁"取消排定的建立、升級或複製工作"
- 第 272 頁"比對啓動環境"
- 第 273 頁"刪除非現用中啓動環境"
- 第 274 頁"顯示現用中啓動環境的名稱"
- 第 275 頁"變更啟動環境的名稱"
- 第 276 頁"增加或變更與啓動環境名稱有關的描述"
- 第 278 頁"檢視啟動環境的配置"

## Solaris Live Upgrade 維護概述

**表 34–1** Solaris Live Upgrade 維護概述

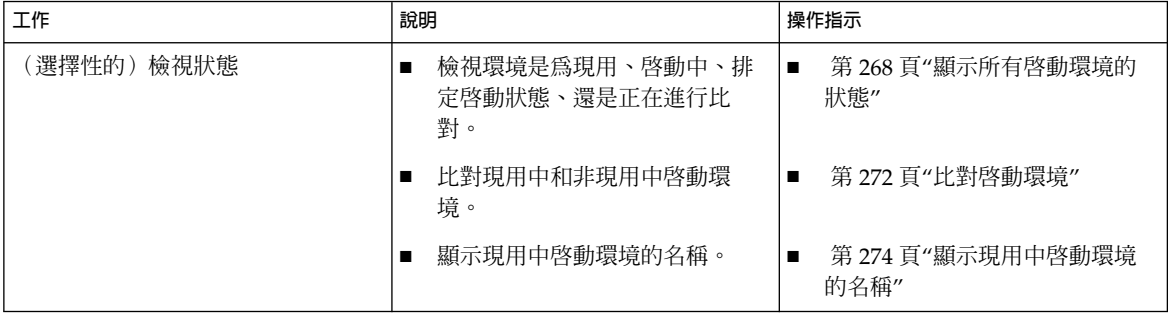

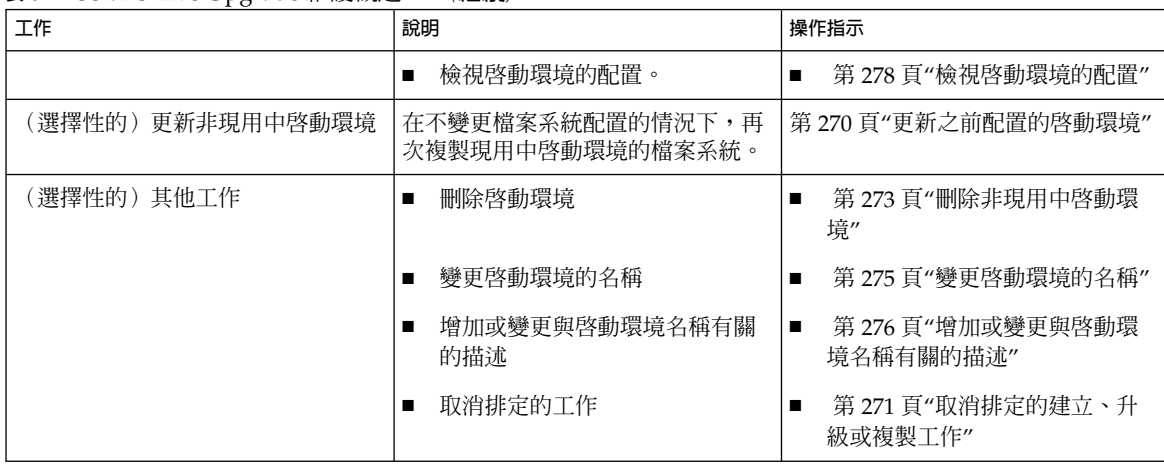

**表 34–1** Solaris Live Upgrade 維護概述 *(***繼續***)*

## 顯示所有啟動環境的狀態

使用「狀態」功能表或 lustatus 指令來顯示關於啟動環境的資訊。若未指定啟動環 境,系統會顯示所有啟動環境的狀態資訊。

顯示每個啟動環境的下列詳細資訊:

- 名稱 每個啟動環境的名稱
- 完整 表明無任何複製或建立作業處於進行中。 並且,可以啓動啓動環境。 在建立 或升級作業過程中,任何活動或失敗都會導致啓動環境不完整。 例如,如果在啓動 環境中處理或排定複製作業,該啟動環境即會視為不完整。
- 現用 指出此啟動環境是否為現用。
- ActiveOnReboot 指出啓動環境在下一次系統重新啓動時是否會變成現用。
- CopyStatus 指出啓動環境中是否有排定、現用或正在升級的建立和複製作業。 SCHEDULED 的狀態可避免現場升級複製、重新命名、或升級作業的執行。

如果要顯示所有啓動環境的狀態(字元介面) ● **從主功能表中選取「狀態」。**

螢幕會顯示與下表類似的表格:

BE\_name Complete Active ActiveOnReboot CopyStatus

------------------------------------------------------------------------

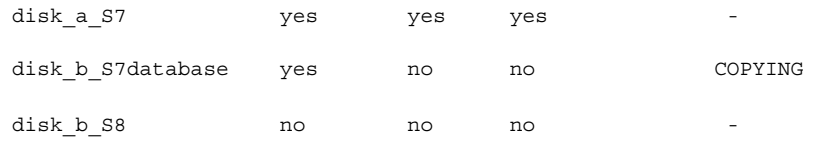

**註解 –** 在此範例中,由於 disk\_b\_S8 不完整,所以無法在其上執行複製、重新命名、 或升級作業;同樣,因為 disk\_b\_S7database 正在執行現場升級作業,也不能在其 上執行這些操作。

# ▼ 如果要顯示所有啟動環境的狀態 (指令行介面)

#### **1. 以超級使用者的身份登入。**

- **2. 請鍵入:**
	- # **lustatus** *BE\_name*

BE\_name **head in the set of the set of the set of the set of the set of the set of the set of the set of the set of the set of the set of the set of the set of the set of the set of the set of the set of the set of the se** *\_name*,則lustatus 會顯示系統中所有啟動環境的狀 態。

#### 在此範例中,將會顯示所有啟動環境的狀態。

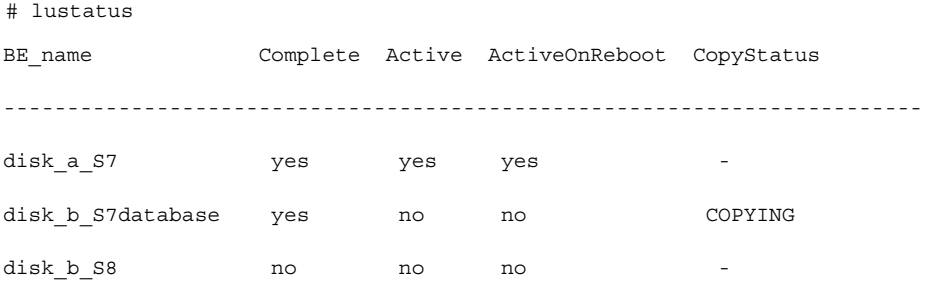

**註解 –** 由於 disk\_b\_S8 不完整,所以無法在上面執行複製、重新命名、或升級作業, 同樣,因為 disk\_b\_S7database 正在執行現場升級作業,也不能對它執行這些操 作。

**第** 34**章** • **維護** Solaris Live Upgrade **啟動環境(工作) 269**

## 更新之前配置的啟動環境

您可以使用「複製」功能表或 lumake 指令來更新之前配置的啟動環境內容。 現用 (來 源) 啟動環境的檔案系統會複製到目標啓動環境。 目標檔案系統的資料會被銷毀。 在您 進行複製之前,啓動環境必須處於「完整」狀態。請參閱 第 268 頁"顯示所有啓動環境 的狀態",以確定啟動環境的狀態。

複製工作可以排定為之後執行,且一次只能排定一個工作。如果要取消排定的複製,請 參閱 第 271 頁"取消排定的建立、升級或複製工作"。

▼ 如果要更新之前配置的啓動環境 (字元介面)

- **1. 請從主功能表中選取「複製」。**
- **2. 鍵入要升級的非現用中啟動環境的名稱。**

Name of Target Boot Environment: **solaris8**

- **3. 繼續執行,或排定稍後執行複製作業:**
	- 如果要繼續複製,請按 Return。 非現用中啟動環境已完成更新。
	- 如果要排定之後執行複製工作,請鍵入y、時間 (使用 at 指令格式)以及要傳送結果 的電子郵件位址:

Do you want to schedule the copy? **y**

Enter the time in 'at' format to schedule copy: **8:15 PM**

Enter the address to which the copy log should be mailed:

someone@anywhere.com

如需有關時間格式的更多資訊,請參閱 at(1) 線上援助頁。

非現用中啟動環境已完成更新。

如果要取消排定的複製,請參閱 第 271 頁"取消排定的建立、升級或複製工作"。

### ▼ 如果要更新之前配置的啓動環境 (指令行介面)

此程序可複製來源檔以取代之前建立的啟動環境中過期的檔案。

- **1. 以超級使用者的身份登入。**
- **2. 請鍵入:**

**<sup>270</sup>** Solaris 9 **安裝指南** • 2002 **年** 9 **月**

# **lumake -n** *BE\_name* **[-s** *source\_BE***] [-t** *time***] [-m** *email\_address***]**

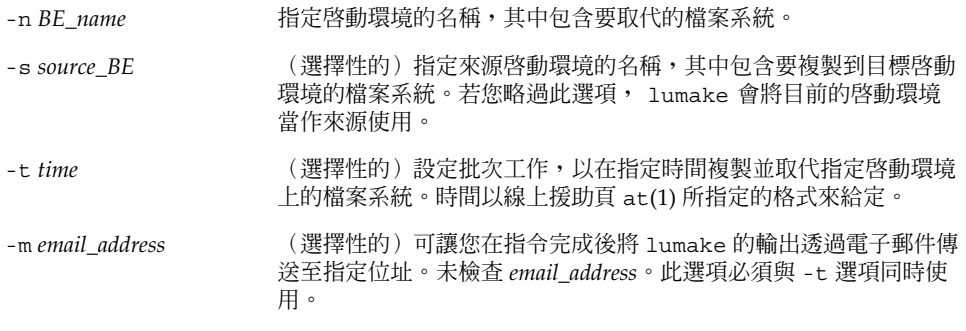

**範例 34–1** 更新之前配置的啟動環境 (指令行介面)

在此範例中, first\_disk 中的檔案系統會複製到 second\_disk。工作完成後,系統會向 anywhere.com 上的 Joe 傳送一份電子郵件。

```
# lumake -n second_disk -s first_disk -m joe@anywhere.com
```
first\_disk 上的檔案會複製到 second\_disk 中,並傳送一份通知電子郵件。如果要取消排 定的複製,請參閱 第 271 頁"取消排定的建立、升級或複製工作"。

## 取消排定的建立、升級或複製工作

啟動環境上所排定的建立、升級或複製工作都可以在工作開始之前取消。可在「建立啟 動環境」、「升級啟動環境」或「複製啟動環境」功能表的 GUI 中排定特定時間的工 作。在 CLI 中,可使用 1umake 指令來排定工作。無論何時,系統上都只能排定一項工 作。

- 如果要取消排定的建立、升級或複製工作 (字元介 面)
	- **1. 從主功能表中選取「取消」。**
	- **2. 如果要檢視想取消的可用啟動環境清單,請按 F2。**
	- **3. 選取要取消的啟動環境。** 工作將不再於指定時間執行。
- ▼ 如果要取消排定的建立、升級或複製工作 (指令行介 面)
	- **1. 以超級使用者的身份登入。**
	- **2. 請鍵入:**
		- # **lucancel** 工作將不再於指定時間執行。

## 比對啟動環境

使用「比對」 功能表或lucompare 來檢查現用中啟動環境和其他啟動環境之間的差 異。如果要進行比對,非現用中啟動環境必須處於完整狀態,且不能有等待解決的複製 工作。請參閱 第 268 頁"顯示所有啟動環境的狀態"。

指定的啟動環境中不能存在使用 lumount 或 mount 裝載的分割區。

- ▼ 如果要比對啟動環境 (字元介面)
	- **1. 從主功能表中選取「比對」。**
	- **2. 選取 Compare to Original 或 Compare to an Active 的啟動環境。**
	- **3. 按 F3。**
	- 4. 鍵入原始 (現用中) 啓動環境和非現用中啓動環境的名稱,以及檔案路徑:

Name of Parent: **solaris8** Name of Child: **solaris8-1**

Full Pathname of the file to Store Output: **/tmp/compare**

#### **5. 如果要儲存到此檔案,請按 F3。**

「比對」功能表顯示下列屬性:

- 模式。
- 連結數目。
- 所有者。
- 群組。

- 總和檢查 唯有指定啓動環境中的檔案符合之前描述的現用中啓動環境中相應檔案的 所有欄位,系統才運算總和檢查。如果一切都符合,只有總和檢查不同時,不同的總 和檢查會附加到比對檔案的登錄中。
- 大小。
- 檔案只存在於一個啟動環境中。
- **6. 如果要返回至「比對」功能表,請按 F3。**

### 如果要比對啓動環境 (指令行介面)

- **1. 以超級使用者的身份登入。**
- **2. 請鍵入:**

# **/usr/sbin/lucompare -i** *infile* **(or) -t -o** *outfile BE\_name*

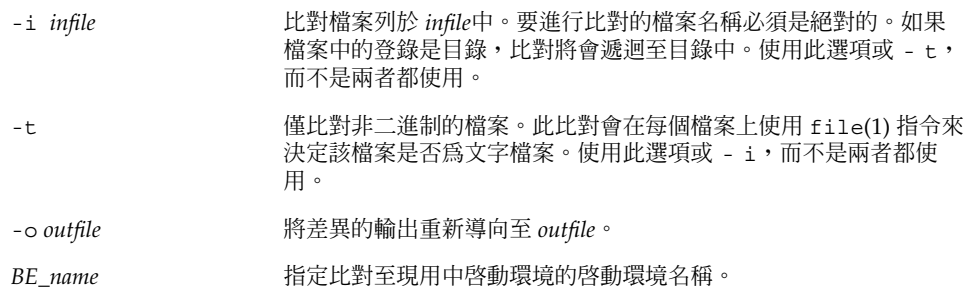

**範例 34–2** 比對啟動環境 (指令行介面)

在此範例中,係比對 first\_disk 啓動環境 (來源) 與 second\_disk 啓動環境,並將結果傳 送至檔案中。

- # **/usr/sbin/lucompare -i /etc/lu/compare/ \**
- **-o /var/tmp/compare.out second\_disk**

## 刪除非現用中啟動環境

使用「刪除」功能表或 ludelete。您無法刪除現用中啓動環境,或在下一次重新啓動 時將啓動的啓動環境的啓動環境必須是完整的。完整的啓動環境意指其並 沒有執行要變更其狀態的作業。使用 第 268 頁"顯示所有啟動環境的狀態" 來確定啟動 環境的狀態。此外,若啓動環境中含有使用 lumount 裝載的檔案系統,您就無法將其 刪除。

**第** 34**章** • **維護** Solaris Live Upgrade **啟動環境(工作) 273**

- ▼ 如果要刪除非現用中啓動環境 (字元介面)
	- **1. 從主功能表中選取「刪除」。**
	- **2. 鍵入您要刪除的非現用中啟動環境的名稱。**

```
Name of boot environment: solaris8
已刪除非現用中啟動環境。
```
- 如果要刪除非現用中啓動環境(指令行介面)
	- **1. 以超級使用者的身份登入。**
	- **2. 請鍵入:**

# **ludelete** *BE\_name*

BE\_name **head and all the head of the head in the head of the head in the head in the head in the head in the h** 

**範例 34–3** 刪除非現用中啟動環境(指令行介面)

在此範例中,啓動環境 second\_disk 會被刪除。

# **ludelete second\_disk**

## 顯示現用中啟動環境的名稱

使用「目前」功能表或 lucurr 指令來顯示目前正在執行的啟動環境名稱。 若系統上未 配置啟動環境,則會顯示「未定義任何啟動環境」的訊息。請注意 lucurr 僅報告目前 啟動環境的名稱,而不是下一次重新開機時將啟動的啟動環境。請參閱 第 268 頁"顯示 所有啟動環境的狀態" 以確定啟動環境的狀態。

如果要顯示現用中啓動環境的名稱 (字元介面)

- **從主功能表中選取「目前」。** 螢幕會顯示現用中啟動環境的名稱,或「未定義任何啟動環境」的訊息。
- 如果要顯示現用中啓動環境的名稱 (指令行介面)
	- **請鍵入:**

# **/usr/sbin/lucurr**

**<sup>274</sup>** Solaris 9 **安裝指南** • 2002 **年** 9 **月**

**範例 34–4** 顯示現用中啟動環境的名稱 (指令行介面) 在此範例中,將會顯示目前啟動環境的名稱。 # **/usr/sbin/lucurr** solaris8

## 變更啟動環境的名稱

當您將啓動環境從一個 Solaris 發行版本升級到另一個版本時,重新命名啓動環境將會非 常有用。例如,在升級作業系統之後,您可能要將 solaris7 啓動環境重新命名為 solaris8。使用「重新命名」功能表或 lurename 指令來變更非現用中啟動環境的名 稱。

新名稱必須符合以下限制條件。

- 長度不可超過 30 個字元。
- 只能包含文字字元,以及符合 UNIX shell 的其他 ASCII 字元。請參閱 sh(1) 的 "Quoting" 小節。
- 僅包含單一位元組即8 位元的字元。
- 在系統上是唯一的。

在您進行重新命名之前,啓動環境必須處於"完整"狀態。請參閱 第 268 頁"顯示所有啓 動環境的狀態" 以確定啟動環境的狀態。如果啟動環境包含使用 lumount 或 mount 裝 載的檔案系統,則您不能對其從重新命名。

### ▼ 如果要變更非現用中啓動環境的名稱(字元介面)

- **1. 從主功能表中選取「重新命名」。**
- **2. 鍵入要重新命名的啟動環境,然後鍵入新的名稱。**
- **3. 如果要儲存變更,請按 F3。**
- ▼ 如果要變更非現用中啓動環境的名稱 (指令行介面)
	- **1. 以超級使用者的身份登入。**
	- **2. 請鍵入:**

# **lurename -e** *BE\_name* **-n** *new\_name*

**第** 34**章** • **維護** Solaris Live Upgrade **啟動環境(工作) 275**

-e *BE\_name* 指定要變更的非現用中啟動環境的名稱。

-n *new\_name* 指定非現用中啟動環境的新名稱。

在此範例中,second\_disk 將會重新命名為 third\_disk。

# **lurename -e second\_disk -n third\_disk**

## 增加或變更與啟動環境名稱有關的描述

您可以增加與啟動環境名稱相關的描述。描述並不會取代名稱。雖然啟動環境名稱的長 度和字元有一定的限制,但描述的長度和內容可以不受限制。描述可以是簡單的文字, 也可以是複雜的gif 檔案。您可以在以下情況下建立描述:

- 當您使用 lucreate 指令以及 -A 選項來建立啓動環境時
- 在使用 ludesc 指令來建立啓動環境之後

如需有關使用 lucreate 指令和 -A 選項的更多資訊,請參閱 第 238 頁"如果要首次建 立啓動環境 (指令行介面)"。如需有關在建立啓動環境之後建立描述的資訊,請參閱以下 程序或線上援助頁 ludesc( 1M)。

如果要使用文字來增加或變更啓動環境名稱的描述

- **1. 以超級使用者的身份登入。**
- **2. 請鍵入:**
	- # **/usr/sbin/ludesc -n** *BE\_name* **'***BE\_description***'**

-n *BE\_name* ' *BE\_description*' 指定啟動環境名稱,以及與此名稱相關聯的新描述。

**範例 34–5** 使用文字增加與啟動環境名稱相關聯的描述

在此範例中,會在名為 second\_disk 的啟動環境中增加啟動環境的描述。此描述為加上 單引號的文字檔案。

# **/usr/sbin/ludesc -n second\_disk 'Solaris 9 test build, January 2001.'**

- 如果要使用檔案來增加或變更啓動環境名稱的描述
	- **1. 以超級使用者的身份登入。**
	- **2. 請鍵入:**

**<sup>276</sup>** Solaris 9 **安裝指南** • 2002 **年** 9 **月**

# **/usr/sbin/ludesc -n** *BE\_name* **-f** *file\_name*

```
-n BE_name           指定啓動環境名稱,以及與此名稱相關聯的新描述。
```
指定與啟動環境名稱相關聯的檔案。

*file\_name*

 $- f$ 

**範例 34–6** 使用檔案來增加與啟動環境名稱相關聯的描述

在此範例中,會在名為 second\_disk 的啓動環境中增加啓動環境的描述。此描述包含在 gif 檔案中。

# **/usr/sbin/ludesc -n second\_disk -f rose.gif**

## ▼ 如果要從文字描述來確定啟動環境名稱

- **1. 以超級使用者的身份登入。**
- **2. 請鍵入:**

```
# /usr/sbin/ludesc -A 'BE_description'
```
-A '*BE\_description*' 顯示與描述有關的啟動環境名稱

**範例 34–7** 從描述來確定啟動環境名稱

在這個範例中,是使用描述和 -A 選項來確定啟動環境 (second\_disk) 的名稱。

# **/usr/sbin/ludesc -A 'Solaris 9 test build, January 2001.'**

second\_disk

### 如果要從檔案中的描述來確定啓動環境名稱

- **1. 以超級使用者的身份登入。**
- **2. 請鍵入:**

```
# /usr/sbin/ludesc -f file_name
```
-f file\_name **now -f file\_name** and <br>- <br> **All and All and All and All and All and All and All and All and All and All and All and All and All and All a** 

**範例 34–8** 從檔案中的描述來確定啟動環境名稱

在這個範例中,是使用-f 選項以及包含描述的檔案名稱來確定啓動環境 (second\_disk) 的名稱。

**第** 34**章** • **維護** Solaris Live Upgrade **啟動環境(工作) 277**

**範例 34–8** 從檔案中的描述來確定啟動環境名稱 *(***繼續***)*

```
# /usr/sbin/ludesc -f rose.gif
```
second\_disk

- 如果要從名稱來確定啓動環境描述
	- **1. 以超級使用者的身份登入。**
	- **2. 請鍵入:**
		- # **/usr/sbin/ludesc -n** *BE\_name*

-n *BE\_name* 顯示與啟動環境名稱有關聯的描述

**範例 34–9** 從名稱來測定啟動環境的描述

在這個範例中,使用 - n 選項和啟動環境名稱來測定描述。

# **/usr/sbin/ludesc -n second\_disk**Solaris 9 test build, January 2001

## 檢視啟動環境的配置

使用「清單」功能表或 lufslist 指令來列出啟動環境的配置。輸出包含每個啟動環境 裝載點的磁碟切片 (檔案系統)、檔案系統種類,以及檔案系統大小。

- 如果要檢視每個非現用中啓動環境的配置 (字元介 面)
	- **1. 請從主功能表中選取「清單」。**
	- **2. 如果要檢視啟動環境的狀態,請鍵入名稱。**

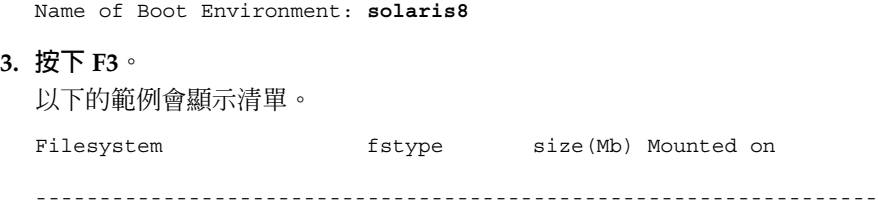

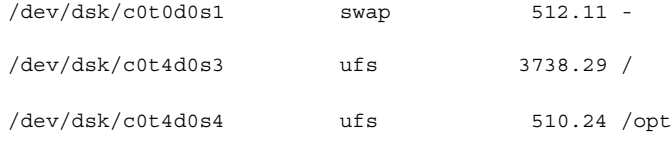

**4. 如果要回到「清單」功能表,請按下 F6。**

# ▼ 如果要檢視啟動環境的配置 (指令行介面)

- **1. 以超級使用者的身份登入。**
- **2. 請鍵入:**

# **lufslist**

*BE\_name* 指定啟動環境的名稱來檢視特定檔案系統。

以下的範例會顯示清單。

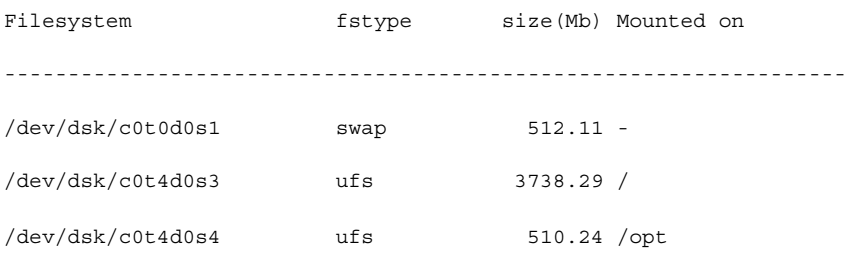

**第 35章**

# Solaris Live Upgrade (範例)

本章提供建立啟動環境,然後使用字元使用者介面 (CUI) 或指令行介面 (CLI) 升級並啟 動此啟動環境的範例,亦提供切換回原始啟動環境的範例。

## 使用 Solaris Live Upgrade (指令行介面 )的升級範例

在此範例中,將會在執行 Solaris 2.6 版的系統上使用 lucreate 指令來建立新的啟動 環境,並藉由使用 luupgrade 指令,將新的啓動環境升級到 Solaris 9。升級後的啓動 環境將使用 luactivate 指令啓動。此範例亦提供退回至原始啓動環境的範例。

## 在現用中啟動環境安裝 Live Upgrade

- 1. 插入 Solaris 9 DVD 或 Solaris 9 Software 2 之 2 CD。
- 2. 針對您所使用的媒體,執行相應步驟。
	- 如果您使用 Solaris 9 DVD,請轉至安裝程式目錄,然後執行安裝程式。
		- # **cd /cdrom/cdrom0/Solaris\_9/Tool/Installers**

```
# ./liveupgrade20
```
螢幕上將會顯示 Solaris Web Start 安裝程式。

■ 如果您使用 Solaris 9 Software 2 之 2 CD,請執行安裝程式。

```
% ./installer
```
螢幕上將會顯示 Solaris Web Start 安裝程式。

- 3. 從安裝面板上的「選擇類型」中,按一下「自訂」。
- 4. 在「語言環境選取」面板上,按一下要安裝的語言。
- 5. 選擇欲安裝的軟體。
	- 使用 DVD 安裝時,請在「元件選項」面板上按一下「下一步」以安裝套裝軟 體。
	- 使用 CD 安裝時,請在「產品選項」面板上按一下 Solaris Live Upgrade 的「預 設安裝」,然後按一下其他軟體的選項以將它們取消選取。
- 6. 請遵循 Solaris Web Start 安裝程式面板上的指示來安裝軟體。

### 建立啟動環境

使用 - c 選項,將來源啓動環境命名為 c0t4d0s0。第一次在系統中使用 Solaris Live Upgrade 建立啓動環境時,需要為來源啓動環境命名。之後任何啓動環境的建立過程均 無需使用 - c 選項。

新的啟動環境將命名為 c0t15d0s0。-A 選項可以建立與啟動環境名稱關聯的一段說明。

根 /home 檔案系統會複製到新的啓動環境。 另外,會建立新的交換磁片,而不是共用 來源啟動環境的交換磁片。

# **lucreate -A 'BE\_description' -c c0t4d0s0 -m /:/dev/dsk/c0t15d0s0:ufs** \

**-m -:/dev/dsk/c0t15d0s1:swap -n c0t15d0s0**

### 升級非現用中啟動環境

非現用中啓動環境將命名為 c0t15d0s0。升級時要使用的作業系統影像取自網路。

# **luupgrade -n c0t15d0s0 -u -s /net/ins3-svr/export/s9/combined.s9s\_wos**

### 檢查啟動環境是否可啟動

lustatus 指令可報告已建立的啟動環境是否完整,以及啟動環境是否可啟動。 # **lustatus**

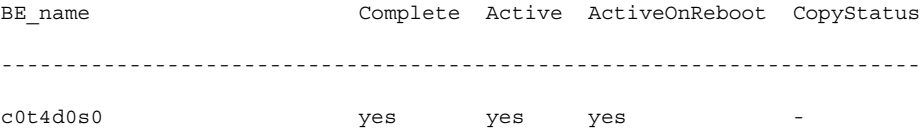

c0t15d0s0 yes no no -

## 啟動非現用中啟動環境

c0t15d0s0 啟動環境藉由 luactivate 指令成為可啟動環境。 然後,系統重新啟動, 而 c0t15d0s0 成為現用中啟動環境。c0t4d0s0 啟動環境現在則是非作用中環境。

# **luactivate c0t15d0s0**

# **init 6**

### 退回至來源啓動環境

依據新啟動環境之啟動狀況,存在三種退回程序:

- 啓動成功,但是您希望回復至原始啓動環境。請參閱 第 283 頁"如果要在成功建立啓 動環境的情況下退回"。
- 啓動失敗,並且您可以啓動返回原始啓動環境。請參閱 第 283 頁"如果要從失敗的啓 動環境之啟動中退回"。
- 啓動失敗,並且您必須使用媒體或網路安裝影像啓動方可退回至原始啓動環境。請參 閱 第 284 頁"如果要使用 DVD、CD 或網路安裝影像退回至原始啟動環境"。

### 如果要在成功建立啟動環境的情況下退回

在此範例中,原始的 c0t4d0s0 啓動環境會復原成現用中啓動環境,雖然它成功啓動。 裝置名稱是 first\_disk。

# **/usr/sbin/luactivate first\_disk**

# **init 6**

#### 如果要從失敗的啟動環境之啟動中退回

在此範例中,新的啓動環境無法啓動。在啓動原始啓動環境 (c0t4d0s0)之前,您必須返 回至單使用者模式的 OK 提示符號下。

```
OK boot net -s
```

```
# /sbin/luactivate first_disk
```
Do you want to fallback to activate boot environment c0t4d0s0

(yes or no)? **yes**

# **init 6**

**第** 35**章** • Solaris Live Upgrade**(範例) 283**

原始啟動環境即 c0t4d0s0 成為現用中啟動環境。

### 如果要使用 DVD、CD 或網路安裝影像退回至原始啟動環 境

在此範例中,新的啓動環境無法啓動,亦無法從原始啓動環境啓動,且必須使用媒體或 網路安裝影像進行啟動。裝置是 /dev/dsk/c0t4d0s0。原始啟動環境即 c0t4d0s0 將 變成現用中啟動環境。

OK **boot net -s**

- # **fsck /dev/dsk/c0t4d0s0**
- # **mount /dev/dsk/c0t4d0s0 /mnt**
- # **/mnt/sbin/luactivate**
- # **umount /mnt**
- # **init 6**

## 使用 Solaris Live Upgrade (字元介面) 的升級範例

在此範例中,將會在執行 Solaris 2.6 發行版本的系統上建立一個新的啟動環境,並將其 升級為 Solaris 9 發行版本,然後啓動已升級之啓動環境。

## 在現用中啟動環境安裝 Live Upgrade

- 1. 插入 Solaris 9 DVD 或 Solaris 9 Software 2 之 2 CD。
- 2. 針對您所使用的媒體, 執行相應安裝程式。
	- 如果您使用 Solaris 9 DVD,請轉至安裝程式目錄,然後執行安裝程式。
		- # **cd /cdrom/cdrom0/Solaris\_9/Tool/Installers**
		- # **./liveupgrade20**

螢幕上將會顯示 Solaris Web Start 安裝程式。

■ 如果您使用 Solaris 9 Software 2 之 2 CD,則請執行安裝程式。

% **./installer**

螢幕上將會顯示 Solaris Web Start 安裝程式。

- 3. 從安裝面板上的「選擇類型」中,按一下「自訂」。
- 4. 在「語言環境選取」面板上,按一下要安裝的語言。
- 5. 選擇欲安裝的軟體。
	- 使用 DVD 安裝時,請在「元件選項」面板上按一下「下一步」以安裝套裝軟 體。
	- 使用 CD 安裝時,請在「產品選項」面板上按一下 Solaris Live Upgrade 的「預 設安裝」,然後按一下其他軟體的選項以將它們取消選取。
- 6. 請遵循 Solaris Web Start 安裝程式面板上的指示來安裝軟體。

## 建立啟動環境

在此範例中,來源啟動環境將命名為 c0t4d0s0。根 (/home) 檔案系統會複製到新的啟動 環境。 另外,系統會建立新的交換磁片,而不是共用來源啟動環境的交換磁片。

1. 顯示字元介面:

# **/usr/sbin/lu**

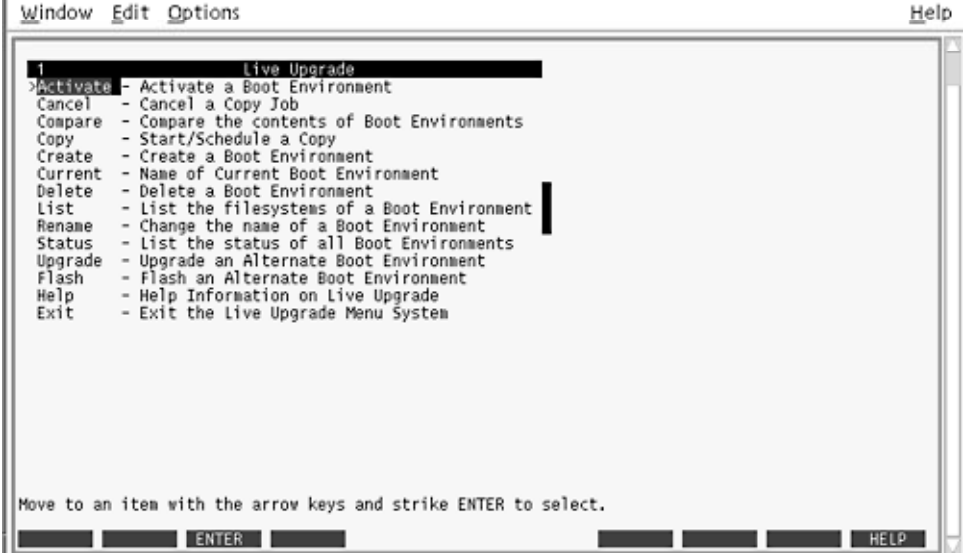

**圖 35–1** Solaris Live Upgrade 主功能表

2. 從主功能表中,選擇「建立」。

Name of Current Boot Environment: **c0t4d0s0** Name of New Boot Environment: **c0t15d0s0**

**第** 35**章** • Solaris Live Upgrade**(範例) 285**

3. 按 F3。

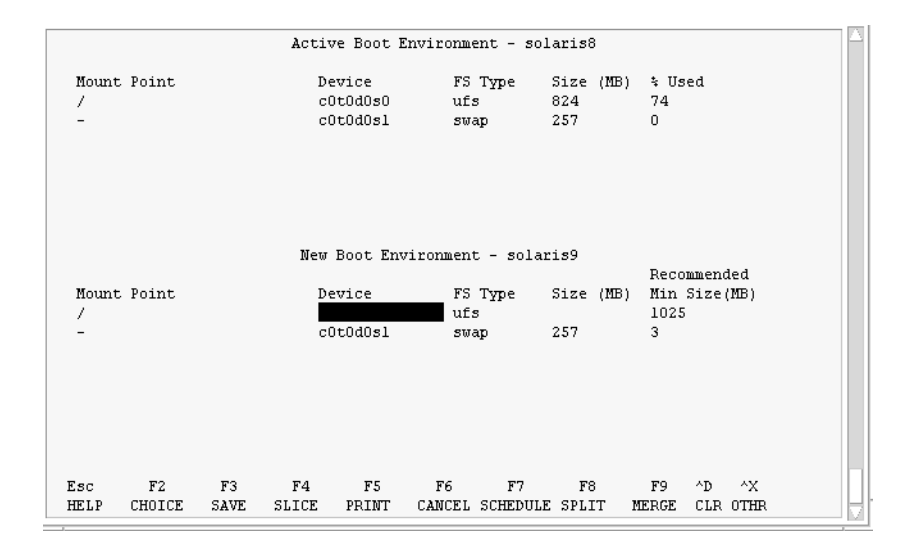

**圖 35–2** Solaris Live Upgrade 配置功能表

- 4. 在「配置」功能表中,按 F2 顯示「選項」功能表。
- 5. 為 root (/) 選擇 c0t15d0 磁碟的磁片 0。
- 6. 在「配置」功能表中,選取要分割的交換磁片,以在 c0t15d0 上建立新的磁片。
- 7. 按 F2 以顯示「選項」功能表。
- 8. 為新的交換磁片選取 c0t15d0 磁碟的磁片 1。
- 9. 按 F3 建立新的啟動環境。

### 升級非現用中啟動環境

用於升級的作業系統影像取自網路。

1. 從主功能表中,選取「升級」。

Name of New Boot Environment: **c0t15d0s0**

Package Media: /net/ins3-svr/export/s9/combined.s9s\_wos

2. 按 F3。

## 啟動非現用中啟動環境

c0t15d0s0 啓動環境設定為可啓動的。然後,系統重新啓動, c0t15d0s0 變為現用中啓動 環境。c0t4d0s0 啟動環境現在是非作用中的環境。

1. 從主功能表中,選取「啟動」。

Name of Boot Environment: **c0t15d0s0**

Do you want to force a Live Upgrade sync operations: **no**

- 2. 按 F3。
- 3. 按換行鍵。
- 4. 請鍵入:

# **init 6**

如果需要退回,請使用上一個範例中的指令行程序: 第 283 頁"退回至來源啓動環境"。
# **第 36章**

# Solaris Live Upgrade (指令參考)

下列清單展示您可以在指令行鍵入,而無需透過功能表鍵入的指令。Solaris Live Upgrade 包含所有已列出之指令行的線上援助頁 公用程式的指令。

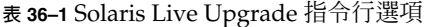

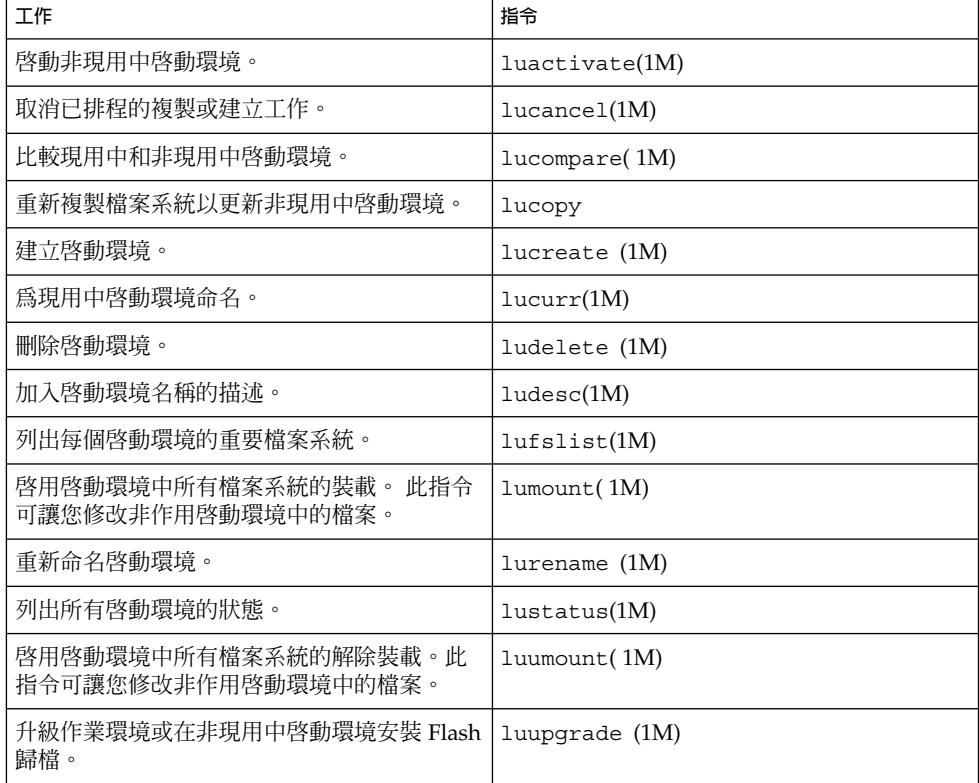

**第 37章**

# Solaris 軟體參考(主題)

本小節介紹有關 Solaris CD、語言環境及套裝軟體的參考資訊。

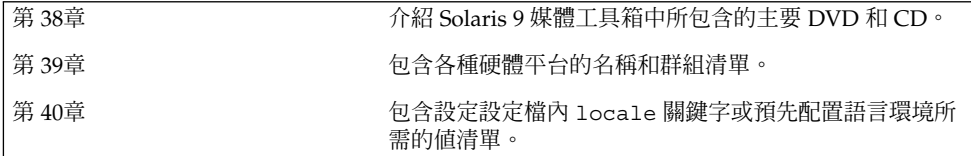

**第 38章**

# Solaris 9 媒體配置(參考)

本章將介紹包含在 Solaris 9 軟體媒體套件中的主要 DVD 和 CD 媒體。

## Solaris 9 媒體

下表將列出 Solaris 9 版本的主要 DVD 和 CD 媒體。您可以找到一個多語言媒體套件, 它包含英語、其他語言和語言環境軟體之 DVD 或 CD 媒體。

#### **表 38–1** 多語言 DVD 媒體

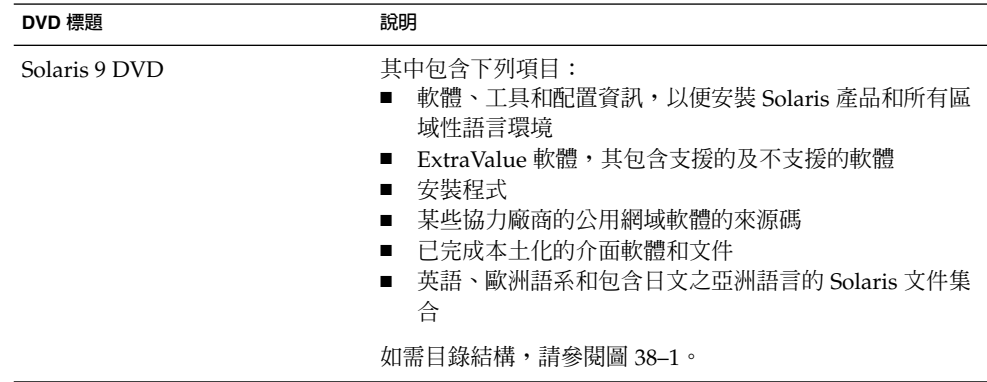

**表 38–2** 多語言 CD 媒體

| CD 標題                                                                                     | 說明                                                                                                    |
|-------------------------------------------------------------------------------------------|----------------------------------------------------------------------------------------------------|
| 您可以取得下列其中一張 CD:<br>Solaris 9 Installation CD<br>Solaris 9 Multilingual<br>Installation CD | 其中包含了安裝 Solaris 軟體的程序檔。如需目錄結構,<br>請參閱圖 38–2。<br>其中包含了安裝 Solaris 軟體和所有區域性語言環境的程<br>序檔。如需目錄結構,請參閱圖 38–2。       |
| Solaris 9 軟體 CD 2 之 1                                                                     | 其中包含軟體、工具和配置資訊,以便安裝 Solaris 產品。<br>如需目錄結構,請參閱圖 38–3。                                                         |
| Solaris 9 軟體 CD 2 之 2                                                                     | 其中包含下列項目:<br>軟體會在必要時要求您進行安裝的固定數目之套裝軟體<br>ExtraValue 軟體, 其包含支援的及不支援的軟體<br>п<br>安裝程式<br>п<br>某些協力廠商的公用網域軟體的來源碼 |
|                                                                                           | 如需目錄結構,請參閱圖 38–4。                                                                                            |
|                                                                                           | 安裝程式會在必要時提示您需要此 CD。                                                                                          |
| Solaris 9 Languages CD                                                                    | 其中包含已完成本土化的介面軟體和文件。如需目錄結構,<br>請參閱圖 38–5。                                                                     |
|                                                                                           | 安裝程式會在必要時提示您需要此 CD,以便支援特定地理<br>區域使用的語言。                                                                      |
| Solaris 9 Documentation CD 2 $\gtrsim$<br>1                                               | 其中包含英語和歐洲語系的 Solaris 文件集合。                                                                                   |
| Solaris 9 Documentation CD 2 $\gtrsim$<br>2                                               | 其中包含包括日文的亞洲語言 Solaris 文件集合。                                                                                  |

# Solaris 9 媒體配置目錄

這個段落介紹每張 DVD 和 CD 中最上層的目錄。

## Solaris 9 DVD 目錄結構

下圖顯示 Solaris 9 DVD 的目錄結構。

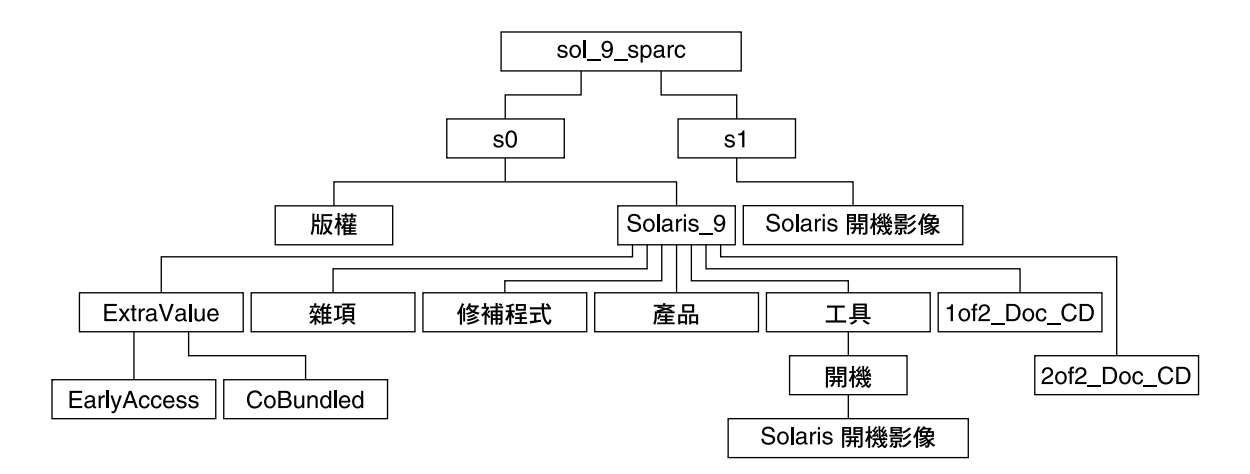

**圖 38–1** Solaris 9 DVD

- 磁片 0 (s0) 包含 Copyright 和 Solaris\_9 目錄。Solaris\_9 目錄包含所有安裝 Solaris 9 軟體產品時所需的工具、軟體和配置資訊。磁片 0 包含下列目錄:
	- ExtraValue 兩個子目錄:
		- CoBundled 完全支援的 Solaris 產品, 非直接來自包含 Solaris Web Start Wizards SDK 3.0.1 和 SunScreen 3.2 之 Solaris 作業環境
		- EarlyAccess 初期評估軟體
	- Misc jumpstart sample 目錄,其中包含 rules 檔、check程序檔、設定 檔、開始程序檔、結束程序檔,以及其他的 JumpStart 軟體和檔案。
	- Patches 本版本發行時可用的所有 Solaris 9 修補程式。
	- Product Solaris 9 套裝軟體和控制檔。
	- Tools Solaris 9 安裝工具,其中包含下列項目:
		- Boot 子目錄,其中包含 Solaris 9 miniroot。
		- 程序檔 add\_install\_client、 dial、rm\_install\_client 和 setup install server 。
		- Installer 子目錄, 其中包含 Solaris Live Upgrade 的安裝程式。Solaris Live Upgrade 會在您安裝 Solaris 軟體時自動完成安裝。但是,如果您希望使 用 Live Upgrade 來升級前一個版本的 Solaris,就需要先在您目前版本中安裝 這些軟體套件。如需 Solaris Live Upgrade 的安裝說明,請參閱 第 231 頁"如 果要安裝 Solaris Live Upgrade"。
	- 1of2 Doc CD 英語和歐洲語系的文件
	- 2of2 Doc CD 亞洲語言的文件
- 磁片 1 (s1) 包含 Solaris 9 miniroot。

## Solaris 9 安裝CD 目錄結構

下圖顯示 Solaris 9 Multilingual Installation CD 或 Solaris 9 Installation CD 的目錄結 構。

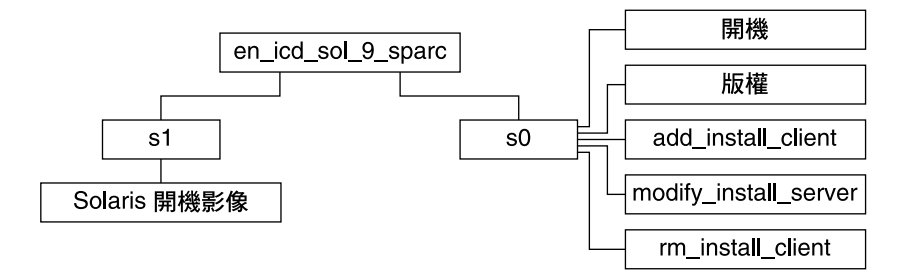

#### **圖 38–2** Solaris 9 Installation CD

- 磁片 0 (s0) 包含安裝 Solaris 軟體的程序檔和包含 Solaris miniroot 的 Boot 子目錄。 這些程序檔包含下列項目:
	- add\_install\_client
	- modify install server
	- rm\_install\_client
- 磁片 1 (s1) 包含 Solaris 9 miniroot。

## Solaris 9 軟體 CD 目錄結構

下圖顯示 Solaris 9 軟體 CD 的目錄結構。

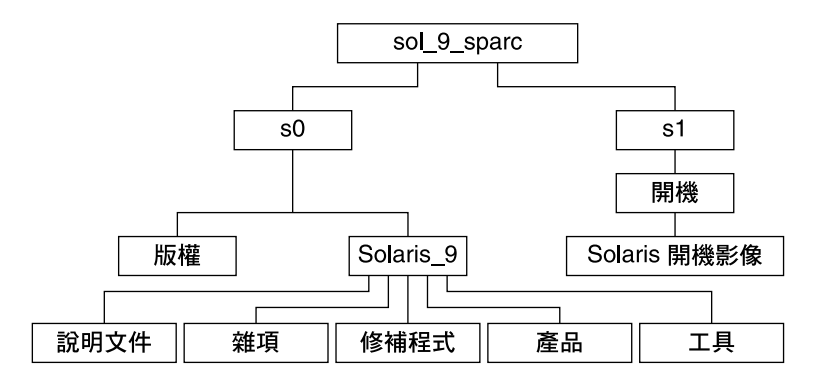

**圖 38–3** Solaris 9 軟體 CD 2 之 1

- 磁片 0 (s0) 包含 Copyright 和 Solaris\_9 目錄。Solaris\_9 包含所有安裝時所 需的工具、軟體和配置資訊,至少會包含 Solaris 9 軟體產品,其包含「核心 Solaris 軟體」 和「一般使用者 Solaris 軟體」 群組。磁片 0 包含下列目錄:
	- Docs 空白目錄。
- Misc jumpstart sample 目錄,其中包含 rules 檔、 check程序檔、設定 檔、開始程序檔、結束程序檔,以及其他的 JumpStart 軟體和檔案。
- Patches 所有在建立 Solaris 9 軟體 CD 2 之 1 時可用的 Solaris 9 修補程式。
- Product Solaris 9 套裝軟體和控制檔。
- Tools-Solaris9安裝工具,包含 add\_install\_client、 dial 、rm install client 和 setup install server  $\degree$
- 磁片 1 (s1) 包含 Solaris 9 miniroot。

下圖顯示 Solaris 9 軟體 CD 2 之 2 的目錄。

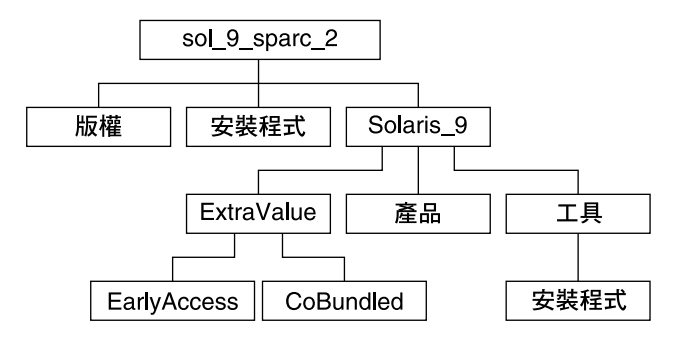

**圖 38–4** Solaris 9 軟體 CD 2 之 2

sol\_9\_sparc\_2 目錄包含 Copyright、Solaris Web Start installer 和 Solaris \_9 目録。Solaris\_9 目錄包含下列項目:

- ExtraValue 兩個子目錄:
	- CoBundled 完全支援的 Solaris 產品,非直接來自包含 Solaris Web Start Wizards SDK 3.0.1 和 SunScreen 3.2 之 Solaris 作業環境
	- EarlyAccess 初期評估軟體
- Product 固定數目的套裝軟體,包括「開發人員 Solaris 軟體」、「完整 Solaris 軟體」和「完整 Solaris 軟體和 OEM 支援群組」
- Tools Solaris 9 安裝工具,包含下列項目:
	- add to install server 程序檔。
	- Installer 子目錄,其中包含 Solaris Live Upgrade 的安裝程式。Solaris Live Upgrade 會在您安裝 Solaris 軟體時自動安裝。但是,若要使用 Live Upgrade 升 級前一版本的 Solaris,您就需要在目前版本中安裝這些軟體套件。如需 Solaris Live Upgrade 的安裝說明,請參閱 第 231 頁"如果要安裝 Solaris Live Upgrade"。

### Solaris 9 Languages CD 目錄結構

下圖顯示 Solaris 9 Languages CD 的目錄結構。

**第** 38**章** • Solaris 9 **媒體配置(參考) 297**

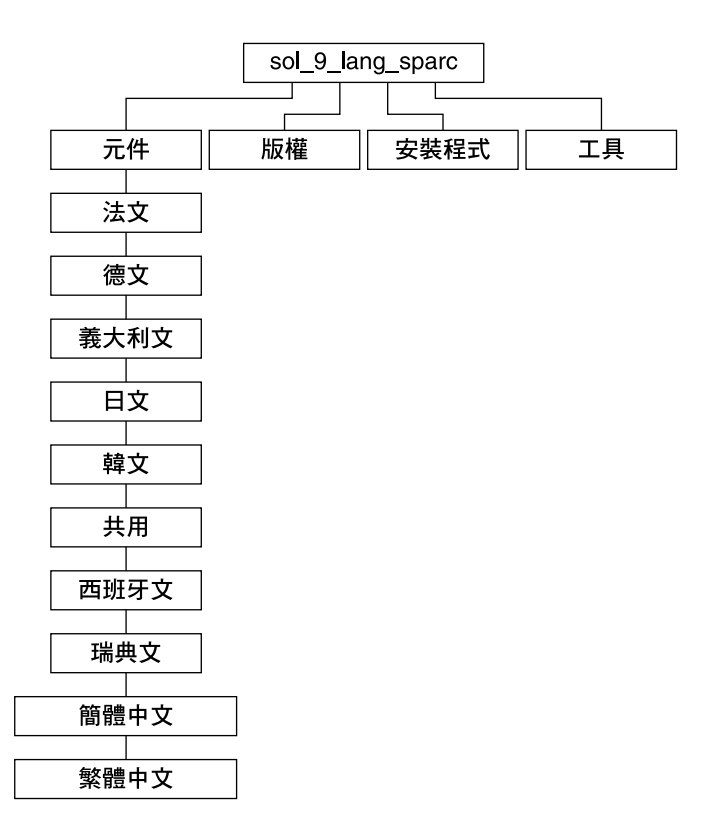

**圖 38–5** Solaris 9 Languages CD

sol 9 lang sparc 目錄包含可安裝 Solaris 語言和語言環境軟體的 Solaris Web Start 安裝程式。sol 9 lang sparc 目錄包含下列目錄:

- components 簡體中文、法文、德文、義大利文、日文、韓文、西班牙文、瑞典文 和繁體中文語言環境套裝軟體,以及所有語言環境共用的套裝軟體
- Copyright 版權頁
- installer Solaris Web Start 安裝程式
- Tools 建立安裝伺服器的 add\_to\_install\_server 程序檔

如需語言環境軟體的更多資訊,請參閱「**國際語言環境指南**」。

**第 39章**

# 平台名稱與群組(參考)

如果為網路安裝增加用戶,您必須瞭解您的系統架構(平台群組);如果要寫入自訂的 JumpStart 安裝規則檔,則必須知道平台名稱。

以下是一些平台名稱和群組的範例。如需系統的完整清單,請參閱 *Solaris 9 Sun* **硬體平 台指南**。

**表 39–1** 平台名稱與群組範例

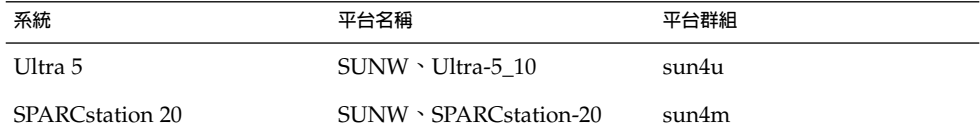

**註解 –** 您也可於正在執行的系統上,使用 uname -i 指令來判斷系統的**平台名稱**,或使 用 uname -m 指令來判斷系統的**平台群組**。

**第 40章**

# 語言環境值(參考)

下表列出在設定檔中設定 locale 關鍵字或是預先配置語言環境時所需的值。

**語言環境**決定以特定語言在特定區域顯示線上資訊的方式。一種語言可能也會因適應區 域的差異的需要而包含多個語言環境,這些差異可能會出現在日期和時間格式、數字和 貨幣轉換,以及拼字等方面。如需其他語言環境的詳細資訊,請參閱「 **國際語言環境指 南**」。

#### **表 40–1** 亞洲

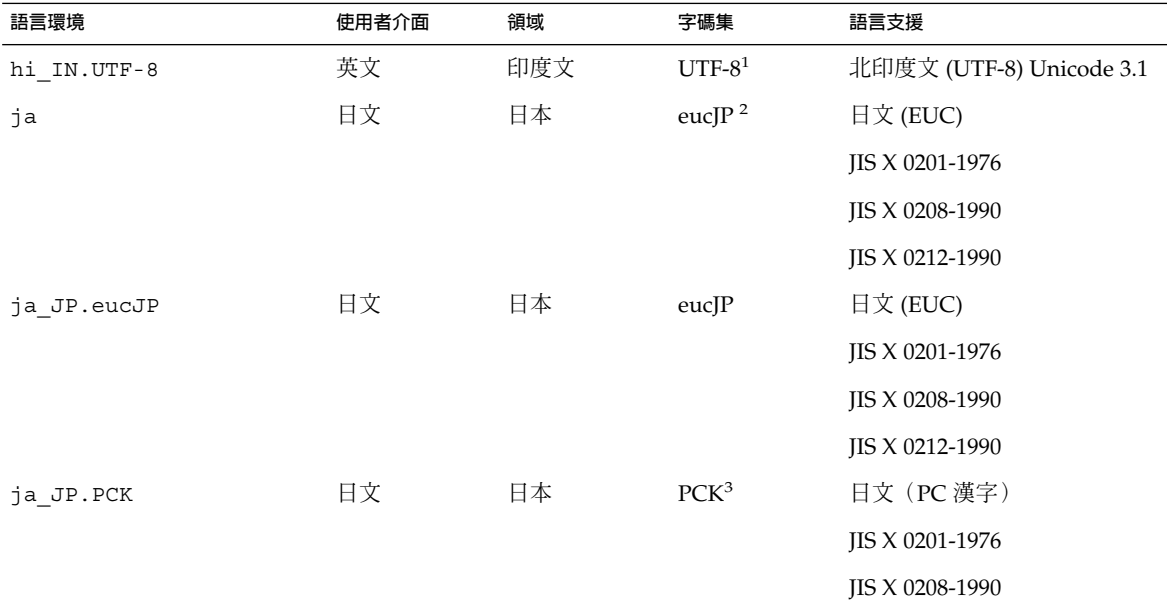

1 UTF-8 為 ISO/IEC 10646–1:2000 和 Unicode 3.1 所定義的 UTF-8。

<sup>2</sup>eucJP 是指日文 EUC 字碼集。<sub>ja\_JP.eucJP 語言環境規格符合 UI\_OSF 日文環境執行合約 1.1 版,而 ja 語言環境符合舊版 Solaris 中的傳</sub> 統規格。

3 PCK 也就是 Shift\_JIS (SJIS)。

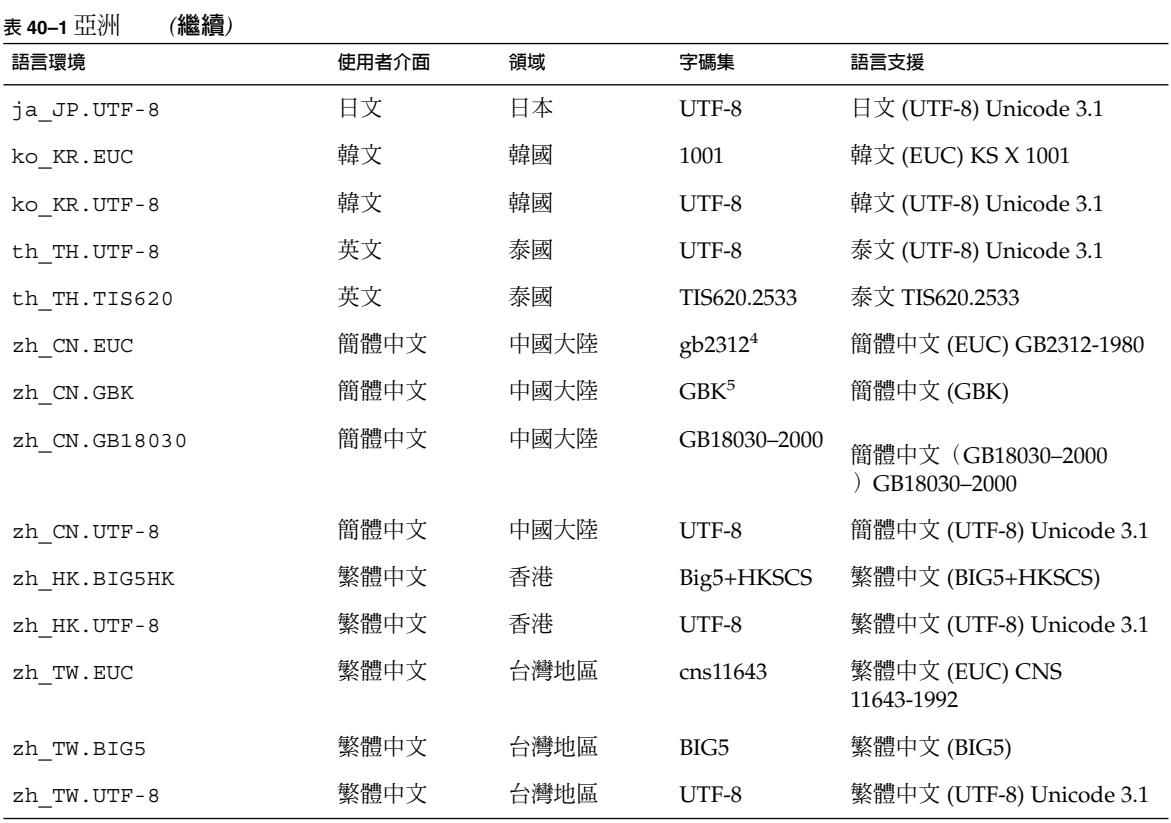

<sup>4</sup>gb2312 指簡體中文 EUC 字碼集,包括 GB 1988–80 和 GB 2312–80。

<sup>5</sup>GBK 是 GB 的擴充部分。此語言環境包括所 GB 2312–80 字元和所有 ISO/IEC 10646–1 的統一漢字字集,以及日文平假名和片假名字元,亦包<br>括許多 ISO/IEC 10646–1 的中文、日文與韓文的字碼集。<br><mark>表 40–2</mark> 大洋洲

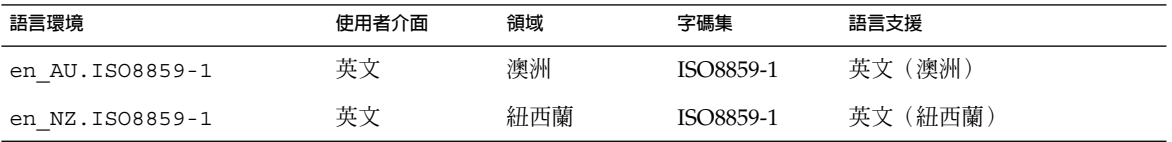

#### **表 40–3** 中美洲

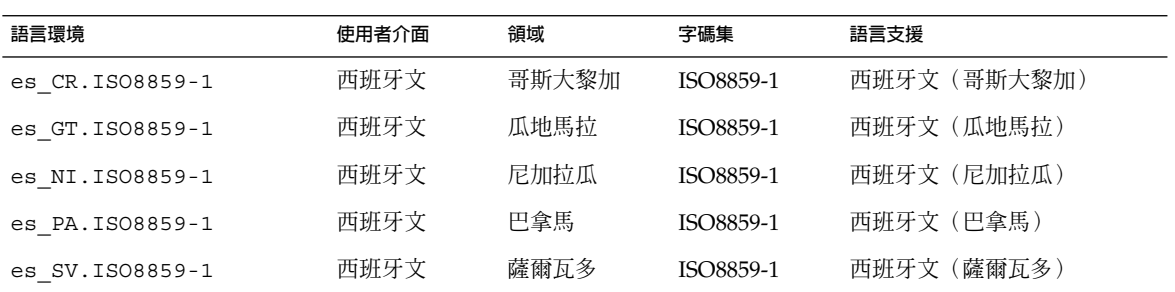

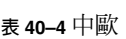

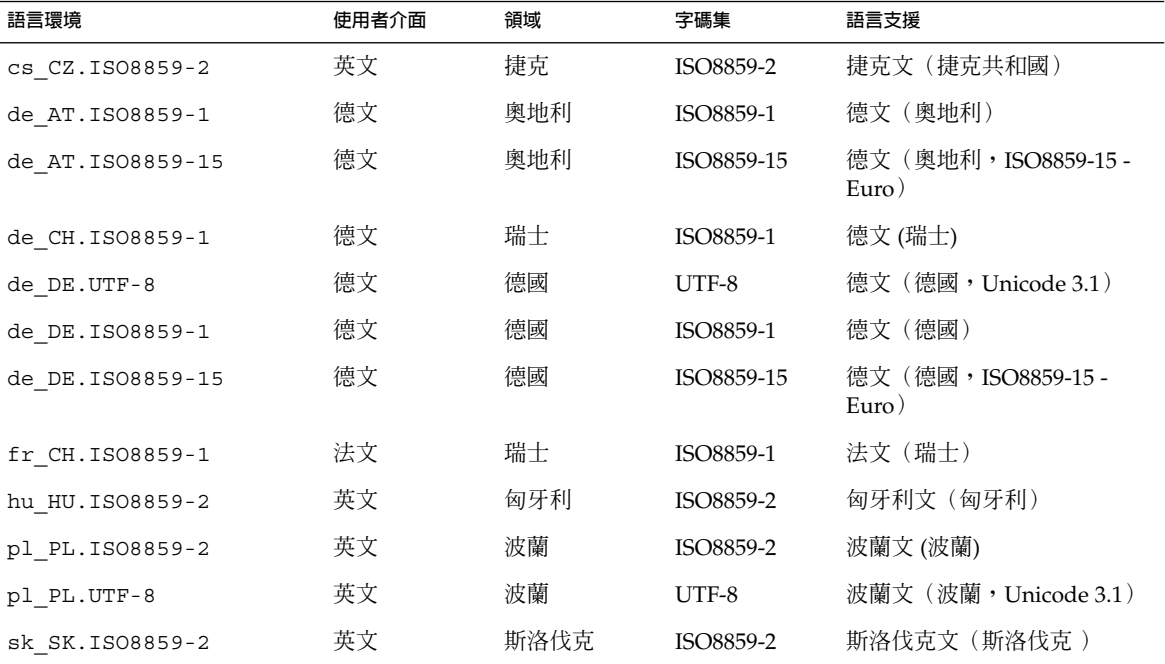

#### **表 40–5** 東歐

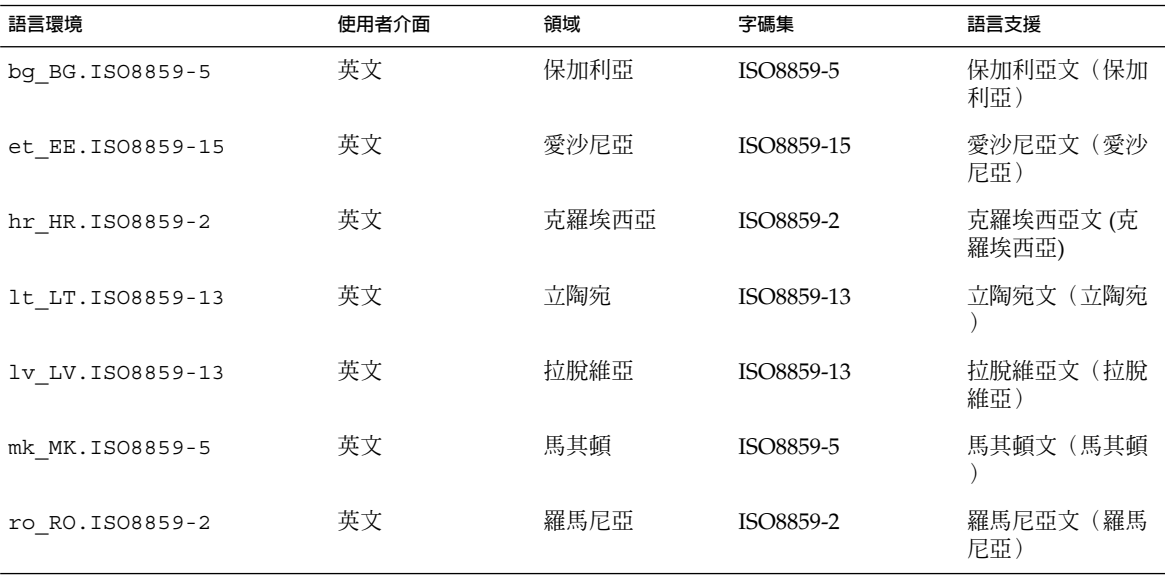

**第** 40**章** • **語言環境值(參考) 303**

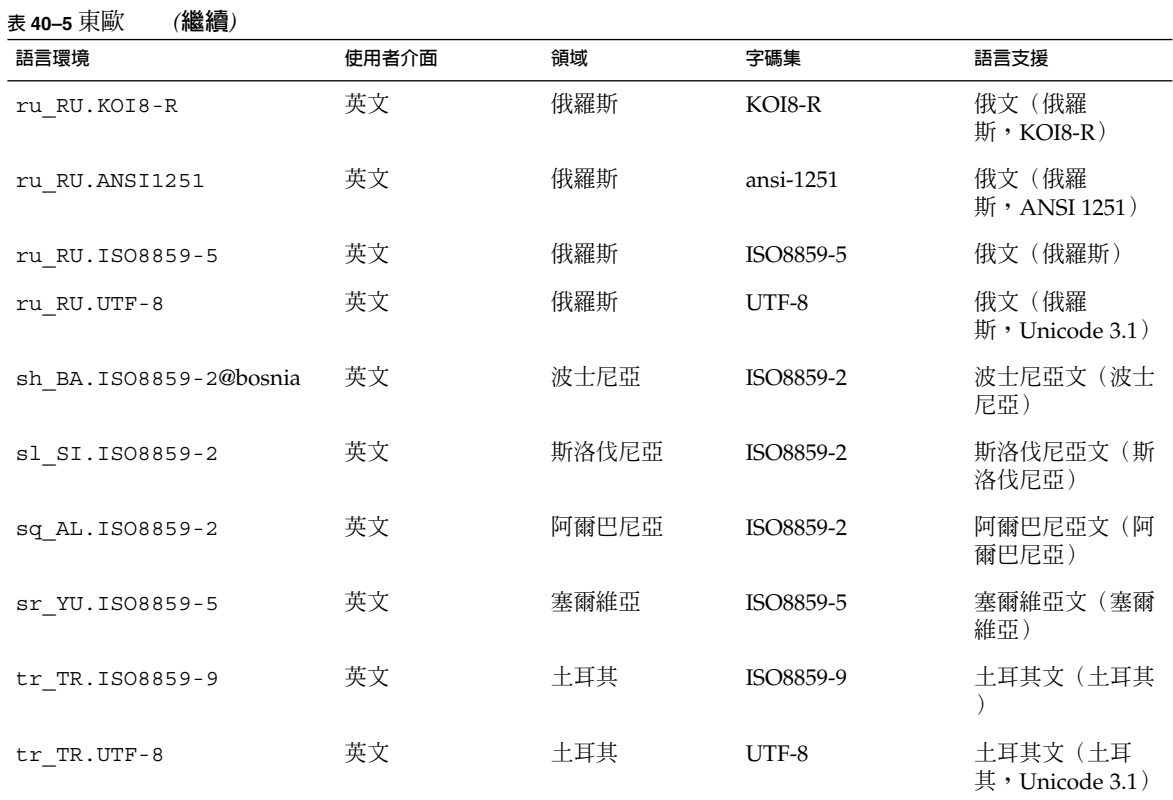

#### **表 40–6** 中東

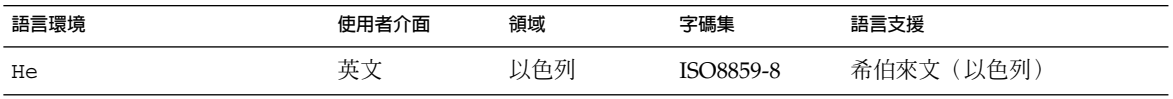

#### **表 40–7** 北非

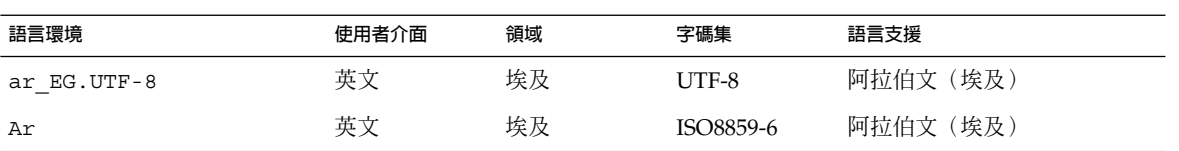

#### **表 40–8** 北美

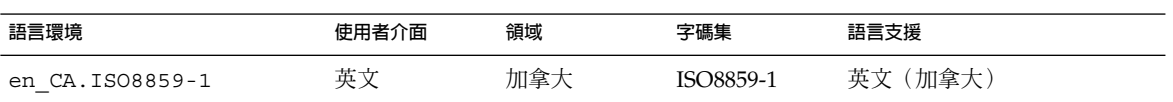

#### **表 40–8** 北美 *(***繼續***)*

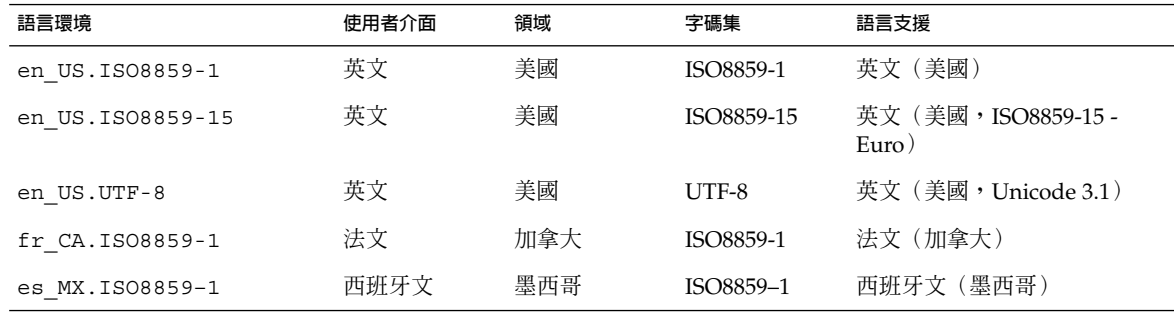

#### **表 40–9** 北歐

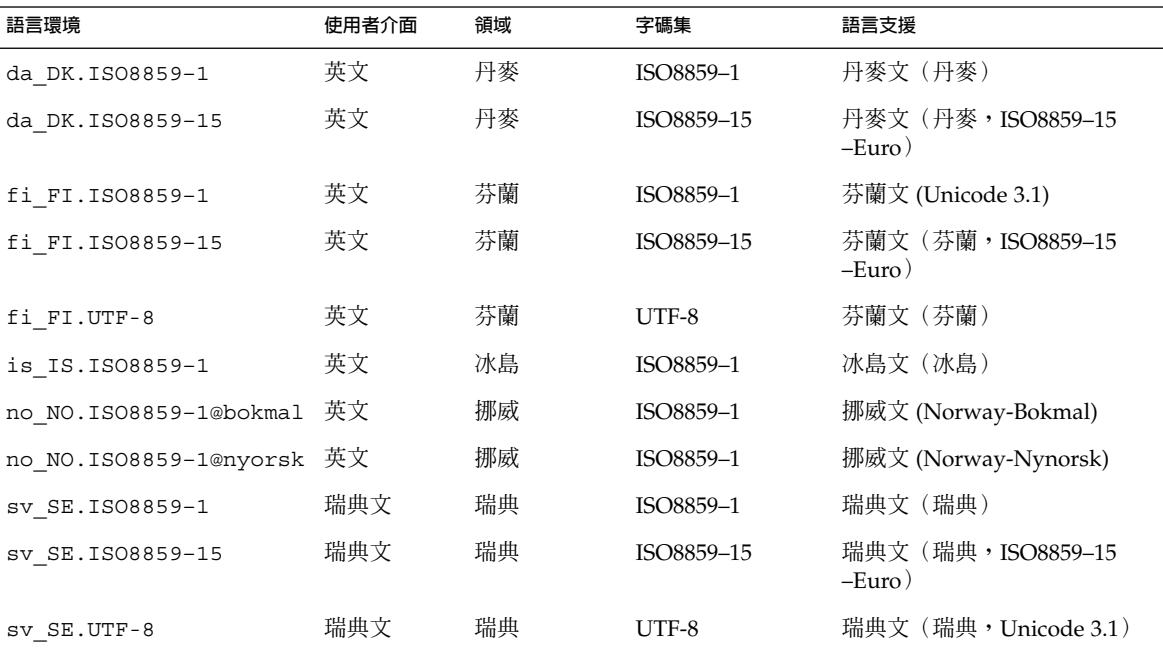

#### **表 40–10** 南美

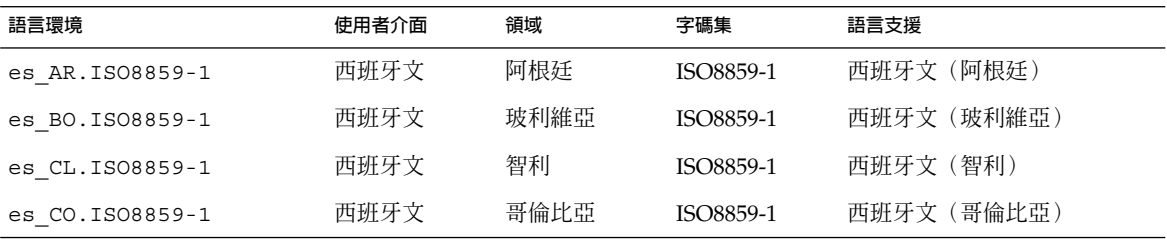

**第** 40**章** • **語言環境值(參考) 305**

#### **表 40–10** 南美 *(***繼續***)*

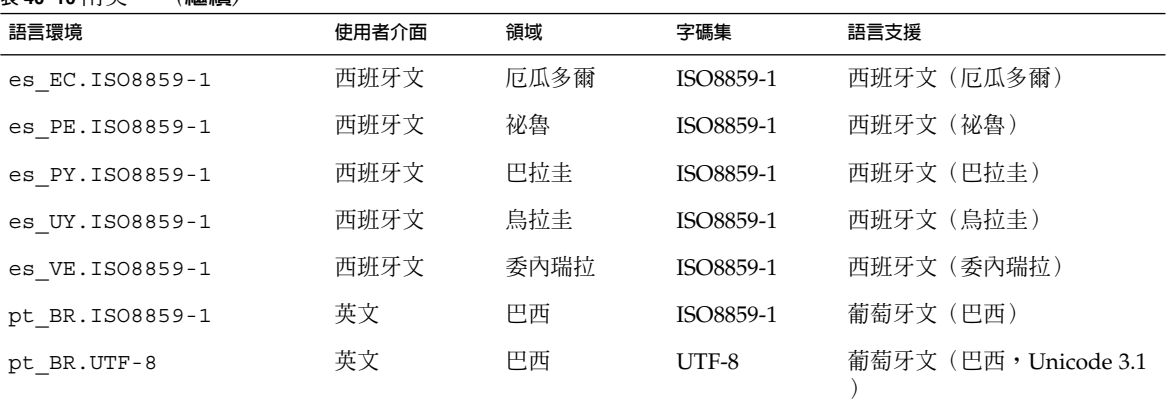

**表 40–11** 南歐

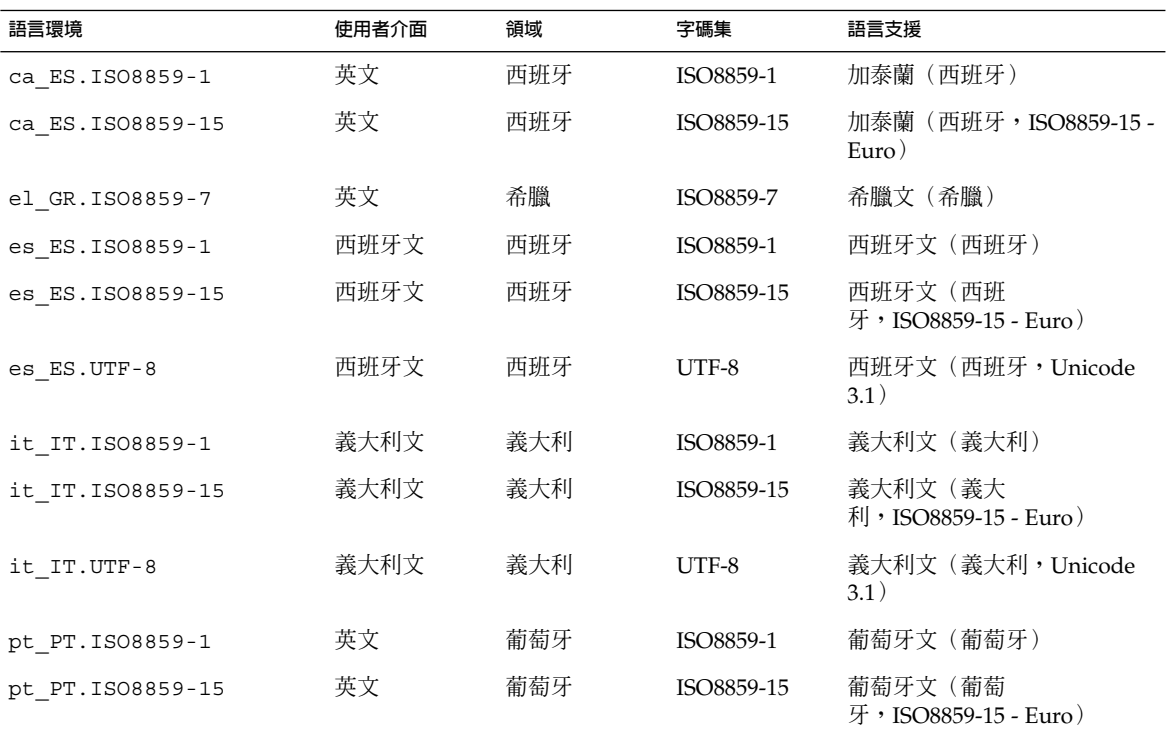

**表 40–12** 西歐

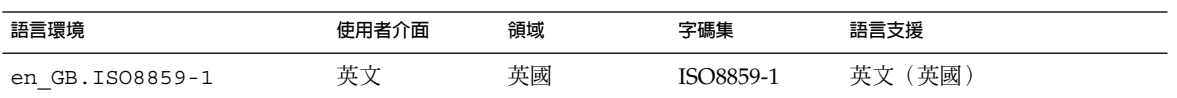

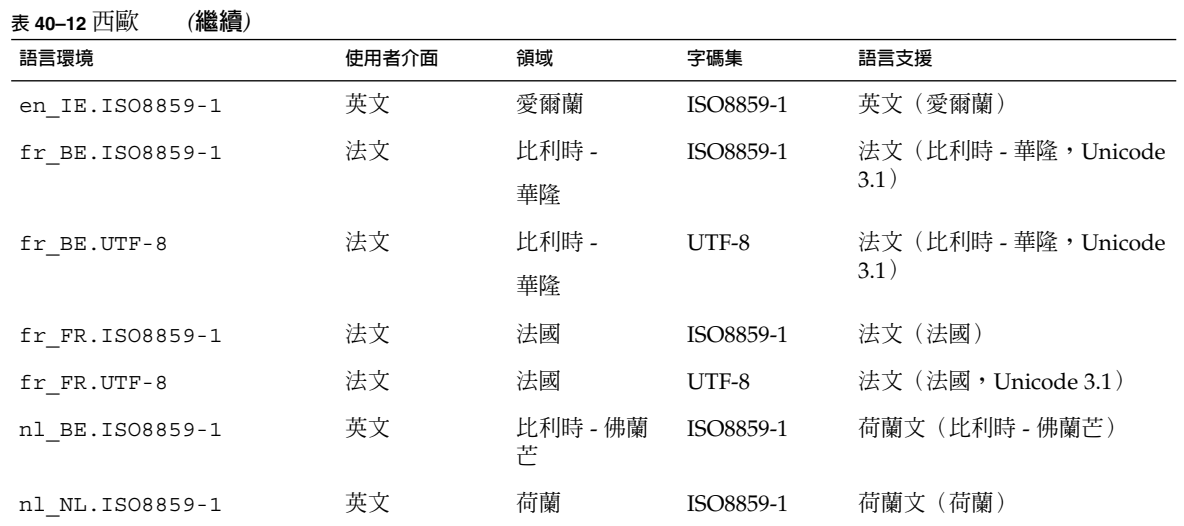

**附錄 A**

# 疑難排解(工作)

本章包含特定錯誤訊息以及在安裝 Solaris 9 軟體時可能會遇到的一般問題之清單。本章 同時說明如何修正問題。一開始請使用本節的清單,判定問題發生在安裝程序中的何 處。

- 第 309 頁"設定網路安裝的問題"<br>■ 第 310 頁"系統啓動的問題"
- 第 310 頁"系統啓動的問題"<br>■ 第 313 頁"Solaris 9 作業環境
- 第 313 頁"Solaris 9 作業環境的初始安裝"<br>■ 第 314 頁"升級 Solaris 9 作業環境"
- 第 314 頁"升級 Solaris 9 作業環境"

**註解 –** 詞組"可開機媒體"是指下列安裝程式之一: Solaris suninstall 程式、Solaris Web Start 程式或自訂 JumpStart。

## 設定網路安裝的問題

未知的用戶端 " *host\_name*"

**原因:** add\_install\_client 指令中的 *host\_name* 引數不是名稱服務中的主機。

將主機 *host\_name* 加入名稱服務中並再次執行 add\_install\_client 指令。

## 系統啟動的問題

### 從媒體啟動:錯誤訊息

le0:無載波-收發器電纜問題 **原因:** 系統未連接至網路。

**解決方案:** 如果系統未連結至網路,請略過此訊息。否則,請確定乙太網路電纜連接 牢固。

剛載入的檔案似乎無法執行 **原因:** 系統找不到正確的媒體來啟動。

**解決方案:** 檢驗是否已正確將系統設定為從安裝伺服器經由網路安裝 Solaris 9 軟體。 例如,確定當您設定系統時,已指定系統的正確平台群組。

或者,若您沒有將 Solaris 9 DVD 或 Solaris 9 Software 2 之 2、Solaris 9 Software 2 之 2 以及 Solaris 9 Languages CD 的影像複製到安裝伺服器上,請確定已裝載 Solaris 9 DVD 或 Solaris 9 Software 2 之 2 CD 並且可以在安裝伺服器上存取。

#### 啟動:無法開啟 /kernel/unix

**原因:** 當您藉由將 boot -file 明確地設定為 /kernel/unix 來置換檔案的位置時 會發生此錯誤。

#### **解決方案:**

- 將 PROM 中的 boot -file 重設為""(空白)。
- 確定 diag-switch 設定為 off 以及 true。

無法從 file/device 啟動 **原因:** 安裝媒體無法找到可開機的媒體。

**解決方案:** 確定已滿足下列條件:

- 已正確地安裝並開啟該 DVD-ROM 或 CD-ROM 光碟機。
- Solaris 9 DVD 或 Solaris 9 Software 2 之 2 CD 已插入光碟機中。
- 光碟沒有污損。

警告:時鐘走快了 *xxx* 天 -- 檢查並重設日期! **描述:** 這是一條參考用的訊息。

**解決方案:** 請略過訊息並繼續安裝。

### 從媒體啟動:一般問題

系統無法啟動。

**描述:** 當初始設定自訂 JumpStart 伺服器時,可能會遇到沒有傳回錯誤訊息的啟動問 題。如果要檢驗有關系統以及如何啓動系統的資訊,請執行帶 -v 選項的啓動指令。 當使用 -v 選項時,啓動指令會在螢幕上顯示冗長的除錯資訊。

**註解 –** 若是未指定此旗標,仍然會列印該訊息,但是輸出會指向系統日誌檔案。如 需更多資訊,請參閱 syslogd(1M)。

**解決方案:** 在ok提示符號後,輸入下列指令: **ok boot net -v - install**。

從使用 Toshiba SD—M 1401 DVD-ROM 的系統之 DVD 媒體啟動失敗 若是您的系統擁有使用韌體修正版 1007 的 Toshiba SD-M1401 DVD-ROM, 則該系 統無法從 Solaris 9 DVD 啓動。

**解決方案:** 套用修補程式 111649–03,或更新的版本,以升級 Toshiba SD-M1401 DVD-ROM 光碟機的韌體。修補程式 111649–03 包括在 Solaris 9 增補 CD 中。

### 從網路啟動:錯誤訊息

警告:getfile:RPC 失敗:錯誤 5(RPC 逾時)。

**描述:** 當在網路上有兩個或更多的伺服器回應安裝用戶端的啟動請求時會發生此錯 誤。該安裝用戶端連接至錯誤的啟動伺服器,並且發生安裝當機。下列特定的原因可 能會造成發生此錯誤:

**原因: 原因** *1***:**存在於不同伺服器上的 /etc/bootparams 檔案有此安裝用戶端使用 的登錄。

**解決方案: 原因** *1***:**請確定在網路上的伺服器針對該安裝用戶端沒有多重 /etc/bootparams 登錄。若是其確實擁有多重登錄,除了您想要安裝用戶端使用 的伺服器之外,移除所有安裝伺服器以及啟動伺服器上 /etc/bootparams 檔案中 重複的用戶端登錄。

**原因: 原因** *2***:**此安裝用戶端可能存在多重的 /tftpboot 或 /rplboot 目錄登錄。

**解決方案: 原因** *2***:**請確定在網路上的伺服器針對該安裝用戶端沒有多重 /tftpboot 或 /rplboot 目錄登錄。若是其確實擁有多重登錄,除了您想要安裝用戶端使用的 伺服器之外,移除所有安裝伺服器以及啟動伺服器上 /tftpboot 或 /rplboot 目 錄中重複的用戶端登錄。

**原因: 原因** *3***:**安裝用戶端登錄可能存在於伺服器上的 /etc/bootparams 檔案中, 而另一個登錄存在於另一個 /etc/bootparams 檔案中,使得所有的系統皆能夠存 取設定檔伺服器。像是類似下列的登錄:

**附錄** A • **疑難排解(工作) 311**

\* install\_config=*profile\_server*:*path*

NIS 或 NIS+ bootparams 表格中類似上一條登錄的行也可能會造成此錯誤。

**解決方案: 原因** *3***:**若是名稱服務 bootparams 對映或表格中有萬用字元登錄(例如 \* install\_config=),請將其刪除之並加入啟動伺服器的 /etc/bootparams 檔案中。

#### 沒有網路啟動伺服器。無法安裝系統。請參閱安裝說明。

**原因:** 此錯誤發生在您嘗試從網路安裝的系統上。沒有正確地設定該系統。

**解決方案:** 請確定您正確地設定系統,以從網路安裝。請參閱 第 82 頁"加入要從網路 安裝的系統"。

prom\_panic:無法裝載檔案系統

**原因:** 當您從網路安裝 Solaris 9,但是啟動軟體無法找到下列物件時會發生此錯誤:

- Solaris 9 DVD, 安裝伺服器上的 DVD 或是 DVD 影像的副本
- Solaris 9 Software 2 之 2 CD 影像,安裝伺服器上的 Solaris 9 Software 2 之 2 CD 或是 Solaris 9 Software 2 之 2 CD 影像的副本

**解決方案:** 請確定已裝載並共用該安裝軟體。

- 若是您從安裝伺服器的 DVD-ROM 或 CD-ROM 光碟機安裝 Solaris 9,請確定 Solaris 9 DVD 或 Solaris 9 Software 2 之 2 已插入 CD-ROM 光碟機中,已裝載並 在 /etc/dfs/dfstab 檔案中共用。
- 若是使用安裝伺服器磁碟上的 Solaris 9 DVD 影像或 Solaris 9 Software 2 之 2 CD 副本進行安裝,請確定 /etc/dfs/dfstab 檔案中已共用副本的目錄路徑。

請參閱線上援助頁 install server。

等待 ARP/RARP 資料封包逾時... **原因: 原因** *1***:**該用戶端正嘗試從網路啟動,但是找不到能夠辨認該用戶端的系統。

**解決方案: 原因** *1***:**請檢驗系統的主機名稱存在於 NIS 或 NIS+ 名稱服務中。同時檢 驗啟動伺服器的 /etc/nsswitch.conf 檔案中之 bootparams 搜尋次序。

例如,/etc/nsswitch.conf 檔案中的下列資料行表明 JumpStart 或 Solaris suninstall 程式 首先檢查 NIS 對映中的bootparams 資訊。若是程式沒有找到任 何資訊,則 JumpStart 程式或Solaris suninstall 程式 會檢查啓動伺服器中的 /etc/bootparams 檔案。

bootparams: nis files

**原因: 原因** *2***:**用戶端的乙太網路位址不正確。

**解決方案: 原因** *2***:**請檢驗安裝伺服器的 /etc/ethers 檔案中用戶端的乙太網路位 址是正確的。

**原因: 原因** *3***:**在自訂的 JumpStart 安裝中,add\_install\_client 指令指定了使 用特定伺服器為安裝伺服器的平台群組。當使用 add install client 時若是使 用了錯誤的架構值,則會發生此問題。例如,您想要安裝的電腦為 sun4u,但是您使 用的卻是 sun4m。

**解決方案: 原因** *3***:**使用正確的架構值重新執行 add\_install\_client。

### 從網路啟動:一般問題

系統從網路啓動,但並不是從指定的安裝伺服器系統啓動。

**原因:** /etc/bootparams 或許和 /etc/ethers 登錄存在於用戶端的另一個系統 上。

**解決方案:** 在相同的伺服器上,更新欲安裝系統的 /etc/bootparams 登錄。登錄 應該符合下列語法:

*install\_system* root=*boot\_server*:*path* install=*install\_server*:*path*

同時確定安裝用戶端的子網路上只有一條 bootparams 登錄。

在設定安裝伺服器並配置系統以便從網路安裝 Solaris 9 後,系統仍然無法啟動。 **原因:** 安裝伺服器上可能沒有執行 tftpd。

**解決方案:** 確定在安裝伺服器上已執行 tftpd 常駐程式。請輸入下列指令:

#### # **ps -ef | grep tftpd**

若是此指令並沒有傳回表明 tftpd 常駐程式正在執行的資料行,請編輯 /etc/inetd.conf 檔案並從下列行中移除註釋 (#) 字元:

# tftp dgram udp wait root /usr/sbin/in.tftpd in.tftpd \

-s /tftpboot

在作出此變更後,請嘗試再次啟動系統。

# Solaris 9 作業環境的初始安裝

#### 初始安裝失敗

**解決方案:** 若是 Solaris 安裝失敗,您必須重新啓動安裝程式。若要重新啓動安裝程 式,請從 Solaris 9 DVD、Solaris 9 安裝CD、Solaris 9 Software 2 之 2 或從網路上啟 動系統。

在已安裝部份軟體後,您無法解除安裝 Solaris 軟體。您必須從備份回復系統,或重 新開始 Solaris 安裝程序。

**附錄** A • **疑難排解(工作) 313**

/cdrom/Solaris\_9/SUNW *xxxx*/reloc.cpio:管道中斷 **描述:** 此錯誤訊息不影響安裝。

**解決方案:** 請略過訊息繼續安裝。

## 升級 Solaris 9 作業環境

### 升級:錯誤訊息

#### 沒有可升級的磁碟

**原因:** /etc/vfstab 檔案中的交換登錄造成升級失敗。

**解決方案:** 將 /etc/vfstab 檔案中的下列各行標記成註釋:

- 磁碟上所有未予升級的交換檔案與磁片
- 不再出現的交換檔案
- 任何未使用的交換磁片

#### 未發現 usr/bin/bzczt

**原因:** 因為需要修補程式叢集所以 Solaris Live Upgrade 失敗。

**解決方案:** 安裝 Solaris Live Upgrade 需要修補程式。請至 http://sunsolve.sun.com 以獲得修補程式。

### 升級:一般問題

即使系統上有可升級的 Solaris 軟體版本,亦不會呈現升級選項。 **原因: 原因** *1***:**/var/sadm 目錄是一個符號連結,或是從另一個檔案系統中裝載的。

**解決方案: 原因** *1***:**將 /var/sadm 目錄移動至 root (/) 或 /var 檔案系統中。

**原因: 原因** *2***:**沒有 /var/sadm/softinfo/INST\_RELEASE 檔案。

**解決方案: 原因** *2***:**使用以下範本建立新的 INST\_RELEASE 檔案:

OS=Solaris

VERSION=*x*

 $REV=0$ 

**原因: 原因** *3***:**/var/sadm/softinfo 中沒有 SUNWusr。

**解決方案: 解決方案** *3***:**您需要執行一次初始安裝。該 Solaris 軟體無法升級。

### 無法關機或初始化 md 磁碟機

#### **解決方案:**

- 若不是鏡像,將 vsftab 檔案標記成註釋。
- 若是鏡像,則中斷鏡像並重新安裝。

升級失敗是因為 Solaris 安裝程式無法裝載檔案系統。

**原因:** 在升級期間,程序檔會嘗試將所有列於系統 /etc/vfstab 檔案中的檔案系統 裝載於被升級的 root (/) 檔案系統上。如果安裝程序檔無法裝載檔案系統,安裝會失 敗並且結束。

確定系統 /etc/vfstab 檔案中的全部檔案系統都可以裝載。將 /etc/vfstab 檔 案中任何無法裝載或可能引起問題的檔案系統標記成註釋,使 Solaris suninstall 程式 不會嘗試在升級期間裝載它們。任何包含升級軟體之以系統為基礎的檔案系統 將無法被標記成註釋(例如,/usr)。

#### 升級失敗

**描述:** 系統沒有足夠的升級空間。

**原因:** 請檢查第 5章空間問題,並查看是否能夠在不使用自動版面配置以重新配置空 間的情況下加以修正。

#### 升級鏡像 root 的問題

**解決方案:** 若是當您在使用 Solaris Volume Manager 鏡像 root 時發生升級的問題, 請參閱*Solaris Volume Manager Administration Guide*中的"Solving Problems Related to Solaris Volume Manager"。

### ▼ 如果要在升級失敗後繼續升級

升級失敗並且系統無法軟容動。該失敗的原因不是您所能控制,例如電源故障或網路連 接故障。

**1. 從 Solaris 9 DVD、Solaris 9 安裝CD、Solaris 9 Software 2 之 2 CD 或從網路重新啟 動系統。**

#### **2. 選擇安裝的升級選項。**

Solaris 安裝程式判定系統是否已部份升級並繼續升級。

**附錄** A • **疑難排解(工作) 315**

### 當使用 Solaris Live Upgrade Running Veritas VxVm 進行升級時系統驚慌

當使用 Solaris Live Upgrade 同時升級並執行 Veritas VxVM 時,系統發生重新開機的 驚慌,除非您使用下列程序來進行升級。若是套裝軟體不符合 Solaris 進階封裝指南便會 發生問題。

- **1. 建立非現用中啟動環境。請參閱 第 233 頁"建立新的啟動環境"。**
- **2. 在升級非現用中啟動環境之前,您必須停用非現用中啟動環境上現有的 Veritas 軟體。**
	- **a. 裝載非現用中啟動環境。**

# **lumount** *inactive\_boot\_environment\_name mount\_point* 例如:

- # **lumount solaris8 /.alt.12345**
- **b. 變更至包含** vfstab **的目錄,例如:**
	- # **cd /.alt.12345/etc**
- **c. 複製一份非現用中啟動環境** vfstab **檔案的副本,例如:**

# **cp vfstab vfstab.501**

**d. 在複製的** vfstab **中,將所有 Veritas 檔案系統登錄標記成註釋,例如:**

# **sed vfstab.novxfs> vfstab < '/vx\/dsk/s/^/#/g'** 每一行的第一個字元皆變更為 #,使該行成為註釋行。請注意此註釋行與系統檔案註 釋行有所不同。

- **e. 複製變更的** vfstab **檔案,例如:**
	- # **cp vfstab.novxfs vfstab**
- **f. 將目錄變更至非現用中啟動環境系統檔案,例如:**
	- # **cd /.alt.12345/etc**
- **g. 複製一份非現用中啟動環境系統檔案的副本,例如:**

# **cp system system.501**

**h. 將所有 包含** drv/vx **的 "forceload:" 登錄都標記成註釋。**

```
# sed '/forceload: system.novxfs> system < drv\/vx/s/^/*/'
每一行的第一個字元皆變更為 *,使該行成為指令行。請注意此註釋行與 vfstab 檔
案註釋行有所不同。
```
**i. 將目錄變更至非現用中啟動環境** install-db **檔案,例如:**

# **cd /.alt.12345/etc**

**j. 建立 Veritas** install-db **檔案,例如:**

# **touch vx/reconfig.d/state.d/install-db**

**k. 解除裝載非現用中啟動環境。**

# **luumount** *inactive\_boot\_environment\_name mount\_point*

- **3. 升級非現用中啟動環境。請參閱第 33章。**
- **4. 啟動非現用中啟動環境。請參閱 第 260 頁"啟動啟動環境"。**
- **5. 關閉系統。**

# **init 0**

**6. 以單一使用者模式啟動非現用中啟動環境:**

```
OK boot -s
```

```
螢幕會顯示一些訊息以及包含 "vxvm" 或 "VXVM" 的錯誤訊息,均可以被忽略。該非
現用中啟動環境變成現用中。
```
- **7. 升級 Veritas。**
	- **a. 從系統移除 Veritas VRTSvmsa 套裝軟體,例如:**
		- # **pkgrm VRTSvmsa**
	- **b. 變更目錄至 Veritas 套裝軟體。**

# **cd /***location\_of\_Veritas\_software*

**c. 將最新的 Veritas 套裝軟體增入系統:**

#**pkgadd -d 'pwd' VRTSvxvm VRTSvmsa VRTSvmdoc VRTSvmman VRTSvmdev**

- **8. 回復原始的** vfstab **以及系統檔案:**
	- # **cp /etc/vfstab.original /etc/vfstab**

# **cp /etc/system.original /etc/system**

**9. 重新啟動系統。**

# **init 6**

## **附錄 B**

# 遠端安裝或升級(工作)

這份附錄將說明,如何使用 Solaris Web Start 程式,在不具有直接連接的 DVD-ROM 或 CD-ROM 光碟機的電腦或網域中安裝或升級 Solaris 作業環境。

**註解 –** 如果您要在一部多網域伺服器上安裝或升級 Solaris 作業環境,請在進行安裝程 序之前,參閱系統控制器或是系統服務處理器文件。

## 使用 Solaris Web Start 程式從遠端 DVD-ROM 或 CD-ROM 安裝或升級

如果您要將 Solaris 作業環境安裝在不具有直接連接的 DVD-ROM 或 CD-ROM 光碟機 的電腦或網域中,您可以使用已連接至其他電腦上的光碟機。其中兩部電腦都必須連接 到相同的子網路中。使用下列說明來完成安裝。

### 如果要從遠端 DVD-ROM 和 CD-ROM 安裝或升級

**註解 –** 本程序假設系統執行「容體管理程式」。 如果您並未使用「容體管理程式」來管 理媒體,請參閱System Administration Guide: Basic Administration, 以取得如何在沒有 「容體管理程式」的情況下管理可移除媒體的詳細資訊。

在下列程序中,使用 DVD-ROM 或 CD-ROM 的遠端系統將以 *remote system* 識別。 要 安裝成用戶端的系統則以 *client system* 識別。

**1. 識別執行 Solaris 作業環境且具有 DVD-ROM 或 CD-ROM 光碟機的系統。**

**319**

- **2. 在具有 DVD-ROM 或 CD-ROM 光碟機的** *remote system* **中,請在光碟機中插入 Solaris 9 DVD 或 Solaris 9 Installation CD。** 「容體管理程式」會裝載該磁碟。
- **3. 在遠端系統上,將目錄變更成** add\_install\_client **指令所在的 DVD 或 CD。**
	- 如果是 DVD 媒體,請輸入:

*remote system*# **cd /cdrom/cdrom0/s0/Solaris\_9/Tools**

■ 如果是 CD 媒體,請輸入:

*remote system*# **cd /cdrom/cdrom0/s0**

- **4. 在遠端系統上,增加您要安裝成用戶端的系統。**
	- 如果是 DVD 媒體,請輸入:

*remote system*# **./add\_install\_client** \

*client\_system\_name arch*

■ 如果是 CD 媒體,請輸入:

*remote system*# **./add\_install\_client -s** *remote\_system\_name***:** \

**/cdrom/cdrom0/s0** *client\_system\_name arch*

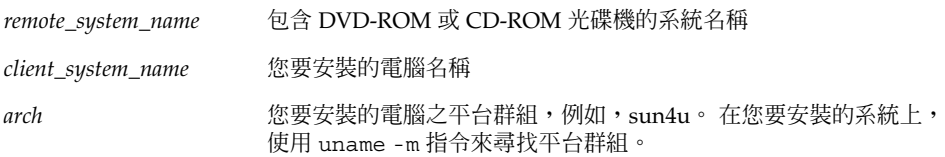

**5. 啟動您要安裝的** *client system***。**

*client system:* ok **boot net** 這樣便可開始 Solaris Web Start 安裝。

#### **6. 依照指示輸入需要的系統配置資訊。**

- 如果使用 DVD 媒體,請依照螢幕指示完成安裝。這樣便完成安裝工作。
- 如果使用 CD 媒體, 電腦就會重新開機並開始執行 Solaris 安裝程式。在「歡迎」面 板之後,就會在選取「網路」檔案系統時出現「指定媒體」面板。請繼續至步驟 7。
- **7. 在「指定媒體」面板上按一下「下一個」。**

此時就會出現「指定網路檔案系統路徑」面板,而文字欄位中也會包含安裝路徑。 *client\_system\_ip\_address*:/cdrom/cdrom0/s0

**8. 在裝載了 DVD 或 CD 的遠端系統上,將目錄變更成** root**。**

*remote system*# **cd /**

#### **9. 在遠端系統上,檢查已共用磁片的路徑。**

*remote system*# **share**

**10. 在遠端系統上,使用在步驟 9中找到的路徑來取消共用 Solaris 9 DVD 或 Solaris 9 安裝 CD。如果路徑會導向兩個磁片,請** unshare **這兩個磁片。**

*remote system*# **unshare** *absolute\_path*

*absolute\_path* share 指令將出現絕對路徑

在這個範例中,磁片 0 和磁片 1 都是非共用的磁片。

*remote system*# **unshare /cdrom/cdrom0/s0**

*remote system*# **unshare /cdrom/cdrom0/s1**

**11. 彈出 Solaris 9 安裝CD。**

*remote system*# **eject cdrom**

- **12. 在遠端系統上,將 Solaris 9 Software 2 之 2 插入 CD-ROM 光碟機中。**
- **13. 在遠端系統上,匯出 Solaris 9 Software 2 之 2 CD。**

*remote system*# **share -F nfs -o ro,anon=0 /cdrom/cdrom0/s0**

- **14. 在正在安裝的用戶端系統上,按下「下一個」繼續執行 Solaris 安裝。**
- **15. 如果 Solaris Web Start 程式提示您插入 Solaris 9 Software 2 之 2 CD,請重複步驟 9 至步驟 14 來取消共用 Solaris 9 Software 2 之 2 CD 並匯出其內容,來安裝 Solaris 9 Software 2 之 2 CD。**
- **16. 如果 Solaris Web Start 程式提示您插入 Solaris 9 Languages CD,請重複步驟 9 至步 驟 14 來取消共用 Solaris 9 Software 2 之 2 CD 並匯出其內容,來安裝 Solaris 9 Languages CD。**

當您匯出 Solaris 9 Languages CD 時,裝載了 CD-ROM 的電腦將會出現一個安裝程式 視窗。如果安裝的是 Solaris 9 Languages CD, 便請忽略這個安裝程式視窗。 完成 Solaris 9 Languages CD 安裝之後,請關閉這個安裝程式視窗。

**附錄** B • **遠端安裝或升級(工作) 321**

## **附錄 C**

# 附加的 SvR4 封裝需求(參考)

這份附錄是為需要使用自訂 JumpStart 程式或 Solaris Live Upgrade 來安裝或移除套裝 軟體(特別是協力廠商的套裝軟體)的系統管理員而撰寫的。遵循這些封裝需求將使自 訂的 JumpStart 安裝維持非互動式,並避免修改目前執行中的系統,以便您能夠使用 Solaris Live Upgrade 來進行升級。

**註解 –** 替代 root (/) 是作業環境的副本,而非目前執行中的系統。

## 封裝需求概述

為了使自訂 JumpStart 程式以及 Solaris Live Upgrade 能正確執行,套裝軟體必須符合 SvR4 封裝需求。 **應用程式封裝開發者指南**提供有關封裝需求和術語定義的更詳細資 訊。 請特別注意本章節: *Application Packaging Developer's Guide.*中的"Advanced Package Creation Techniques"

如需增加與移除套裝軟體以及安裝管理檔案的基本資訊,請參閱 *System Administration Guide: Basic Administration* 中的 "Managing Software (Overview)" 。另請參閱特定的線 上援助頁。

如需有關此附錄中所參考指令的詳細資訊,請參閱線上援助頁 dircmp(1)、fssnap(1M)、 ps(1) 或 truss(1)。

表 C–1 列有適用於 Solaris Live Upgrade 或自訂 JumpStart 程式之資訊。

**表 C–1** 需求資訊

| 安裝方法                 | 記録成文之需求                                                                                                    |
|----------------------|----------------------------------------------------------------------------------------------------|
| Solaris Live Upgrade | 請參閱應用程式封裝開發者指南中的 SvR4 封裝需求。<br>$\blacksquare$<br>請參閱 第 324 頁"自訂 JumpStart 程式以及 Solaris Live Upgrade<br>ш<br>替代 Root (/) 需求"。<br>■ 請參閱 第 326 頁"Solaris Live Upgrade 替代啓動環境相容性"。        |
| 自訂 JumpStart 程式      | 請參閱應用程式封裝開發者指南中的 SvR4 封裝需求。<br>$\blacksquare$<br>請參閱 第 324 頁"自訂 JumpStart 程式以及 Solaris Live Upgrade<br>$\blacksquare$<br>替代 Root (/) 需求"。<br>請參閱 第 327 頁"相容於自訂 JumpStart 程式的升級"。<br>٠ |

# 自訂 JumpStart 程式以及 Solaris Live Upgrade 替代 Root (/) 需求

替代 root (/) 是作業環境的副本,而非目前執行中的系統。Live Upgrade 或自訂 JumpStart 程式所使用的套裝軟體必須遵循這些需求:

- 在不使用使用者互動的情況下啓用自訂 JumpStart 安裝或升級
- 請勿對目前執行中的系統做任何修改,但在使用 Solaris Live Upgrade 時則需要修改

下列清單解釋替代 root ( /) 相容性需求。

- 為使作業系統安裝成功,套裝軟體必須識別並正確地回應替代 root (/ ) 限定符號。 套裝軟體可以在其 pkgmap 檔案(套裝軟體對映)中包含絕對路徑。如果這些檔案 存在,其相對於 pkgadd 指令的- R選項進行寫入。同時包含絕對與相對(可重定位 的)路徑的套裝軟體也可以安裝至一個替代 root (/)。\$PKG\_INSTALL\_ROOT 同時 前置於絕對與可重定位的檔案,因此在透過 pkgadd 進行安裝時能夠正確解析所有 路徑。
- 使用 pkgadd R 選項安裝或使用 pkgrm R選項移除的套裝軟體,不得修改目前 執行中的系統。

任何使用 pkgadd 指令- R 選項安裝或使用 pkgrm 指令 - R 選項移除的套裝軟體隨 附的程序檔,不得修改目前執行中的系統。所有提供的安裝程序檔必須參照任何以變 數 \$PKG INSTALL ROOT 為字首的目錄或檔案。套裝軟體必須寫入所有以 \$PKG \_INSTALL\_ROOT 為字首的目錄與檔案。套裝軟體不得移除沒有以 \$PKG\_INSTALL ROOT 為字首的目錄。表 C-2 有提供正確撰寫程序檔之語法範例。
#### **表 C–2** 安裝程序檔語法範例

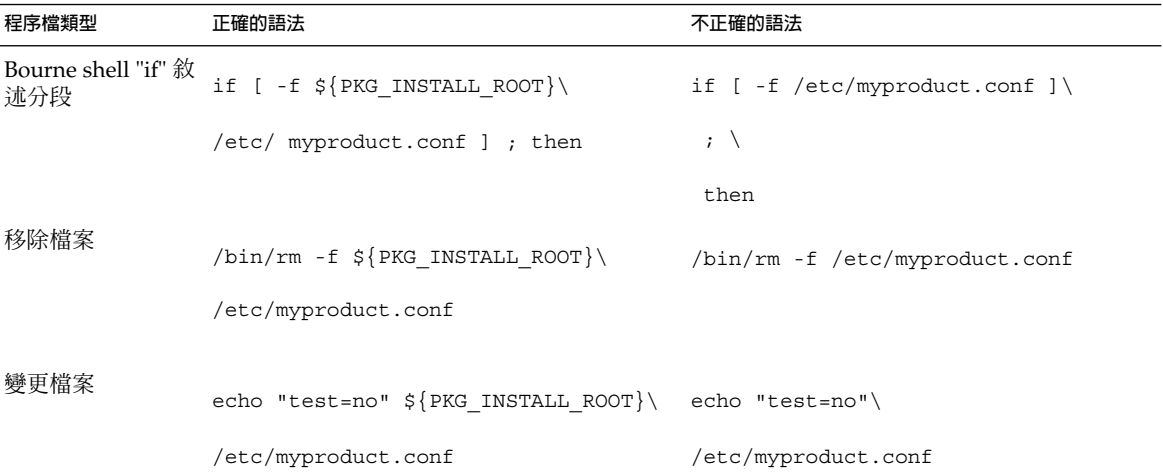

# \$PKG INSTALL ROOT 與 \$BASEDIR 之間的差異 概述

\$PKG INSTALL ROOT 爲 root (/) 檔案系統在增加套裝軟體的機器上的位置。 該位置 設定為 pkgadd 指令的 -R 引數。例如,如果啓動下列指令,則在安裝套裝軟體期間, 系統會將 \$PKG INSTALL ROOT 前置於 /a。

#### # **pkgadd -R /a SUNWvxvm**

\$BASEDIR 指向安裝可重定位套裝軟體物件的 *relocatable* 基本目錄。僅可重定位物件安 裝於此。不可重定位的物件(那些在 pkgmap 檔案中擁有**絶對**路徑的物件)的安裝位置 總是相對於替代 root (/),而不是相對於實際生效的 \$BASEDIR。如果套裝軟體沒有可 重定位物件,則該套裝軟體稱為絕對套裝軟體(或不可重定位的),並且 \$BASEDIR 不 做定義,也無法在套裝軟體程序檔中使用。

例如,假設套裝軟體的 pkgmap 檔案含有兩個登錄:

1 f none sbin/ls 0555 root sys 3541 12322 1002918510

1 f none /sbin/ls2 0555 root sys 3541 12322 2342423332

並且 pkginfo 檔案有 \$BASEDIR 的規格:

BASEDIR=/opt

如果使用下列指令安裝此套裝軟體,則 ls 安裝在 /a/opt/sbin/ls 中,但 ls2 安裝 為 /a/sbin/ls2。

# **pkgadd -R /a SUNWtest**

**附錄** C • **附加的** SvR4 **封裝需求(參考) 325**

# Solaris Live Upgrade 替代啟動環境相容 性

當使用 Solaris Live Upgrade 並建立新的啓動環境時,請遵循這些準則以避免問題。

- 您的套裝軟體程序檔必須獨立於目前作用中的作業環境。程序檔定義在套裝軟體安裝 與移除期間發生在特定時間點的動作。可使用這些預先定義的名稱來建立四個程序 檔: preinstall、postinstall、preremove 及 postremove。套裝軟體程序檔必須獨立 於目前作用中的作業環境,因為替代啓動環境可以透過使用 Solaris Live Upgrade 而 切換。
	- 這些程序檔不得啓動或停止任何程序,或依賴於指令的輸出(例如 ps 或 truss ),因為這些指令相依於作業系統並報告有關目前執行中系統的資訊。
	- 程序檔可以自由使用其他標準 UNIX 指令,如expr、cp、 ls 以及其他幫助撰寫 shell 程序檔的指令。但是,不得修改目前的替代 root (/),除非符合 第 324 頁" 自訂 JumpStart 程式以及 Solaris Live Upgrade 替代 Root (/) 需求"小節所概述的 規則。
	- 所有程序檔均須寫入 Bourne shell (/bin/sh )。Bourne shell 為 pkgadd 指令 藉以執行程序檔的解譯程式。
	- 套裝軟體程序檔**不得**啟動 2.6 版之前的版本中不存在的指令。例如,套裝軟體程 序檔不可啓動 pgrep 指令。從 2.6 版本以來,許多指令已新增了附加的功能。套 裝軟體程序檔不得使用任何 2.6 版中不存在的指令選項。例如,-f 選項對 umount 指令而言是新選項。
- 所有套裝軟體均須通過 pkgchk 驗證。建立套裝軟體後,在安裝之前,必須使用下 列指令對其進行檢查。
	- # **pkgchk -d** *dir\_name pkg\_name*

dir\_name **and allowing the controlled about the health of the health in the health in the health in the health i** 

*pkg\_name* 指定套裝軟體的名稱

例如,如果套裝軟體存在於 /export/SUNWvxvm,則您可以發佈以下指令。

# **pkgchk -d /export SUNWvxvm**

螢幕不應該顯示任何錯誤。

在建立套裝軟體之後,必須使用帶 -R *dir\_name* 選項的 pkgadd 將其安裝至替代 root (/) 位置,並進行測試。套裝軟體安裝完畢之後,必須使用 pkgchk 檢查其正確性, 如本範例所示。

# **pkgadd -d . -R /a SUNWvxvm**

# **pkgchk -R /a SUNWvxvm**

螢幕不應該顯示任何錯誤。

■ 同時,套裝軟體不得執行自己提供的指令。這是為了維護無磁碟相容性,並避免執行 可能需要尚未安裝的共用程式庫之指令。

可以使用多條指令來檢驗這些建立、修改及刪除檔案的需求。例如,dircmp 或是 fssnap 指令可以用來檢驗該套裝軟體是否作業正確。同時,ps 指令可以用來測試常駐 程式相容性,以確定套裝軟體不會停止或啓動常駐程式。truss 以及 pkgadd 指令可以 測試執行期間套裝軟體安裝相容性,但是不一定能夠在所有狀況中生效。在下列範例 中,truss 指令刪除所有唯讀的、非 \$BASEDIR 的存取,並只顯示不存在於指定的替代 root (/) 之中的非唯讀的路徑存取。

```
# BASEDIR=/a; export BASEDIR
```

```
# truss -t open /usr/sbin/pkgadd -R ${BASEDIR} SUNWvxvm \
```
 $2 > 4$  /dev/null | grep -v 0 RDONLY | grep -v \

```
'open("'${BASEDIR}
```
如需有關本節中所參考指令的詳細資訊,請參閱線上援助頁 dircmp(1)、fssnap(1M)、ps(1)或 truss(1)。

# 相容於自訂 JumpStart 程式的升級

自訂 JumpStart 程式相容性可確保套裝軟體作為傳統 Solaris 安裝公用程式的一部份,可 被增加與移除,如以下所示:

- 自訂 JumpStart 程式
- Solaris suninstall 程式
- Solaris Web Start 安裝方法

自訂 JumpStart 程式相容性亦可確保套裝軟體可以參與 Solaris 升級。如果要擁有自訂 JumpStart 程式的相容性,套裝軟體也必須遵循 第 324 頁"自訂 JumpStart 程式以及 Solaris Live Upgrade 替代 Root (/) 需求"中所概述的替代 root (/) 需求。

為有效使用自訂 JumpStart 程式,必須能夠增加或移除套裝軟體而無需使用者依系統提 示輸入資訊。為避免使用者互動,請使用帶 -a 選項的 pkgadd 指令設定新的管理檔 案。-a 選項可定義欲使用的安裝管理檔案,以代替預設管理檔案。使用預設檔案可能會 造成系統提示使用者輸入更多資訊。您可以建立管理檔案以指示 pkgadd 略過這些檢查 並在使用者的確認下安裝套裝軟體。下列範例顯示如何使用 pkgadd 管理檔案。

■ 如果未提供管理檔案,pkgadd 會使用/var/sadm/install/admin/default。 使用此檔案可能造成使用者互動。

# **pkgadd**

**附錄** C • **附加的** SvR4 **封裝需求(參考) 327**

- 若是在指令行提供相關的管理檔案,pkgadd 會在 /var/sadm/install/admin 中尋找檔案名稱並使用之。在此範例中,相關的管理檔案被命名為 nocheck,pkgadd 將尋找 /var/sadm/install/admin/nocheck 。
	- # **pkgadd -a nocheck**
- 若是提供絕對檔案,則 pkgadd 將使用之。在此範例中, pkgadd 將尋找 /tmp/nocheck。
	- # **pkgadd -a /tmp/nocheck**

以下是安裝管理檔案的範例,此範例可避免 pkgadd 在安裝套裝軟體之前提示使用者用 確認。

mail=

instance=overwrite

partial=nocheck

runlevel=nocheck

idepend=nocheck

space=nocheck

setuid=nocheck

confiict=nocheck

action=nocheck

basedir=default

如需詳細資訊,請參閱線上援助頁 admin( 4) 或 pkgadd( 1M)。

# **附錄 D**

# 升級成 Solaris 更新版本(工作)

本章將提供在升級成 Solaris 作業環境更新版本之前,檢查修補程式的說明。

# 升級成 Solaris 更新版本

如果您已經在執行 Solaris 9 作業環境,且已經安裝個別的修補程式,升級成 Solaris 9 更新版本將會產生下列影響:

- 作為 Solaris 9 更新版本的一部份,所有修補程式將會重新套用至您的系統。 這些修 補程式將無法收回。
- 任何系統先前已經安裝且未包括於 Solaris 9 更新版本的修補程式都將被移除。

修補程式分析程式會分析您的系統,決定要升級成 Solaris 9 更新版本移除哪些可能的修 復程式。修補程式分析程式可以有下列使用方式。

- 如果使用 Solaris Web Start 程式進行升級,就會出現修補程式分析程式對話方塊。選 取「是」執行分析。
- 如果使用 Solaris suninstall 程式 進行升級,請選取修補程式分析對話方塊的「分 析」,來執行分析。
- 如果使用自訂 JumpStart 安裝或 Solaris Live Upgrade 進行升級,請執行 analyze \_patches 程序檔來執行分析。如需詳細資訊,請參閱 第 330 頁"如果要執行 analyze\_patches 程序檔"。

執行分析之後,請參閱第 330 頁"如果要驗證修補程式分析程式輸出",以取得修補程式 分析結果的詳細資訊。

# 如果要執行 analyze\_patches 程序檔

**註解 –** 若要執行 analyze\_patches 程序檔,程序檔不管是透過 NFS 或是本機裝載媒 體,都必須可以存取已安裝系統、Solaris 9 DVD、Solaris 9 軟體 CD 或是網路影像。

#### **1. 變更為** Misc **目錄。**

- 如果影像位於本機裝載媒體,請輸入:
	- # **cd /cdrom/sol\_9\_***Update***\_sparc/s9/Solaris\_9/Misc**

在這個指令中,實際更新版本的識別符號就是 *Update*。

- 如果可以從 NFS 檔案系統取得影像,請輸入:
	- # **cd /***NFS\_mount\_directory***/Solaris\_9/Misc**
- **2. 執行** analyze\_patches **程序檔:**

```
# ./analyze_patches [-R rootdir] [-N netdir] [-D databasedir]
```
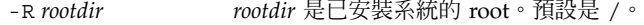

- -N *netdir netdir* 是要安裝的 OS 影像之 root 路徑。預設是 /cdrom/cdrom0。*netdir* 是包含 solaris\_9 目錄的目錄路徑。您必須 在從 NFS 裝載點執行 patch\_analyzer 時使用這個選項。
- -D databasedir 如果程序檔是從一個目錄啓動而不是從 OS 影像中的 Misc/目錄啓動,這 個程式就會找不到其用於修補程式分析的資料庫。使用 -D 選項向來提供 資料庫路徑。如果沒有這個位在 OS 影像中 Solaris 9/Misc/database 內的資料庫,程序檔就無法正常執行。

# ▼ 如果要驗證修補程式分析程式輸出

執行分析之後,請使用這些步驟來檢查輸出結果。

#### **1. 檢查修補程式分析程式的輸出結果。**

修補程式分析程式提供了一份可移除、降級、累加或由其他修補程式取代的修補程式清 單。修補程式累積和修補程式升級相似。已累加的修補程式可以移除且會由新發行的修 補程式修復。此時將出現下列訊息:

Patch 105644-03 will be removed.

Patch 105925 will be downgraded from -02 to -01.

Patch 105776-01 will be accumulated/obsoleted by patch 105181-05. 如果修補程式分析程式未提供這份清單,就不會根據先前已安裝於系統的修補程式而產 生何種行為。

- **2. 決定是否接受要修補程式取代版本和刪除。**
	- 如果是,便會升級系統。
	- 如果不要,就不會升級系統。 在非升級的更新版本中,您可以使用 Solaris 9 維護更新版本來只套用修補程式到您 的系統。

**註解 –** 您可以從 CD 或下載取得 Solaris 9 維護更新。 如需套用修補程式的說明,請 參閱 **維護更新安裝指南**。

# **附錄 E**

# Solaris 9 更新資訊

此附錄描述本書之 Solaris 9 更新版本的變更。

# Solaris 9 9/02 發行的更新資訊

僅做了一些修正錯誤的小變更。

# 詞匯表

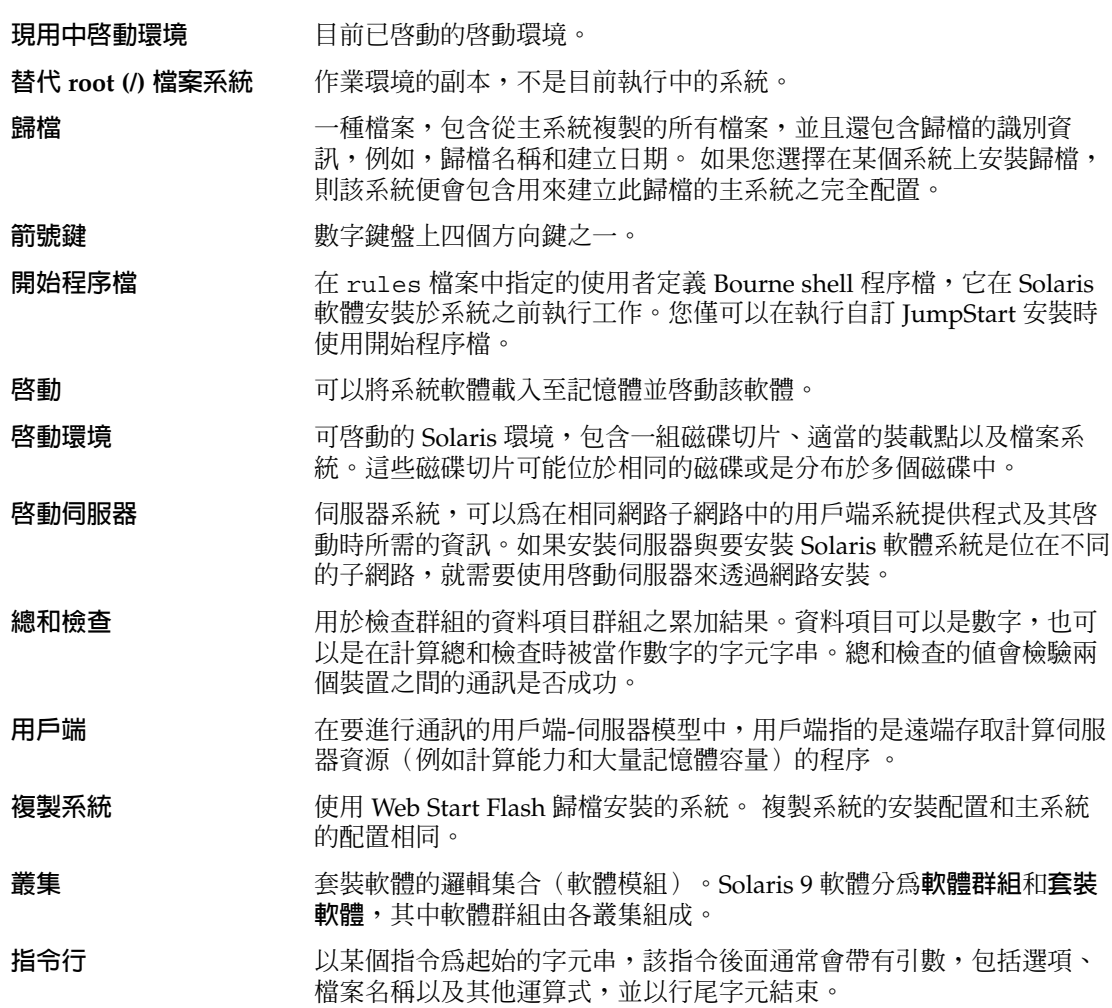

**335**

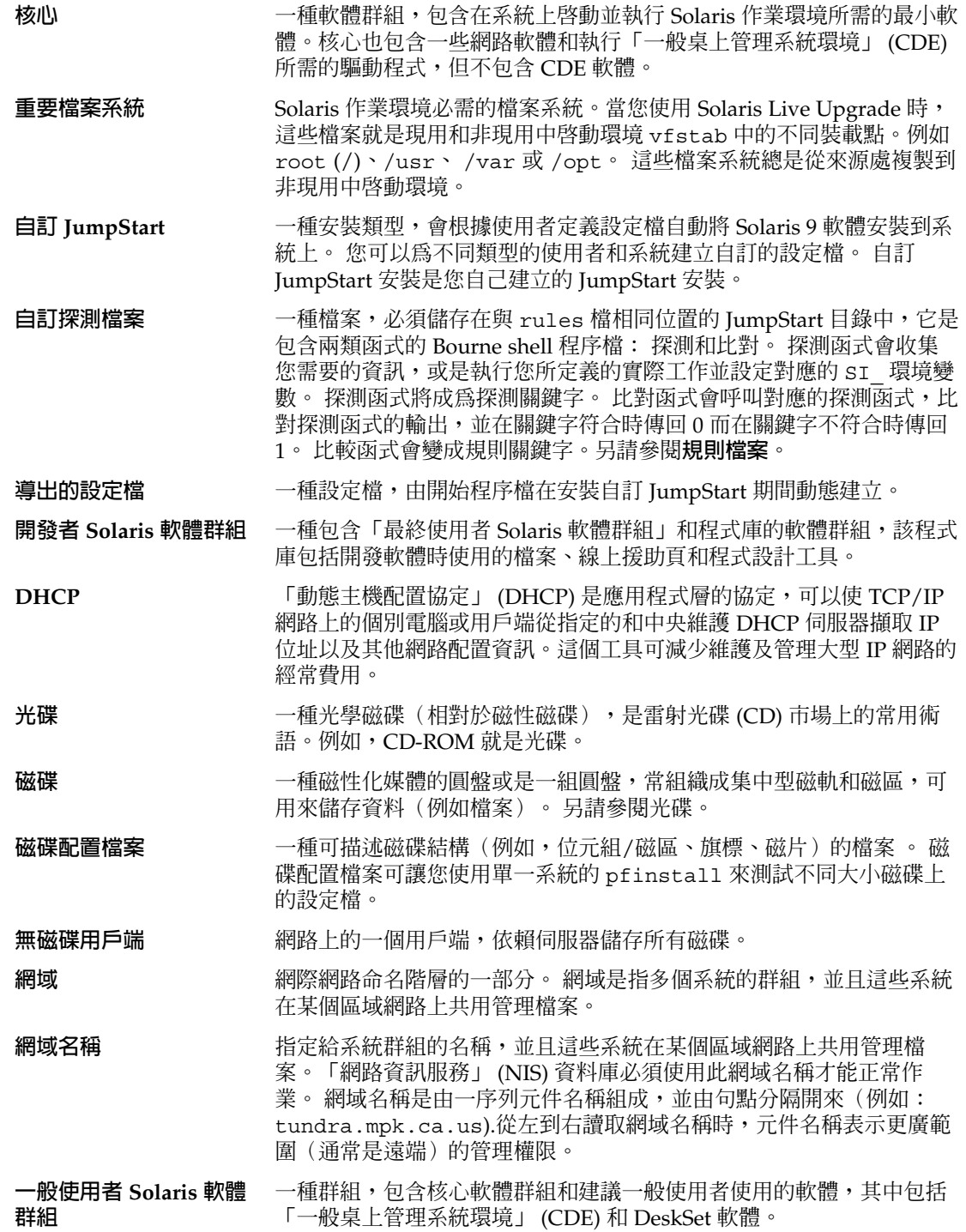

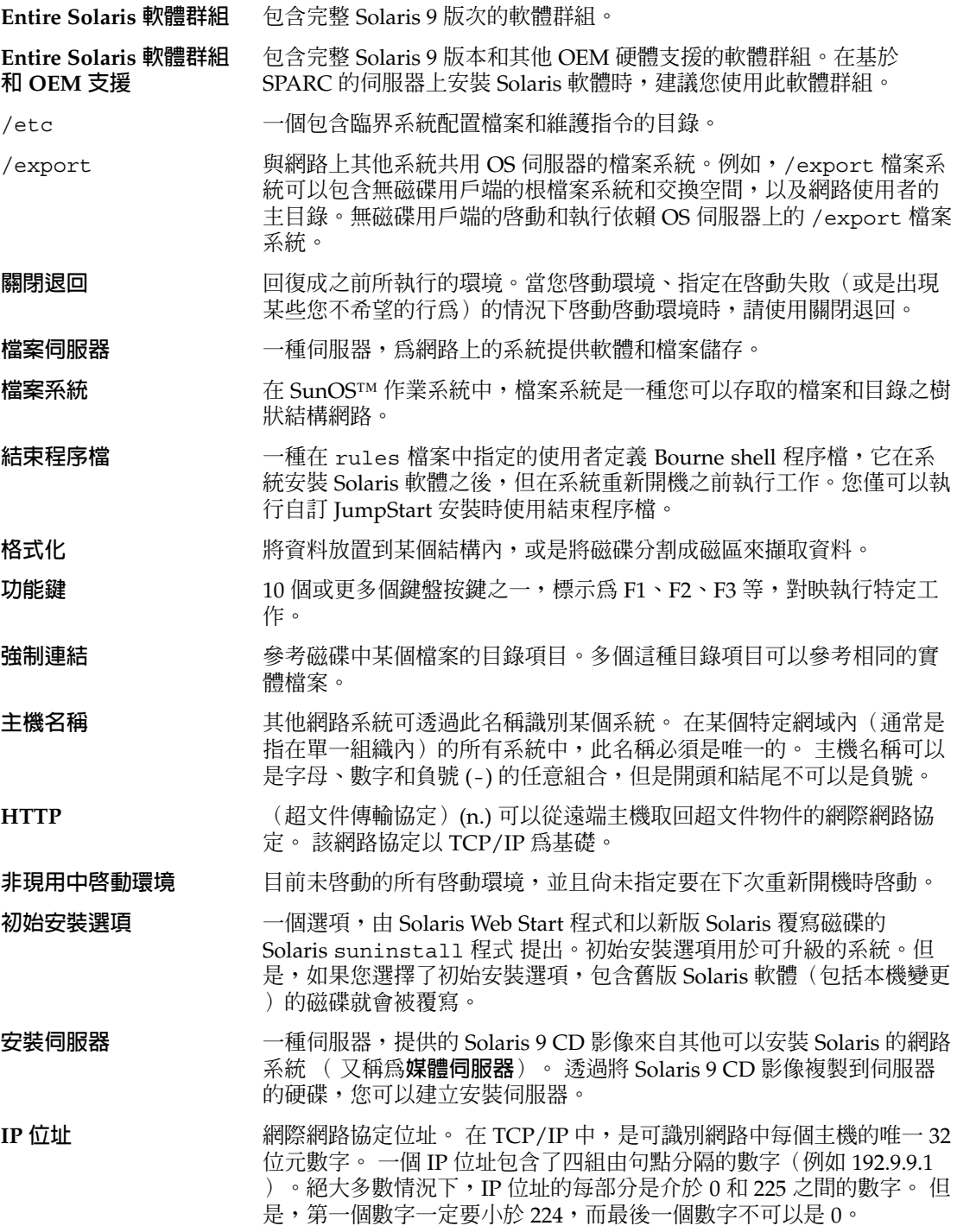

**詞匯表 337**

IP 位址按邏輯分為兩部分:網路(類似電話區碼)和網路的區域系統( 類似電話號碼)。例如,A類 IP 位址中的數字代表的是「網路.區域.區 域.區域」,而 C 類 IP 位址中的數字則代表「網路.網路.網路.區域」。"

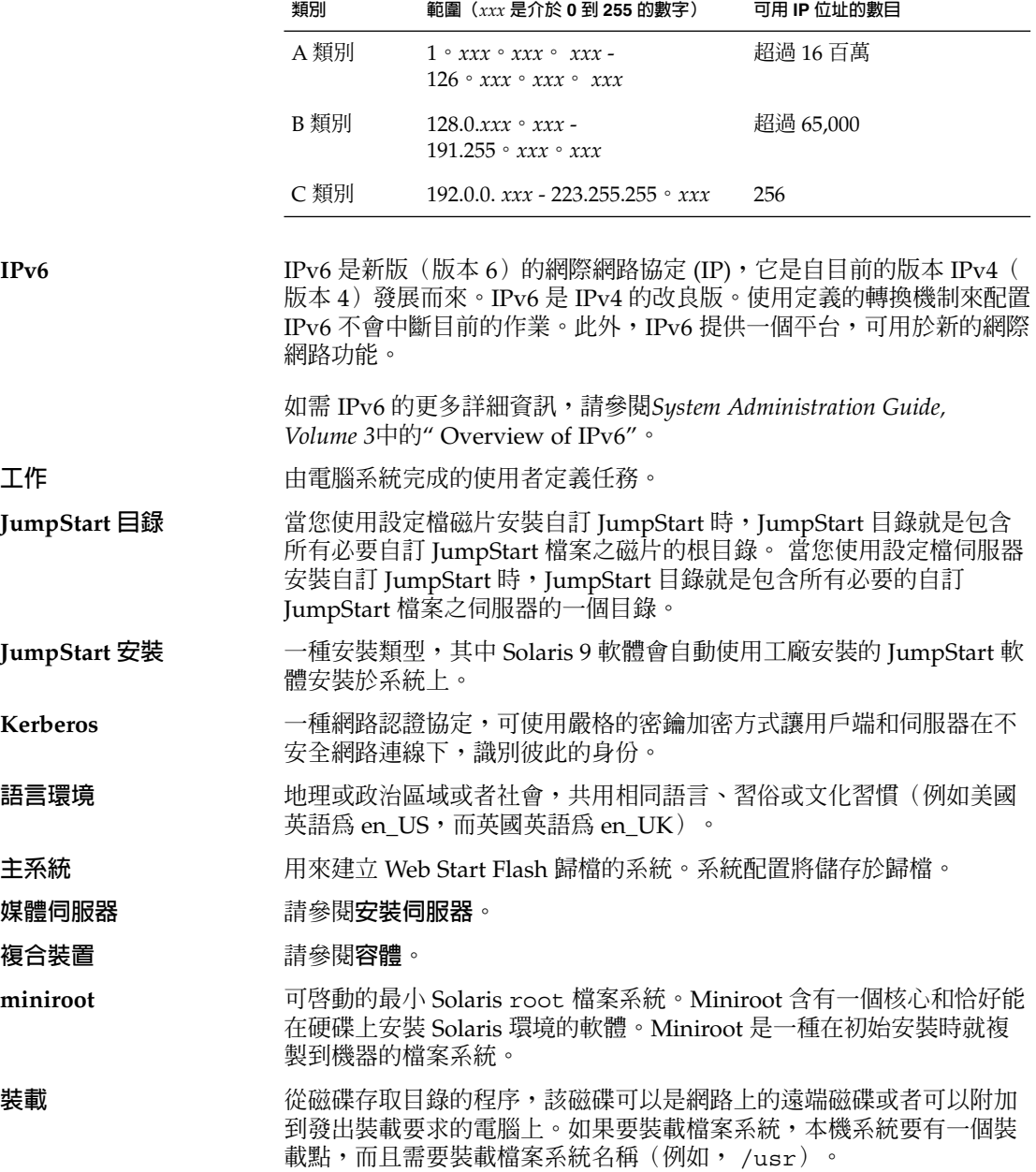

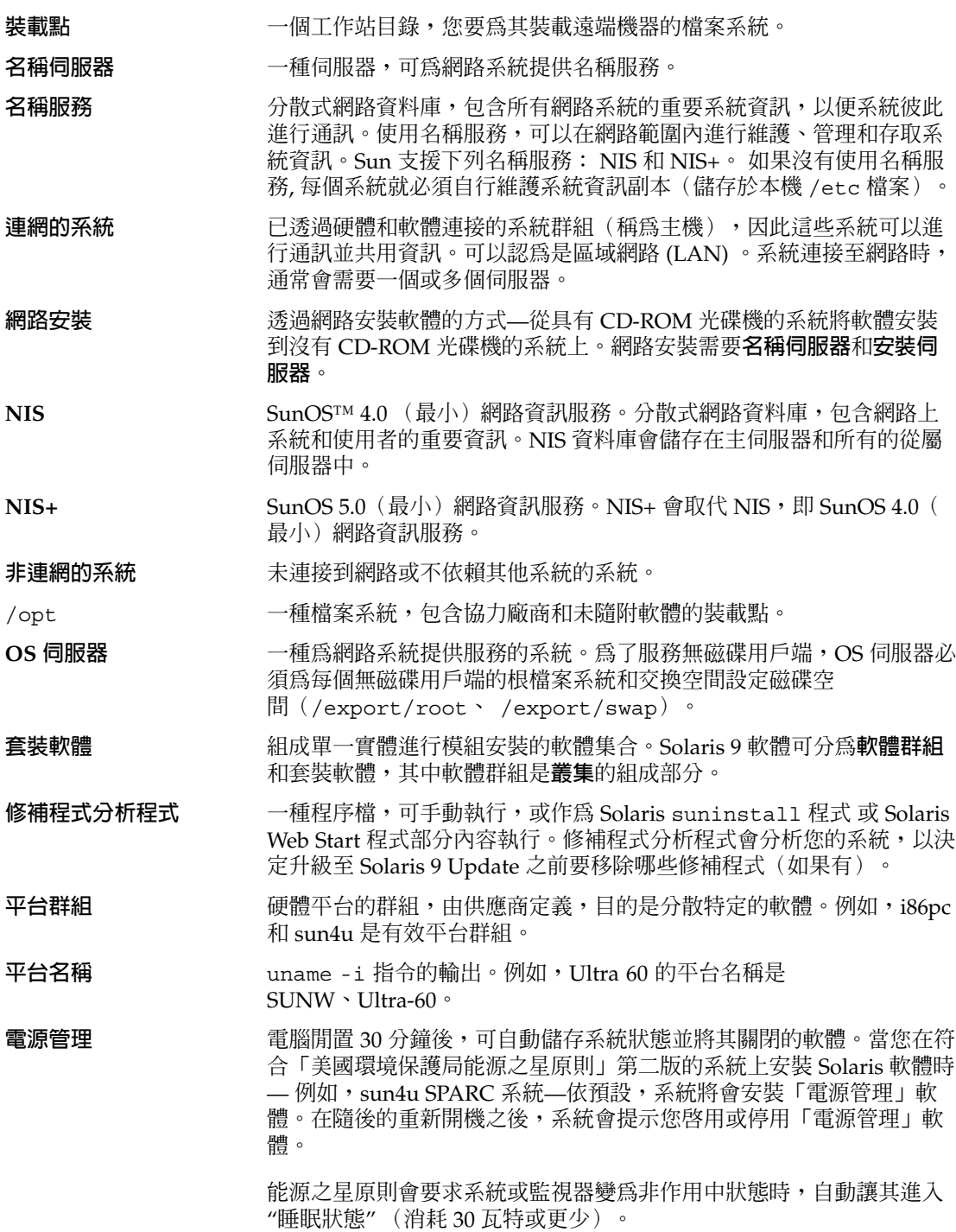

**詞匯表 339**

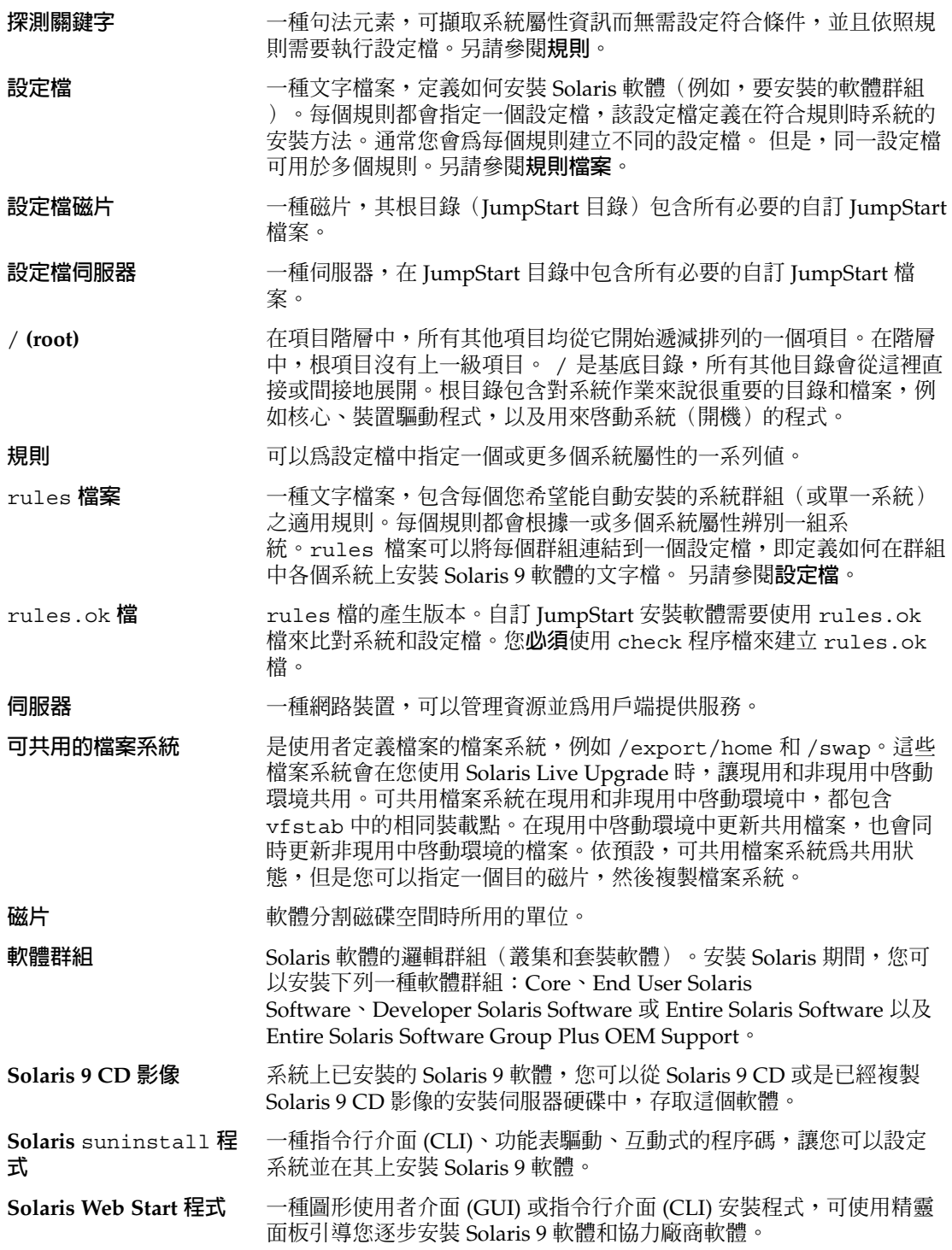

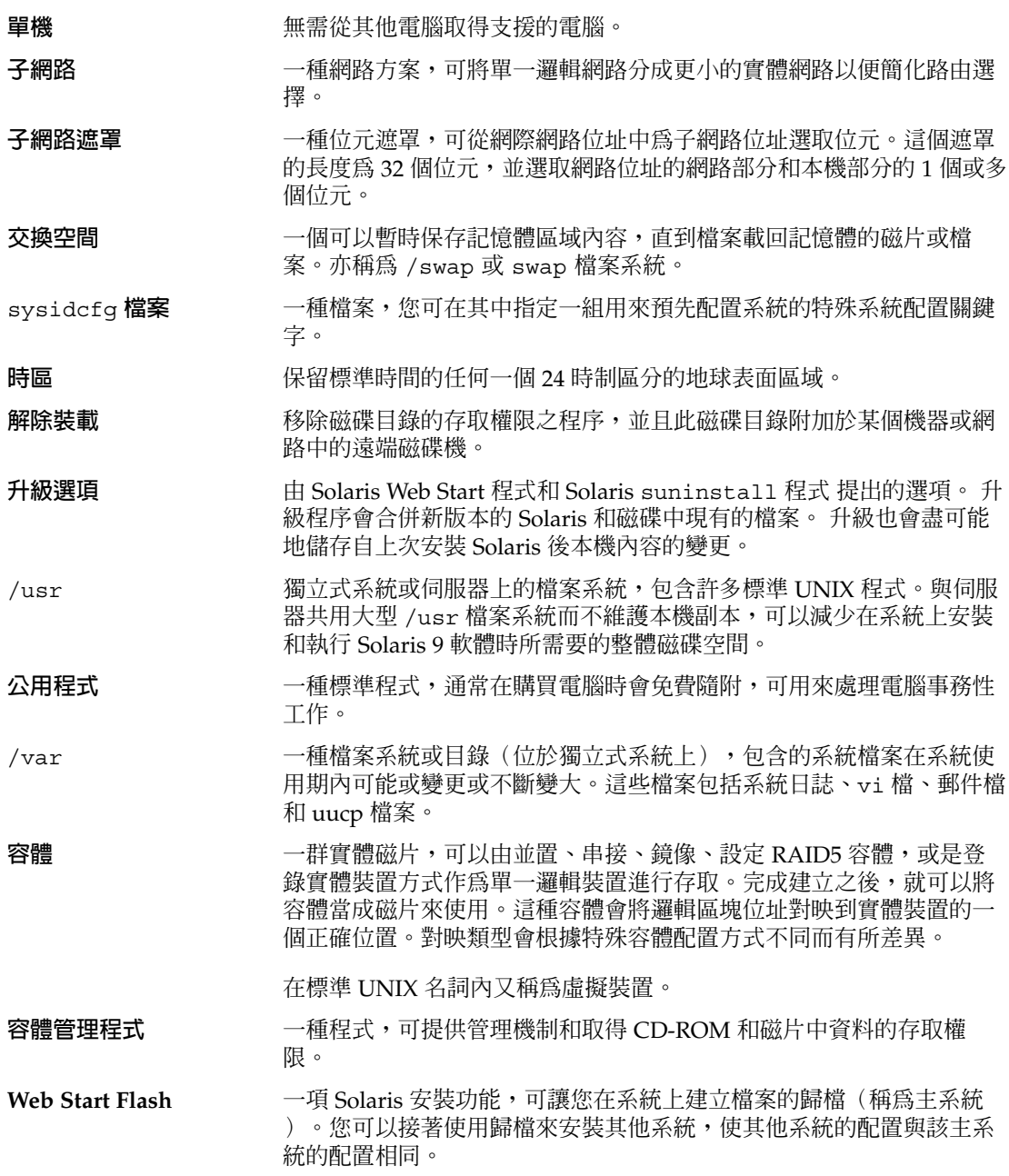

**詞匯表 341**

# 索引

#### **編號和符號**

#### #

在 rules檔案中, 138 位於設定檔中, 141 ! (驚嘆號 ) 規則欄位, 139 && (& 符號 ) 規則欄位, 139 & 符號 (&&) 規則欄位, 139 (/) 檔案系統 JumpStart 設定的值, 204

#### **A**

add\_install\_client 指令 JumpStart 目錄存取, 134 安裝伺服器設定 使用 CD 媒體, 83 使用 DVD 媒體, 71 說明, 87 範例 CD 媒體的啟動伺服器, 84 DVD 媒體的啟動伺服器, 73 使用 DVD 媒體的 DHCP, 72 為 CD 媒體使用 DHCP, 84 與 CD 媒體相同的子網路, 84 add\_to\_install\_server、說明, 87 AND rule field, 139 any 規則關鍵字 說明和值, 181, 208 arch 探測關鍵字, 208 arch 規則關鍵字, 181, 208 archive\_location 關鍵字, 187

auto\_install\_sample 目錄 set\_root\_pw finish 程序檔, 156 set\_root\_pw 結束程序檔, 158 將檔案複製到 JumpStart 目錄, 134, 137 檢查程序檔, 148, 167

#### **B**

指令 setup\_install\_server 的 -b 選項, 176 backup\_media keyword, 57 backup\_media 關鍵字, 191 begin.log 檔案, 151 boot\_device 關鍵字, 192 bootparams 檔案 更新, 313 啟用 JumpStart 目錄存取, 135

#### **C**

-c option, pfinstall 指令, 147 -c 選項 add\_install\_client 指令, 84, 178, 179 CHANGE DEFAULT BOOT DEVICE 訊息 , 314 check 程序檔 , 導出的設定檔和, 152 client\_arch 關鍵字, 193 client\_name, 說明, 84 client\_root 設定檔關鍵字, 194 cluster 設定檔關鍵字 , 說明和值, 195 CPU (處理器) , 規則關鍵字, 181

CPU(處理器) 探測關鍵字, 208 規則關鍵字, 208 .cshrc 檔案, 155 custom\_probes.ok 檔案, 建立, 167 custom\_probes.ok檔案 建立, 167 說明, 167 custom\_probes檔案 使用檢查來檢驗, 168 要求, 164 測試custom\_probes, 167 驗證使用檢查, 167 custom\_probes檔案名稱, 命名, 164

# **D**

-d 選項, add\_install\_client 指令, 84 Developer Solaris Software Group 大小, 32 設定檔範例, 142 說明, 32 dfstab 檔案, 133, 176 DHCP(動態主機配置協定), 預先配置, 44 disks 探測關鍵字, 說明和值, 208 disksize 規則關鍵字 說明和值, 182, 208 domainame 探測關鍵字, 208 domainnam 規則關鍵字, 208 domainname 規則關鍵字, 182 dontuse 設定檔關鍵字, 196, 205

# **E**

End User Solaris Software Group 大小, 32 說明, 32 eng\_profile 範例, 176 Entire Solaris Software Group 大小, 32 說明, 32 Entire Solaris Software Group Plus OEM Support 大小, 32 說明, 32

**344** Solaris 9 **安裝指南** • 2002 **年** 9 **月**

/etc/bootparams 檔案 啓用 JumpStart 目錄存取, 135, 313 /etc/dfs/dfstab file, 133 /etc/dfs/dfstab 檔案, 176 /etc/locale 檔案, 51 /etc/mnttab 檔案, 136 /export 檔案系統, 31

# **F**

factory JumpStart, 對照其他的安裝方法, 27 fdformat 指令, 136 filesys 設定檔關鍵字 說明和值, 196 範例, 142 filesys 關鍵字, 197 finish.log 檔案, 153 flar 指令, 120 flarcreate 指令, 118 Flash **參閱** Web Start Flash

# **G**

geo 關鍵字, 198 getfile: RPC 失敗:錯誤 5: RPC 逾時訊息, 135

## **H**

hostaddress 探測關鍵字, 208 hostaddress 規則關鍵字, 182, 208 hostname 探測關鍵字, 說明和值, 208 hostname 規則關鍵字 說明和值, 182, 208 範例, 181

# **I**

I/O 中斷後重設螢幕和終端機, 88 install\_config 指令, 135 install\_type 設定檔關鍵字 測試設定檔, 145, 147 需求, 141, 142

install\_type 設定檔關鍵字 (繼續) 範例, 142 install\_type 關鍵字, 199 installed 探測關鍵字, 說明和值, 209 installed 規則關鍵字 說明和值, 183, 209 IP 位址 探測關鍵字, 208 規則關鍵字, 182, 208 預先配置, 44 IPv6,預先配置, 44 isa\_bits 關鍵字, 200

# **J**

JumpStart 目錄 共用, 133, 176 使用結束程序檔來增加檔案, 154 使用結束程序檔增加檔案, 153 建立 伺服器, 133 磁片, 136 範例, 176 規則檔案範例, 138 許可權, 133, 136 複製檔案 安裝檔案, 134, 137 使用結束程序檔, 153

## **K**

karch 探測關鍵字, 209 karch 規則關鍵字, 183, 209 Kerberos 配置資訊, 36 預先配置, 44

## **L**

layout\_constraint keyword, 57 layout\_constraint 關鍵字, 200 le0:無載波 - 收發器電纜問題訊息, 310 Live Upgrade **參閱** Solaris Live Upgrade Live Upgrade 的啓動環境啓動失敗,概述, 221

Live Upgrade 的啓動環境開機失敗,概述, 221 locale.org\_dir 表格,增加登錄, 52 locale 關鍵字, 202 logical AND rule field, 139

## **M**

Make 程式檔案, 50 marketing\_profile 範例, 177 memsize, 規則關鍵字, 209 memsize 探測關鍵字, 說明和值, 209 memsize 規則關鍵字 說明和值, 183, 209 mnttab 檔案, 136 model 探測關鍵字, 說明和值, 209 model 規則關鍵字 說明和值, 183, 209 modify\_install\_server, 說明, 87

# **N**

network 探測關鍵字, 說明和值, 209 network 規則關鍵字 說明和值, 184, 209 nistbladm 指令, 52 num\_clients 設定檔關鍵字, 202

# **O**

osname 探測關鍵字, 209 osname 規則關鍵字, 184, 209

## **P**

-p 檢查程序檔的選項, 167 檢查程序檔的 -p 選項, 149 package 設定檔關鍵字, 說明和值, 202 partitioning, 設定檔關鍵字, 203 partitioning 關鍵字, 203 pfinstall command, 56 pfinstall 指令, 144 probe 規則關鍵字, 說明和值, 184 profiles, 範例, 142 prtvtoc 指令, 建立磁碟配置檔案, 160

**索引 345**

## **R**

檢查程序檔的 -r 選項, 149, 167 root (/) 檔案系統, 對替代 root (/) 之套裝軟體需 求, 324 root\_device 關鍵字, 204 rootdisk JumpStart 設定的值, 204 定義, 204 RPC 失敗:錯誤 5: RPC 逾時訊息, 135 RPC 逾時訊息, 135 rule\_keyword 規則欄位, 139 rule\_value 規則欄位, 139 rules.ok 檔, 比對規則順序, 169 rules.ok 檔案 建立, 148 符合規則次序, 140 說明, 148 rules 檔, 增加規則, 138 rules 檔案 自訂 JumpStart 範例, 177, 178 命名, 138 rules 檔案上的多行規則, 138 rules 檔案中的反斜線, 138 rules 檔案中的換行, 138

# **S**

set\_root\_pw finish 程序檔, 156 set\_root\_pw 結束程序檔, 158 setup\_install\_server, 說明, 87 shareall 指令, 133, 176 SI\_CONFIG\_DIR 變數, 153 SI\_PROFILE 環境變數, 152 size 硬碟 規則關鍵字, 208 Solaris 9 軟體 groups 設定檔範例, 142 版次或版本 installed 探測關鍵字, 209 installed 規則關鍵字, 183, 209 群組, 195 升級, 195 指定套裝軟體, 202 Solaris 9 軟體的版本, installed 規則關鍵字, 183

Solaris 9 軟體的版次 installed 探測關鍵字, 209 installed 規則關鍵字, 183, 209 osname 探測關鍵字, 209 osname 規則關鍵字, 184, 209 Solaris Live Upgrade, 289 升級工作對映, 251 升級啟動環境, 252 比對啟動環境, 272 失敗的升級回復, 264 列印至檔案, 235 安裝, 231 安裝 Web Start Flash 歸檔, 256 刪除啟動環境, 273 取消工作, 271 建立啟動環境, 214, 233 指令, 289 停止, 232 啟動, 232 啟動啟動環境, 260 組態檔案系統, 235 概述, 214 複製 可共用的檔案系統, 247 檔案系統磁片, 236 檢視啟動環境的配置s, 278 變更動環境的名稱, 275 顯示啟動環境的名稱, 274 Solaris suninstall 程式 安裝 Web Start Flash 歸檔, 111 執行方式, 95 對照其他的安裝方法, 26 Solaris Web Start 安裝 Web Start Flash 歸檔, 109 安裝程式, 89 指令行介面 (CUI), 89 執行的方式, 89 圖形使用者介面 (GUI), 89 對照其他的安裝方法, 25 Solaris 軟體 版次或版本 osname 探測關鍵字, 209 osname 規則關鍵字, 184, 209 Solaris 軟體的版本 installed 探測關鍵字, 209 installed 規則關鍵字, 209 osname 探測關鍵字, 209 osname 規則關鍵字, 184, 209

stty 指令, 35, 39, 170 SUNWCall 群組, 195 SUNWCprog 群組, 195 SUNWCreq 群組, 195 SUNWCuser 群組, 195 SUNWCXall 群組, 195 sysidcfg 檔案 如何建立, 48 指示和需求, 45 語法, 45 關鍵字, 46 system\_type 設定檔關鍵字 說明和值, 205 範例, 142

## **T**

tftpd 常駐程式, 313 tip 線連接和自訂 JumpStart 安裝, 170 totaldisk 探測關鍵字, 209 totaldisk 規則關鍵字, 185, 209

#### **U**

UFS, 136 uname 指令, 87 upgrade\_log 檔, 97 upgrade\_log 檔案, 93 usedisk 設定檔關鍵字, 說明和值, 205

## **V**

/var/sadm/begin.log 檔案, 151 /var/sadm/finish.log 檔案, 153 /var/sadm/install\_data/upgrade\_log file, 97 /var/yp/make 指令, 52 /var/yp/Makefile, 50 volcheck 指令, 136

## **W**

WARNING: CHANGE DEFAULT BOOT DEVICE, 314

Web Start Flash flar 指令 分割歸檔, 120 結合歸檔, 121 說明, 120 擷取歸檔資訊, 120 flarcreate 指令, 118 分層的歸檔, 105 主系統 安裝方式, 107 周邊裝置, 103 說明, 102 安裝 安裝方式, 109 安裝方法, 104 安裝在 Live Upgrade 啟動環境上, 256 對照其他的安裝方法, 26 說明, 101 歸檔的建立方式, 108 歸檔區段說明, 115 關鍵字 section\_begin 和 section\_end, 116 自訂 JumpStart, 187 區段識別, 116

**一** 一般使用者 Solaris 軟體群組, 195

# **大**

大小 tip 視窗大小, 170 本機檔案系統, 197 交換空間 設定檔範例, 129 最大限制, 194 無磁碟用戶端, 194 記憶體, 183, 209 硬碟 可用空間, 67, 77, 82 根空間, 194 探測關鍵字, 208, 209 規則關鍵字, 182, 185, 209

**索引 347**

# **子**

子網路 使用 CD 媒體建立啓動伺服器, 81 使用 DVD 媒體建立啓動伺服器, 69

## **不**

不是 UFS 檔案系統訊息, 310

# **分**

分割 排除磁碟, 196 設定檔關鍵字, 205 範例, 142

## **升**

升, 磁碟空間建議, 31 升級 工作概述, 21 方法, 23, 55 方法的比較, 25 比較初始安裝, 23 成 Solaris 更新版本, 329 系統需求, 23 使用 Live Upgrade, 概述, 218 使用 Solaris Live Upgrade, 252 使用自訂 JumpStart, 56 使用磁碟空間重新配置, 56 與初始安裝比較, 55 升級安裝 Solaris Live Upgrade 的失敗升級回復, 264 日誌檔, 97 日誌檔案, 93 失敗的升級, 315 自訂 JumpStart 安裝, 169 設定檔關鍵字, 195, 199, 203 升級清除, 93, 98

## **日**

日期和時間,預先配置, 44

**348** Solaris 9 **安裝指南** • 2002 **年** 9 **月**

日誌檔 升級安裝, 97 結束程序檔輸出, 153 開始程序檔輸出, 151 日誌檔案, 升級安裝, 93

# **比**

比對 rootdisk 值, 204 規則順序, 169 比對 Live Upgrade 啓動環境, 272

# **片**

片段 設定檔範例, 142

# **主**

主系統 **參閱** Web Start Flash 主機名稱,預先配置, 44

#### **可**

可共用的檔案系統,定義, 214

## **失**

失敗的升級 使用 Solaris Live Upgrade 回復, 264 重新開機的問題, 315 重新開機問題, 315

#### **平**

平台 比對系統屬性和設定檔, 169 名稱方式, 87 安裝伺服器設定, 84 系統型號名稱, 183, 209

平台 (繼續) 探測關鍵字, 209 符合系統屬性和設定檔, 140 規則關鍵字, 183, 209 無磁碟用戶端, 193

# **未**

未知的用戶端錯誤訊息, 309

# **目**

目錄 JumpStart 允許存取, 134 共用目錄, 133, 176 建立目錄, 176 為系統建立, 136 規則檔案範例, 138 許可權, 133, 136 增加檔案, 153, 154 複製安裝檔案, 134, 137 複製檔案, 153 變更 至 JumpStart 目錄, 148, 167 至 Solaris 9 本機磁碟上的軟體影像, 134 至本機磁碟上的 Solaris 9 軟體的影像, 137

# **交**

交換檔系統, 無磁碟用戶端的交換空間, 194 交換檔案系統 Solaris Live Upgrade 概述, 214 自訂 Live Upgrade(字元介面), 237 自訂 Live Upgrade(指令行), 243 設定檔範例, 129 交換檔案的系統 決定大小, 194 記憶體大小和, 194

# **任**

任何 探測關鍵字 說明和值, 209

# **共**

共用 JumpStart 目錄, 133, 176 共用指令 共用 JumpStart 目錄, 133, 176

# **名**

名稱/命名 custom\_probes檔案, 164 rules 檔案, 138 主機名稱, 84, 182, 208 系統平台名稱方式, 87 系統型號名稱, 183, 209 規則檔案, 138 軟體群組, 195 導出的設定檔名稱, 152 名稱伺服器,預先配置, 44 名稱服務, 預先配置, 44

# **多**

多個磁片, Live Upgrade 準則, 226

# **安**

安全性 超級使用者密碼, 156, 158 安全性策略, 預先配置, 44 安裝 工作概述, 21 方法的比較, 25 比較升級, 22 系統需求, 23 磁碟空間建議, 31 安裝伺服器 子網路, 79 在子網路上, 68 使用 CD 媒體建立, 76

安裝伺服器 (繼續) 使用 CD 媒體建立, 範例, 79 使用 CD 媒體網路安裝設定, 83 使用 DVD 媒體的網路安裝設定, 71 使用 DVD 媒體建立, 66 使用DVD 媒體建立,範例, 68 適用的系統類型, 61 安裝準備 自訂 JumpStart 安裝, 129 準備系統以便安裝, 35

**收** 收發器電纜問題訊息, 310

#### **自**

自訂 JumpStart 安裝, 169 tip 線連接和, 170 安裝 Web Start Flash 歸檔, 112 執行升級時, 56 開機和安裝, 169 概述, 128 準備, 129, 149 對照其他的安裝方法, 26 說明, 129 範例, 173 JumpStart 目錄, 176 rules 檔案編輯, 177, 178 工程系統設定, 178 市場系統設定, 175 非連網系統, 126 建立 eng\_profile, 176 建立 marketing\_profile, 177 啟動與安裝, 179 連上網路的, 127 網站設定, 173, 174 獨立系統, 126 檢查程序檔, 178 選用的功能 結束程序檔, 158 選擇性的功能, 151 特定網站的安裝程式, 162 開始程序檔, 151, 152 概述, 151

自訂的 JumpStart 安裝 選擇性的功能 結束程序檔, 153

# **伺**

伺服器 JumpStart 目錄的建立, 133 使用 CD 媒體網路安裝設定 獨立安裝, 82 使用 DVD 媒體的網路安裝設定 獨立安裝, 71 根空間, 194 網路安裝需求, 61

# **刪**

刪除 升級時的叢集, 195 軟體群組中的套裝軟體, 202 刪除 Live Upgrade 啟動環境, 273

## **系**

系統資訊,顯示, 88

# **使**

使用 NIS+ 預先配置系統配置資訊, 語言環境, 52 使用 NIS 預先配置系統配置資訊, 語言環境, 50 使用結束程序檔來, 增加套裝軟體和修補程式, 154

## **取**

取消 Solaris Live Upgrade 工作, 271

## **明**

明確的 partitioning 值, 203

**狀** 狀態, 顯示啟動環境, 268

# **建**

建立 /etc/locale 檔案, 51 custom\_probes.ok 檔案, 167 custom\_probes.ok檔案, 167 JumpStart 目錄 伺服器, 133 Live Upgrade 的啟動環境, 233 rules.ok file, 148 rules.ok 檔案, 148 rules.ok檔案, 167 sysidcfg 檔案, 48 UFS, 136 子網路的啓動伺服器 使用 CD 媒體, 81 本機檔案系統, 197 安裝伺服器使用 CD 媒體, 75, 76 安裝伺服器使用 DVD 媒體, 65 使用 DVD 媒體安裝伺服器, 66 使用 DVD 媒體建立啟動伺服器, 69 啟動伺服器於子網路中 工作,CD 媒體, 76 工作, DVD 媒體,  $65$ 規則檔案, 138 設定檔 說明, 141 導出的, 152 磁碟配置檔案, 160 建立 Live Upgrade 的啓動環境, 214

#### **要**

要求, custom\_probes檔案, 164

## **計**

計劃, 安裝方法的比較, 25

#### **重** 重要檔案系統,定義, 214 重設指令, 88

## **修**

修補程式, 39 升級成更新版本時的限制, 23 使用 chroot 增加, 155 使用 Live Upgrade 增加,概述, 253 使用結束程序檔來增加, 154 修補程式分析程式, 329

# **套**

套裝軟體 使用 chroot 增加, 155 使用 Live Upgrade 增加,概述, 253 使用結束程序檔來增加, 154 對 Solaris Live Upgrade 的替代啟動環境之需 求, 326 對替代 root (/) 之需求, 324 管理檔案, 151

# **容**

容體管理程式, 複製, 136

# **時**

時區,預先配置, 44 時間和日期,預先配置, 44 時鐘走快 xxx 天訊息, 310

#### **核**

核心 Solaris 軟體群組, 195

## **根**

根 (/) 檔案系統, 設定檔範例, 129

**索引 351**

根磁碟, filesys 的切片值, 197 根環境,使用結束程序檔自訂, 155

#### **格**

格式化磁片, 136

#### **特**

特定網站的安裝程式, 162

# **記**

記憶體 交換空間的大小和, 194 探測關鍵字, 209 規則關鍵字, 183

# **配**

配置 Solaris 9 DVD, 294 Solaris 9 Installation CD, 296 Solaris 9 Languages CD, 297 Solaris 9 軟體 CD, 296 建立磁碟配置檔案, 160

#### **密**

密碼、根, 156, 158

#### **常**

常駐程式, 313

#### **探**

探測關鍵字 arch, 208 disks, 208 探測關鍵字 (繼續) domainame, 208 hostaddress, 208 hostname, 208 installed, 209 karch, 209 memsize, 209 model, 209 network, 209 rootdisk, 209 totaldisk, 209 探測關鍵字s, osname, 209

# **啟**

啟動 tftpd 常駐程式, 313 檢查程序檔, 148, 149 啓動 Live Upgrade 的啓動環境, 概述, 220 啟動:無法開啟 /kernel/unix 訊息, 310 啟動伺服器 在子網路上建立 使用 DVD 媒體, 69 使用 CD 媒體,子網路, 81<br>使用 DVD 建立,範例, 70 使用 DVD 建立, 範例, 網路安裝需求, 62 說明, 62 啟動環境,檢視狀態, 278

#### **現**

現有的 partitioning 值, 203

## **符**

符合 規則次序, 140 導出的設定檔, 152

## **組**

組態, Solaris Live Upgrade 檔案系統, 235

**終** 終端機類型,預先配置, 44

# **處**

處理器 探測關鍵字, 208 規則關鍵字, 181, 208

#### **規**

規則 rootdisk 比對規則, 204 比對順序, 169 多行規則, 138 符合次序, 140 測試有效性, 149, 167 語法, 139 範例, 140 導出的設定檔, 152 欄位說明, 139 規則檔案 多行規則, 138 使用 check 來驗證 導出的設定檔和, 152 使用檢查來驗證, 149 自訂 JumpStart 範例, 178 命名, 138 建立, 138 測試規則, 149 註釋, 138 語法, 139 說明, 138 範例, 138 規則關鍵, hostaddress, 208 規則關鍵字, 181 any 說明和值, 181, 208 arch, 181, 208 disksize 說明和值, 182, 208 domainame, 208 host name, 208 hostaddress, 182 hostname, 181, 182

規則關鍵字 (繼續 ) installed 說明和值, 183, 209 karch, 183, 209 memsize, 183, 209 model, 183, 209 network, 184, 209 osname, 184, 209 probe, 184 totaldisk, 185 規則欄位中的 Bourne shell 程序檔, 139 規劃 Live Upgrade 的系統需求, 223 Solaris Live Upgrade, 223 工作概述, 21 比較初始安裝和升級, 22 系統需求, 23 透過網路安裝, 24 磁碟空間, 31

# **許**

許可權 JumpStart 目錄, 133, 136 結束程序檔, 153 開始程序檔, 151

#### **設**

```
設定檔
  比對系統, 169
  命名, 142
  建立, 141
  符合系統的, 140
  規則欄位, 139
  測試, 56, 145, 147
  註釋, 141
  說明, 141
  需求, 138, 141
  範例
    eng_pro
file, 176
    marketing_pro
file, 177
  導出的設定檔, 152
設定檔關鍵字, 185, 205
  backup_media, 187, 191
  boot device, 192
```
**索引 353**

設定檔關鍵字 (繼續 ) client\_arch, 193 client\_root, 194 client\_swap, 194 cluster 說明和值, 195 dontuse usedisk 和, 205 說明和值, 196 filesys 本機檔案系統, 197 說明和值, 196 遠端檔案系統, 196 範例, 142 geo 說明和值, 198 install\_type 說明和值, 199 需求, 141, 142 範例, 142 isa\_bits 說明和值, 200 layout\_constraint 說明和值, 200 locale 說明和值, 202 num\_clients, 202 partitioning 說明和值, 203 範例, 142 root\_device, 204 system\_type 說明和值, 205 範例, 142 usedisk 說明和值, 205 分割 指定磁碟, 205 排除磁碟, 196 範例, 142 套裝軟體 說明和值, 202 區分大小寫, 185 叢集 說明和值, 195 範例, 142 設定檔欄位中的等號 (=), 152

**354** Solaris 9 **安裝指南** • 2002 **年** 9 **月**

#### **軟** 軟體群組 大小, 32 升級, 23, 55, 195 指定套裝軟體, 202 設定檔的, 195 設定檔範例, 142 說明, 32

# **替**

替代安裝程式, 162

#### **測**

測試 設定檔, 56, 144, 145, 147 驗證 rules檔案 使用檢查, 168 驗證custom\_probes檔案 使用檢查, 167 測試custom\_probes, 167 驗證規則檔案 自訂 JumpStart 範例, 178 使用檢查, 148, 149 測試規則, 149 導出的設定檔和, 152

# **無**

無法從 file/device 啓動訊息, 310 無法開啟 /kernel/unix 訊息, 310 無載波 - 收發器電纜問題訊息, 310 無磁碟用戶端 平台, 193 交換空間, 194

## **硬**

硬碟 partitioning 指定或分割預設, 205 設定檔關鍵字, 203 rootdisk 值, 204

硬碟 (繼續) 大小 root 空間, 194 可用空間, 67, 77, 82 探測關鍵字, 208, 209 規則關鍵字, 182, 185, 208 分割 排除預設的分割, 196 範例, 142 交換空間 設定檔範例, 129, 142 最大限制, 194 無磁碟用戶端, 194 裝載, 196

# **程**

程序檔 規則欄位中的 Bourne shell 程序檔, 139 結束程序檔, 153, 158, 162 開始程序檔, 151, 152, 162

#### **結**

結束規則欄位,說明, 139 結束程序檔 自訂根環境, 155 規則欄位, 139 設定系統的超級使用者密碼, 156 增加套裝軟體和修補程式, 154 增加檔案, 153

### **註**

註釋 在 rules 檔案中, 138 設定檔中, 141

# **超**

超級使用者、以結束程序檔設定, 156 超級使用者密碼, 預先配置, 44

### **開**

開始規則欄位,說明, 139 開始程序檔 建立導出的設定檔, 152 特定網站的安裝程式, 162 規則欄位, 139 許可權, 151 概述, 151 開發者 Solaris 軟體群組, 195 開機系統, 先重設終端機和螢幕, 88

# **微**

微處理器 探測關鍵字, 208 規則關鍵字, 181, 208

# **準**

準備安裝 升級之前需要的資訊, 39 安裝之前需要的資訊, 36 自訂 JumpStart 安裝, 149 準備系統以便升級, 38 預先配置系統資訊 方法, 44 優點, 43

# **當**

當使用 JumpStart 程式以及 Solaris Live Upgrade 時的套裝軟體, 需求, 323

# **裝**

裝載 由 Solaris 9 安裝, 153 開始程序檔警告, 151 遠端檔案系統, 196 顯示已裝載檔案系統, 87

裝載指令, 87

**索引 355**

# **路**

路徑 檢查程序檔, 148, 167

#### **電**

電源管理, 44, 53

### **預**

預先配置系統配置資訊 使用 sysidcfg 檔案, 44 使用名稱服務, 44, 49 電源管理, 53 選擇方法, 44 優點, 43 預設 partitioning, 203 SI\_CONFIG\_DIR 變數, 153 已經安裝的軟體群組, 195 分割 指定磁碟, 205 排除磁碟, 196 導出的設定檔名稱, 152 預設路由器, 預先配置, 44

# **疑**

```
疑難排解
 一般安裝問題
   啟動系統, 313
 從錯誤的伺服器啟動, 313
```
# **磁**

磁片 JumpStart 目錄存取, 135 自訂 Live Upgrade 的檔案系統, 236 磁區 filesys 值, 197 規則關鍵字, 183 磁碟, 格式化, 136 磁碟大小關鍵字, domainame, 182

**356** Solaris 9 **安裝指南** • 2002 **年** 9 **月**

磁碟切片 探測關鍵字, 209 規則關鍵字, 209 磁碟空間 規劃, 31 軟體群組需求, 32 磁碟配置檔案 建立, 160 說明, 144, 160

## **網**

網域 探測關鍵字, 208 規則關鍵字, 208 磁碟大小關鍵字, 182 網域名稱,預先配置, 44 網路介面,預先配置, 44 網路安裝 自訂 JumpStart 安裝 範例, 127 使用 CD 媒體, 76, 81 使用 DHCP, 63 使用 DVD 媒體, 66, 69 準備, 61<br>說明, 61 說明, 需求, 61 網路編號, 184, 209 網路遮罩,預先配置, 44

# **語**

語言環境檔案, 51

## **遠**

遠端檔案系統, 裝載, 196

#### **需** 需求

使用 Live Upgrade, 223 使用 Solaris Web Start, 24 記憶體, 24

需求 (繼續) 設定檔, 138, 141 磁碟空間, 31 網路安裝 伺服器, 61

# **增**

增加 locale.org\_dir 表格登錄, 52 升級時的叢集, 195 安裝伺服器配置 使用 CD 媒體, 83 使用 DVD 媒體, 71 有結束程序檔的檔案, 153 系統,從網路, 66,76 規則到 rules 檔, 138 軟體群組的套裝軟體, 202 無資料用戶端 使用 CD 媒體, 82 使用 DVD 媒體, 71

#### **標**

標題指令, 88

# **複**

複製 JumpStart 目錄檔案, 153 JumpStart 安裝檔案, 134, 137 Solaris Live Upgrade 檔案系統, 270

## **導**

導出的設定檔, 152

# **整**

整個 Solaris 軟體群組, 195 整個 Solaris 軟體群組與 OEM 支援, 195

# **獨**

獨立系統 自訂 JumpStart 安裝範例, 126 設定檔範例, 142

# **輸**

輸出檔, 開始程序檔日誌, 151 輸出檔案 升級日誌, 93, 97 結束程序檔日誌, 153

## **檔**

檔案以及檔案系統, Live Upgrade 的概述, 214 檔案和檔案系統 UFS 的建立, 136 建立本機檔案系統, 197 為執行 Live Upgrade 自訂, 235 結束程序檔輸出, 153 開始程序檔輸出, 151 裝載遠端檔案系統, 196 複製 JumpStart 安裝檔案, 134, 137 Solaris Live Upgrade 的可共用檔案系統, 247 使用結束程序檔的 JumpStart 目錄檔案, 153 顯示已裝載檔案系統, 87 檔案與檔案系統 Live Upgrade 概述, 214 共用 Live Upgrade 的檔案系統,概述, 227

## **檢**

檢查 程序檔, 規則檔案驗證, 148 檢查程序檔 custom\_probes.ok 檔案建立, 167 custom\_probes檔案驗證, 167, 168 rules.ok 檔案的建立, 148 rules檔案驗證, 168 t測試規則, 149 規則檔案驗證, 149 測試規則, 167

**索引 357**

**叢** 叢集 設定檔關鍵字, 範例, 142 叢集設定檔關鍵字, 說明和值, 195

#### **歸**

歸檔 **參閱** Web Start Flash

# **關**

關鍵字 sysidcfg 檔案, 46 自訂 JumpStart Web Start Flash 歸檔, 187 探測, 163

# **警**

警告:時鐘走快 xxx 天訊息, 310

# **變**

變更 Solaris Live Upgrade 啓動環境的名稱, 275 變更目錄 本機磁碟上的 Solaris 9 軟體的影像, 137 至 JumpStart 目錄, 148, 167 至 Solaris 9 本機磁碟上的軟體影像, 134 變數 SI CONFIG DIR, 153 SI\_PROFILE, 152 SYS MEMSIZE, 146

# **顯**

顯示 tip 線連接和自訂 JumpStart 安裝, 170 已裝載檔案系統, 87 平台名稱, 87 系統資訊, 88 顯示 Live Upgrade 啓動環境的名稱, 274

**358** Solaris 9 **安裝指南** • 2002 **年** 9 **月**

**驚** 驚嘆號 (!) 規則欄位, 139

#### **驗** 驗證

custom\_probes檔案 使用檢查, 168 測試, 167 規則檔案 自訂 JumpStart 範例, 178 使用檢查, 148, 149, 168 測試規則, 149 導出的設定檔和, 152 設定檔, 145